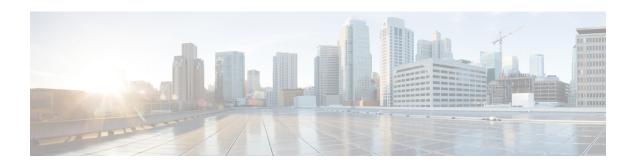

# **MPLS Traffic Engineering Commands**

This module describes the commands used to configure Multiprotocol Label Switching (MPLS) Traffic Engineering (TE) on the Cisco IOS XR Software.

Your network must support the following Cisco features before you can enable MPLS-TE:

- MPLS
- IP Cisco Express Forwarding (CEF)
- Intermediate System-to-Intermediate System (IS-IS) or Open Shortest Path First (OSPF) routing protocol
- Resource Reservation Protocol (RSVP)

MPLS Label Distribution Protocol (LDP), Resource Reservation Protocol (RSVP), and Universal Control Plane (UCP) command descriptions are documented separately.

For detailed information about MPLS concepts, configuration tasks, and examples, see *Cisco IOS XR MPLS Configuration Guide for the Cisco CRS-1 Router*.

- adjustment-threshold (MPLS-TE), on page 6
- admin-weight, on page 8
- affinity, on page 10
- affinity-map, on page 15
- application (MPLS-TE), on page 17
- attribute-flags, on page 19
- attribute-names, on page 21
- attribute-set, on page 23
- auto-bw (MPLS-TE), on page 26
- auto-bw collect frequency (MPLS-TE), on page 28
- autoroute announce, on page 30
- autoroute destination, on page 32
- autoroute metric, on page 33
- auto-tunnel pcc, on page 35
- auto-tunnel backup (MPLS-TE), on page 36
- backup-bw, on page 38
- backup-path tunnel-te, on page 41
- bidirectional, on page 43
- bw-limit (MPLS-TE), on page 44

- capabilities (MPLS-TE), on page 46
- clear mpls lmp, on page 47
- clear mpls traffic-eng auto-bw (MPLS-TE EXEC), on page 48
- clear mpls traffic-eng auto-tunnel backup unused, on page 50
- clear mpls traffic-eng auto-tunnel mesh, on page 51
- clear mpls traffic-eng counters auto-tunnel mesh, on page 52
- clear mpls traffic-eng counters auto-tunnel backup, on page 53
- clear mpls traffic-eng counters global, on page 54
- clear mpls traffic-eng counters signaling, on page 55
- clear mpls traffic-eng counters soft-preemption, on page 57
- clear mpls traffic-eng fast-reroute log, on page 58
- clear mpls traffic-eng link-management statistics, on page 60
- clear mpls traffic-eng pce, on page 61
- collect-bw-only (MPLS-TE), on page 62
- delegation, on page 64
- destination (MPLS-TE), on page 65
- disable (explicit-path), on page 67
- disable (P2MP TE), on page 69
- ds-te bc-model, on page 70
- ds-te mode, on page 72
- ds-te te-classes, on page 74
- exclude srlg (auto-tunnel backup), on page 76
- fast-reroute, on page 77
- fast-reroute protect, on page 79
- fast-reroute timers promotion, on page 80
- flooding-igp (GMPLS), on page 82
- flooding threshold, on page 84
- flooding thresholds, on page 85
- forward-class, on page 87
- forwarding-adjacency, on page 88
- index exclude-address, on page 90
- index exclude-srlg, on page 92
- index next-address, on page 93
- interface (MPLS-TE), on page 95
- interface (SRLG), on page 97
- interface tunnel-gte, on page 98
- interface tunnel-mte, on page 100
- interface tunnel-te, on page 102
- ipcc interface (MPLS-TE), on page 104
- ipcc routed (MPLS-TE), on page 106
- ipv4 unnumbered (MPLS), on page 108
- ipv6 enable, on page 110
- keychain, on page 111
- link-management timers bandwidth-hold, on page 112
- link-management timers periodic-flooding, on page 114
- link-management timers preemption-delay, on page 116

- load-share, on page 117
- load-share unequal, on page 119
- Imp hello (GMPLS), on page 121
- Imp neighbor (MPLS-TE), on page 123
- Imp router-id (MPLS-TE), on page 125
- logging events link-status (MPLS-TE), on page 127
- logging events lsp-status (MPLS-TE), on page 128
- logging events sub-lsp-status state (MPLS-TE), on page 130
- match (GMPLS), on page 131
- mpls traffic-eng, on page 133
- mpls traffic-eng auto-bw apply (MPLS-TE), on page 134
- mpls traffic-eng fast-reroute promote, on page 136
- mpls traffic-eng level, on page 137
- mpls traffic-eng link-management flood, on page 139
- mpls traffic-eng path-protection switchover gmpls, on page 141
- mpls traffic-eng pce activate-pcep, on page 142
- mpls traffic-eng pce redelegate, on page 143
- mpls traffic-eng pce reoptimize, on page 144
- mpls traffic-eng reoptimize (EXEC), on page 145
- mpls traffic-eng resetup (EXEC), on page 147
- mpls traffic-eng reoptimize events link-up, on page 148
- mpls traffic-eng router-id (MPLS-TE router), on page 149
- mpls traffic-eng repotimize mesh group, on page 151
- mpls traffic-eng tunnel preferred, on page 152
- mpls traffic-eng timers backoff-timer, on page 153
- named-tunnels tunnel-te, on page 154
- nhop-only (auto-tunnel backup), on page 155
- overflow threshold (MPLS-TE), on page 156
- passive (GMPLS), on page 158
- path-option (MPLS-TE), on page 160
- path-option (Named Tunnels), on page 163
- path-option (P2MP TE), on page 165
- path-selection cost-limit, on page 167
- path-selection ignore overload (MPLS-TE), on page 168
- path-selection invalidation, on page 170
- path-selection loose-expansion affinity (MPLS-TE), on page 171
- path-selection loose-expansion metric (MPLS-TE), on page 173
- path-selection metric (MPLS-TE), on page 175
- path-selection metric (interface), on page 177
- pce address (MPLS-TE), on page 179
- pce deadtimer (MPLS-TE), on page 181
- pce keepalive (MPLS-TE), on page 183
- pce peer (MPLS-TE), on page 185
- pce reoptimize (MPLS-TE), on page 187
- pce request-timeout (MPLS-TE), on page 189
- pce stateful-client, on page 191

- pce tolerance keepalive (MPLS-TE), on page 192
- peer source ipv4, on page 194
- policy-class, on page 195
- precedence, on page 197
- priority (MPLS-TE), on page 198
- record-route, on page 200
- redelegation-timeout, on page 202
- remote (GMPLS), on page 203
- reoptimize (MPLS-TE), on page 205
- reoptimize timers delay (MPLS-TE), on page 207
- route-priority, on page 210
- router-id secondary (MPLS-TE), on page 212
- show explicit-paths, on page 214
- show interfaces tunnel-te accounting, on page 216
- show isis mpls traffic-eng tunnel, on page 217
- show mpls traffic-eng affinity-map, on page 218
- show mpls traffic-eng attribute-set, on page 220
- show mpls traffic-eng autoroute, on page 222
- show mpls traffic-eng auto-tunnel backup, on page 225
- show mpls traffic-eng auto-tunnel mesh, on page 228
- show mpls traffic-eng collaborator-timers, on page 231
- show mpls traffic-eng counters signaling, on page 233
- show mpls traffic-eng ds-te te-class, on page 239
- show mpls traffic-eng forwarding, on page 241
- show mpls traffic-eng forwarding-adjacency, on page 245
- show mpls traffic-eng igp-areas, on page 247
- show mpls traffic-eng link-management admission-control, on page 249
- show mpls traffic-eng link-management advertisements, on page 253
- show mpls traffic-eng link-management bandwidth-allocation, on page 256
- show mpls traffic-eng link-management bfd-neighbors, on page 259
- show mpls traffic-eng link-management igp-neighbors, on page 261
- show mpls traffic-eng link-management interfaces, on page 263
- show mpls traffic-eng link-management statistics, on page 266
- show mpls traffic-eng link-management summary, on page 268
- show mpls traffic-eng lmp, on page 270
- show mpls traffic-eng maximum tunnels, on page 274
- show mpls traffic-eng pce lsp-database, on page 277
- show mpls traffic-eng pce peer, on page 279
- show mpls traffic-eng pce tunnels, on page 282
- show mpls traffic-eng preemption log, on page 284
- show mpls traffic-eng topology, on page 286
- show mpls traffic-eng tunnels, on page 297
- show mpls traffic-eng tunnels auto-bw brief, on page 334
- show mpls traffic-eng tunnels bidirectional-associated, on page 336
- show mpls traffic-eng link-management soft-preemption, on page 338
- show srlg, on page 340

- signalled-bandwidth, on page 342
- signalled-name, on page 344
- signalling advertise explicit-null (MPLS-TE), on page 345
- snmp traps mpls traffic-eng, on page 347
- soft-preemption, on page 349
- soft-preemption frr-rewrite, on page 350
- srlg, on page 351
- stateful-client delegation, on page 352
- state-timeout, on page 353
- switching (GMPLS), on page 354
- switching endpoint (GMPLS), on page 356
- switching transit (GMPLS), on page 358
- timers loose-path (MPLS-TE), on page 360
- timers removal unused (auto-tunnel backup), on page 362
- timeout (soft-preemption), on page 363
- topology holddown sigerr (MPLS-TE), on page 364
- tunnel-id (auto-tunnel backup), on page 366
- tunnel-id (auto-tunnel pcc), on page 368

# adjustment-threshold (MPLS-TE)

To configure the tunnel bandwidth change threshold to trigger an adjustment, use the **adjustment-threshold** command in MPLS-TE automatic bandwidth interface configuration mode. To disable this feature, use the **no** form of this command.

adjustment-threshold percentage [min minimum bandwidth]

#### **Syntax Description**

| percentage               | Bandwidth change percent threshold to trigger an adjustment if the largest sample percentage is higher or lower than the current tunnel bandwidth. The range is from 1 to 100. The default is 5.                                                            |
|--------------------------|----------------------------------------------------------------------------------------------------|
| min minimum<br>bandwidth | (Optional) Configures the bandwidth change value to trigger an adjustment. The tunnel bandwidth is changed only if the largest sample is higher or lower than the current tunnel bandwidth, in kbps. The range is from 10 to 4294967295. The default is 10. |

#### **Command Default**

percentage: 5

minimum bandwidth: 10

#### **Command Modes**

MPLS-TE automatic bandwidth interface configuration

#### **Command History**

| Release       | Modification                 |
|---------------|------------------------------|
| Release 3.8.0 | This command was introduced. |
| Release 3.9.0 | No modification.             |

#### **Usage Guidelines**

If you configure or modify the adjustment threshold while the automatic bandwidth is already running, the next band-aids application is impacted for that tunnel. The new adjustment threshold determines if an actual bandwidth takes place.

#### **Examples**

The following example configures the tunnel bandwidth change threshold to trigger an adjustment:

```
RP/0/RP0/CPU0:router# configure
RP/0/RP0/CPU0:router(config)# interface tunnel-te 1
RP/0/RP0/CPU0:router(config-if)# auto-bw
RP/0/RP0/CPU0:router(config-if-tunte-autobw)# adjustment-threshold 20 min 500
```

| Command                           | Description                                                                  |
|-----------------------------------|------------------------------------------------------------------------------|
| application (MPLS-TE), on page 17 | Configures the application frequency, in minutes, for the applicable tunnel. |

| Command                                    | Description                                                                                                    |
|--------------------------------------------|----------------------------------------------------------------------------------------------------|
| auto-bw (MPLS-TE), on page 26              | Configures automatic bandwidth on a tunnel interface and enters MPLS-TE automatic bandwidth interface configuration mode. |
| bw-limit (MPLS-TE), on page 44             | Configures the minimum and maximum automatic bandwidth to set on a tunnel.                                                |
| collect-bw-only (MPLS-TE), on page 62      | Enables only the bandwidth collection without adjusting the automatic bandwidth.                                          |
| overflow threshold (MPLS-TE), on page 156  | Configures tunnel overflow detection.                                                                                     |
| show mpls traffic-eng tunnels, on page 297 | Displays information about MPLS-TE tunnels.                                                                               |

# admin-weight

To override the Interior Gateway Protocol (IGP) administrative weight (cost) of the link, use the **admin-weight** command in MPLS-TE interface configuration mode. To return to the default behavior, use the **no** form of this command.

admin-weight weight

### **Syntax Description**

weight Administrative weight (cost) of the link. Range is 0 to 4294967295.

#### **Command Default**

weight: IGP Weight (default OSPF 1, ISIS 10)

#### **Command Modes**

MPLS-TE interface configuration

#### **Command History**

| Release       | Modification                 |
|---------------|------------------------------|
| Release 2.0   | This command was introduced. |
| Release 3.0   | No modification.             |
| Release 3.3.0 | No modification.             |
| Release 3.4.0 | No modification.             |
| Release 3.5.0 | No modification.             |
| Release 3.6.0 | No modification.             |
| Release 3.7.0 | No modification.             |
| Release 3.8.0 | No modification.             |
| Release 3.9.0 | No modification.             |

#### **Usage Guidelines**

To use MPLS the **admin-weight** command for MPLS LSP path computations, path-selection metric must be configured to TE.

#### Task ID

| Task<br>ID | Operations     |
|------------|----------------|
| mpls-te    | read,<br>write |

#### **Examples**

The following example shows how to override the IGP cost of the link and set the cost to 20:

```
RP/0/RP0/CPU0:router# configure
RP/0/RP0/CPU0:router(config)# mpls traffic-eng
RP/0/RP0/CPU0:router(config-mpls-te)# interface POS 0/7/0/0
```

RP/0/RP0/CPU0:router(config-mpls-te-if) # admin-weight 20

| Command                                        | Description                                                                      |
|------------------------------------------------|----------------------------------------------------------------------------------|
| interface (MPLS-TE), on page 95                | Enables MPLS-TE on an interface and enters MPLS-TE interface configuration mode. |
| mpls traffic-eng, on page 133                  | Enters MPLS-TE configuration mode.                                               |
| path-selection metric (interface), on page 177 | Specifies an MPLS-TE tunnel path-selection metric type.                          |

# affinity

To configure an affinity (the properties the tunnel requires in its links) for an MPLS-TE tunnel, use the **affinity** command in interface configuration mode. To disable this behavior, use the **no** form of this command.

**affinity** affinity-value **mask** mask-value | **exclude** name | **exclude-all** | **ignore** | **include** name | **include-strict** name

# **Syntax Description**

| affinity-value      | Attribute values that are required for links to carry this tunnel. A 32-bit decimal number. Range is from 0x0 to 0xFFFFFFFF, representing 32 attributes (bits), where the value of an attribute is 0 or 1. |
|---------------------|----------------------------------------------------------------------------------------------------|
| mask mask-value     | Checks the link attribute. A 32-bit decimal number. Range is 0x0 to 0xFFFFFFFF, representing 32 attributes (bits), where the value of an attribute mask is 0 or 1.                                         |
| exclude name        | Configures a particular affinity to exclude.                                                                                                    |
| exclude-all         | Excludes all affinities.                                                                                                    |
| ignore              | Ignore affinity attributes.                                                                                                    |
| include name        | Configures the affinity to include in the loose sense.                                                                                                    |
| include-strict name | Configures the affinity to include in the strict sense.                                                                                                    |

## **Command Default**

affinity-value: 0X00000000 mask-value: 0x0000FFFF

Interface configuration

# **Command History**

| Release       | Modification                                                                                      |
|---------------|---------------------------------------------------------------------------------------------------|
| Release 2.0   | This command was introduced.                                                                      |
| Release 3.0   | No modification.                                                                                  |
| Release 3.3.0 | No modification.                                                                                  |
| Release 3.4.0 | Support was added for the Name-Based Affinity Constraint scheme.                                  |
| Release 3.5.0 | No modification.                                                                                  |
| Release 3.6.0 | No modification.                                                                                  |
| Release 3.7.0 | Affinity colors definition for MPLS-TE was added.                                                 |
| Release 3.8.0 | No modification.                                                                                  |
| Release 3.9.0 | No modification.                                                                                  |
| Release 5.2.2 | Support was added to start a 5 minute timer to allow reoptimization when affinity failure occurs. |

#### **Usage Guidelines**

Affinity determines the link attributes of the tunnel (that is, the attributes for which the tunnel has an affinity). The attribute mask determines which link attribute the router should check. If a bit in the mask is 0, the attribute value of a link or that bit is irrelevant. If a bit in the mask is 1, the attribute value of that link and the required affinity of the tunnel for that bit must match.

A tunnel can use a link if the tunnel affinity equals the link attributes and the tunnel affinity mask.

If there is an affinity failure, a 5 minute timer is started at the LSP headend. If the tunnel is not able to reoptimize within the time frame, it is torn down. However, if you execute the **mpls traffic-eng reoptimize disable affinity-failure** command, no timer is started and the tunnel is not torn down. Note that, at a subsequent time, other triggers for reoptimization may start the timer for the LSPs with affinity failure.

Any properties set to 1 in the affinity should be 1 in the mask. The affinity and mask should be set as follows:

```
tunnel affinity=tunnel affinity and tunnel affinity mask
```

You can configure up to 16 affinity constraints under a given tunnel. These constraints are used to configure affinity constraints for the tunnel:

#### Include

Specifies that a link is considered for constrained shortest path first (CSPF) if it contains all affinities associated with the include constraint. An acceptable link contains more affinity attributes than those associated with the include statement. You can have multiple include statements under a tunnel configuration.

#### **Include-strict**

Specifies that a link is considered for CSPF if it contains only the colors associated with the include-strict statement. The link cannot have any additional colors. In addition, a link without a color is rejected.

#### **Exclude**

Specifies that a link satisfies an exclude constraint if it does not have all the colors associated with the constraint. In addition, a link that does not have any attribute satisfies an exclude constraint.

#### **Exclude-all**

Specifies that only the links without any attribute are considered for CSPF. An exclude-all constraint is not associated with any color; whereas, all other constraint types are associated with up to 10 colors.

#### **Ignore**

Ignores affinity attributes while considering links for CSPF.

You set one bit for each color; however, the sample output shows multiple bits at the same time. For example, you can configure red and orange colors on GigabitEthernet0/4/1/3 from the **interface** command. The sample output from the show mpls traffic-eng link-management interfaces, on page 263 command shows that the Attributes field is set to 0x21, which means that there are 0x20 and 0x1 bits on the link.

#### Task ID

| Task<br>ID | Operations     |
|------------|----------------|
| mpls-te    | read,<br>write |

#### **Examples**

This example shows how to configure the tunnel affinity and mask:

```
RP/0/RP0/CPU0:router# configure
RP/0/RP0/CPU0:router(config)# interface tunnel-te 1
RP/0/RP0/CPU0:router(config-if)# affinity 0101 mask 303
```

This example shows that a link is eligible for CSPF if the color is red. The link can have any additional colors.

```
RP/0/RP0/CPU0:router# configure
RP/0/RP0/CPU0:router(config)# interface tunnel-te 1
RP/0/RP0/CPU0:router(config-if)# affinity include red
```

This example shows that a link is eligible for CSPF if it has at least red and orange colors. The link can have any additional colors.

```
RP/0/RP0/CPU0:router# configure
RP/0/RP0/CPU0:router(config)# interface tunnel-te 1
RP/0/RP0/CPU0:router(config-if)# affinity include red orange
```

This example shows how to configure a tunnel to ignore the affinity attributes on links.

```
RP/0/RP0/CPU0:router# configure
RP/0/RP0/CPU0:router(config)# interface tunnel-te 1
RP/0/RP0/CPU0:router(config-if)# affinity ignore
```

This sample output shows that the include constraint from the **show mpls traffic-eng tunnels** command is 0x20 and 0x1:

```
Name: tunnel-tel Destination: 0.0.0.0
     Status:
              up Oper: down Path: not valid Signalling: Down
      Admin:
      G-PID: 0x0800 (internally specified)
    Config Parameters:
      Bandwidth:
                        0 kbps (CT0) Priority: 7 7
      Number of configured name based affinity constraints: 1
      Name based affinity constraints in use:
      Include bit map
                           : 0x21
      Metric Type: TE (default)
      AutoRoute: disabled LockDown: disabled
      Loadshare:
                         0 equal loadshares
      Auto-bw: disabled(0/0) 0 Bandwidth Requested:
      Direction: unidirectional
      Endpoint switching capability: unknown, encoding type: unassigned
      Transit switching capability: unknown, encoding type: unassigned
     Reason for the tunnel being down: No destination is configured
    History:
```

This example shows that a tunnel can go over a link that contains red or orange affinity. A link is eligible for CSPF if it has a red color or a orange color. Thus, a link with red and any other colors and a link with orange and other additional colors must meet the constraint.

```
RP/0/RP0/CPU0:router# configure
```

```
RP/0/RP0/CPU0:router(config)# interface tunnel-te 1
RP/0/RP0/CPU0:router(config-if)# affinity include red
RP/0/RP0/CPU0:router(config-if)# affinity include orange
```

This sample output shows that the include constraint from the **show mpls traffic-eng tunnels** command is 0x20 or 0x1:

```
Name: tunnel-tel Destination: 0.0.0.0
     Status:
                up Oper: down Path: not valid Signalling: Down
      Admin:
      G-PID: 0x0800 (internally specified)
     Config Parameters:
                        0 kbps (CT0) Priority: 7
      Bandwidth:
      Number of configured name based affinity constraints: 2
      Name based affinity constraints in use:
                          : 0x1
         Include bit map
         Include bit map
                              : 0x20
      Metric Type: TE (default)
       AutoRoute: disabled LockDown: disabled
      Loadshare:
                  0 equal loadshares
      Auto-bw: disabled(0/0) 0 Bandwidth Requested:
       Direction: unidirectional
      Endpoint switching capability: unknown, encoding type: unassigned
      Transit switching capability: unknown, encoding type: unassigned
     Reason for the tunnel being down: No destination is configured
     History:
```

This example shows that a link is eligible for CSPF if it has only red color. The link must not have any additional colors.

```
RP/0/RP0/CPU0:router# configure
RP/0/RP0/CPU0:router(config)# interface tunnel-te 1
RP/0/RP0/CPU0:router(config-if)# affinity include-strict red
```

This example shows that a link is eligible for CSPF if it does not have the red attribute:

```
RP/0/RP0/CPU0:router# configure
RP/0/RP0/CPU0:router(config)# interface tunnel-te 1
RP/0/RP0/CPU0:router(config-if)# affinity exclude red
```

This example shows that a link is eligible for CSPF if it does not have red and blue attributes. Thus, a link that has only a red attribute or only a blue attribute is eligible for CSPF.

```
RP/0/RP0/CPU0:router# configure
RP/0/RP0/CPU0:router(config)# interface tunnel-te 1
RP/0/RP0/CPU0:router(config-if)# affinity exclude red blue
```

This example shows that a link is eligible for CSPF if it does not have either a red or a blue attribute:

```
RP/0/RP0/CPU0:router# configure
RP/0/RP0/CPU0:router(config)# interface tunnel-te 1
RP/0/RP0/CPU0:router(config-if)# affinity exclude red
```

RP/0/RP0/CPU0:router(config-if)# affinity exclude blue

| Command                                         | Description                                                         |
|-------------------------------------------------|---------------------------------------------------------------------|
| affinity-map, on page 15                        | Assigns a numerical value to each affinity name.                    |
| attribute-names, on page 21                     | Configures attribute names for the interface.                       |
| interface tunnel-te, on page 102                | Configures an MPLS-TE tunnel interface.                             |
| show mpls traffic-eng affinity-map, on page 218 | Displays the color name-to-value mappings configured on the router. |
| show mpls traffic-eng tunnels, on page 297      | Displays information about MPLS-TE tunnels.                         |

# affinity-map

To assign a numerical value to each affinity name, use the **affinity-map** command in MPLS-TE configuration mode. To return to the default behavior, use the **no** form of this command.

affinity-map affinity name affinity value | bit-position value

#### **Syntax Description**

| affinity<br>name  | Affinity map name-to-value designator (in hexadecimal, <i>0-ffffffff</i> ).        |
|-------------------|------------------------------------------------------------------------------------|
| affinity<br>value | Affinity map value designator. Range is from 1 to 80000000.                        |
| bit-position      | Configures the value of an affinity map for the bit position of the 32-bit number. |
| value             | Bit position value. Range is from 0 to 255.                                        |

#### **Command Default**

No default behavior or values

#### **Command Modes**

MPLS-TE configuration

#### **Command History**

| Release      | Modification                     |  |
|--------------|----------------------------------|--|
| Release 3.4. | 4.0 This command was introduced. |  |
| Release 3.5. | 5.0 No modification.             |  |

Release 3.6.0 No modification.

Release 3.7.0 No modification.

Release 3.8.0 No modification.

Release 3.9.0 The following command syntax was enhanced:

- The affinity value argument range was changed to 1 to 80000000.
- The **bit-position** keyword and *value* argument were added.
- Sample output was added to show how to configure the value for the bit position.

Release 5.1.1 The bit-position value range was changed to 1 to 255 that enables to assign up to 256 names for extended admin groups (EAGs).

## **Usage Guidelines**

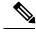

Note

The name-to-value mapping must represent a single bit of a 32-bit value.

Repeat the affinity-map command to define multiple colors up to a maximum of 256 colors.

#### Task ID

# Task Operations ID

mpls-te read, write

#### **Examples**

The following example shows how to assign a numerical value to each affinity name:

```
RP/0/RP0/CPU0:router# configure
RP/0/RP0/CPU0:router(config)# mpls traffic-eng
RP/0/RP0/CPU0:router(config-mpls-te)# affinity-map red 1
RP/0/RP0/CPU0:router(config-mpls-te)# affinity-map blue 2
```

The following example shows how to configure the value of 15 for an affinity map by bit position:

```
RP/0/RP0/CPU0:router# configure
RP/0/RP0/CPU0:router(config)# mpls traffic-eng
RP/0/RP0/CPU0:router(config-mpls-te)# affinity-map red2 bit-position 15
```

| Command                                         | Description                                                                                       |
|-------------------------------------------------|---------------------------------------------------------------------------------------------------|
| affinity, on page 10                            | Configures affinity (the properties that the tunnel requires in its links) for an MPLS-TE tunnel. |
| mpls traffic-eng, on page 133                   | Enters MPLS-TE configuration mode.                                                                |
| show mpls traffic-eng affinity-map, on page 218 | Displays the color name-to-value mappings configured on the router.                               |

# application (MPLS-TE)

To configure the application frequency, in minutes, for the applicable tunnel, use the **application** command in MPLS-TE automatic bandwidth interface configuration mode. To disable this feature, use the **no** form of this command.

#### application minutes

#### **Syntax Description**

*minutes* Frequency, in minutes, for the automatic bandwidth application. The range is from 5 to 10080 (7 days). The default is 1440.

#### **Command Default**

minutes: 1440 (24 hours)

#### **Command Modes**

MPLS-TE automatic bandwidth interface configuration

#### **Command History**

| Release       | Modification                 |
|---------------|------------------------------|
| Release 3.8.0 | This command was introduced. |
| Release 3.9.0 | No modification.             |

#### **Usage Guidelines**

If you configure and modify the application frequency, the application period can reset and restart for that tunnel. The next bandwidth application for the tunnel happens within the specified minutes.

#### Task ID

| Task<br>ID | Operations     |
|------------|----------------|
| mpls-te    | read,<br>write |

## **Examples**

The following example shows how to configure application frequency to 1000 minutes for MPLS-TE interface 1:

```
RP/0/RP0/CPU0:router# configure
RP/0/RP0/CPU0:router(config)# interface tunnel-te 1
RP/0/RP0/CPU0:router(config-if)# auto-bw
RP/0/RP0/CPU0:router(config-if-tunte-autobw)# application 1000
```

| Command                                   | Description                                                                                                    |
|-------------------------------------------|----------------------------------------------------------------------------------------------------|
| adjustment-threshold (MPLS-TE), on page 6 | Configures the tunnel-bandwidth change threshold to trigger an adjustment.                                      |
| auto-bw (MPLS-TE), on page 26             | Configures automatic bandwidth on a tunnel interface and enters MPLS-TE automatic bandwidth configuration mode. |

| Command                                    | Description                                                                      |
|--------------------------------------------|----------------------------------------------------------------------------------|
| bw-limit (MPLS-TE), on page 44             | Configures the minimum and maximum automatic bandwidth to set on a tunnel.       |
| collect-bw-only (MPLS-TE), on page 62      | Enables only the bandwidth collection without adjusting the automatic bandwidth. |
| interface tunnel-te, on page 102           | Configures an MPLS-TE tunnel interface.                                          |
| overflow threshold (MPLS-TE), on page 156  | Configures tunnel overflow detection.                                            |
| show mpls traffic-eng tunnels, on page 297 | Displays information about MPLS-TE tunnels.                                      |

# attribute-flags

To configure attribute flags for an interface, use the **attribute-flags** command in MPLS-TE interface configuration mode. To return to the default behavior, use the **no** form of this command.

attribute-flags attribute-flags

#### **Syntax Description**

Attribute -flags Links attributes that are compared to the affinity bits of a tunnel during selection of a path. Range is 0x0 to 0xFFFFFFFF, representing 32 attributes (bits) where the value of an attribute is 0 or 1.

#### **Command Default**

attributes: 0x0

#### **Command Modes**

MPLS-TE interface configuration

### **Command History**

| Release       | Modification                 |
|---------------|------------------------------|
| Release 2.0   | This command was introduced. |
| Release 3.0   | No modification.             |
| Release 3.3.0 | No modification.             |
| Release 3.4.0 | No modification.             |
| Release 3.5.0 | No modification.             |
| Release 3.6.0 | No modification.             |
| Release 3.7.0 | No modification.             |
| Release 3.8.0 | No modification.             |
| Release 3.9.0 | No modification.             |

#### **Usage Guidelines**

The **attribute-flags** command assigns attributes to a link so that tunnels with matching attributes (represented by their affinity bits) prefer this link instead of others that do not match.

The interface attribute is flooded globally so that it can be used as a tunnel headend path selection criterion.

#### Task ID

| Task<br>ID | Operations     |
|------------|----------------|
| mpls-te    | read,<br>write |

#### **Examples**

The following example shows how to set attribute flags to 0x0101:

```
RP/0/RP0/CPU0:router# configure
RP/0/RP0/CPU0:router(config)# mpls traffic-eng
RP/0/RP0/CPU0:router(config-mpls-te)# interface POS 0/7/0/0
RP/0/RP0/CPU0:router(config-mpls-te-if)# attribute-flags 0x0101
```

| Command                         | Description                                                                                       |
|---------------------------------|---------------------------------------------------------------------------------------------------|
| admin-weight, on page 8         | Overrides the IGP administrative weight of the link.                                              |
| affinity, on page 10            | Configures affinity (the properties that the tunnel requires in its links) for an MPLS-TE tunnel. |
| attribute-names, on page 21     | Configures the attribute names for the interface.                                                 |
| interface (MPLS-TE), on page 95 | Enables MPLS-TE on an interface and enters MPLS-TE interface configuration mode.                  |
| mpls traffic-eng, on page 133   | Enters MPLS-TE configuration mode.                                                                |

# attribute-names

To configure attributes for the interface, use the **attribute-names** command in MPLS-TE interface configuration mode. To return to the default behavior, use the **no** form of this command.

attribute-names attribute name

## **Syntax Description**

| attribute name | Attribute name expressed using alphanumeric or hexidecimal characters. Up to 32 attribute-names can be assigned. |
|----------------|----------------------------------------------------------------------------------------------------|
| index          | Specifies an entry index for attribute names.                                                                    |
| index-number   | Specifies the index number. Range is from 1 to 8.                                                                |

#### **Command Default**

No default behavior or values

#### **Command Modes**

MPLS-TE interface configuration

#### **Command History**

| Release      | Modification                   |
|--------------|--------------------------------|
| Release 3.4. | 0 This command was introduced. |
| Release 3.5. | 0 No modification.             |

Release 3.6.0 No modification.

Release 3.7.0 No modification.

Release 3.8.0 No modification.

Release 3.9.0 No modification.

Release 5.1.1 Support was added to assign up to 32 names per attribute-set and index for extended admin groups. The **index** *index-value* keyword and argument were added to support extended admin groups (EAG) configuration.

#### **Usage Guidelines**

The name-to-value mapping must represent a single bit of a 256-bit value.

#### Task ID

| Task<br>ID | Operations     |
|------------|----------------|
| mpls-te    | read,<br>write |

#### **Examples**

The following example shows how to assign an attribute name (in this case, red) to a TE link:

```
RP/0/RP0/CPU0:router# configure
RP/0/RP0/CPU0:router(config)# mpls traffic-eng
RP/0/RP0/CPU0:router(config-mpls-te)# interface pos 0/2/0/1
```

RP/0/RP0/CPU0:router(config-mpls-te-if)# attribute-name red

| Command                         | Description                                                                                       |
|---------------------------------|---------------------------------------------------------------------------------------------------|
| affinity, on page 10            | Configures affinity (the properties that the tunnel requires in its links) for an MPLS-TE tunnel. |
| attribute-flags, on page 19     | Configures attribute flags for the interface.                                                     |
| interface (MPLS-TE), on page 95 | Enables MPLS-TE on an interface and enters MPLS-TE interface configuration mode.                  |
| mpls traffic-eng, on page 133   | Enters MPLS-TE configuration mode.                                                                |

# attribute-set

To configure attribute-set for auto-backup tunnels, use the **attribute-set** command in MPLS-TE configuration mode.

To configure attribute-set for auto-mesh tunnels, use the **attribute-set** command in MPLS-TE configuration mode.

attribute-set auto-mesh attribute-set-name affinity affinity-value mask mask-value | exclude name | exclude-all | include name | include-strict name | auto-bw collect-bw-only | autoroute announce | bandwidth | fast-reroute [protect bandwidth node | node bandwidth] | logging events | lsp-status insufficient-bandwidth | reoptimize | reroute | state | policy-class | range | default | priority | setup-range | hold-range | record-route | signalled-bandwidth | bandwidth | [class-type | cl] | soft-preemption

To configure attribute-set for a path-option, use the **attribute-set** command in MPLS-TE configuration mode.

**attribute-set path-option** attribute-set-name **affinity** affinity-value **mask** mask-value | **exclude** name | **exclude-strict** name | **signalled-bandwidth** | **class-type** | cl

To specify an attribute set for LSP diversity for GMPLS UNI, use the **attribute-set** command in MPLS-TE configuration mode.

attribute-set xro attribute-set-name

To disable this behavior, use the **no** form of this command.

no attribute-set

#### **Syntax Description**

| auto-backup        | Specifies the values of an attribute set for the auto-backup group.                                                                                                    |
|--------------------|----------------------------------------------------------------------------------------------------|
| auto-mesh          | Specifies the values of an attribute set for the auto-mesh group.                                                                                                    |
| path-option        | Specifies the values of an attribute set for the path option.                                                                                                    |
| xro                | Specifies that the attribute-set is used to define an XRO.                                                                                                    |
| attribute-set-name | A 32-bit character string, specifies the name of the attribute-set template.                                                                                                    |
| affinity-value     | Attribute values that are required for links to carry this tunnel. A 32-bit decimal number, representing 32 attributes (bits), where the value of an attribute is 0 or 1. Range is from 0x0 to 0xFFFF. |

| mask mask-value     | Checks the link attribute. A 32-bit decimal number, representing 32 attributes (bits), where the value of an attribute mask is 0 or 1. Range is from 0x0 to 0xFFFF.      |
|---------------------|----------------------------------------------------------------------------------------------------|
| exclude name        | Configures a specific affinity that is to be excluded.                                                                                                    |
| exclude-all         | Excludes all affinities.                                                                                                    |
| include name        | Configures the affinity to include in the loose sense.                                                                                                    |
| include-strict name | Configures the affinity to include in the strict sense.                                                                                                    |
| logging             | Per-interface logging configuration.                                                                                                    |
| events              | Per-interface logging events.                                                                                                    |
| lsp-status          | Enables interface LSP state change alarms.                                                                                                    |
| reoptimize          | Enables interface LSP REOPT change alarms.                                                                                                    |
| state               | Enables interface LSP UP/DOWN change alarms.                                                                                                    |
| policy-class        | Specifies class for policy-based tunnel selection.                                                                                                    |
| range               | Tunnel policy class range 1 to 7.                                                                                                    |
| default             | Default class for policy-based tunnel selection.                                                                                                    |
| priority            | Specifies the tunnel priority.                                                                                                    |
| setup-range         | Specifies setup priority. Range is 0 to 7.                                                                                                    |
| hold-range          | Specifies hold priority. Range is 0 to 7.                                                                                                    |
| record-route        | Records the route used by the tunnel.                                                                                                    |
| signalled-bandwidth | Specifies the tunnel bandwidth requirement to be signalled.                                                                                                    |
| bandwidth           | Bandwidth required for an MPLS-TE tunnel, specified in kilobits per second. By default, bandwidth is reserved in the global pool. Range is from 0 to 4294967295.         |
| class-type ct       | (Optional) Configures the class type of the tunnel bandwidth request. Range is 0 to 1. Class-type 0 is equivalent to global-pool. Class-type 1 is equivalent to subpool. |
| soft-preemption     | Enables the soft-preemption feature on this tunnel.                                                                                                    |

**Command Default** 

 $\textit{affinity-value} \colon 0x0$ 

mask-value: 0xFFFF

#### **Command Modes**

MPLS TE configuration

#### **Command History**

| Release          | elease Modification                                                        |  |
|------------------|----------------------------------------------------------------------------|--|
| Release<br>4.2.0 | This command was introduced. The <b>sub-pool</b> keyword is not supported. |  |
| Release          | Support for configuring attribute-set for auto-backup tunnels was added.   |  |
| 4.2.1            | The <b>policy-class</b> keyword was added for auto-mesh attribute-set.     |  |
| Release<br>4.3.0 | The <b>xro</b> keyword was added in support of GMPLS UNI feature.          |  |

### **Usage Guidelines**

The values specified for an attribute within a **path-option attribute-set** does not prevent the configuration of the same attribute at the tunnel level. However, only one level is taken into consideration. The configuration at the **path-option** level is considered more specific than the one at the level of the tunnel, and is therefore used.

Attributes that are **not** specified within an **attribute-set** picks their default values, as usual, from the configuration at the tunnel level, the configuration at the global mpls level, or default values.

An XRO attribute-set can be specified as part of the path-option, if required. An empty XRO attribute set results in the GMPLS tunnel being signaled with no exclusions, and therefore no XRO.

#### Task ID

| Task<br>ID | Operation      |
|------------|----------------|
| mpls-te    | read,<br>write |
| ouni       | read,<br>write |

| Command                                         | Description                                                         |
|-------------------------------------------------|---------------------------------------------------------------------|
| affinity-map, on page 15                        | Assigns a numerical value to each affinity name.                    |
| attribute-names, on page 21                     | Configures attribute names for the interface.                       |
| interface tunnel-te, on page 102                | Configures an MPLS-TE tunnel interface.                             |
| show mpls traffic-eng affinity-map, on page 218 | Displays the color name-to-value mappings configured on the router. |
| show mpls traffic-eng tunnels, on page 297      | Displays information about MPLS-TE tunnels.                         |

# auto-bw (MPLS-TE)

To configure automatic bandwidth on a tunnel interface and to enter MPLS-TE automatic bandwidth interface configuration mode, use the **auto-bw** command in MPLS-TE interface configuration mode. To disable the automatic bandwidth on that tunnel, use the **no** form of this command.

#### auto-bw

#### **Syntax Description**

This command has no arguments or keywords.

#### **Command Default**

By default, automatic bandwidth is not enabled.

#### **Command Modes**

MPLS-TE interface configuration

#### **Command History**

| Release       | Modification                 |
|---------------|------------------------------|
| Release 3.8.0 | This command was introduced. |
| Release 3.9.0 | No modification.             |

#### **Usage Guidelines**

Use the **auto-bw** command to enter MPLS-TE automatic bandwidth interface configuration mode.

The auto-bw and load-share unequal commands should not be used together.

The **load-share unequal** command determines the load-share for a tunnel based on the bandwidth. However, the MPLS-TE automatic bandwidth feature changes the bandwidth around. If you are configuring both the **load-share unequal** command and the MPLS-TE automatic bandwidth feature, we recommend that you specify an explicit load-share value configuration under each MPLS-TE automatic bandwidth tunnel.

The following automatic bandwidth scenarios are described:

- If you configure the automatic bandwidth on a tunnel, the automatic bandwidth is enabled on that tunnel. If no other configuration is specified, defaults for the various parameters are used, the operation stops.
- The automatic operation (for example, output rate collection) starts as soon as the automatic bandwidth is enabled on one tunnel. If automatic bandwidth is disabled from all tunnels, the operation stops.
- If the output rate collection is already active when the automatic bandwidth is configured on a tunnel, the statistics collection for that tunnel starts at the next collection configuration.

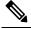

Note

Because the collection timer is already running, the first collection event for that tunnel happens in less than C minutes (for example, on an average of C/2 minutes).

#### Task ID

| Task<br>ID | Operations     |
|------------|----------------|
| mpls-te    | read,<br>write |

# **Examples**

The following example shows how to enter MPLS-TE automatic bandwidth interface configuration mode:

```
RP/0/RP0/CPU0:router# configure
RP/0/RP0/CPU0:router# interface tunnel-te 1
RP/0/RP0/CPU0:router(config-if)# auto-bw
RP/0/RP0/CPU0:router(config-if-tunte-autobw)#
```

| Command                                    | Description                                                                      |
|--------------------------------------------|----------------------------------------------------------------------------------|
| adjustment-threshold (MPLS-TE), on page 6  | Configures the tunnel-bandwidth change threshold to trigger an adjustment.       |
| application (MPLS-TE), on page 17          | Configures the application frequency, in minutes, for the applicable tunnel.     |
| bw-limit (MPLS-TE), on page 44             | Configures the minimum and maximum automatic bandwidth to set on a tunnel.       |
| collect-bw-only (MPLS-TE), on page 62      | Enables only the bandwidth collection without adjusting the automatic bandwidth. |
| interface tunnel-te, on page 102           | Configures an MPLS-TE tunnel interface.                                          |
| overflow threshold (MPLS-TE), on page 156  | Configures tunnel overflow detection.                                            |
| show mpls traffic-eng tunnels, on page 297 | Displays information about MPLS-TE tunnels.                                      |

# auto-bw collect frequency (MPLS-TE)

To configure the automatic bandwidth collection frequency, use the **auto-bw collect frequency** command in MPLS-TE configuration mode. To reset the automatic bandwidth frequency to its default value, use the **no** form of this command.

#### auto-bw collect frequency minutes

#### **Syntax Description**

*minutes* Interval between automatic bandwidth adjustments, in minutes. The range is from 1 to 10080. The default is 5.

#### **Command Default**

minutes: 5

In addition, the **no** form of this command resets to the default.

#### **Command Modes**

MPLS-TE configuration

#### **Command History**

| Release       | Modification                 |
|---------------|------------------------------|
| Release 3.8.0 | This command was introduced. |
| Release 3.9.0 | No modification.             |

#### **Usage Guidelines**

The **auto-bw collect frequency** command configures the automatic bandwidth collection frequency for all the tunnels.

Modifying the global collection frequency does not restart the tunnel for the current application period. The application period continues with the modified collection frequency.

#### Task ID

| Task<br>ID | Operations     |
|------------|----------------|
| mpls-te    | read,<br>write |

#### **Examples**

The following example configures a tunnel for an automatic bandwidth adjustment of 100 minutes:

```
RP/0/RP0/CPU0:router# configure
RP/0/RP0/CPU0:router(config)# mpls traffic-eng
RP/0/RP0/CPU0:router(config-mpls-te)# auto-bw collect frequency 100
```

| Command                       | Description                        |
|-------------------------------|------------------------------------|
| mpls traffic-eng, on page 133 | Enters MPLS-TE configuration mode. |

| Command                                               | Description                                                                                                    |
|-------------------------------------------------------|----------------------------------------------------------------------------------------------------|
| mpls traffic-eng auto-bw apply (MPLS-TE), on page 134 | Configures the highest bandwidth available on a tunnel without waiting for the current application period to end. |
| show mpls traffic-eng tunnels, on page 297            | Displays information about MPLS-TE tunnels.                                                                       |

# autoroute announce

To specify that the Interior Gateway Protocol (IGP) should use the tunnel (if the tunnel is up) in its enhanced shortest path first (SPF) calculation, use the **autoroute announce** command in interface configuration mode. To return to the default behavior, use the **no** form of this command.

autoroute announce [include-ipv6] [metric value]

### **Syntax Description**

| include-ipv6 (Optional) Announces the MPLS-TE tunnel to IS-IS IGP for IPv6 routing. |                                                                                                    |
|-------------------------------------------------------------------------------------|----------------------------------------------------------------------------------------------------|
| metric<br>value                                                                     | (Optional) Specify the MPLS-TE tunnel metric that the Interior Gateway Protocol (IGP) enhanced Shortest Path First (SPF) calculation uses. |

#### **Syntax Description**

This command has no arguments or keywords.

#### **Command Default**

Announces IPv4 tunnel

#### **Command Modes**

Interface configuration

#### **Command History**

| Release       | Modification                                                                                                    |
|---------------|----------------------------------------------------------------------------------------------------|
| Release 2.0   | This command was introduced.                                                                                    |
| Release 3.0   | No modification.                                                                                                |
| Release 3.3.0 | No modification.                                                                                                |
| Release 3.4.0 | No modification.                                                                                                |
| Release 3.5.0 | No modification.                                                                                                |
| Release 3.6.0 | No modification.                                                                                                |
| Release 3.7.0 | No modification.                                                                                                |
| Release 3.8.0 | No modification.                                                                                                |
| Release 3.9.0 | No modification.                                                                                                |
| Release 5.1.1 | The <b>include-ipv6</b> and <b>metric</b> keywords were added to support MPLS-TE tunnel announcements to IS-IS. |
|               |                                                                                                    |

#### **Usage Guidelines**

When more than one IGP is configured, the tunnel is announced as autoroute to the IGP that is used to compute the TE tunnel path.

When the **autoroute announce** command is configured, the route metric of the tunnel path to the destination equals the route metric of the shortest IGP path to that destination.

The **autoroute announce metric** configuration overrides the autoroute metric, on page 33 configuration, if present.

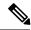

Note

IS-IS is the only IGP supporting ipv6 MPLS-TE tunnel announcements.

#### Task ID

| Task<br>ID | Operations |
|------------|------------|
| mpls-te    | read,      |
|            | write      |

### **Examples**

This example shows how to configure IGP to use the tunnel in its enhanced SPF calculation when the tunnel is up:

```
RP/0/RP0/CPU0:router# configure
RP/0/RP0/CPU0:router(config)# interface tunnel-te 1
RP/0/RP0/CPU0:router(config-if)# autoroute announce
```

This example show how to make IPv6 announcements for MPLS-TE tunnel to the IGP:

```
RP/0/RP0/CPU0:router#configure
RP/0/RP0/CPU0:router(config) #interface tunnel-te 65534
RP/0/RP0/CPU0:router(config-if) #autoroute announce
RP/0/RP0/CPU0:router(config-if-tunte-aa) #include-ipv6
```

| Command                          | Description                             |
|----------------------------------|-----------------------------------------|
| interface tunnel-te, on page 102 | Configures an MPLS-TE tunnel interface. |

# autoroute destination

To install multiple static routes in the routing information base (RIB) per MPLS TE tunnel, use the **autoroute destination** command in interface TE tunnel configuration mode. To disable autoroute destination, use the **no** form of this command.

| autoroute | destination | ip-address |
|-----------|-------------|------------|
|-----------|-------------|------------|

#### **Syntax Description**

*ip-address* Specifies the host address of the route to be installed in the RIB. A maximum of six routes can be specified apart from the default route.

#### **Command Default**

Autoroute destination is disabled.

### **Command Modes**

Interface Tunnel TE

#### **Command History**

| Release       | Modification                 |  |
|---------------|------------------------------|--|
| Release 5.1.1 | This command was introduced. |  |

#### Task ID

| Task<br>ID | Operation      |
|------------|----------------|
| mpls-te    | read,<br>write |

This example shows how to configure installing four routes in RIB for TE tunnel 10:

```
RP/0/RP0/CPU0:router#configure
RP/0/RP0/CPU0:router(config)#interface tunnel-te 10
RP/0/RP0/CPU0:router(config-if)# autoroute destination 192.168.1.2
RP/0/RP0/CPU0:router(config-if)# autoroute destination 192.168.2.2
RP/0/RP0/CPU0:router(config-if)# autoroute destination 192.168.3.2
RP/0/RP0/CPU0:router(config-if)# autoroute destination 192.168.4.2
```

# autoroute metric

To specify the MPLS-TE tunnel metric that the Interior Gateway Protocol (IGP) enhanced Shortest Path First (SPF) calculation uses, use the **autoroute metric** command in interface configuration mode. If no specific metric is to be specified, use the **no** form of this command.

autoroute metric absolute | relative value

#### **Syntax Description**

absolute Enables the absolute metric mode; you can enter a positive metric value.

relative Enables the relative metric mode; you can enter a positive, negative, or zero value.

Metric that the IGP enhanced SPF calculation uses. Relative value range is from –10 to 10. Absolute value range is from 1 to 2147483647.

#### **Command Default**

The relative value is 0.

value

#### **Command Modes**

Interface configuration

#### **Command History**

| Release       | Modification                                              |
|---------------|-----------------------------------------------------------|
| Release 2.0   | This command was introduced.                              |
| Release 3.0   | No modification.                                          |
| Release 3.3.0 | No modification.                                          |
| Release 3.4.0 | No modification.                                          |
| Release 3.5.0 | No modification.                                          |
| Release 3.6.0 | No modification.                                          |
| Release 3.7.0 | No modification.                                          |
| Release 3.8.0 | No modification.                                          |
| Release 3.9.0 | The absolute value range is defined from 1 to 2147483647. |

#### **Usage Guidelines**

The **autoroute metric** command overwrites the default tunnel route metric of the shortest IGP path to the destination.

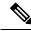

Note

The autoroute announce, on page 30 configuration overrides the autoroute metric configuration, if present.

#### Task ID

# Task Operations ID

mpls-te read, write

# **Examples**

The following example shows how to configure the IGP enhanced SPF calculation using MPLS-TE tunnel metric as relative negative 1:

```
RP/0/RP0/CPU0:router# configure
RP/0/RP0/CPU0:router(config)# interface tunnel-te 1
RP/0/RP0/CPU0:router(config-if)# autoroute metric relative -1
```

| Command                                      | Description                                                                                 |
|----------------------------------------------|---------------------------------------------------------------------------------------------|
| autoroute announce, on page 30               | Instructs the IGP to use the tunnel (if it is up) in its enhanced SPF calculation.          |
| interface tunnel-te, on page 102             | Configures an MPLS-TE tunnel interface.                                                     |
| show mpls traffic-eng autoroute, on page 222 | Displays the tunnels announced to the IGP, including interface, destination, and bandwidth. |

# auto-tunnel pcc

To enable auto-tunnel stateful PCE client configuration mode, use the **auto-tunnel pcc** command in MPLS TE configuration mode. To disable auto-tunnel stateful PCE client configuration, use the **no** form of this command.

#### auto-tunnel pcc

This command has no keywords or arguments.

#### **Command Default**

Auto-tunnel stateful PCE client mode is disabled.

#### **Command Modes**

MPLS TE configuration

### **Command History**

| Release       | Modification                 |  |
|---------------|------------------------------|--|
| Release 5.1.1 | This command was introduced. |  |

#### Task ID

| Task<br>ID | Operation      |
|------------|----------------|
| mpls-te    | read,<br>write |

This example shows how to enable auto-tunnel stateful PCE client configuration mode:

```
RP/0/RP0/CPU0:router#configure
RP/0/RP0/CPU0:router(config) #mpls traffic-eng
RP/0/RP0/CPU0:router(config-mpls-te) #auto-tunnel pcc
RP/0/RP0/CPU0:router(config-te-auto-pcc) #
```

# auto-tunnel backup (MPLS-TE)

To automatically build next-hop (NHOP) and next-next-hop (NNHOP) backup tunnels, and to enter auto-tunnel backup configuration mode, use the **auto-tunnel backup** command in MPLS-TE configuration mode. To clear the NHOP and NNHOP backup tunnels, use the **no** form of this command.

#### auto-tunnel backup

#### **Syntax Description**

This command has no arguments or keywords.

#### **Command Default**

No default behavior or values

#### **Command Modes**

MPLS-TE configuration

#### **Command History**

| Release       | Modification                 |
|---------------|------------------------------|
| Release 4.0.0 | This command was introduced. |

#### **Usage Guidelines**

The range of *tunnel-ID* is required to be mentioned for the auto-tunnel backup tunnels; otherwise, none of the tunnels are created.

The **no** form of this command deletes both NHOP and NNHOP backup tunnels that are configured using either the **auto-tunnel backup** command or the **nhop-only** command.

#### Task ID

| Task<br>ID | Operation      |
|------------|----------------|
| mpls-te    | read,<br>write |

### **Example**

The following example automatically builds NHOP and NNHOP backup tunnels:

```
RP/0/RP0/CPU0:router(config)# mpls traffic-eng
RP/0/RP0/CPU0:router(config-mpls-te)# auto-tunnel backup
```

| Command                                                      | Description                                                      |
|--------------------------------------------------------------|------------------------------------------------------------------|
| clear mpls traffic-eng auto-tunnel backup unused, on page 50 | Clears the unused automatic backup tunnels.                      |
| mpls traffic-eng interface-path-id auto-tunnel backup        | Configures the automatic backup tunnel for a specific interface. |
| show mpls traffic-eng tunnels, on page 297                   | Displays information about MPLS-TE tunnels.                      |

| Command | Description                                                                |
|---------|----------------------------------------------------------------------------|
| 177 1 0 | Configures range of tunnel interface numbers for automatic backup tunnels. |

### backup-bw

To configure the backup bandwidth for an MPLS-TE backup tunnel (that is used to protect a physical interface), use the **backup-bw** command in interface configuration mode. To return to the default behavior, use the **no** form of this command.

**backup-bw** backup bandwidth **any-class-type** | **class-type** | **ct** | **global-pool** bandwidth | **unlimited** | **sub-pool** bandwidth | **unlimited** | **unlimited** any-class-type | **class-type** | **ct** 

#### **Syntax Description**

| backup bandwidth      | Backup bandwidth in any-pool provided by an MPLS-TE backup tunnel. Bandwidth is specified in kilobits per second (kbps). Range is 1 to 4294967295.                                                                                                    |  |
|-----------------------|----------------------------------------------------------------------------------------------------|--|
| any-class-type        | Displays the backup bandwidth assigned to any class-type protected tunnels.                                                                                                    |  |
| class-type ct         | Displays the class type of the backup bandwidth. Range is 0 to 1.                                                                                                    |  |
| global-pool bandwidth | (In Prestandard DS-TE with RDM) Displays the backup bandwidth in global pool provided by an MPLS-TE backup tunnel. Bandwidth is specified in kilobits per second. Range is 1 to 4294967295.                                                                                                    |  |
| unlimited             | Displays the unlimited bandwidth.                                                                                                    |  |
| sub-pool bandwidth    | (In Prestandard DS-TE with RDM) Displays the backup bandwidth in sub-pool provided by an MPLS-TE backup tunnel. Bandwidth is specified in kilobits per second. Range bandwidth is 1 to 4294967295. Only label switched paths (LSPs) using bandwidth from the sub-pool can use the backup tunnel. |  |

#### **Command Default**

Any class-type unlimited.

#### **Command Modes**

Interface configuration

#### **Command History**

| Release       | Modification                 |
|---------------|------------------------------|
| Release 2.0   | This command was introduced. |
| Release 3.0   | No modification.             |
| Release 3.3.0 | No modification.             |
| Release 3.4.0 | No modification.             |
| Release 3.5.0 | No modification.             |
| Release 3.6.0 | No modification.             |
| Release 3.7.0 | No modification.             |
| Release 3.8.0 | No modification.             |
| Release 3.9.0 | No modification.             |

#### **Usage Guidelines**

Backup bandwidth can be limited or unlimited or specific to a global pool, sub-pool, or non-specific any-pool. Backup with backup-bw in global-pool protects global-pool LSPs only; backup-bw in sub-pool protects sub-pool LSPs only.

Backup tunnels configured with limited backup bandwidth (from any/global/sub pool) are not assigned to protect LSPs configured with zero signaled bandwidth.

Backup bandwidth provides bandwidth protection for fast reroute (FRR). Bandwidth protection for FRR supports DiffServ-TE with two bandwidth pools (class-types).

Class-type 0 is strictly equivalent to global-pool; class-type 1 is strictly equivalent to sub-pool bandwidth using the Russian Doll Model (RDM).

#### Task ID

| Task<br>ID | Operations     |
|------------|----------------|
| mpls-te    | read,<br>write |

#### **Examples**

The following example shows how to configure backup tunnel 1 for use only by LSPs that take their bandwidth from the global pool (class-type 0 tunnels). Backup tunnel 1 does not provide bandwidth protection.

```
RP/0/RP0/CPU0:router(config) # interface tunnel-te 1
RP/0/RP0/CPU0:router(config-if) # backup-bw global-pool unlimited

Or

RP/0/RP0/CPU0:router(config) # interface tunnel-te 1
RP/0/RP0/CPU0:router(config-if) # backup-bw unlimited class-type 0
```

In the following example, backup tunnel 2 is used by LSPs that take their bandwidth from the sub-pool (class-type 1 tunnels) only. Backup tunnel 2 provides bandwidth protection for up to 1000 units.

```
RP/0/RP0/CPU0:router# configure
RP/0/RP0/CPU0:router(config)# interface tunnel-te 2
RP/0/RP0/CPU0:router(config-if)# backup-bw sub-pool 1000

Or

RP/0/RP0/CPU0:router# configure
RP/0/RP0/CPU0:router(config)# interface tunnel-te 2
RP/0/RP0/CPU0:router(config)# backup-bw 1000 class-type 1
```

| Commands | Description                                                  |
|----------|--------------------------------------------------------------|
|          | Assigns one or more backup tunnels to a protected interface. |

| Commands                         | Description                                   |
|----------------------------------|-----------------------------------------------|
| fast-reroute, on page 77         | Enables FRR protection for an MPLS-TE tunnel. |
| interface tunnel-te, on page 102 | Configures an MPLS-TE tunnel interface.       |

### backup-path tunnel-te

To set an MPLS-TE tunnel to protect a physical interface against failure, use the **backup-path tunnel-te** command in MPLS-TE interface configuration mode. To return to the default behavior, use the **no** form of this command.

backup-path tunnel-te tunnel-number

#### **Syntax Description**

tunnel-number Number of the tunnel protecting the interface. Range is 0 to 65535.

#### **Command Default**

No default behavior or values

#### **Command Modes**

MPLS-TE interface configuration

#### **Command History**

| Modification                 |
|------------------------------|
| This command was introduced. |
| No modification.             |
| No modification.             |
| No modification.             |
| No modification.             |
| No modification.             |
| No modification.             |
| No modification.             |
| No modification.             |
|                              |

#### **Usage Guidelines**

When the protected interface is down (shut down or removed), the traffic it was carrying (for the other label switched paths [LSPs], referred to as the protected LSPs) is rerouted, using fast reroute (FRR) onto the backup tunnels.

The following guidelines pertain to the FRR process:

- Multiple (backup) tunnels can protect the same interface by entering this command multiple times for different tunnels. The same (backup) tunnel can protect multiple interfaces by entering this command for each interface.
- The backup tunnel used to protect a physical interface must have a valid IP address configured.
- The backup tunnel cannot pass through the same interface that it is protecting.
- TE tunnels that are configured with the FRR option, cannot be used as backup tunnels.
- For the backup tunnel to provide protection to the protected LSP, the backup tunnel must have a terminating-end node in the path of a protected LSP.

• The source IP address of the backup tunnel and the merge point (MP) address (the terminating-end address of the backup tunnel) must be reachable.

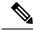

Note

You must configure record-route on TE tunnels that are protected by multiple backup tunnels merging at a single node.

#### Task ID

| Task<br>ID | Operations |
|------------|------------|
| mpls-te    | read,      |
|            | write      |

#### **Examples**

The following example shows how to protect PoS interface 0/7/0/0 using tunnel 100 and tunnel 150:

```
RP/0/RP0/CPU0:router# configure
RP/0/RP0/CPU0:router(config)# mpls traffic-eng
RP/0/RP0/CPU0:router(config-mpls-te)# interface POS 0/7/0/0
RP/0/RP0/CPU0:router(config-mpls-te-if)# backup-path tunnel-te 100
RP/0/RP0/CPU0:router(config-mpls-te-if)# backup-path tunnel-te 150
```

| Command                                    | Description                                                                      |
|--------------------------------------------|----------------------------------------------------------------------------------|
| backup-bw, on page 38                      | Configures backup bandwidth for bandwidth protection.                            |
| fast-reroute, on page 77                   | Enables FRR protection for an MPLS-TE tunnel.                                    |
| interface (MPLS-TE), on page 95            | Enables MPLS-TE on an interface and enters MPLS-TE interface configuration mode. |
| mpls traffic-eng, on page 133              | Enters MPLS-TE configuration mode.                                               |
| show mpls traffic-eng tunnels, on page 297 | Displays information about MPLS-TE tunnels.                                      |

### bidirectional

To configure a bidirectional LSP for a MPLS TE tunnel and define other parameters for the LSP, use the **bidirectional** command in the MPLS-TE interface configuration mode.

#### **Syntax Description**

| bidirectional        | Configures a bidirectional LSP.                                                               |  |
|----------------------|-----------------------------------------------------------------------------------------------|--|
| association          | Specifies association parameters for the bidirectional LSP.                                   |  |
| id value             | Value number that identifies the association. Range is 0 to 65535.                            |  |
| source-address value | Specifies the source IP address of the LSP from which a reverse path is required.             |  |
| global-id value      | Value number that identifies the global ID. Range is 0 to 4294967295. The default value is 0. |  |
| co-routed            | Configures co-routed LSPs with bidirectional CSPF.                                            |  |
| fault-oam            | Configures fault OAM for the bidirectional co-routed LSPs.                                    |  |

#### **Command Default**

Tunnel interfaces are disabled.

#### **Command Modes**

Interface configuration mode

#### **Command History**

| Release          | Modification                 |
|------------------|------------------------------|
| Release<br>5.2.0 | This command was introduced. |

#### **Usage Guidelines**

No specific guidelines impact the use of this command.

#### Task ID

| Task<br>ID | Operation      |
|------------|----------------|
| mpls-te    | read,<br>write |

#### **Example**

This example shows you how to configure an associated bidirectional co-routed MPLS-TE tunnel.

```
RP/0/RSP0/CPU0:router# configure
RRP/0/RSP0/CPU0:router(config)# interface tunnel-te 1
RP/0/RSP0/CPU0:router(config-if)# bidirectional
RP/0/RSP0/CPU0:router(config-if-bidir)# association id 1 source-address 11.0.0.1
RP/0/RSP0/CPU0:router(config-if-bidir)#association type co-routed
```

### **bw-limit (MPLS-TE)**

To configure the minimum and maximum automatic bandwidth to be set on a tunnel, use the **bw-limit** command in MPLS-TE automatic bandwidth interface configuration mode. To disable this feature, use the **no** form of this command.

**bw-limit min** bandwidth { **max** bandwidth}

#### **Syntax Description**

| min bandwidth | Configures the minimum automatic bandwidth, in kbps, on a tunnel. The range is from 0 to 4294967295. The default is 0.          |
|---------------|----------------------------------------------------------------------------------------------------|
| max bandwidth | Configures the maximum automatic bandwidth, in kbps, on a tunnel. The range is from 0 to 4294967295. The default is 4294967295. |

#### **Command Default**

**min**: 0

max: 4294967295

#### **Command Modes**

MPLS-TE automatic bandwidth interface configuration

#### **Command History**

| Release       | Modification                 |  |  |
|---------------|------------------------------|--|--|
| Release 3.8.0 | This command was introduced. |  |  |
| Release 3.9.0 | No modification.             |  |  |
| Release 5.0.0 | This command was introduced. |  |  |

#### **Usage Guidelines**

Both the **min** and **max** keywords must be configured.

The **bw-limit** command automatically sets the minimum bandwidth to the default value of 0, or the **bw-limit** command automatically sets the maximum to the default value of 4294967295 kbps.

If the value of the **min** keyword is greater than the **max** keyword, the **bw-limit** command is rejected. If you configure and modify the minimum or maximum bandwidth while the automatic bandwidth is already running, the next bandwidth application for that tunnel is impacted. For example, if the current tunnel requested bandwidth is 30 Mbps and the minimum bandwidth is modified to 50 Mbps, the next application sets the tunnel bandwidth to 50 Mbps.

#### Task ID

| Task<br>ID | Operations     |  |  |  |
|------------|----------------|--|--|--|
| mpls-te    | read,<br>write |  |  |  |

#### **Examples**

The following example shows how to configure the minimum and maximum bandwidth for the tunnel:

RP/0/RP0/CPU0:router# configure

```
RP/0/RP0/CPU0:router(config) # interface tunnel-te 1
RP/0/RP0/CPU0:router(config-if) # auto-bw
RP/0/RP0/CPU0:router(config-if-tunte-autobw) # bw-limit min 30 max 80
```

| Command                                    | Description                                                                                                    |
|--------------------------------------------|----------------------------------------------------------------------------------------------------|
| adjustment-threshold (MPLS-TE), on page 6  | Configures the tunnel-bandwidth change threshold to trigger an adjustment.                                                |
| application (MPLS-TE), on page 17          | Configures the application frequency, in minutes, for the applicable tunnel.                                              |
| auto-bw (MPLS-TE), on page 26              | Configures automatic bandwidth on a tunnel interface and enters MPLS-TE automatic bandwidth interface configuration mode. |
| collect-bw-only (MPLS-TE), on page 62      | Enables only the bandwidth collection without adjusting the automatic bandwidth.                                          |
| interface tunnel-te, on page 102           | Configures an MPLS-TE tunnel interface.                                                                                   |
| overflow threshold (MPLS-TE), on page 156  | Configures tunnel overflow detection.                                                                                     |
| show mpls traffic-eng tunnels, on page 297 | Displays information about MPLS-TE tunnels.                                                                               |

### capabilities (MPLS-TE)

To enable stateful PCE capabilities, use the **capabilities** command in MPLS-TE stateful PCE configuration mode. To disable the stateful PCE capabilities, use the **no** form of this command.

#### capabilities instantiation | update

#### **Syntax Description**

| instantiation | Enables stateful instantiate capability. |
|---------------|------------------------------------------|
| update        | Enables stateful update capability.      |

#### **Command Default**

Stateful PCE capabilities are disabled.

#### **Command Modes**

MPLS-TE Stateful PCE

#### **Command History**

| Release       | Modification                 |  |  |  |
|---------------|------------------------------|--|--|--|
| Release 5.1.1 | This command was introduced. |  |  |  |

#### **Usage Guidelines**

When the stateful-client configuration is added to the node, it will close all existing PCEP peer connections, and add the stateful capabilities TLV to the OPEN object it exchanges during PCEP session establishment.

When the stateful-client configuration is removed from the node, it will delete all PCE instantiated tunnels, close all existing PCEP connections, and no longer add the stateful capabilities TLV to the OPEN object it exchanges during PCEP session establishment.

#### Task ID

| Task<br>ID | Operation      |  |  |  |
|------------|----------------|--|--|--|
| mpls-te    | read,<br>write |  |  |  |

This example shows how to enable stateful-client instantiation capabilities:

```
RP/0/RP0/CPU0:router#configure
RP/0/RP0/CPU0:router(config) #mpls traffic-eng
RP/0/RP0/CPU0:router(config-mpls-te) #pce stateful-client
RP/0/RP0/CPU0:router(config-mpls-te-pce-stateful) #capabilities instantiation
```

This example shows how to enable stateful-client update capabilities:

```
RP/0/RP0/CPU0:router#configure
RP/0/RP0/CPU0:router(config) #mpls traffic-eng
RP/0/RP0/CPU0:router(config-mpls-te) #pce stateful-client
RP/0/RP0/CPU0:router(config-mpls-te-pce-stateful) #capabilities update
```

## clear mpls Imp

To clear Link Management Protocol (LMP) management hello settings, use the **clear mpls Imp**command in EXEC mode.

#### clear mpls lmp

#### **Syntax Description**

This command has no arguments or keywords.

#### **Command Modes**

**EXEC** 

#### **Command History**

| Release       | Modification                                |
|---------------|---------------------------------------------|
| Release 3.3.0 | This command was introduced                 |
| Release 3.4.0 | No modification.                            |
| Release 3.5.0 | No modification.                            |
| Release 3.6.0 | No modification.                            |
| Release 3.7.0 | No modification.                            |
| Release 3.8.0 | This command was moved under Cisco support. |
| Release 3.9.0 | No modification.                            |

#### **Usage Guidelines**

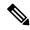

Note

The LMP and GMPLS-NNI features are not supported on x86 RPs.

#### Task ID

| Task<br>ID | Operations     |  |  |  |  |
|------------|----------------|--|--|--|--|
| mpls-te    | read,<br>write |  |  |  |  |

#### **Examples**

The following example shows how to clear all LMP management hello settings:

RP/0/RP0/CPU0:router# clear mpls lmp

### clear mpls traffic-eng auto-bw (MPLS-TE EXEC)

To clear automatic bandwidth sampled output rates and to restart the application period for the specified tunnel, use the **clear mpls traffic-eng auto-bw** command in EXEC mode.

clear mpls traffic-eng auto-bwall | internal | tunnel-te tunnel-number

#### **Syntax Description**

| all                     | Clears the automatic bandwidth sampled output rates for all tunnels.                                                                                                  |  |  |  |
|-------------------------|----------------------------------------------------------------------------------------------------|--|--|--|
| internal                | Clears all the automatic bandwidth internal data structures.                                                                                                    |  |  |  |
| tunnel-te tunnel-number | Clears the automatic bandwidth sampled output rates for a specific tunnel. The <i>tunnel-number</i> argument is the tunnel ID used to clear the sampled output rates. |  |  |  |

#### **Command Default**

No default behavior or values

#### **Command Modes**

**EXEC** 

#### **Command History**

| Release       | Modification                 |  |  |
|---------------|------------------------------|--|--|
| Release 3.8.0 | This command was introduced. |  |  |
| Release 3.9.0 | No modification.             |  |  |

#### **Usage Guidelines**

If no tunnel is specified, the **clear mpls traffic-eng auto-bw** command clears all the automatic bandwidth enabled tunnels.

For each tunnel in which the automatic bandwidth adjustment is enabled, information is maintained about the sampled output rates and the time remaining until the next bandwidth adjustment. The application period is restarted and values such as the largest collected bandwidth get reset. The tunnel continues to use the current bandwidth until the next application.

#### Task ID

# Task Operations ID Operations mpls-te execute

#### **Examples**

The following example displays the information for the automatic bandwidth for tunnel number 0 from the **show mpls traffic-eng tunnels auto-bw brief** command:

RP/0/RP0/CPU0:router# show mpls traffic-eng tunnels 0 auto-bw brief

| Tunnel  | LSP  | Last a | ppl Reques | ted Signal | led High | est Appli | .cation   |
|---------|------|--------|------------|------------|----------|-----------|-----------|
|         | Name | ID     | BW(kbps)   | BW(kbps)   | BW(kbps) | BW(kbps)  | Time Left |
|         |      |        |            |            |          |           |           |
| tunnel- | te0  | 278    | 100        | 100        | 100      | 150       | 12m 38s   |

The following example shows how to clear the automatic bandwidth sampled output rates for tunnel number 0:

RP/0/RP0/CPU0:router# clear mpls traffic-eng auto-bw tunnel-te 0

RP/0/RP0/CPU0:router# show mpls traffic-eng tunnels 0 auto-bw brief

| Tunnel  | LSP  | Last a | ppl Reques | ted Signal | led High | est Appl: | ication   |
|---------|------|--------|------------|------------|----------|-----------|-----------|
|         | Name | ID     | BW(kbps)   | BW(kbps)   | BW(kbps) | BW(kbps)  | Time Left |
|         |      |        |            |            |          |           |           |
| tunnel- | -te0 | 278    | 100        | 100        | 100      | 0         | 24m 0s    |

| Command                                                  | Description                                                                                                    |
|----------------------------------------------------------|----------------------------------------------------------------------------------------------------|
| clear mpls traffic-eng counters signaling, on page 55    | Clears the automatic bandwidth configuration in a tunnel.                                                                                                    |
| show mpls traffic-eng tunnels auto-bw brief, on page 334 | Displays the list of automatic-bandwidth-enabled tunnels, and indicates if the current signaled bandwidth of the tunnel is identical to the bandwidth that is applied by the automatic bandwidth. |

### clear mpls traffic-eng auto-tunnel backup unused

To remove unused automatic backup tunnels, use the **clear mpls traffic-eng auto-tunnel backup unused** command in Global Configuration mode.

clear mpls traffic-eng auto-tunnel backup unused all | tunnel-te tunnel-number

#### **Syntax Description**

| all       |               | Clears all the unused automatic backup tunnels.   |
|-----------|---------------|---------------------------------------------------|
| tunnel-te | tunnel-number | Clears a specific unused automatic backup tunnel. |

#### **Command Default**

No default behavior or values

#### **Command Modes**

Global Configuration

#### **Command History**

| Release       | Modification                 |
|---------------|------------------------------|
| Release 4.0.0 | This command was introduced. |

#### **Usage Guidelines**

The unused auto-tunnel backup tunnel is the tunnel that is not assigned to protect any FRR tunnel.

The behavior of this command is the same as the expiration of the **timers removal unused** command in which, when the timeout value is reached, the automatic backup tunnel is removed.

#### Task ID

| Task<br>ID | Operation |
|------------|-----------|
| mpls-te    | execute   |

#### **Example**

The following example displays the information for the unused backup automatic tunnels from the **show mpls traffic-eng tunnels unused** command:

RP/0/RP0/CPU0:router# show mpls traffic-eng tunnels unused

The following example shows how to clear the unused backup automatic tunnels:

RP/0/RP0/CPU0:router# clear mpls traffic-eng auto-tunnel backup unused all RP/0/RP0/CPU0:router# show mpls traffic-eng tunnels unused

| Command                                    | Description                                 |
|--------------------------------------------|---------------------------------------------|
| show mpls traffic-eng tunnels, on page 297 | Displays information about MPLS-TE tunnels. |

# clear mpls traffic-eng auto-tunnel mesh

To clear all unused auto-tunnel mesh destinations, use the **clear mpls traffic-eng auto-tunnel mesh** command in EXEC mode.

clear mpls traffic-eng auto-tunnel mesh unused all | tunnel-te

| Syntax Description | all              | Clears all applicable unuse           | d auto-tunnel destinations.                        |
|--------------------|------------------|---------------------------------------|----------------------------------------------------|
|                    | tunnel-te        | id Clears an unused auto-tunn         | el destinations identified by a tunnel identifier. |
| Command Default    | None             |                                       |                                                    |
| Command Modes      | EXEC             |                                       |                                                    |
| Command History    | Release          | Modification                          | _                                                  |
|                    | Release<br>4.1.1 | This command was introduced.          | _                                                  |
| Usage Guidelines   | No specific      | guidelines impact the use of th       | is command.                                        |
| Task ID            | Task Ope         | erations                              |                                                    |
|                    | mpls-te exe      | ecute                                 |                                                    |
| Examples           | This is sam      | ple output from the <b>clear mpls</b> | traffic-eng auto-tunnel mesh command:              |

clear mpls traffic-eng auto-tunnel mesh

## clear mpls traffic-eng counters auto-tunnel mesh

To clear all auto-tunnel mesh counters, use the **clear mpls traffic-eng counters auto-tunnel mesh** command in EXEC mode.

#### clear mpls traffic-eng counters auto-tunnel mesh

This command has no arguments or keywords.

**Command Default** 

None

**Command Modes** 

**EXEC** 

| Command | History |
|---------|---------|
|         |         |

| Release          | Modification                 |
|------------------|------------------------------|
| Release<br>4.1.1 | This command was introduced. |

#### **Usage Guidelines**

No specific guidelines impact the use of this command.

#### Task ID

| Task<br>ID | Operations |
|------------|------------|
| mpls-te    | execute    |

#### **Examples**

This is sample output from the clear mpls traffic-eng counters auto-tunnel mesh command:

RP/0/RP0/CPU0:routerclear mpls traffic-eng counters auto-tunnel mesh

### clear mpls traffic-eng counters auto-tunnel backup

To clear MPLS-TE automatic tunnel backup counters, use the **clear mpls traffic-eng counters auto-tunnel backup** command in EXEC mode.

clear mpls traffic-eng counters auto-tunnel backup

**Syntax Description** 

This command has no arguments or keywords.

**Command Default** 

No default behavior or values

**Command Modes** 

**EXEC** 

**Command History** 

| Release       | Modification                 |
|---------------|------------------------------|
| Release 4.0.0 | This command was introduced. |

#### **Usage Guidelines**

No specific guidelines impact the use of this command.

Task ID

| Task<br>ID | Operation |
|------------|-----------|
| mpls-te    | execute   |

#### **Example**

The following example removes all counters for the automatic backup tunnels:

 ${\tt RP/0/RP0/CPU0:} router \# \ \textbf{clear mpls traffic-eng counters auto-tunnel backup}$ 

| Command                                           | Description                                            |
|---------------------------------------------------|--------------------------------------------------------|
| show mpls traffic-eng counters auto-tunnel backup | Displays the MPLS-TE automatic tunnel backup counters. |
| show mpls traffic-eng tunnels, on page 297        | Displays information about MPLS-TE tunnels.            |

## clear mpls traffic-eng counters global

To clear the internal MPLS-TE tunnel counters, use the **clear mpls traffic-eng counters global** command in EXEC mode.

#### clear mpls traffic-eng counters global

| • |       | _            |    |      |   |
|---|-------|--------------|----|------|---|
| S | ntax  | Heer         | rı | ntın | ı |
| • | IIIUA | <b>D</b> 000 |    | puo  | ч |

This command has no arguments or keywords.

**Command Default** 

No default behavior or values

**Command Modes** 

**EXEC** 

| Cor | nma    | nd   | His  | torv   |
|-----|--------|------|------|--------|
| UUI | IIIIIa | IIIU | 1113 | SLUI V |

| Release       | Modification                 |
|---------------|------------------------------|
| Release 3.8.0 | This command was introduced. |
| Release 3.9.0 | No modification.             |

#### **Usage Guidelines**

No specific guidelines impact the use of this command.

#### Task ID

| Task<br>ID | Operations |
|------------|------------|
| mpls-te    | execute    |

#### **Examples**

The following example shows how to clear the internal MPLS-TE tunnel counters:

RP/0/RP0/CPU0:router# clear mpls traffic-eng counters global

## clear mpls traffic-eng counters signaling

To clear (set to zero) the MPLS tunnel signaling counters, use the **clear mpls traffic-eng counters signaling** command in EXEC mode.

clear mpls traffic-eng counters signalingall | [heads | mids | tails] | name | name | summary

#### **Syntax Description**

| all       | Clears counters for all MPLS-TE tunnels.                         |
|-----------|------------------------------------------------------------------|
| heads     | (Optional) Displays tunnels with their heads at this router.     |
| mids      | (Optional) Displays tunnels with their midpoints at this router. |
| tails     | (Optional) Displays tunnels with their tails at this router.     |
| name name | Clears counters for an MPLS-TE tunnel with the specified name.   |
| summary   | Clears the counter's summary.                                    |

#### **Command Default**

No default behavior or values

#### **Command Modes**

**EXEC** 

#### **Command History**

| Release       | Modification                                                                                                    |
|---------------|----------------------------------------------------------------------------------------------------|
| Release 2.0   | This command was introduced as <b>clear mpls traffic-eng counters tunnels</b> .                                                      |
| Release 3.0   | No modification.                                                                                                    |
| Release 3.3.0 | No modification.                                                                                                    |
| Release 3.4.0 | No modification.                                                                                                    |
| Release 3.5.0 | Support was added for the <b>middles</b> keyword.                                                                                    |
| Release 3.6.0 | No modification.                                                                                                    |
| Release 3.7.0 | No modification.                                                                                                    |
| Release 3.8.0 | The <b>clear mpls traffic-eng counters tunnels</b> command was replaced by <b>clear mpls traffic-eng counters signaling</b> command. |
| Release 3.9.0 | No modification.                                                                                                    |
|               |                                                                                                    |

#### **Usage Guidelines**

Use the **clear mpls traffic-eng counters signaling** command to set all MPLS counters to zero so that changes can be seen easily.

| Task ID | Task<br>ID | Operations |
|---------|------------|------------|
|         | mpls-te    | read,      |
|         |            | write      |

#### **Examples**

The following example shows how to clear all counters:

 $\label{eq:reconstruction} \mbox{RP/O/RPO/CPU0:} \mbox{router\# clear mpls traffic-eng counters signaling all}$ 

| Command                                               | Description                           |
|-------------------------------------------------------|---------------------------------------|
| show mpls traffic-eng counters signaling, on page 233 | Displays tunnel signaling statistics. |

## clear mpls traffic-eng counters soft-preemption

To clear (set to zero) the counters for soft-preemption statistics, use the **clear mpls traffic-eng counters soft-preemption** command in EXEC mode.

clear mpls traffic-eng counters all | soft-preemption

| Cuntav | ILACAPI | ntion  |
|--------|---------|--------|
| Syntax | DESGII  | ULIUII |
| -,     |         | P      |

all Clears counters for all MPLS-TE tunnels.

**soft-preemption** Clears the statistics for soft preemption counters.

#### **Command Default**

None

#### **Command Modes**

**EXEC** 

#### **Command History**

| Release       | Modification                 |
|---------------|------------------------------|
| Release 4.2.0 | This command was introduced. |

#### **Usage Guidelines**

When all counters are cleared using the **clear mpls traffic-eng counters all** command, the counters for soft-preemption statistics are automatically cleared.

#### Task ID

Task Operations ID Operations mpls-te execute

#### **Examples**

This example shows how to clear all counters:

RP/0/RP0/CPU0:router# clear mpls traffic-eng counters signaling all

| Command                                               | Description                           |
|-------------------------------------------------------|---------------------------------------|
| show mpls traffic-eng counters signaling, on page 233 | Displays tunnel signaling statistics. |

# clear mpls traffic-eng fast-reroute log

To clear the log of MPLS fast reroute (FRR) events, use the **clear mpls traffic-eng fast-reroute log** command in EXEC mode.

#### clear mpls traffic-eng fast-reroute log

#### **Syntax Description**

This command has no arguments or keywords.

#### **Command Default**

No default behavior or values

#### **Command Modes**

**EXEC** 

#### **Command History**

| Release       | Modification                 |
|---------------|------------------------------|
| Release 2.0   | This command was introduced. |
| Release 3.0   | No modification.             |
| Release 3.3.0 | No modification.             |
| Release 3.4.0 | No modification.             |
| Release 3.5.0 | No modification.             |
| Release 3.6.0 | No modification.             |
| Release 3.7.0 | No modification.             |
| Release 3.8.0 | No modification.             |
| Release 3.9.0 | No modification.             |

#### **Usage Guidelines**

No specific guidelines impact the use of this command.

#### Task ID

| Task<br>ID | Operations     |
|------------|----------------|
| mpls-te    | read,<br>write |

#### **Examples**

The following example shows sample output before clearing the log of FRR events:

#### RP/0/RP0/CPU0:router# show mpls traffic-eng fast-reroute log

| Node      | Protected<br>Interface | LSPs | Rewrites | When                   | Switching Time (usec) |
|-----------|------------------------|------|----------|------------------------|-----------------------|
|           |                        |      |          |                        |                       |
| 0/0/CPU0  | PO0/1/0/1              | 1    | 1        | Feb 27 19:12:29.064000 | 147                   |
| 0/1/CPII0 | PON /1 /0 /1           | 1    | 1        | Feb 27 19:12:29 060093 | 165                   |

| 0/2/CPU0 PO0/1/0/1 1 | 1 | Feb 27 19:12:29.063814 | 129 |
|----------------------|---|------------------------|-----|
| 0/3/CPU0 PO0/1/0/1 1 | 1 | Feb 27 19:12:29.062861 | 128 |

 ${\tt RP/0/RP0/CPU0:} router {\tt\#} \ \textbf{clear} \ \textbf{mpls} \ \textbf{traffic-eng} \ \textbf{fast-reroute} \ \textbf{log}$ 

### clear mpls traffic-eng link-management statistics

To clear all the MPLS-TE admission control statistics, use the **clear mpls traffic-eng link-management statistics** command in EXEC mode.

#### clear mpls traffic-eng link-management statistics

#### **Syntax Description**

This command has no arguments or keywords.

#### **Command Default**

No default behavior or values

#### **Command Modes**

**EXEC** 

#### **Command History**

| Release       | Modification                 |
|---------------|------------------------------|
| Release 2.0   | This command was introduced. |
| Release 3.0   | No modification.             |
| Release 3.3.0 | No modification.             |
| Release 3.4.0 | No modification.             |
| Release 3.5.0 | No modification.             |
| Release 3.6.0 | No modification.             |
| Release 3.7.0 | No modification.             |
| Release 3.8.0 | No modification.             |
| Release 3.9.0 | No modification.             |

#### **Usage Guidelines**

No specific guidelines impact the use of this command.

#### Task ID

| Operations     |
|----------------|
| read,<br>write |
|                |

#### **Examples**

The following example shows how to clear all the MPLS-TE statistics for admission control:

RP/0/RP0/CPU0:router# clear mpls traffic-eng link-management statistics

## clear mpls traffic-eng pce

To clear the path computation element (PCE) statistics, use the **clear mpls traffic-eng pce** command in EXEC mode.

clear mpls traffic-eng pce [peer ipv4 address]

| •          |       | _    | -    |       |
|------------|-------|------|------|-------|
| <b>~</b> 1 | /ntax | 1100 | crin | ntion |
| •          | IIIUA | DUS  | CITA | uvii  |

| peer         | (Optional) Clears the statistics for one peer.  |
|--------------|-------------------------------------------------|
| ipv4 address | (Optional) Configures the IPv4 address for PCE. |

#### **Command Default**

Clears statistics for all the PCE peers.

#### **Command Modes**

EXEC

### **Command History**

| Release       | Modification                 |
|---------------|------------------------------|
| Release 3.8.0 | This command was introduced. |
| Release 3.9.0 | No modification.             |

#### **Usage Guidelines**

No specific guidelines impact the use of this command.

#### Task ID

| Task<br>ID | Operations |
|------------|------------|
| mpls-te    | execute    |

#### **Examples**

The following example shows how to clear the statistics for the PCE:

RP/0/RP0/CPU0:router# clear mpls traffic-eng pce

| Command                                     | Description                                            |
|---------------------------------------------|--------------------------------------------------------|
| show mpls traffic-eng pce peer, on page 279 | Displays the status of the PCE peer address and state. |

### collect-bw-only (MPLS-TE)

To configure only the bandwidth collection without adjusting the bandwidth automatically, use the **collect-bw-only** command in MPLS-TE automatic bandwidth interface configuration mode. To disable this feature, use the **no** form of this command.

#### collect-bw-only

#### **Syntax Description**

This command has no arguments or keywords.

#### **Command Default**

Bandwidth collection is either enabled or disabled.

#### **Command Modes**

MPLS-TE automatic bandwidth interface configuration

#### **Command History**

| Release       | Modification                 |
|---------------|------------------------------|
| Release 3.8.0 | This command was introduced. |
| Release 3.9.0 | No modification.             |

#### **Usage Guidelines**

If you enable the **collect-bw-only** command while the automatic bandwidth is already running on a tunnel, the bandwidth application is disabled from that moment. Before you enable the actual bandwidth application, you can get the status of the automatic bandwidth behavior.

If you disable the **collect-bw-only** command on a tunnel from which the automatic bandwidth is already running, the actual bandwidth application takes place on the tunnel at the next application period.

It is also possible to manually activate a bandwidth application regardless of the collect bandwidth only flag that is being specified on a tunnel. To activate the bandwidth application, use the mpls traffic-eng auto-bw apply (MPLS-TE), on page 134 command in EXEC mode.

#### Task ID

| Task<br>ID | Operations     |
|------------|----------------|
| mpls-te    | read,<br>write |

#### **Examples**

The following example shows how to enable only the bandwidth collection without adjusting the automatic bandwidth:

```
RP/0/RP0/CPU0:router# configure
RP/0/RP0/CPU0:router(config)# interface tunnel-te 1
RP/0/RP0/CPU0:router(config-if)# auto-bw
RP/0/RP0/CPU0:router(config-if-tunte-autobw)# collect-bw-only
```

| Command                                    | Description                                                                                                    |
|--------------------------------------------|----------------------------------------------------------------------------------------------------|
| adjustment-threshold (MPLS-TE), on page 6  | Configures the tunnel-bandwidth change threshold to trigger an adjustment.                                                |
| application (MPLS-TE), on page 17          | Configures the application frequency, in minutes, for the applicable tunnel.                                              |
| auto-bw (MPLS-TE), on page 26              | Configures automatic bandwidth on a tunnel interface and enters MPLS-TE automatic bandwidth interface configuration mode. |
| bw-limit (MPLS-TE), on page 44             | Configures the minimum and maximum automatic bandwidth to set on a tunnel.                                                |
| interface tunnel-te, on page 102           | Configures an MPLS-TE tunnel interface.                                                                                   |
| overflow threshold (MPLS-TE), on page 156  | Configures tunnel overflow detection.                                                                                     |
| show mpls traffic-eng tunnels, on page 297 | Displays information about MPLS-TE tunnels.                                                                               |

### delegation

To enable stateful path computation element (PCE) delegation on an interface, use the **delegation** command in the interface configuration mode. To remove this configuration, use the **no** form of this command.

#### delegation

This command has no keywords or arguments.

#### **Command Default**

No default behavior or values

#### **Command Modes**

Interface configuration

#### **Command History**

| Release       | Modification                 |
|---------------|------------------------------|
| Release 5.3.0 | This command was introduced. |

#### Task ID

| Task<br>ID | Operation |
|------------|-----------|
| mpls-te    | read      |

#### Example

The following example shows how to enable PCE delegation on the tunnel-te interface:

RP/0/0/CPU0:ios#configure
RP/0/0/CPU0:ios(config)# interface tunnel-te 100
RP/0/0/CPU0:ios(config-if)#pce delegation

### destination (MPLS-TE)

To configure the destination address of a TE tunnel, use the **destination** command in interface configuration mode. To return to the default behavior, use the **no** form of this command.

destination ip-address

#### **Syntax Description**

ip-address Destination address of the MPLS-TE router ID.

#### **Command Default**

No default behavior or values

#### **Command Modes**

Interface configuration

#### **Command History**

| Release       | Modification                                                                  |
|---------------|-------------------------------------------------------------------------------|
| Release 2.0   | This command was introduced.                                                  |
| Release 3.0   | No modification.                                                              |
| Release 3.3.0 | No modification.                                                              |
| Release 3.4.0 | No modification.                                                              |
| Release 3.5.0 | No modification.                                                              |
| Release 3.6.0 | No modification.                                                              |
| Release 3.7.0 | No modification.                                                              |
| Release 3.8.0 | No modification.                                                              |
| Release 3.9.0 | The Point-to-Multipoint (P2MP) TE tunnel destination configuration was added. |
| Release 3.9.0 | No modification.                                                              |

#### **Usage Guidelines**

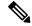

Note

The tunnel destination address must be a unique MPLS-TE router ID; it cannot be an MPLS-TE link address on a node.

Use the **interface tunnel-mte** command to configure destinations for the Point-to-Multipoint (P2MP) TE tunnel and to enter P2MP destination interface configuration mode. The maximum number of destinations, which are configured under P2MP tunnels, is 500.

For P2MP tunnels, the **destination** command acts as a configuration mode. The **path-option** command is under the destination for P2MP; whereas, it is under the tunnel-te interface configuration mode for P2P tunnels.

For Point-to-Point (P2P) tunnels, the destination command is used as a single-line command.

#### Task ID

### Task Operations ID

mpls-te read, write

#### **Examples**

The following example shows how to set the destination address for tunnel-tel to 10.10.10.10:

```
RP/0/RP0/CPU0:router# configure
RP/0/RP0/CPU0:router(config)# interface tunnel-tel
RP/0/RP0/CPU0:router(config-if)# destination 10.10.10.10
```

The following example shows how to set the destination address for tunnel-mte 10 to 150.150.150.150:

```
RP/0/RP0/CPU0:router# configure
RP/0/RP0/CPU0:router(config)# interface tunnel-mtel0
RP/0/RP0/CPU0:router(config-if)# destination 150.150.150.150
RP/0/RP0/CPU0:router(config-if-p2mp-dest)#
```

| Command                                    | Description                                                                 |
|--------------------------------------------|-----------------------------------------------------------------------------|
| interface tunnel-mte, on page 100          | Configures an MPLS-TE P2MP tunnel interface.                                |
| interface tunnel-te, on page 102           | Configures an MPLS-TE tunnel interface.                                     |
| path-option (P2MP TE), on page 165         | Configures the primary or fallback path setup option for an P2MP TE tunnel. |
| show mpls traffic-eng tunnels, on page 297 | Displays information about MPLS-TE tunnels.                                 |

# disable (explicit-path)

To prevent the path from being used by MPLS-TE tunnels while it is configured, use the **disable** command in explicit path configuration mode. To return to the default behavior, use the **no** form of this command.

#### disable

#### **Syntax Description**

This command has no arguments or keywords.

#### **Command Default**

Explicit path is enabled.

#### **Command Modes**

Explicit path configuration

#### **Command History**

| Release       | Modification                 |
|---------------|------------------------------|
| Release 2.0   | This command was introduced. |
| Release 3.0   | No modification.             |
| Release 3.3.0 | No modification.             |
| Release 3.4.0 | No modification.             |
| Release 3.5.0 | No modification.             |
| Release 3.6.0 | No modification.             |
| Release 3.7.0 | No modification.             |
| Release 3.8.0 | No modification.             |
| Release 3.9.0 | No modification.             |

#### **Usage Guidelines**

No specific guidelines impact the use of this command.

#### Task ID

| Task<br>ID | Operations     |
|------------|----------------|
| mpls-te    | read,<br>write |

#### **Examples**

The following example shows how to disable explicit path 200:

```
RP/0/RP0/CPU0:router# configure
RP/0/RP0/CPU0:router(config)# explicit-path identifier 200
RP/0/RP0/CPU0:router(config-expl-path)# disable
```

| Command                           | Description                                                      |
|-----------------------------------|------------------------------------------------------------------|
| index exclude-address, on page 90 | Specifies the next IP address to exclude from the explicit path. |
| index next-address, on page 93    | Specifies path entries at a specific index.                      |
| show explicit-paths, on page 214  | Displays the configured IP explicit paths.                       |

### disable (P2MP TE)

To disable the given destination for the Point-to-Multipoint (P2MP) tunnel interface, use the **disable** command in P2MP destination interface configuration mode. To return to the default behavior, use the **no** form of this command.

#### disable

#### **Syntax Description**

This command has no arguments or keywords.

#### **Command Default**

None

#### **Command Modes**

P2MP destination interface configuration

#### **Command History**

| Release       | Modification                 |
|---------------|------------------------------|
| Release 3.9.0 | This command was introduced. |

#### **Usage Guidelines**

If the **disable** command is not configured, the destination is enabled.

We recommend that you disable those destinations about which you have prior knowledge. This is because those destinations do not have valid MPLS-TE paths; therefore these destinations can be excluded from the P2MP tree computation.

#### Task ID

| Task<br>ID | Operations     |
|------------|----------------|
| mpls-te    | read,<br>write |

#### **Examples**

The following example shows how to disable destination 140.140.140.140:

```
RP/0/RP0/CPU0:router# configure
RP/0/RP0/CPU0:router(config)# interface tunnel-mte 10
RP/0/RP0/CPU0:router(config-if)# destination 140.140.140.140
RP/0/RP0/CPU0:router(config-if-p2mp-dest)# disable
```

| Command                           | Description                                        |
|-----------------------------------|----------------------------------------------------|
| destination (MPLS-TE), on page 65 | Configures the destination address of a TE tunnel. |
| interface tunnel-mte, on page 100 | Configures an MPLS-TE P2MP tunnel interface.       |

### ds-te bc-model

To enable a specific bandwidth constraint model (Maximum Allocation Model or Russian Doll Model) on the entire label switched router (LSR), use the **ds-te bc-model** command in MPLS-TE configuration mode. To return to the default behavior, use the **no** form of this command.

#### ds-te bc-model mam

#### **Syntax Description**

**mam** Enables the Maximum Allocation Model (MAM) bandwidth constraints model.

#### **Command Default**

RDM is the default bandwidth constraint model.

#### **Command Modes**

MPLS-TE configuration

#### **Command History**

| Release       | Modification                 |
|---------------|------------------------------|
| Release 3.7.0 | This command was introduced. |
| Release 3.8.0 | No modification.             |
| Release 3.9.0 | No modification.             |

#### **Usage Guidelines**

You can configure both the MAM and RDM bandwidth values on a single interface before swapping to an alternate global MPLS-TE BC model.

If you configure bandwidth constraints without configuring the corresponding bandwidth constraint values, the router uses default bandwidth constraint values.

MAM is not supported in prestandard DS-TE mode. MAM and RDM are supported in IETF DS-TE mode; RDM is supported in prestandard DS-TE mode.

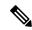

Note

Changing the bandwidth constraints model affects the entire router and may have a major impact on system performance as nonzero-bandwidth tunnels are torn down.

#### Task ID

| Task<br>ID | Operations     |
|------------|----------------|
| mpls-te    | read,<br>write |

#### **Examples**

The following example shows how to enable the MAM bandwidth constraints model:

```
RP/0/RP0/CPU0:router# configure
RP/0/RP0/CPU0:router(config)# mpls traffic-eng
RP/0/RP0/CPU0:router(config-mpls-te)# ds-te bc-model mam
```

| Command                                           | Description                                   |
|---------------------------------------------------|-----------------------------------------------|
| ds-te mode, on page 72                            | Configures standard DS-TE mode.               |
| ds-te te-classes, on page 74                      | Enters DS-TE te-class map configuration mode. |
| mpls traffic-eng, on page 133                     | Enters MPLS-TE configuration mode.            |
| show mpls traffic-eng ds-te te-class, on page 239 | Displays the Diff-Serv TE-class map in use.   |

### ds-te mode

To configure standard differentiated-service TE mode (DS-TE), use the **ds-te mode** command in MPLS-TE configuration mode. To return to the default behavior, use the **no** form of this command.

#### ds-te mode ietf

#### **Syntax Description**

**ief** Enables IETF standard mode.

#### **Command Default**

Prestandard DS-TE is the default differentiated service mode.

#### **Command Modes**

MPLS-TE configuration

#### **Command History**

| Release       | Modification                 |
|---------------|------------------------------|
| Release 3.3.0 | This command was introduced. |
| Release 3.4.0 | No modification.             |
| Release 3.5.0 | No modification.             |
| Release 3.6.0 | No modification.             |
| Release 3.7.0 | No modification.             |
| Release 3.8.0 | No modification.             |
| Release 3.9.0 | No modification.             |

#### **Usage Guidelines**

The following two DS-TE modes are supported:

- · Prestandard mode
  - The Cisco proprietary mechanism for IGPs and RSVP signalling are used and DS-TE does not interoperate with third-party vendor equipment.
- IETF mode
  - Standard defined extensions are used for IGPs and RSVP signalling and DS-TE in this mode interoperates with third-party equipment.
  - IETF mode supports two bandwidth constraint models: the Russian Doll Model (RDM) and Maximum Allocation Model (MAM).
  - RDM is the default model.
  - Router advertises variable-length bandwidth constraints, max-reservable- bandwidth, and unreserved bandwidths in TE-classes.

- tunnels must have valid class-type and priority configured as per TE-class map in use; otherwise, tunnels remain down.
- TE-class map (a set of tunnel priority and class-type values) is enabled to interpret unreserved bandwidth values advertised in IGP; therefore, TE-class map must be identical on all nodes for TE tunnels to be successfully established

For DS-TE to function properly, DS-TE modes must be configured identically on all MPLS-TE nodes.

If you need to change the DS-TE mode, you must bring down all tunnel interfaces and after the change, you should flood the updated bandwidth values through the network.

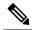

Note

Changing the DS-TE mode affects the entire LSR and can have a major impact on system performance when tunnels are torn down.

#### Task ID

# Task Operations ID

mpls-te read, write

#### **Examples**

The following example shows how to enable IETF standard mode:

```
RP/0/RP0/CPU0:router# configure
RP/0/RP0/CPU0:router(config)# mpls traffic-eng
RP/0/RP0/CPU0:router(config-mpls-te)# ds-te mode ietf
```

| Command                                            | Description                                                                                                |
|----------------------------------------------------|----------------------------------------------------------------------------------------------------|
| ds-te bc-model, on page 70                         | Enables a specific bandwidth constraint model (Maximum Allocation Model or Russian Doll Model) on the LSR. |
| ds-te te-classes, on page 74                       | Configures MPLS DS-TE TE-class maps.                                                                       |
| mpls traffic-eng, on page 133                      | Enters MPLS-TE configuration mode.                                                                         |
| mpls traffic-eng fast-reroute promote, on page 136 | Configures the router to assign new or more efficient backup MPLS-TE tunnels to protected MPLS-TE tunnels. |
| show mpls traffic-eng ds-te te-class, on page 239  | Displays the Diff-Serv TE-class map in use.                                                                |

### ds-te te-classes

To enter DS-TE te-class map configuration mode, use the **ds-te te-classes** command in MPLS-TE configuration mode. To return to the default behavior, use the **no** form of this command.

ds-te te-classes te-class te\_class\_index class-type class\_type\_number priority pri\_number | unused

#### **Syntax Description**

| te-class          | Configures the te-class map.                           |
|-------------------|--------------------------------------------------------|
| te_class_index    | TE class-map index. Range is 0 to 7.                   |
| class-type        | Configures the class type.                             |
| class_type_number | Class type value in the te-class map. Range is 0 to 1. |
| priority          | Configures the TE tunnel priority.                     |
| pri_number        | TE tunnel priority value. Range is 0 to 7.             |
| unused            | Marks the TE-class as unused.                          |

#### **Command Default**

The following default te-class maps are used in IETF DS-TE mode:

| te-class<br>index | class-type | priority |
|-------------------|------------|----------|
| 0                 | 0          | 7        |
| 1                 | 1          | 7        |
| 2                 | UNUSED     | _        |
| 3                 | UNUSED     |          |
| 4                 | 0          | 0        |
| 5                 | 1          | 0        |
| 6                 | UNUSED     | _        |
| 7                 | UNUSED     | _        |

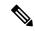

Note

The default mapping has 4 TE-classes used with 2 class-types and, 4 TE-classes are unused. TE-class map is not used in prestandard DS-TE mode.

**Command Modes** 

MPLS-TE configuration

#### **Command History**

| Release       | Modification                         |
|---------------|--------------------------------------|
| Release 3.3.0 | This command was introduced.         |
| Release 3.4.0 | No modification.                     |
| Release 3.5.0 | No modification.                     |
| Release 3.6.0 | No modification.                     |
| Release 3.7.0 | No modification.                     |
| Release 3.8.0 | The <b>unused</b> keyword was added. |
| Release 3.9.0 | No modification.                     |

#### **Usage Guidelines**

In IETF DS-TE mode, modified semantic of the unreserved bandwidth TLV is used. Each of the eight available bandwidth values advertised in the IGP corresponds to a TE class. Because IGP advertises only eight bandwidth values, only eight TE-Classes can be supported in a IETF DS-TE network. The TE-Class mapping must be configured the same way on every router in a DS-TE domain. There is, however, no method to automatically detect or enforce this required consistency.

#### Task ID

# mpls-te read, write

#### **Examples**

The following example shows how to configure a TE-class 7 parameter:

```
RP/0/RP0/CPU0:router# configure
RP/0/RP0/CPU0:router(config)# mpls traffic-eng
RP/0/RP0/CPU0:router(config-mpls-te)# ds-te te-classes te-class 7 class-type 0 priority 4
```

| Command                                           | Description                                                                                                |
|---------------------------------------------------|----------------------------------------------------------------------------------------------------|
| ds-te bc-model, on page 70                        | Enables a specific bandwidth constraint model (Maximum Allocation Model or Russian Doll Model) on the LSR. |
| ds-te mode, on page 72                            | Configures standard DS-TE mode.                                                                            |
| mpls traffic-eng, on page 133                     | Enters MPLS-TE configuration mode.                                                                         |
| show mpls traffic-eng ds-te te-class, on page 239 | Displays the Diff-Serv TE-class map in use.                                                                |

### exclude srlg (auto-tunnel backup)

To specify that automatic backup tunnels should avoid Shared Risk Link Groups (SRLGs) of protected interface, use the **exclude srlg** command in auto-tunnel backup configuration mode. To disable this feature, use the **no** form of this command.

#### exclude srlg [preferred]

#### **Syntax Description**

preferred

(Optional) Causes the backup tunnel to avoid SRLGs of its protected interface(s); however, the backup tunnel is created if SRLGs are not avoided.

#### **Command Default**

Strict SRLG

#### **Command Modes**

Auto-tunnel backup configuration

#### **Command History**

| Release       | Modification                 |
|---------------|------------------------------|
| Release 4.0.0 | This command was introduced. |

#### **Usage Guidelines**

Strict SRLG configuration of this command means that the path computed for the backup tunnel that is automatically created, must not contain any links that are part of the excluded SRLG groups. If such a path cannot be found, the backup tunnel does not come up.

Configuration of the preferred option allows the automatic backup tunnel to come up even if a path that excludes SRLGs can not be found.

#### Task ID

| Task<br>ID | Operation |
|------------|-----------|
| mpls-te    |           |
|            | write     |

#### **Example**

In the following example, automatic backup tunnels must avoid SRLGs of the protected interface.

```
RP/0/RP0/CPU0:router(config) # mpls traffic-eng
RP/0/RP0/CPU0:router(config-mpls-te) # interface pos 0/1/0/1
RP/0/RP0/CPU0:router(config-mpls-te-if) # auto-tunnel backup
RP/0/RP0/CPU0:router(config-mpls-te-if-auto-backup) # exclude srlg preferred
```

| Command                                  | Description                                                                                     |
|------------------------------------------|-------------------------------------------------------------------------------------------------|
| auto-tunnel backup (MPLS-TE), on page 36 | Builds automatic next-hop and next-next-hop tunnels, and enters auto-tunnel configuration mode. |

### fast-reroute

To enable fast-reroute (FRR) protection for an MPLS-TE tunnel, use the **fast-reroute** command in interface configuration mode. To return to the default behavior, use the **no** form of this command.

#### fast-reroute

#### **Syntax Description**

This command has no arguments or keywords.

#### **Command Default**

FRR is disabled.

#### **Command Modes**

Interface configuration

#### **Command History**

| Release       | Modification                 |
|---------------|------------------------------|
| Release 2.0   | This command was introduced. |
| Release 3.0   | No modification.             |
| Release 3.3.0 | No modification.             |
| Release 3.4.0 | No modification.             |
| Release 3.5.0 | No modification.             |
| Release 3.6.0 | No modification.             |
| Release 3.7.0 | No modification.             |
| Release 3.8.0 | No modification.             |
| Release 3.9.0 | No modification.             |

#### **Usage Guidelines**

When a protected link used by the fast-reroutable label switched path (LSP) fails, the traffic is rerouted to a previously assigned backup tunnel. Configuring FRR on the tunnel informs all the nodes that the LSP is traversing that this LSP desires link/node/bandwidth protection.

You must allow sufficient time after an RP switchover before triggering FRR on standby RPs to synchronize with the active RP (verified using the **show redundancy** command). All TE tunnels must be in the recovered state and the database must be in the ready state for all ingress and egress line cards. To verify this information, use the **show mpls traffic-eng tunnels** and **show mpls traffic-eng fast-reroute database** commands.

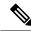

Note

Wait approximately 60 seconds before triggering FRR after verifying the database state.

#### Task ID

# Task Operations ID

mpls-te read, write

#### **Examples**

The following example shows how to enable FRR on an MPLS-TE tunnel:

```
RP/0/RP0/CPU0:router# configure
RP/0/RP0/CPU0:router(config)# interface tunnel-te 1
RP/0/RP0/CPU0:router(config-if)# fast-reroute
```

| Command                                       | Description                                                     |
|-----------------------------------------------|-----------------------------------------------------------------|
| fast-reroute protect, on page 79              | Configures node and bandwidth protection for an MPLS-TE tunnel. |
| interface tunnel-te, on page 102              | Configures an MPLS-TE tunnel interface.                         |
| show mpls traffic-eng forwarding, on page 241 | Displays the contents of the FRR database.                      |
| show mpls traffic-eng tunnels, on page 297    | Displays information about MPLS-TE tunnels.                     |

# fast-reroute protect

To enable node and bandwidth protection for an MPLS-TE tunnel, use the **fast-reroute protect** command in interface configuration mode. To return to the default behavior, use the **no** form of this command.

#### fast-reroute protect bandwidth | node

| Syntax Description | bandwidth | Enables bandwidth protection request. |
|--------------------|-----------|---------------------------------------|
|                    | node      | Enables node protection request.      |

#### **Command Default**

FRR is disabled.

#### **Command Modes**

Interface configuration

#### **Command History**

| Release       | Modification                 |
|---------------|------------------------------|
| Release 3.6.0 | This command was introduced. |
| Release 3.7.0 | No modification.             |
| Release 3.8.0 | No modification.             |
| Release 3.9.0 | No modification.             |

#### Task ID

| Task<br>ID | Operations     |
|------------|----------------|
| mpls-te    | read,<br>write |

#### **Examples**

The following example shows how to enable bandwidth protection for a specified TE tunnel:

```
RP/0/RP0/CPU0:router# configure
RP/0/RP0/CPU0:router(config) #interface tunnel-te 1
RP/0/RP0/CPU0:router(config-if) # fast-reroute protect bandwidth
```

| Command                                    | Description                                   |
|--------------------------------------------|-----------------------------------------------|
| fast-reroute, on page 77                   | Enables FRR protection for an MPLS-TE tunnel. |
| interface tunnel-te, on page 102           | Configures an MPLS-TE tunnel interface.       |
| show mpls traffic-eng tunnels, on page 297 | Displays information about MPLS-TE tunnels.   |

### fast-reroute timers promotion

To configure how often the router considers switching a protected MPLS-TE tunnel to a new backup tunnel if additional backup-bandwidth or a better backup tunnel becomes available, use the **fast-reroute timers promotion** command in MPLS-TE configuration mode. To return to the default behavior, use the **no** form of this command.

#### fast-reroute timers promotion interval

#### **Syntax Description**

*interval* Interval, in seconds, between scans to determine if a label switched path (LSP) should use a new, better backup tunnel. Range is 0 to 604800. A value of 0 disables backup tunnel promotions.

#### **Command Default**

interval: 300

#### **Command Modes**

MPLS-TE configuration

#### **Command History**

| Release       | Modification                 |
|---------------|------------------------------|
| Release 2.0   | This command was introduced. |
| Release 3.0   | No modification.             |
| Release 3.3.0 | No modification.             |
| Release 3.4.0 | No modification.             |
| Release 3.5.0 | No modification.             |
| Release 3.6.0 | No modification.             |
| Release 3.7.0 | No modification.             |
| Release 3.8.0 | No modification.             |
| Release 3.9.0 | No modification.             |

#### **Usage Guidelines**

Setting the interval to a low value puts more load on the CPU because it has to scan all protected LSPs more frequently. It is not recommended that the timer be configured below the default value of 300 seconds.

Pacing mechanisms have been implemented to distribute the load on the CPU when backup promotion is active. Because of this, when a large number of protected LSPs are promoted, some delay is noticeable in backup promotion. If the promotion timer is configured to a very low value (depending on the number of protected LSPs) some protected LSPs may never get promoted.

To disable the timer, set the value to zero.

#### Task ID

### Task Operations ID

mpls-te read, write

#### **Examples**

The following example shows how to specify that LSPs are scanned every 600 seconds (10 minutes) to determine if they should be promoted to a better backup tunnel:

```
RP/0/RP0/CPU0:router# configure
RP/0/RP0/CPU0:router(config)# mpls traffic-eng
RP/0/RP0/CPU0:router(config-mpls-te)# fast-reroute timers promotion 600
```

| Command                                            | Description                                                                                                    |
|----------------------------------------------------|----------------------------------------------------------------------------------------------------|
| mpls traffic-eng, on page 133                      | Enters MPLS-TE configuration mode.                                                                              |
| mpls traffic-eng fast-reroute promote, on page 136 | Configures the router to use a new or more efficient backup MPLS-TE tunnel when a current tunnel is overloaded. |

# flooding-igp (GMPLS)

To flood the GMPLS Traffic Engineering link into a specific OSPF area and instance, use the **flooding-igp** command in MPLS-TE interface configuration mode. To return to the default behavior, use the **no** form of this command.

flooding-igp ospf instance area area

#### **Syntax Description**

| ospf      | Floods the interface into an OSPF instance                                             |
|-----------|----------------------------------------------------------------------------------------|
| instance  | Name of the OSPF instance into which the GMPLS link is to be flooded.                  |
| area area | Displays the area into which the GMPLS link is to be flooded (where TE is configured). |

#### **Command Default**

No default behavior or values

#### **Command Modes**

MPLS-TE interface configuration

#### **Command History**

| Release       | Modification                 |
|---------------|------------------------------|
| Release 3.3.0 | This command was introduced. |
| Release 3.4.0 | No modification.             |
| Release 3.5.0 | No modification.             |
| Release 3.6.0 | No modification.             |
| Release 3.7.0 | No modification.             |
| Release 3.8.0 | No modification.             |
| Release 3.9.0 | No modification.             |

#### **Usage Guidelines**

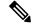

Note

The LMP and GMPLS-NNI features are not supported on x86 RPs.

A GMPLS link won't be flooded into any IGP topology unless this command is used.

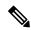

Note

The **flooding-igp** command is valid for GMPLS-TE only.

#### Task ID

# Task Operations ID

mpls-te read, write

#### **Examples**

The following example shows how to flood the optical GMPLS link on POS 0/1/0/0 into area 0 of OSPF instance "optical":

```
RP/0/RP0/CPU0:router# configure
RP/0/RP0/CPU0:router(config)# mpls traffic-eng
RP/0/RP0/CPU0:router(config-mpls-te)# interface pos0/1/0/0
RP/0/RP0/CPU0:router(config-mpls-te-if)# flooding-igp ospf optical area 0
```

| Command                           | Description                                                                      |
|-----------------------------------|----------------------------------------------------------------------------------|
| destination (MPLS-TE), on page 65 | Configures bidirectional optical tunnels.                                        |
| interface (MPLS-TE), on page 95   | Enables MPLS-TE on an interface and enters MPLS-TE interface configuration mode. |
| Imp hello (GMPLS), on page 121    | Configures LMP IPCC management hello settings.                                   |
| match (GMPLS), on page 131        | Configures or matches active and passive tunnels.                                |
| mpls traffic-eng, on page 133     | Enters MPLS-TE configuration mode.                                               |
| passive (GMPLS), on page 158      | Configures passive GMPLS tunnels.                                                |
| remote (GMPLS), on page 203       | Configures remote TE links.                                                      |
| switching (GMPLS), on page 354    | Configures TE-link switching attributes.                                         |

# flooding threshold

To set the reserved bandwidth thresholds for a link as a percentage of the total bandwidth change, use the **flooding threshold** command in MPLS-TE configuration mode. To return to the default behavior, use the **no** form of this command.

flooding threshold up | down percent

#### **Syntax Description**

| up      | Configures the upward flooding threshold as a percentage of the total link bandwidth change.   |
|---------|------------------------------------------------------------------------------------------------|
| down    | Configures the downward flooding threshold as a percentage of the total link bandwidth change. |
| percent | Bandwidth threshold level. Range is 0 to 100.                                                  |

#### **Command Default**

No default behavior or values.

#### **Command Modes**

MPLS-TE configuration

#### **Command History**

| Release | Modification  |                             |
|---------|---------------|-----------------------------|
|         | Release 5 3 4 | This command was introduced |

#### **Usage Guidelines**

Use the **flooding threshold** command to set the up and down thresholds as a percentage of the total bandwidth change. If the **flooding threshold** command is configured, flooding occurs only if the change from the previous flooding is greater than the configured thresholds.

#### Task ID

| Task<br>ID | Operations     |
|------------|----------------|
| mpls-te    | read,<br>write |

#### **Examples**

The following example shows how to set the reserved bandwidth thresholds as a percentage of the total bandwidth change. Flooding occurs only if the change from the previous flooding is greater than the configured thresholds. In this example, the up and down thresholds are configured as 10 percent. That means, if the last flooded bandwidth percentage is 50 percent, then the flooding occurs only if the bandwidth goes below 40 percent, or if the bandwidth goes above 60 percent.

```
RP/0/RP0/CPU0:router# configure
RP/0/RP0/CPU0:router(config)# mpls traffic-eng
RP/0/RP0/CPU0:router(config-mpls-te)# flooding threshold up 10 down 10
```

## flooding thresholds

To set the reserved bandwidth thresholds for a link, use the **flooding thresholds** command in MPLS-TE interface configuration mode. To return to the default behavior, use the **no** form of this command.

flooding thresholds down | up percent [percent1 percent2 percent3 ... percent 15]

#### **Syntax Description**

| down                | Configures the threshold for decreased resource availability.   |
|---------------------|-----------------------------------------------------------------|
| up                  | Configures the threshold for increased resource availability.   |
| percent [ percent ] | Bandwidth threshold level. Range is 0 to 100 for all 16 levels. |

#### **Command Default**

**down**: 100, 99, 98, 97, 96, 95, 90, 85, 80, 75, 60, 45, 30, 15 **up**: 5, 30, 45, 60, 75, 80, 85, 90, 95, 97, 98, 99, 100

#### **Command Modes**

MPLS-TE interface configuration

#### **Command History**

| Release       | Modification                 |
|---------------|------------------------------|
| Release 2.0   | This command was introduced. |
| Release 3.0   | No modification.             |
| Release 3.3.0 | No modification.             |
| Release 3.4.0 | No modification.             |
| Release 3.5.0 | No modification.             |
| Release 3.6.0 | No modification.             |
| Release 3.7.0 | No modification.             |
| Release 3.8.0 | No modification.             |
| Release 3.9.0 | No modification.             |

#### **Usage Guidelines**

You can configure up to 16 flooding threshold values. The first value is mandatory; the next 15 are optional.

When a threshold is crossed, MPLS-TE link management advertises updated link information. If no thresholds are crossed, changes can be flooded periodically unless periodic flooding was disabled.

#### Task ID

| Task<br>ID | Operations     |
|------------|----------------|
| mpls-te    | read,<br>write |

#### **Examples**

The following example shows how to set the reserved bandwidth threshold for the link for decreased resource availability (down) and for increased resource availability (up) thresholds:

```
RP/0/RP0/CPU0:router# configure
RP/0/RP0/CPU0:router(config)# mpls traffic-eng
RP/0/RP0/CPU0:router(config-mpls-te)# interface POS 0/7/0/0
RP/0/RP0/CPU0:router(config-mpls-te-if)# flooding thresholds down 100 75 25
RP/0/RP0/CPU0:router(config-mpls-te-if)# flooding thresholds up 25 50 100
```

| Command                                                                 | Description                                                                                                    |
|-------------------------------------------------------------------------|----------------------------------------------------------------------------------------------------|
| interface (MPLS-TE), on page 95                                         | Enables MPLS-TE on an interface and enters MPLS-TE interface configuration mode.                                |
| mpls traffic-eng, on page 133                                           | Enters MPLS-TE configuration mode.                                                                              |
| link-management timers periodic-flooding, on page 114                   | Sets the length of the interval used for periodic flooding.                                                     |
| show mpls traffic-eng link-management advertisements, on page 253       | Displays local link information currently being flooded by MPLS-TE link management into the global TE topology. |
| show mpls traffic-eng link-management bandwidth-allocation, on page 256 | Displays current local link information.                                                                        |

### forward-class

To define the forwarding path in the MPLS-TE interface, use the **forward-class** command in MPLS-TE configuration mode. To remove forward-class configuration, use the **no** form of this command.

forward-class forward-class

| forward-class | Forward class for the tunnel. |
|---------------|-------------------------------|
|               | Range is 0 to 7.              |

#### **Command Default**

No default behavior or values

#### **Command Modes**

MPLS-TE configuration

#### **Command History**

| Release       | Modification                 |
|---------------|------------------------------|
| Release 4.3.1 | This command was introduced. |

#### **Usage Guidelines**

No specific guidelines impact the use of this command.

#### Task ID

| Task<br>ID | Operations |
|------------|------------|
| mpls-te    | *          |
|            | write      |

#### **Examples**

The following example shows how to define forwarding path in the MPLS-TE interface:

RP/0/RP0/CPU0:router# configure
RP/0/RP0/CPU0:router(config) #interface tunnel-te 1
RP/0/RP0/CPU0:router(config-if) #forward-class 1

### forwarding-adjacency

To configure an MPLS-TE forwarding adjacency, use the **forwarding-adjacency** command in interface configuration mode. By configuring forwarding adjacency, the MPLS-TE tunnels are considered to be links by the IGP. If no forwarding adjacency is to be defined, use the **no** form of this command.

forwarding-adjacency [holdtime time] [include-ipv6]

#### **Syntax Description**

**holdtime** *time* (Optional) Configures the hold time value, in milliseconds, that is associated with each forwarding-adjacency LSP. The hold time is the duration after which the state change of LSP is advertised to IGP. The default value is 0.

**include-ipv6** (Optional) Announces the MPLS-TE tunnel as an IPv6 forwarding adjacency.

#### **Command Default**

holdtime time: 0

#### **Command Modes**

Interface configuration

#### **Command History**

| Release       | Modification                 |
|---------------|------------------------------|
| Release 3.4.0 | This command was introduced. |
| Release 3.5.0 | No modification.             |
| Release 3.6.0 | No modification.             |
| Release 3.7.0 | No modification.             |
| Release 3.8.0 | No modification.             |
| Release 3.9.0 | No modification.             |

#### **Usage Guidelines**

If you do not specify a **holdtime** time value, a delay is introduced with the following results:

• When forwarding-adjacency is configured on a tunnel that is up, TE notifies IGP without any additional delay.

Release 5.1.1 The **include-ipv6** keyword was added to support IPv6 forwarding adjacency announcements.

- When forwarding-adjacency is configured on a tunnel that is down, TE does not notify IGP.
- When a tunnel on which forwarding-adjacency has been configured comes up, TE holds the notification to IGP for the period of holdtime (assuming non-zero holdtime). When the holdtime elapses, TE notifies IGP if the tunnel is still up.

The paths that traffic is taking to the destination can be manipulated by adjusting the forwarding adjacency link metric. To do that, use the **bandwidth** command. The unit of possible bandwidth values is in kbps.

#### Task ID

Task Operations ID

mpls-te read, write

#### **Examples**

This example shows how to configure forwarding adjacency with a holdtime value of 60 milliseconds:

```
RP/0/RP0/CPU0:router# configure
RP/0/RP0/CPU0:router(config)# interface tunnel-te 888
RP/0/RP0/CPU0:router(config-if)# forwarding-adjacency holdtime 60
```

This example shows how to announce MPLS-TE tunnel as an IPv6 forwarding adjacency:

```
RP/0/RP0/CPU0:router#configure
RP/0/RP0/CPU0:router(config)#interface tunnel-te 65534
RP/0/RP0/CPU0:router(config-if)#forwarding-adjacency
RP/0/RP0/CPU0:router(config-if-tunte-fwdadj)#include-ipv6
```

| Command                                                 | Description                                                             |
|---------------------------------------------------------|-------------------------------------------------------------------------|
| bandwidth (RSVP)                                        | Configures RSVP bandwidth on an interface using prestandard DS-TE mode. |
| interface tunnel-te, on page 102                        | Configures an MPLS-TE tunnel interface.                                 |
| show mpls traffic-eng forwarding-adjacency, on page 245 | Displays forwarding-adjacency information.                              |

### index exclude-address

To exclude an address from a tunnel path entry at a specific index, use the **index exclude-address** command in explicit path configuration mode. To return to the default behavior, use the **no** form of this command.

index index-id exclude-address { ipv4 unicast IP address}

#### **Syntax Description**

| index-id | Index number at which the path entry is inserted or modified. R | lange is 1 to 65535. |
|----------|-----------------------------------------------------------------|----------------------|
|----------|-----------------------------------------------------------------|----------------------|

**ipv4 unicast** *IP address* Excludes the IPv4 unicast address.

#### **Command Default**

No default behavior or values

#### **Command Modes**

Explicit path configuration

#### **Command History**

| Release       | Modification                                                                                                    |
|---------------|----------------------------------------------------------------------------------------------------|
| Release 2.0   | This command was introduced.                                                                                                    |
| Release 3.0   | No modification.                                                                                                    |
| Release 3.2   | Support for the <b>ipv4 unicast</b> keyword was added.                                                                                                    |
| Release 3.3.0 | No modification.                                                                                                    |
| Release 3.4.0 | The <b>index</b> ( <b>explicit path</b> ) command was modified to create two separate commands: <b>index exclude-address</b> and <b>index next-address</b> . |
| Release 3.5.0 | No modification.                                                                                                    |
| Release 3.6.0 | No modification.                                                                                                    |
| Release 3.7.0 | No modification.                                                                                                    |
| Release 3.8.0 | No modification.                                                                                                    |
| Release 3.9.0 | No modification.                                                                                                    |

#### **Usage Guidelines**

You cannot include or exclude addresses from an IP explicit path unless explicitly configured using the **exclude-address** keyword.

Use the **exclude-address**keyword only after entering the explicit path configuration mode.

If you use the **exclude-address** keyword and specify the IP address of a link, the constraint-based routine does not consider that link when it sets up MPLS-TE paths. If the excluded address is a flooded MPLS-TE router ID, the constraint-based shortest path first (SPF) routine does not consider that entire node.

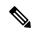

Note

The person who performs the configuration must know the IDs of the routers, as it may not be apparent if the value refers to the link or to the node.

MPLS-TE accepts IP explicit paths composed of all excluded addresses configured using the **exclude-address** keyword.

#### Task ID

| Task<br>ID | Operations     |
|------------|----------------|
| mpls-te    | read,<br>write |

#### **Examples**

The following example shows how to exclude address 192.168.3.2 at index 3 of the explicit path 200:

```
RP/0/RP0/CPU0:router# configure
RP/0/RP0/CPU0:router(config)# explicit-path identifier 200
RP/0/RP0/CPU0:router(config-expl-path)# index 3 exclude-address ipv4 unicast 192.168.3.2
```

| Command                          | Description                                 |
|----------------------------------|---------------------------------------------|
| index next-address, on page 93   | Specifies path entries at a specific index. |
| show explicit-paths, on page 214 | Displays the configured IP explicit paths.  |

# index exclude-srlg

To exclude an address to get SRLGs from a tunnel path entry at a specific index, use the **index exclude-srlg** command in explicit path configuration mode. To return to the default behavior, use the **no** form of this command.

index index-id exclude-srlg ipv4 unicast IP address

#### **Syntax Description**

| index-id                | Index number at which the path entry is inserted or modified. Range is 1 to 65535. |
|-------------------------|------------------------------------------------------------------------------------|
| exclude-srlg            | Specifies an IP address to get SRLG values from for exclusion.                     |
| ipv4 unicast IP address | Excludes the IPv4 unicast address.                                                 |

#### **Command Default**

No default behavior or values

#### **Command Modes**

Explicit path configuration

#### **Command History**

| Release       | Modification                 |
|---------------|------------------------------|
| Release 4.0.0 | This command was introduced. |

#### **Usage Guidelines**

No specific guidelines impact the use of this command.

#### Task ID

| Task<br>ID | Operation      |
|------------|----------------|
| mpls-te    | read,<br>write |

#### Example

The following example shows how to exclude the SRLG values from the IP address 192.168.3.2 at index 1 of the explicit path 100:

```
RP/0/RP0/CPU0:router# configure
RP/0/RP0/CPU0:router(config)# explicit-path identifier 100
RP/0/RP0/CPU0:router(config-expl-path)# index 1 exclude-srlg ipv4 unicast 192.168.3.2
```

### index next-address

To include a path entry at a specific index, use the **index next-address** command in explicit path configuration mode. To return to the default behavior, use the **no** form of this command.

index index-id next-address [loose | strict] ipv4 unicast IP-address

#### **Syntax Description**

| index-id                       | Index number at which the path entry is inserted or modified. Range is 1 to 65535. |
|--------------------------------|------------------------------------------------------------------------------------|
| ipv4 unicast IP-address        | Includes the IPv4 unicast address (strict address).                                |
| loose ipv4 unicast IP-address  | (Optional) Specifies the next unicast address in the path as a loose hop.          |
| strict ipv4 unicast IP-address | (Optional) Specifies the next unicast address in the path as a strict hop.         |

#### **Command Default**

No default behavior or values

#### **Command Modes**

Explicit path configuration

#### **Command History**

| Release       | Modification                                                                                                    |
|---------------|----------------------------------------------------------------------------------------------------|
| Release 2.0   | This command was introduced.                                                                                               |
| Release 3.0   | No modification.                                                                                                    |
| Release 3.2   | Support for the <b>ipv4 unicast</b> keyword was added.                                                                     |
| Release 3.3.0 | No modification.                                                                                                    |
| Release 3.4.0 | The index (explicit path) command was added to create two separate commands: index exclude-address and index next-address. |
|               | Support was added for <b>loose</b> and <b>strict</b> keywords for the <b>index next-address</b> command.                   |
| Release 3.5.0 | No modification.                                                                                                    |
| Release 3.6.0 | No modification.                                                                                                    |
| Release 3.7.0 | No modification.                                                                                                    |
| Release 3.8.0 | No modification.                                                                                                    |
| Release 3.9.0 | No modification.                                                                                                    |

#### **Usage Guidelines**

You cannot include addresses from an IP explicit path unless explicitly configured using the **next-address** keyword.

Use the **next-address** keyword only after entering the explicit path configuration mode.

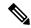

Note

The person who performs the configuration must know the IDs of the routers, as it may not be apparent if the value refers to the link or to the node.

#### Task ID

| Task<br>ID | Operations     |
|------------|----------------|
| mpls-te    | read,<br>write |

#### **Examples**

The following example shows how to insert the **next-address** 192.168.3.2 at index 3 of the explicit path 200:

```
RP/0/RP0/CPU0:router# configure
RP/0/RP0/CPU0:router(config)# explicit-path identifier 200
RP/0/RP0/CPU0:router(config-expl-path)# index 3 next-address ipv4 unicast 192.168.3.2
```

| Command                           | Description                                                      |
|-----------------------------------|------------------------------------------------------------------|
| index exclude-address, on page 90 | Specifies the next IP address to exclude from the explicit path. |
| show explicit-paths, on page 214  | Displays the configured IP explicit paths.                       |

## interface (MPLS-TE)

To enable MPLS-TE on an interface and to enter MPLS-TE interface configuration mode, use the **interface** command in Global Configuration mode. To return to the default behavior, use the **no** form of this command.

interface type interface-path-id

#### **Syntax Description**

type Interface type. For more information, use the question mark (?) online help function.

interface-path-id Physical interface or virtual interface.

**Note** Use the **show interfaces** command to see a list of all possible interfaces currently configured on the router.

For more information about the syntax for the router, use the question mark (?) online help function.

#### **Command Default**

No default behavior or values

#### **Command Modes**

Global Configuration

#### **Command History**

| Release       | Modification                 |
|---------------|------------------------------|
| Release 2.0   | This command was introduced. |
| Release 3.0   | No modification.             |
| Release 3.3.0 | No modification.             |
| Release 3.4.0 | No modification.             |
| Release 3.5.0 | No modification.             |
| Release 3.6.0 | No modification.             |
| Release 3.7.0 | No modification.             |
| Release 3.8.0 | No modification.             |
| Release 3.9.0 | No modification.             |

#### **Usage Guidelines**

You must enter MPLS-TE interface mode to configure specific interface parameters on physical interfaces. Configuring MPLS-TE links or a tunnel TE interface begins the TE-control process on RP.

#### Task ID

| Task<br>ID | Operations     |
|------------|----------------|
| mpls-te    | read,<br>write |

#### **Examples**

The following example shows how to enter the MPLS-TE interface configuration mode:

```
RP/0/RP0/CPU0:router# configure
RP/0/RP0/CPU0:router(config)# mpls traffic-eng
RP/0/RP0/CPU0:router(config-mpls-te)# interface POS 0/7/0/1
```

The following example shows how to remove an interface from the MPLS-TE domain:

```
RP/0/RP0/CPU0:router# configure
RP/0/RP0/CPU0:router(config)# mpls traffic-eng
RP/0/RP0/CPU0:router(config-mpls-te)# no interface POS 0/7/0/1
```

### interface (SRLG)

To enable Shared Risk Link Groups (SRLGs) on an interface and to enter SRLG interface configuration mode, use the **interface** command in SRLG configuration mode. To return to the previous configuration mode, use the **no** form of this command.

interface type interface-path-id

#### **Syntax Description**

*type* Interface type. For more information, use the question mark (?) online help function.

interface-path-id Physical interface or virtual interface.

Note

Use the **show interfaces** command to see a list of all possible interfaces currently configured on the router.

For more information about the syntax for the router, use the question mark (?) online help function.

#### **Command Default**

No default behavior or values

#### **Command Modes**

SRLG configuration

#### **Command History**

| Release       | Modification                 |
|---------------|------------------------------|
| Release 4.0.0 | This command was introduced. |

#### Task ID

| Task<br>ID | Operation      |
|------------|----------------|
| mpls-te    | read,<br>write |

#### Example

The following example shows how to enter SRLG interface configuration mode:

```
RP/0/RP0/CPU0:router(config) # srlg
RP/0/RP0/CPU0:router(config-srlg) # interface POS 0/1/0/1
RP/0/RP0/CPU0:router(config-srlg-if) # value 10
RP/0/RP0/CPU0:router(config-srlg-if) #value 50
```

| Command                       | Description                                                                      |
|-------------------------------|----------------------------------------------------------------------------------|
| \ // I S                      | Enables MPLS-TE on an interface and enters MPLS-TE interface configuration mode. |
| mpls traffic-eng, on page 133 | Enters MPLS-TE configuration mode.                                               |

### interface tunnel-gte

To configure an MPLS-TE tunnel interface for GMPLS interfaces, use the **interface tunnel-gte** command in Global Configuration mode. To return to the default behavior, use the **no** form of this command.

interface tunnel-id tunnel-id

#### **Syntax Description**

tunnel-id Tunnel number. Range is 0 to 65535.

#### **Command Default**

Tunnel interfaces are disabled.

#### **Command Modes**

Global Configuration

#### **Command History**

| Release       | Modification                |
|---------------|-----------------------------|
| Release 3.8.0 | This command was introduced |
|               | •                           |
| Release 3.9.0 | No modification.            |

#### **Usage Guidelines**

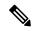

#### Note

The LMP and GMPLS-NNI features are not supported on x86 RPs.

You cannot have two tunnels using the same encapsulation mode with exactly the same source and destination address. The workaround is to create a loopback interface and use the loopback interface address as the source address of the tunnel.

Configuring MPLS-TE links or a tunnel TE interface begins the TE-control process on RP.

The **interface tunnel-gte** command indicates that the tunnel interface is for an MPLS-TE tunnel and enables the various tunnel MPLS-TE GMPLS tunnel interface options.

#### Task ID

| Task<br>ID | Operations     |
|------------|----------------|
| interface  | read,<br>write |

#### **Examples**

The following example shows how to configure tunnel-gte interface 1:

```
RP/0/RP0/CPU0:router# configure
RP/0/RP0/CPU0:router(config)# interface tunnel-gte 1
```

| Command                                 | Description                                                                                                    |
|-----------------------------------------|----------------------------------------------------------------------------------------------------|
| match (GMPLS), on page 131              | Matches an active tunnel to a passive tunnel.                                                                                                    |
| passive (GMPLS), on page 158            | Configures passive GMPLS tunnels.                                                                                                    |
| switching endpoint (GMPLS), on page 356 | Specifies the switching capability and encoding types for all endpoint TE links used to signal the optical tunnel that is mandatory to set up the GMPLS LSP. |
| switching transit (GMPLS), on page 358  | Specifies the switching capability and encoding types for all transit TE links used to signal the optical tunnel to configure an optical LSP.                |

### interface tunnel-mte

To configure an MPLS-TE P2MP tunnel interface, use the **interface tunnel-mte** command in Global Configuration mode. To return to the default behavior, use the **no** form of this command.

interface tunnel-id tunnel-id

#### **Syntax Description**

tunnel-id Tunnel number. Range is from 0 to 65535.

#### **Command Default**

Tunnel interfaces are disabled.

#### **Command Modes**

Global Configuration

#### **Command History**

| Release       | Modification                 |
|---------------|------------------------------|
| Release 3.9.0 | This command was introduced. |

#### **Usage Guidelines**

Configuring MPLS-TE links or tunnel-te, tunnel-gte, or tunnel-mte interfaces begins the TE-control process on route processor (RP).

The **interface tunnel-mte** command indicates that the tunnel interface is for an MPLS-TE P2MP tunnel and enables these MPLS-TE P2MP configuration options.

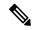

Note

You must configure record-route on TE tunnels that are protected by multiple backup tunnels merging at a single node.

To use the P2MP tunnels, you must configure a Loopback address and use the **ipv4 unnumbered** command for the Loopback interface type.

#### Task ID

### Task ID Operations

interface read, write

#### **Examples**

This example shows how to configure tunnel interface 1:

RP/0/RP0/CPU0:router# configure
RP/0/RP0/CPU0:router(config)# interface tunnel-mte 1
RP/0/RP0/CPU0:router(config-if)# ipv4 unnumbered loopback0

| Command              | Description                                                                                       |
|----------------------|---------------------------------------------------------------------------------------------------|
| affinity, on page 10 | Configures affinity (the properties that the tunnel requires in its links) for an MPLS-TE tunnel. |

| Command                                        | Description                                                       |
|------------------------------------------------|-------------------------------------------------------------------|
| backup-bw, on page 38                          | Configures backup bandwidth for FRR.                              |
| fast-reroute, on page 77                       | Enables FRR protection for an MPLS-TE tunnel.                     |
| path-selection metric (interface), on page 177 | Configures a path selection metric—TE or IGP.                     |
| priority (MPLS-TE), on page 198                | Configures setup and reservation priority for an MPLS-TE tunnel.  |
| record-route, on page 200                      | Configures record-route on an MPLS-TE tunnel.                     |
| signalled-bandwidth                            | Configures the bandwidth required for an MPLS-TE tunnel.          |
| signalled-name, on page 344                    | Configures the name of the tunnel required for an MPLS-TE tunnel. |

### interface tunnel-te

To configure an MPLS-TE tunnel interface, use the **interface tunnel-te** command in Global Configuration mode. To return to the default behavior, use the **no** form of this command.

interface tunnel-id

#### **Syntax Description**

tunnel-id Tunnel number. Range is 0 to 65535.

#### **Command Default**

Tunnel interfaces are disabled.

#### **Command Modes**

Global Configuration

#### **Command History**

| Release       | Modification                                     |
|---------------|--------------------------------------------------|
| Release 2.0   | This command was introduced.                     |
| Release 3.0   | No modification.                                 |
| Release 3.3.0 | No modification.                                 |
| Release 3.4.0 | No modification.                                 |
| Release 3.5.0 | No modification.                                 |
| Release 3.6.0 | No modification.                                 |
| Release 3.7.0 | Policy-based tunnel selection example was added. |
| Release 3.8.0 | No modification.                                 |
| Release 3.9.0 | No modification.                                 |

#### **Usage Guidelines**

You cannot have two tunnels using the same encapsulation mode with exactly the same source and destination address. The workaround is to create a loopback interface and to use the loopback interface address as the source address of the tunnel.

Configuring MPLS-TE links or Tunnel-TE interface begins the TE-control process on RP.

The **interface tunnel-te** command indicates that the tunnel interface is for an MPLS-TE tunnel and enables the various tunnel MPLS configuration options.

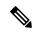

Note

You must configure record-route on TE tunnels that are protected by multiple backup tunnels merging at a single node.

#### Task ID

#### Task ID Operations

interface read, write

#### **Examples**

The following example shows how to configure tunnel interface 1:

```
RP/0/RP0/CPU0:router# configure
RP/0/RP0/CPU0:router(config)# interface tunnel-te 1
RP/0/RP0/CPU0:router(config-if)# ipv4 unnumbered loopback0
```

The following example shows how to set the tunnel-class attribute to map the correct traffic class to the tunnel:

```
RP/0/RP0/CPU0:router# configure
RP/0/RP0/CPU0:router(config)# interface tunnel-te 1
RP/0/RP0/CPU0:router(config-if)# policy-class 1
```

| Command                                        | Description                                                                                           |
|------------------------------------------------|----------------------------------------------------------------------------------------------------|
| affinity, on page 10                           | Configures affinity (the properties that the tunnel requires in its links) for an MPLS-TE tunnel.     |
| autoroute metric, on page 33                   | Instructs the IGP to use the tunnel in its enhanced SPF calculation, if the tunnel is in an up state. |
| backup-bw, on page 38                          | Configures backup bandwidth for FRR.                                                                  |
| fast-reroute, on page 77                       | Enables FRR protection for an MPLS-TE tunnel.                                                         |
| path-option (MPLS-TE), on page 160             | Configures a path option for an MPLS tunnel.                                                          |
| path-selection metric (interface), on page 177 | Configures a path selection metric—TE or IGP.                                                         |
| policy-class                                   | Configures PBTS to direct traffic into specific TE tunnels.                                           |
| priority (MPLS-TE), on page 198                | Configures setup and reservation priority for an MPLS-TE tunnel.                                      |
| record-route, on page 200                      | Configures record-route on an MPLS-TE tunnel.                                                         |

# ipcc interface (MPLS-TE)

To configure an interface-bound IP based control channel to a specific LMP neighbor with the option to specify a custom destination address that is useful for GigabitEthernet interfaces, use the **ipcc interface** command in MPLS-TE neighbor configuration mode. To disable this feature, use the **no** form of this command.

**ipcc interface** type interface-path-id [**dest ipv4** address]

#### **Syntax Description**

| type              | Interface type. For more information, use the question mark (?) online help function.                 |                                                                                                    |
|-------------------|----------------------------------------------------------------------------------------------------|----------------------------------------------------------------------------------------------------|
| interface-path-id | Physical interface or virtual interface.                                                              |                                                                                                    |
|                   | Note                                                                                                  | Use the <b>show interfaces</b> command to see a list of all interfaces currently configured on the router. |
|                   | For more information about the syntax for the router, use the question mark (?) online help function. |                                                                                                    |
| dest              | (Optional) Configures the remote endpoint address.                                                    |                                                                                                    |
| ipv4 address      | (Optional) Configures the IPv4 address.                                                               |                                                                                                    |

#### **Command Default**

No default behavior or values

#### **Command Modes**

MPLS-TE neighbor configuration

#### **Command History**

| Release       | Modification                 |
|---------------|------------------------------|
| Release 3.8.0 | This command was introduced. |
| Release 3.8.0 | No modification.             |
| Release 3.9.0 | No modification.             |

#### **Usage Guidelines**

No specific guidelines impact the use of this command.

#### Task ID

| Task<br>ID | Operations     |
|------------|----------------|
| mpls-te    | read,<br>write |

#### **Examples**

The following example shows how to configure the IPCC interface for Loopback0:

```
RP/0/RP0/CPU0:router# configure
RP/0/RP0/CPU0:router(config)# mpls traffic-eng
RP/0/RP0/CPU0:router(config-mpls-te)# lmp neighbor OXC1
```

RP/0/RP0/CPU0:router(config-mpls-te-nbr-OXC1) # ipcc interface Loopback0

| Command                                | Description                                                                                                    |
|----------------------------------------|----------------------------------------------------------------------------------------------------|
| ipcc routed (MPLS-TE), on page 106     | Configures an IPCC that is routable.                                                                                |
| Imp neighbor (MPLS-TE), on page 123    | Configures or updates an LMP neighbor and its associated parameters and enters MPLS-TE neighbor configuration mode. |
| mpls traffic-eng, on page 133          | Enters MPLS-TE configuration mode.                                                                                  |
| show mpls traffic-eng lmp, on page 270 | Displays information about the LMP.                                                                                 |

# ipcc routed (MPLS-TE)

To configure a routed IP-based control channel for a specific LMP neighbor, use the **ipcc routed** command in MPLS-TE neighbor configuration mode. To return to the default behavior, use the **no** form of this command.

#### ipcc routed

#### **Syntax Description**

This command has no arguments or keywords.

#### **Command Default**

No default behavior or values

#### **Command Modes**

MPLS-TE neighbor configuration

#### **Command History**

| Release       | Modification                 |
|---------------|------------------------------|
| Release 3.8.0 | This command was introduced. |
| Release 3.8.0 | No modification.             |
| Release 3.9.0 | No modification.             |

#### **Usage Guidelines**

No specific guidelines impact the use of this command.

#### Task ID

| Task<br>ID | Operations     |
|------------|----------------|
| mpls-te    | read,<br>write |

#### **Examples**

The following example shows how to configure a routed IPCC for neighbor router1 in which the destination IP address is the node ID of the neighbor router1 on an interface determined dynamically by an IP routing protocol:

```
RP/0/RP0/CPU0:router# configure
RP/0/RP0/CPU0:router(config)# mpls traffic-eng
RP/0/RP0/CPU0:router(config-mpls-te)# lmp neighbor router1
RP/0/RP0/CPU0:router(config-mpls-te-nbr-router)# ipcc routed
```

| Command                               | Description                                                                                                    |
|---------------------------------------|----------------------------------------------------------------------------------------------------|
| ipcc interface (MPLS-TE), on page 104 | Configures an IPCC.                                                                                                 |
| Imp neighbor (MPLS-TE), on page 123   | Configures or updates an LMP neighbor and its associated parameters and enters MPLS-TE neighbor configuration mode. |
| mpls traffic-eng, on page 133         | Enters MPLS-TE configuration mode.                                                                                  |

| Command                                | Description                         |
|----------------------------------------|-------------------------------------|
| show mpls traffic-eng lmp, on page 270 | Displays information about the LMP. |

### ipv4 unnumbered (MPLS)

To specify the MPLS-TE tunnel Internet Protocol Version 4 (IPv4) address, use the **ipv4 unnumbered** command in interface configuration mode. To return to the default behavior, use the **no** form of this command.

ipv4 unnumbered type interface-path-id

#### **Syntax Description**

type Interface type. For more information, use the question mark (?) online help function.

interface-path-id Physical interface or virtual interface.

**Note** Use the **show interfaces** command to see a list of all interfaces currently configured on the router.

For more information about the syntax for the router, use the question mark (?) online help function.

#### **Command Default**

No IP address is set.

#### **Command Modes**

Interface configuration

#### **Command History**

| Release       | Modification                 |
|---------------|------------------------------|
| Release 2.0   | This command was introduced. |
| Release 3.0   | No modification.             |
| Release 3.3.0 | No modification.             |
| Release 3.4.0 | No modification.             |
| Release 3.5.0 | No modification.             |
| Release 3.6.0 | No modification.             |
| Release 3.7.0 | No modification.             |
| Release 3.8.0 | No modification.             |
| Release 3.9.0 | No modification.             |
|               |                              |

#### **Usage Guidelines**

Tunnel-te is not signaled until an IP address is configured on the tunnel interface; therefore, the tunnel state stays down without IP address configuration.

Loopback is commonly used as the interface type.

#### Task ID

### Task ID Operations

network read, write

# **Examples**

The following example shows how to configure the MPLS-TE tunnel to use the IPv4 address used on loopback interface 0:

RP/0/RP0/CPU0:router# configure
RP/0/RP0/CPU0:router(config)# interface tunnel-te 1
RP/0/RP0/CPU0:router(config-if)# ipv4 unnumbered loopback0

# ipv6 enable

To enable IPv6 routing over IPv4 MPLS TE tunnels, use the **ipv6 enable** command MPLS-TE tunnel interface configuration mode. To disable IPv6 routing over IPv4 MPLS TE tunnels, use the **no** form of this command.

#### ipv6 enable

# **Syntax Description**

This command has no keywords or arguments.

#### **Command Default**

None

#### **Command Modes**

MPLS-TE tunnel interface

# **Command History**

| Release       | Modification                 |
|---------------|------------------------------|
| Release 5.1.1 | This command was introduced. |

# Task ID

| Task ID | Operation      |
|---------|----------------|
| network | read,<br>write |
| ipv6    | read,<br>write |

This example shows how to enable IPv6 routing for MPLS TE tunnel interfaces:

RP/0/RP0/CPU0:router#configure
RP/0/RP0/CPU0:router(config) #interface tunnel-te 65534
RP/0/RP0/CPU0:router(config-if) #ipv6 enable

# keychain

To configure keychain based authentication for a path computation client (PCC), use the **keychain** command in MPLS-TE pce configuration mode.

keychain keychain-name

# **Syntax Description**

keychain-name Specifies the name of the keychain. The name can have a maximum of 32 characters.

# **Command Default**

No default behavior or values

#### **Command Modes**

MPLS-TE pce configuration

# **Command History**

| Release       | Modification                 |
|---------------|------------------------------|
| Release 5.3.0 | This command was introduced. |

# Task ID

| Task<br>ID | Operation      |
|------------|----------------|
| mpls-te    | read,<br>write |

# **Example**

The following example shows how to configure keychain based authentication for a PCC for an IPv4 peer:

```
RP/0/0/CPU0:ios#configure
RP/0/0/CPU0:ios(config)#mpls traffic-eng pce
RP/0/0/CPU0:ios(config-mpls-te-pce)#peer ipv4 192.168.0.2 keychain foo
```

# link-management timers bandwidth-hold

To set the length of time that bandwidth is held for a Resource Reservation Protocol (RSVP) Path (setup) message to wait for the corresponding RSVP Resv message to return, use the **link-management timers bandwidth-hold** command in MPLS-TE configuration mode. To return to the default behavior, use the **no** form of this command.

link-management timers bandwidth-hold holdtime

### **Syntax Description**

holdtime Number of seconds that bandwidth can be held. Range is 1 to 300. Default is 15.

#### **Command Default**

holdtime: 15

#### **Command Modes**

MPLS-TE configuration

# **Command History**

| Release       | Modification                 |
|---------------|------------------------------|
| Release 2.0   | This command was introduced. |
| Release 3.0   | No modification.             |
| Release 3.3.0 | No modification.             |
| Release 3.4.0 | No modification.             |
| Release 3.5.0 | No modification.             |
| Release 3.6.0 | No modification.             |
| Release 3.7.0 | No modification.             |
| Release 3.8.0 | No modification.             |
| Release 3.9.0 | No modification.             |

# **Usage Guidelines**

The **link-management timers bandwidth-hold** command determines the time allowed for an RSVP message to return from a neighbor RSVP node.

# Task ID

| Task<br>ID | Operations     |
|------------|----------------|
| mpls-te    | read,<br>write |

### **Examples**

The following example shows how to set the bandwidth to be held for 10 seconds:

RP/0/RP0/CPU0:router# configure
RP/0/RP0/CPU0:router(config)# mpls traffic-eng

RP/0/RP0/CPU0:router(config-mpls-te)# link-management timers bandwidth-hold 10

| Command                                                                 | Description                                                      |
|-------------------------------------------------------------------------|------------------------------------------------------------------|
| link-management timers periodic-flooding, on page 114                   | Sets the length of the interval used for periodic flooding.      |
| mpls traffic-eng, on page 133                                           | Enters MPLS-TE configuration mode.                               |
| show mpls traffic-eng link-management bandwidth-allocation, on page 256 | Displays current local link information and bandwidth hold time. |

# link-management timers periodic-flooding

To set the length of the interval for periodic flooding, use the **link-management timers periodic-flooding** command in MPLS-TE configuration mode. To return to the default behavior, use the **no** form of this command.

link-management timers periodic-flooding interval

# **Syntax Description**

*interval* Length of the interval, in seconds, for periodic flooding. Range is 0 to 3600. A value of 0 turns off periodic flooding. The minimum value is 30.

# **Command Default**

interval: 180

#### **Command Modes**

MPLS-TE configuration

#### **Command History**

| Release       | Modification                 |
|---------------|------------------------------|
| Release 2.0   | This command was introduced. |
| Release 3.0   | No modification.             |
| Release 3.3.0 | No modification.             |
| Release 3.4.0 | No modification.             |
| Release 3.5.0 | No modification.             |
| Release 3.6.0 | No modification.             |
| Release 3.7.0 | No modification.             |
| Release 3.8.0 | No modification.             |
| Release 3.9.0 | No modification.             |

#### **Usage Guidelines**

The **link-management timers periodic-flooding** command advertises the link state information changes that do not trigger immediate action, such as a change to the allocated bandwidth that does not cross a threshold.

# Task ID

| Task<br>ID | Operations     |
|------------|----------------|
| mpls-te    | read,<br>write |

### **Examples**

The following example shows how to set the interval length for periodic flooding to 120 seconds:

RP/0/RP0/CPU0:router# configure
RP/0/RP0/CPU0:router(config)# mpls traffic-eng

RP/0/RP0/CPU0:router(config-mpls-te)# link-management timers periodic-flooding 120

| Command                                                    | Description                                                                                                    |
|------------------------------------------------------------|----------------------------------------------------------------------------------------------------|
| flooding thresholds, on page 85                            | Sets the reserved bandwidth flooding thresholds for a link.                                                                               |
| link-management timers bandwidth-hold, on page 112         | Sets the length of time that bandwidth is held for a RSVP Path (setup) message to wait for the corresponding RSVP Resv message to return. |
| mpls traffic-eng, on page 133                              | Enters MPLS-TE configuration mode.                                                                                                    |
| show mpls traffic-eng link-management summary, on page 268 | Displays the current periodic flooding interval.                                                                                          |

# link-management timers preemption-delay

To set the length of the interval for delaying LSP preemption, use the **link-management timers preemption-delay** command in MPLS-TE configuration mode. To disable this behavior, use the **no** form of this command.

link-management timers preemption-delay bundle-capacity sec

| •            | _      | -      |        |
|--------------|--------|--------|--------|
| <b>Cunta</b> | v Hacr | rii    | 1 tini |
| Sylita.      | x Desc | , I II | JUU    |

**bundle-capacity** *sec* Specifies the bundle-capacity preemption timer value in seconds.

# **Command Default**

None

#### **Command Modes**

MPLS-TE configuration

#### **Command History**

| Release          | Modification                 |
|------------------|------------------------------|
| Release<br>4.2.0 | This command was introduced. |

#### **Usage Guidelines**

The value  $\theta$  as bundle-capacity value in the **link-management timers preemption-delay** command disables this timer. This means there is no delay before preemption sets in when the bundle capacity goes down.

#### Task ID

| Task<br>ID | Operation      |
|------------|----------------|
| mpls-te    | read,<br>write |

This example shows how to set the interval length for preemption-delay:

RP/0/RP0/CPU0:router# configure
RP/0/RP0/CPU0:router(config)# mpls traffic-eng
RP/0/RP0/CPU0:router(config-mpls-te)# link-management timers preemption-delay bundle-capacity
180

# load-share

To determine load-sharing balancing parameters for a specified interface, use the **load-share** command in interface configuration mode. To return to the default behavior, use the **no** form of this command.

load-share value

# **Syntax Description**

*value* Load-share value, equivalent to the bandwidth in kbps (that is, the same value in configuration). Range is 1 to 4294967295. Default is 0.

# **Command Default**

The default load-share for tunnels with no explicit configuration is the configured signalled bandwidth. *value*: 0 (if no value is assigned)

#### **Command Modes**

Interface configuration

# **Command History**

| Release       | Modification                 |
|---------------|------------------------------|
| Release 3.5.0 | This command was introduced. |
| Release 3.6.0 | No modification.             |
| Release 3.7.0 | No modification.             |
| Release 3.8.0 | No modification.             |
| Release 3.9.0 | No modification.             |

# **Usage Guidelines**

Configuration schemas are supported for load balancing.

To enable the **load-share** command, you must enable unequal load balancing using the **load-share unequal** command.

# Task ID

| Task<br>ID | Operations     |
|------------|----------------|
| mpls-te    | read,<br>write |

# **Examples**

The following example shows how to configure load-sharing parameters on a specified interface:

RP/0/RP0/CPU0:router# configure
RP/0/RP0/CPU0:router(config)# interface tunnel-te 100
RP/0/RP0/CPU0:router(config-if)# load-share 100

| Command            | Description                   |
|--------------------|-------------------------------|
| load-share unequal | Enables unequal load-sharing. |

| Command             | Description                                              |  |
|---------------------|----------------------------------------------------------|--|
| interface tunnel-te | Configures an MPLS-TE tunnel interface.                  |  |
| signalled-bandwidth | Configures the bandwidth required for an MPLS-TE tunnel. |  |

# load-share unequal

To configure unequal load-sharing for an MPLS-TE tunnel, use the **load-share unequal** command in MPLS-TE configuration mode. To return to the default behavior, use the **no** form of this command.

#### load-share unequal

# **Syntax Description**

This command has no arguments or keywords.

#### **Command Default**

By default, unequal load-balancing is disabled and equal load-balancing occurs.

#### **Command Modes**

MPLS-TE configuration

#### **Command History**

| Release       | Modification                 |
|---------------|------------------------------|
| Release 3.5.0 | This command was introduced. |
| Release 3.6.0 | No modification.             |
| Release 3.7.0 | No modification.             |
| Release 3.8.0 | No modification.             |
| Release 3.9.0 | No modification.             |

# **Usage Guidelines**

The auto-bw and load-share unequal commands should not be used together.

The **load-share unequal** command determines the load-share for a tunnel based on the bandwidth. However, the MPLS-TE automatic bandwidth feature changes the bandwidth around. If you are configuring both the **load-share unequal** command and the MPLS-TE automatic bandwidth feature, we recommend that you specify an explicit load-share value configuration under each MPLS-TE automatic bandwidth tunnel.

# Task ID

| Task<br>ID | Operations     |
|------------|----------------|
| mpls-te    | read,<br>write |

#### **Examples**

The following example shows how to enable unequal load-sharing:

RP/0/RP0/CPU0:router# configure
RP/0/RP0/CPU0:router(config)# mpls traffic-eng
RP/0/RP0/CPU0:router(config-mpls-te)# load-share unequal

| Command    | Description                                                             |
|------------|-------------------------------------------------------------------------|
| load-share | Configures load-sharing balancing parameters for a specified interface. |

| Command             | Description                                              |  |
|---------------------|----------------------------------------------------------|--|
| mpls traffic-eng    | Enters MPLS-TE configuration mode.                       |  |
| signalled-bandwidth | Configures the bandwidth required for an MPLS-TE tunnel. |  |

# Imp hello (GMPLS)

To configure Link Management Protocol (LMP) IPCC management hello settings, use the **Imp hello** command in global MPLS-TE neighbor Imp configuration mode. To return to the default behavior, use the **no** form of this command.

Imp hello hello-send -interval hello-dead-interval

# **Syntax Description**

| hello-send-interval | Time, in milliseconds, between sending hello keep alive message. Range is 100 to 21845.                                                 |
|---------------------|----------------------------------------------------------------------------------------------------|
| hello-dead-interval | Time, in milliseconds, to wait without receiving a hello from the neighbor before declaring the IPCC down again. Range is 100 to 21845. |

#### **Command Default**

No default behavior or values

### **Command Modes**

MPLS-TE neighbor lmp configuration mode

# **Command History**

| Release       | Modification                 |
|---------------|------------------------------|
| Release 3.3.0 | This command was introduced. |
| Release 3.4.0 | No modification.             |
| Release 3.5.0 | No modification.             |
| Release 3.6.0 | No modification.             |
| Release 3.7.0 | No modification.             |
| Release 3.8.0 | No modification.             |
| Release 3.9.0 | No modification.             |

# **Usage Guidelines**

You can disable hellos using the **lmp static** command.

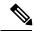

Note

The LMP and GMPLS-NNI features are not supported on x86 RPs.

#### Task ID

| Task<br>ID | Operations     |
|------------|----------------|
| mpls-te    | read,<br>write |

# **Examples**

The following example shows how to configure Link Management Protocol (LMP) IPCC management hello settings:

```
RP/0/RP0/CPU0:router# configure
RP/0/RP0/CPU0:router(config)# mpls traffic-eng
RP/0/RP0/CPU0:router(config-mpls-te)# lmp neighbor lmp
RP/0/RP0/CPU0:router(config-mpls-te-nbr-lmp)# lmp hello 400 1200
```

| Command                             | Description                                                                                                    |
|-------------------------------------|----------------------------------------------------------------------------------------------------|
| destination (MPLS-TE), on page 65   | Configures bidirectional optical tunnels.                                                                           |
| Imp neighbor (MPLS-TE), on page 123 | Configures or updates an LMP neighbor and its associated parameters and enters MPLS-TE neighbor configuration mode. |
| match (GMPLS), on page 131          | Configures or matches active and passive tunnels.                                                                   |
| mpls traffic-eng, on page 133       | Enters MPLS-TE configuration mode.                                                                                  |
| passive (GMPLS), on page 158        | Configures passive GMPLS tunnels.                                                                                   |
| remote (GMPLS), on page 203         | Configures remote TE links.                                                                                         |
| switching (GMPLS), on page 354      | Configures TE-link switching attributes.                                                                            |

# Imp neighbor (MPLS-TE)

To configure or update an LMP neighbor with its associated identifier and enter MPLS-TE neighbor configuration mode, use the **lmp neighbor** command in MPLS-TE configuration mode. To return to the default behavior, use the **no** form of this command.

**Imp neighbor** name

# **Syntax Description**

name Text string representing the name of the LMP neighbor.

# **Command Default**

No default behavior or values

#### **Command Modes**

MPLS-TE configuration

# **Command History**

| Release       | Modification                 |
|---------------|------------------------------|
| Release 3.8.0 | This command was introduced. |
| Release 3.8.0 | No modification.             |
| Release 3.9.0 | No modification.             |

# **Usage Guidelines**

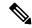

Note

The LMP and GMPLS-NNI features are not supported on x86 RPs.

### Task ID

# Task Operations ID mpls-te read, write

# **Examples**

The following example shows how to enter MPLS-TE neighbor configuration mode for router1:

```
RP/0/RP0/CPU0:router# configure
RP/0/RP0/CPU0:router(config)# mpls traffic-eng
RP/0/RP0/CPU0:router(config-mpls-te)# lmp neighbor router1
RP/0/RP0/CPU0:router(config-mpls-te-nbr-router1)#
```

| Command                        | Description                               |
|--------------------------------|-------------------------------------------|
| Imp hello (GMPLS), on page 121 | Configures LMP management hello settings. |
| mpls traffic-eng, on page 133  | Enters MPLS-TE configuration mode.        |

| Command                                | Description                         |
|----------------------------------------|-------------------------------------|
| show mpls traffic-eng lmp, on page 270 | Displays information about the LMP. |

# Imp router-id (MPLS-TE)

To configure the router ID for the optical instance using the LMP protocol, use the **Imp router-id** command in MPLS-TE configuration mode. To return to the default behavior, use the **no** form of this command.

**Imp router-id** ipv4 address type interface-path-id

# **Syntax Description**

| ipv4 address      | Router I                                                                              | D expressed as an IPv4 address.                                                                            |  |
|-------------------|---------------------------------------------------------------------------------------|----------------------------------------------------------------------------------------------------|--|
| type              | Interface type. For more information, use the question mark (?) online help function. |                                                                                                    |  |
| interface-path-id | th-id Physical interface or virtual interface.                                        |                                                                                                    |  |
|                   | Note                                                                                  | Use the <b>show interfaces</b> command to see a list of all interfaces currently configured on the router. |  |
|                   | For more function                                                                     | e information about the syntax for the router, use the question mark (?) online help                       |  |

# **Command Default**

No default behavior or values

# **Command Modes**

MPLS-TE configuration

# **Command History**

| Release       | Modification                 |
|---------------|------------------------------|
| Release 3.3.0 | This command was introduced. |
| Release 3.4.0 | No modification.             |
| Release 3.5.0 | No modification.             |
| Release 3.6.0 | No modification.             |
| Release 3.7.0 | No modification.             |
| Release 3.8.0 | No modification.             |
| Release 3.9.0 | No modification.             |

# **Usage Guidelines**

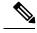

Note

The LMP and GMPLS-NNI features are not supported on x86 RPs.

# Task ID

Task Operations ID

mpls-te read, write

# **Examples**

The following example shows how configure the LMP router ID for IPv4 address 172.24.20.164:

RP/0/RP0/CPU0:router# configure
RP/0/RP0/CPU0:router(config)# mpls traffic-eng
RP/0/RP0/CPU0:router(config-mpls-te)# lmp router-id router 127.0.0.1

| Command                       | Description                           |
|-------------------------------|---------------------------------------|
| clear mpls lmp, on page 47    | Clears LMP management hello settings. |
| mpls traffic-eng, on page 133 | Enters MPLS-TE configuration mode.    |

# logging events link-status (MPLS-TE)

To enable the logging events so that the software sends a log message when a tunnel goes up or goes down, use the **logging events link-status** command in tunnel-mte interface configuration mode. To disable this feature, use the **no** form of this command.

### logging events link-status

# **Syntax Description**

This command has no arguments or keywords.

#### **Command Default**

By default, no logs are sent out.

#### **Command Modes**

Tunnel-mte interface configuration

# **Command History**

| Release       | Modification                 |
|---------------|------------------------------|
| Release 3.9.0 | This command was introduced. |

#### **Usage Guidelines**

The **logging events link-status**command enables the configuration to be notified of tunnel state changes through log messages.

In addition, the logging events link-status command applies to both tunnel-mte and tunnel-te interfaces.

### Task ID

| Task ID   | Operation |
|-----------|-----------|
| interface | read,     |
|           | write     |

The following example shows how to enable logging events for the interface and line-protocol state change alarms:

```
RP/0/RP0/CPU0:router# configure
RP/0/RP0/CPU0:router(config)# interface tunnel-mte 10
RP/0/RP0/CPU0:router(config-if)# logging events link-status
```

| Command                                                    | Description                                                                                                   |
|------------------------------------------------------------|----------------------------------------------------------------------------------------------------|
| interface tunnel-mte, on page 100                          | Configures an MPLS-TE P2MP tunnel interface                                                                   |
| logging events lsp-status (MPLS-TE), on page 128           | Sends out a log message when LSP events occur.                                                                |
| logging events sub-lsp-status state (MPLS-TE), on page 130 | Sends out a log message when a point-to-multipoint sub-lsp goes up or goes down when the software is enabled. |

# logging events Isp-status (MPLS-TE)

To send out a log message when LSP events occur, use the **logging events lsp-status** command in tunnel-mte interface configuration mode. To disable this feature, use the **no** form of this command.

logging events lsp-statusreoptimize | reroute | state | switchover

# **Syntax Description**

| reoptimize | Sends out the log message when the tunnel LSP is reoptimized when the software is enabled.                                             |                                            |
|------------|----------------------------------------------------------------------------------------------------|--------------------------------------------|
| reroute    | Sends out the log message when the tunnel LSP is rerouted due to an FRR event when the software is enabled.                            |                                            |
|            | Note                                                                                                    | Only FRR tunnels are applicable.           |
| state      | Sends out the log message when the tunnel LSP goes up or down when the software is enabled.                                            |                                            |
| switchover | Sends out the log message when the tunnel LSP switches to the standby LSP due to a path protection event when the software is enabled. |                                            |
|            | Note                                                                                                    | Only applicable to path protected tunnels. |

#### **Command Default**

By default, no logs are sent out.

#### **Command Modes**

Tunnel-mte interface configuration

#### **Command History**

| Release       | Modification                 |
|---------------|------------------------------|
| Release 3.9.0 | This command was introduced. |

# **Usage Guidelines**

The **logging events lsp-status** command can be configured to notify the various LSP status changes through log messages. One or several of these LSP status changes can be enabled at once.

In addition, the **logging events lsp-status** command applies to both tunnel-mte and tunnel-te interfaces.

#### Task ID

| Task<br>ID | Operation      |
|------------|----------------|
| mpls-te    | read,<br>write |

The following example shows how to enable the interface LSP state change alarms for reoptimization:

```
RP/0/RP0/CPU0:router# configure
RP/0/RP0/CPU0:router(config)# interface tunnel-mte 10
RP/0/RP0/CPU0:router(config-if)# logging events lsp-status reoptimize
```

| Command                                                    | Description                                                                                                   |
|------------------------------------------------------------|----------------------------------------------------------------------------------------------------|
| interface tunnel-mte, on page 100                          | Configures an MPLS-TE P2MP tunnel interface                                                                   |
| logging events link-status (MPLS-TE), on page 127          | Enables the logging events so that the software sends a log message when a tunnel goes up or goes down.       |
| logging events sub-lsp-status state (MPLS-TE), on page 130 | Sends out a log message when a point-to-multipoint sub-lsp goes up or goes down when the software is enabled. |

# logging events sub-Isp-status state (MPLS-TE)

To send out a log message when a point-to-multipoint sub-lsp goes up or goes down when the software is enabled, use the **logging events sub-lsp-status state** command in tunnel-mte interface configuration mode. To disable this feature, use the **no** form of this command.

### logging events sub-lsp-status state

# **Syntax Description**

This command has no arguments or keywords.

#### **Command Default**

By default, no logs are sent out.

#### **Command Modes**

Tunnel-mte interface configuration

# **Command History**

| Release       | Modification                 |
|---------------|------------------------------|
| Release 3.9.0 | This command was introduced. |

### **Usage Guidelines**

The **logging events sub-lsp-status state** command can be configured to notify the state changes per-destination for the P2MP tunnel.

logging events sub-lsp-status state command applies only to the tunnel-mte interface.

#### Task ID

| Task<br>ID | Operation      |
|------------|----------------|
| mpls-te    | read,<br>write |

The following example shows how to enable the console logging for sub-lsp events to change the alarms state:

```
RP/0/RP0/CPU0:router# configure
RP/0/RP0/CPU0:router(config)# interface tunnel-mte 10
RP/0/RP0/CPU0:router(config-if)# logging events sub-lsp-status state
```

| Command                                           | Description                                                                                             |
|---------------------------------------------------|----------------------------------------------------------------------------------------------------|
| interface tunnel-mte, on page 100                 | Configures an MPLS-TE P2MP tunnel interface.                                                            |
| logging events link-status (MPLS-TE), on page 127 | Enables the logging events so that the software sends a log message when a tunnel goes up or goes down. |
| logging events lsp-status (MPLS-TE), on page 128  | Sends out a log message when LSP events occur.                                                          |

# match (GMPLS)

To match an active tunnel to a passive tunnel, use the **match** command in interface tunnel-gte configuration mode. To return to the default behavior, use the **no** form of this command.

match identifier tunnel-number

tunnel-number Tunnel number. Range is 0 to 65535.

# **Syntax Description**

**identifier** Configures the identifier of the active tunnel to match with this passive tunnel.

Command Default No default bel

No default behavior or values

**Command Modes** 

Interface tunnel-gte configuration

# **Command History**

| Release       | Modification                                                         |
|---------------|----------------------------------------------------------------------|
| Release 3.3.0 | This command was introduced.                                         |
| Release 3.4.0 | No modification.                                                     |
| Release 3.5.0 | No modification.                                                     |
| Release 3.6.0 | No modification.                                                     |
| Release 3.7.0 | No modification.                                                     |
| Release 3.8.0 | GMPLS interfaces were supported under the tunnel-gte interface type. |
| Release 3 9 0 | No modification                                                      |

# **Usage Guidelines**

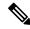

Note

The LMP and GMPLS-NNI features are not supported on x86 RPs.

GMPLS interfaces are used under the tunnel-gte interface type.

You must enter the hostname for the head router then underscore \_t, and the tunnel number for the head router. If tunnel-gtel is configured on the head router with a hostname of gmpls1, CLI is match identifier gmpls1 t1.

#### Task ID

| Task<br>ID | Operations     |
|------------|----------------|
| mpls-te    | read,<br>write |

# **Examples**

The following example shows how to match the active tunnel ID to the passive tunnel:

```
RP/0/RP0/CPU0:router# configure
RP/0/RP0/CPU0:router(config)# interface tunnel-gte 1
RP/0/RP0/CPU0:router(config-if)# match identifier gmpls1_t1
```

| Command                           | Description                                                  |
|-----------------------------------|--------------------------------------------------------------|
| destination (MPLS-TE), on page 65 | Configures bidirectional optical tunnels.                    |
| interface tunnel-gte, on page 98  | Configures an MPLS-TE tunnel interface for GMPLS interfaces. |
| lmp hello (GMPLS), on page 121    | Configures LMP IPCC management hello settings.               |
| passive (GMPLS), on page 158      | Configures passive GMPLS tunnels.                            |
| remote (GMPLS), on page 203       | Configures remote TE links.                                  |
| switching (GMPLS), on page 354    | Configures TE-link switching attributes.                     |

# mpls traffic-eng

To enter MPLS-TE configuration mode, use the **mpls traffic-eng** command in Global Configuration mode.

# mpls traffic-eng

# **Syntax Description**

This command has no arguments or keywords.

# **Command Default**

No default behavior or values

#### **Command Modes**

Global Configuration

# **Command History**

| Release       | Modification                 |
|---------------|------------------------------|
| Release 3.3.0 | This command was introduced. |
| Release 3.4.0 | No modification.             |
| Release 3.5.0 | No modification.             |
| Release 3.6.0 | No modification.             |
| Release 3.7.0 | No modification.             |
| Release 3.8.0 | No modification.             |
| Release 3.9.0 | No modification.             |

# Task ID

| Task<br>ID | Operations     |
|------------|----------------|
| mpls-te    | read,<br>write |

# **Examples**

The following example shows how to enter MPLS-TE configuration mode:

```
RP/0/RP0/CPU0:router# configure
RP/0/RP0/CPU0:router(config)# mpls traffic-eng
RP/0/RP0/CPU0:router(config-mpls-te)#
```

# mpls traffic-eng auto-bw apply (MPLS-TE)

To apply the highest bandwidth collected on a tunnel without waiting for the current application period to end, use the **mpls traffic-eng auto-bw apply** command in EXEC mode.

mpls traffic-eng auto-bw apply all | tunnel-te tunnel-number

# **Syntax Description**

| all                     | Applies the highest bandwidth collected instantly on all the automatic bandwidth-enabled tunnels. |
|-------------------------|---------------------------------------------------------------------------------------------------|
| tunnel-te tunnel-number | Applies the highest bandwidth instantly to the specified tunnel. The range is from 0 to 65535.    |

#### **Command Default**

No default behavior or values

#### **Command Modes**

**EXEC** 

#### **Command History**

| Release       | Modification                 |
|---------------|------------------------------|
| Release 3.8.0 | This command was introduced. |
| Release 3.9.0 | No modification.             |

# **Usage Guidelines**

The **mpls traffic-eng auto-bw apply** command can forcefully expire the current application period on a specified tunnel and immediately apply the highest bandwidth recorded so far instead of waiting for the application period to end on its own.

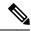

Note

The predefined threshold check still applies on the configuration, and if the delta is not significant enough, the automatic bandwidth functionality overrides this command.

The bandwidth application is performed only if at least one output rate sample has been collected for the current application period.

To guarantee the application of a specific signaled bandwidth value when triggering a manual bandwidth application, follow these steps:

- 1. Configure the minimum and maximum automatic bandwidth to the bandwidth value that you want to apply by using the bw-limit (MPLS-TE), on page 44 command.
- 2. Trigger a manual bandwidth application by using the **mpls traffic-eng auto-bw apply** command.
- 3. Revert the minimum and maximum automatic bandwidth value back to their original value.

#### Task ID

# Task Operations ID

mpls-te execute

# **Examples**

The following example applies the highest bandwidth to a specified tunnel:

 $\label{eq:rp0/RP0/CPU0:router\# mpls traffic-eng auto-bw apply tunnel-te 1} \end{substitute}$ 

| Command                                                  | Description                                                                                                    |
|----------------------------------------------------------|----------------------------------------------------------------------------------------------------|
| auto-bw collect frequency<br>(MPLS-TE), on page 28       | Configures the automatic bandwidth collection frequency and controls the manner in which the bandwidth for a tunnel collects output rate information, but does not adjust the tunnel bandwidth.   |
| show mpls traffic-eng tunnels auto-bw brief, on page 334 | Displays the list of automatic-bandwidth-enabled tunnels, and indicates if the current signaled bandwidth of the tunnel is identical to the bandwidth that is applied by the automatic bandwidth. |

# mpls traffic-eng fast-reroute promote

To configure the router to assign new or more efficient backup MPLS-TE tunnels to protected MPLS-TE tunnels, use the **mpls traffic-eng fast-reroute promote** command in EXEC mode. To return to the default behavior, use the **no** form of this command.

#### mpls traffic-eng fast-reroute promote

**Syntax Description** 

This command has no arguments or keywords.

**Command Default** 

No default behavior or values

**Command Modes** 

**EXEC** 

# **Command History**

| Release       | Modification                 |
|---------------|------------------------------|
| Release 3.2   | This command was introduced. |
| Release 3.3.0 | No modification.             |
| Release 3.4.0 | No modification.             |
| Release 3.5.0 | No modification.             |
| Release 3.6.0 | No modification.             |
| Release 3.7.0 | No modification.             |
| Release 3.8.0 | No modification.             |
| Release 3.9.0 | No modification.             |
|               |                              |

#### **Usage Guidelines**

No specific guidelines impact the use of this command.

# Task ID

| Task<br>ID | Operations     |
|------------|----------------|
| mpls-te    | read,<br>write |

#### **Examples**

The following example shows how to initiate backup tunnel promote and assignment:

RP/0/RP0/CPU0:router# mpls traffic-eng fast-reroute promote

| Command                  | Description                                   |
|--------------------------|-----------------------------------------------|
| fast-reroute, on page 77 | Enables FRR protection for an MPLS-TE tunnel. |

# mpls traffic-eng level

To configure a router running Intermediate System-to-System (IS-IS) MPLS-TE at IS-IS Level 1 and Level 2, use the **mpls traffic-eng level** command in router configuration mode. To return to the default behavior, use the **no** form of this command.

#### mpls traffic-eng level isis-level

# **Syntax Description**

isis-level IS-IS level (1, 2, or both) where MPLS-TE is enabled.

# **Command Default**

No default behavior or values

#### **Command Modes**

Router configuration

# **Command History**

| Release       | Modification                                                                            |
|---------------|-----------------------------------------------------------------------------------------|
| Release 2.0   | This command was introduced.                                                            |
| Release 3.0   | No modification.                                                                        |
| Release 3.3.0 | No modification.                                                                        |
| Release 3.4.0 | Support was added to enable MPLS Traffic Engineering in both IS-IS Level 1 and Level 2. |
| Release 3.5.0 | No modification.                                                                        |
| Release 3.6.0 | No modification.                                                                        |
| Release 3.7.0 | No modification.                                                                        |
| Release 3.8.0 | No modification.                                                                        |
| Release 3.9.0 | No modification.                                                                        |

#### **Usage Guidelines**

The **mpls traffic-eng level** command is supported for IS-IS and affects the operation of MPLS-TE only if MPLS-TE is enabled for that routing protocol instance.

### Task ID

| Task<br>ID | Operations     |
|------------|----------------|
| isis       | read,<br>write |
|            |                |

# **Examples**

The following example shows how to configure a router running IS-IS MPLS to flood TE for IS-IS level 1:

RP/0/RP0/CPU0:router# configure
RP/0/RP0/CPU0:router(config)# router isis 1

RP/0/RP0/CPU0:router(config-isis) # address-family ipv4 unicast
RP/0/RP0/CPU0:router(config-isis-af) # mpls traffic-eng level 1
RP/0/RP0/CPU0:router(config-isis-af) # metric-style wide

| Command | Description                                                                                               |
|---------|----------------------------------------------------------------------------------------------------|
| 1       | Specifies that the TE router identifier for the node is the IP address associated with a given interface. |

# mpls traffic-eng link-management flood

To enable immediate flooding of all the local MPLS-TE links, use the **mpls traffic-eng link-management flood** command in EXEC mode. To return to the default behavior, use the **no** form of this command.

# mpls traffic-eng link-management flood

**Syntax Description** 

This command has no arguments or keywords.

**Command Default** 

No default behavior or values

**Command Modes** 

**EXEC** 

# **Command History**

| Release       | Modification                 |
|---------------|------------------------------|
| Release 2.0   | This command was introduced. |
| Release 3.0   | No modification.             |
| Release 3.3.0 | No modification.             |
| Release 3.4.0 | No modification.             |
| Release 3.5.0 | No modification.             |
| Release 3.6.0 | No modification.             |
| Release 3.7.0 | No modification.             |
| Release 3.8.0 | No modification.             |
| Release 3.9.0 | No modification.             |

# **Usage Guidelines**

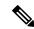

Note

If there is no change in the LSA since last flooding, IGP may dampen the advertisement.

# Task ID

| Task<br>ID | Operations     |
|------------|----------------|
| mpls-te    | read,<br>write |

# **Examples**

The following example shows how to initiate flooding of the local MPLS-TE links:

RP/0/RP0/CPU0:router# mpls traffic-eng link-management flood

| Command                                                           | Description                                      |
|-------------------------------------------------------------------|--------------------------------------------------|
| show mpls traffic-eng link-management advertisements, on page 253 | Displays MPLS-TE link-management advertisements. |

# mpls traffic-eng path-protection switchover gmpls

To trigger a manual switchover for path protection for a GMPLS optical LSP, use the **mpls traffic-eng path-protection switchover gmpls** command in EXEC mode. To disable this feature, use the **no** form of this command.

mpls traffic-eng path-protection switchover gmpls tunnel name

# **Syntax Description**

*tunnel* Name of the tunnel that is used for a switchover. *name* 

#### **Command Default**

No manual path protection is invoked on either the head or tail router.

# **Command Modes**

**EXEC** 

# **Command History**

| Release       | Modification                 |
|---------------|------------------------------|
| Release 3.9.0 | This command was introduced. |

# **Usage Guidelines**

The **mpls traffic-eng path-protection switchover gmpls** command is used for the following functions:

- Runs on both tunnel head and tunnel tail at the same time.
- Configures both head and tail router of the GMPLS LSP to achieve the complete path switchover at both ends.

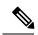

Note

The LMP and GMPLS-NNI features are not supported on x86 RPs.

# Task ID

| Task<br>ID | Operations |
|------------|------------|
| mpls-te    | execute    |

#### **Examples**

The following example triggers the switchover for path-protection for GMPLS:

RP/0/RP0/CPU0:router# mpls traffic-eng path-protection switchover gmpls

| Command                            | Description                                     |
|------------------------------------|-------------------------------------------------|
| path-option (MPLS-TE), on page 160 | Configures a path option for an MPLS-TE tunnel. |

# mpls traffic-eng pce activate-pcep

To force idle peers to be reestablished without waiting for a timer, use the **mpls traffic-eng pce activate-pcep** command in EXEC mode. To return to the default behavior, use the **no** form of this command.

mpls traffic-eng pce activate-pcep address | all

# **Syntax Description**

| address .                         | Address of the idle peer. |  |
|-----------------------------------|---------------------------|--|
| all Activates all the idle peers. |                           |  |

#### **Command Default**

No default behavior or values

#### **Command Modes**

**EXEC** 

#### **Command History**

| Release       | Modification                 |
|---------------|------------------------------|
| Release 3.5.0 | This command was introduced. |
| Release 3.6.0 | No modification.             |
| Release 3.7.0 | No modification.             |
| Release 3.8.0 | No modification.             |
| Release 3.9.0 | No modification.             |

# **Usage Guidelines**

No specific guidelines impact the use of this command.

#### Task ID

| Task<br>ID | Operations           |
|------------|----------------------|
| mpls-te    | read, write, execute |

### **Examples**

The following example shows how to trigger a path computation client (PCC) or PCE to activate an idle path computation element protocol (PCEP) session:

RP/0/RP0/CPU0:router# mpls traffic-eng pce activate-pcep all

| Command                                      | Description                                                                             |
|----------------------------------------------|-----------------------------------------------------------------------------------------|
| mpls traffic-eng pce reoptimize, on page 144 | Triggers reoptimization manually either for all tunnels or a specific PCE-based tunnel. |

# mpls traffic-eng pce redelegate

To manually redelegate all tunnels to the available explicit peer, use the **mpls traffic-eng pce redelegate** command in EXEC mode.

mpls traffic-eng pce redelegate [peer ipv4 address | node-id name]

# **Syntax Description**

| peer         | (Optional) Redelegates all static tunnels to the specific peer. |  |
|--------------|-----------------------------------------------------------------|--|
| ipv4 address | Specifies the peer IPv4 address in A.B.C.D format.              |  |
| node-id name | Specifies the peer node ID name.                                |  |

#### **Command Default**

No default behavior or values

#### **Command Modes**

EXEC mode

#### **Command History**

| Release       | Modification                 |  |
|---------------|------------------------------|--|
| Release 5.3.0 | This command was introduced. |  |

#### **Usage Guidelines**

If the IPv4 address or the node-id is not specified, the **pce redelegate** command delegates all the tunnels to the peer with the best precedence. If the peer is specified by an IP address or a node ID, all tunnels will be delegated to the specified peer.

#### Task ID

| Task<br>ID | Operation      |
|------------|----------------|
| mpls-te    | read,<br>write |

#### **Example**

The following example shows how manually redelegate all tunnels to the available explicit peer:

RP/0/0/CPU0:ios#mpls traffic-eng pce redelegate

The following example shows how to manually redelegate all tunnels to the specified IPv4 address:

 $\label{eq:rp_operator} \mbox{RP/0/0/CPU0:ios\#mpls traffic-eng pce redelegate peer ipv4~192.168.0.2}$ 

The following example shows how to manually redelegate all tunnels to the specified node-id:

RP/0/0/CPU0:ios#mpls traffic-eng pce redelegate peer node-id pce1

# mpls traffic-eng pce reoptimize

To trigger reoptimization manually either for all or a specific PCE-based tunnel, use the **mpls traffic-eng pce reoptimize** command in EXEC mode. To disable this feature, use the **no** form of this command.

mpls traffic-eng pce reoptimize [tunnel ID] [force]

# **Syntax Description**

| tunnel<br>ID | (Optional) Tunnel ID to be reoptimized. Range is from 0 to 65535.                                                 |
|--------------|----------------------------------------------------------------------------------------------------|
| force        | (Optional) Forces the router to start using the newly calculated route even if the used path has a better metric. |

# **Command Default**

Reoptimizes all the PCE tunnels.

#### **Command Modes**

**EXEC** 

# **Command History**

| Release       | Modification                 |
|---------------|------------------------------|
| Release 3.5.0 | This command was introduced. |
| Release 3.6.0 | No modification.             |
| Release 3.7.0 | No modification.             |
| Release 3.8.0 | No modification.             |
| Release 3.9.0 | No modification.             |

# **Usage Guidelines**

If you do not run the **mpls traffic-eng pce reoptimize** command, the system tries to reoptimize at an interval of 3600 seconds.

# Task ID

| Task<br>ID | Operations           |
|------------|----------------------|
| mpls-te    | read, write, execute |

# **Examples**

The following example shows how to trigger reoptimization for all PCE-based tunnels:

RP/0/RP0/CPU0:router# mpls traffic-eng pce reoptimize

| Command                                         | Description                                                  |
|-------------------------------------------------|--------------------------------------------------------------|
| mpls traffic-eng pce activate-pcep, on page 142 | Forces idle peers to be re-established without waiting for a |
|                                                 | timer.                                                       |

# mpls traffic-eng reoptimize (EXEC)

To trigger the reoptimization interval of all TE tunnels, use the **mpls traffic-eng reoptimize** command in EXEC mode.

mpls traffic-eng reoptimize [tunnel-id] [tunnel-name] [all] [p2mp alltunnel-id] [p2pall tunnel-id]

## **Syntax Description**

| tunnel-id   | (Optional) MPLS-TE tunnel identification expressed as a number. Range is from 0 to 65535. |  |
|-------------|-------------------------------------------------------------------------------------------|--|
| tunnel-name | ne (Optional) TE tunnel identification expressed as a name.                               |  |
| all         | (Optional) Forces an immediate reoptimization for all P2MP tunnels.                       |  |
| p2mp        | (Optional) Forces an immediate reoptimization of all P2MP TE tunnels.                     |  |
| tunnel-id   | P2MP TE tunnel identification to be reoptimized. Range is from 0 to 65535.                |  |
| p2p         | (Optional) Forces an immediate reoptimization of all P2P TE tunnels.                      |  |
| all         | (Optional) Forces an immediate reoptimization for all P2P tunnels.                        |  |
| tunnel-id   | P2P TE tunnel identification to be reoptimized. Range is from 0 to 65535.                 |  |

#### **Command Default**

No default behavior or values

## **Command Modes**

**EXEC** 

## **Command History**

| Release       | Modification                                                                                    |
|---------------|-------------------------------------------------------------------------------------------------|
| Release 2.0   | This command was introduced.                                                                    |
| Release 3.0   | No modification.                                                                                |
| Release 3.3.0 | No modification.                                                                                |
| Release 3.4.0 | No modification.                                                                                |
| Release 3.5.0 | No modification.                                                                                |
| Release 3.6.0 | No modification.                                                                                |
| Release 3.7.0 | No modification.                                                                                |
| Release 3.8.0 | No modification.                                                                                |
| Release 3.9.0 | The following keywords and arguments were added to support the P2MP TE feature and P2P feature: |
|               | • all keyword                                                                                   |
|               | <ul> <li>p2mp keyword, all keyword, and tunnel-id argument</li> </ul>                           |
|               | • <b>p2p</b> keyword, <b>all</b> keyword, and <i>tunnel-id</i> argument                         |

#### **Usage Guidelines**

No specific guidelines impact the use of this command.

#### Task ID

# Task Operations ID

mpls-te execute

#### **Examples**

The following example shows how to immediately reoptimize all TE tunnels:

RP/0/RP0/CPU0:router# mpls traffic-eng reoptimize

The following example shows how to immediately reoptimize TE tunnel-te90:

RP/0/RP0/CPU0:router# mpls traffic-eng reoptimize tunnel-te90

The following example shows how to immediately reoptimize all P2MP TE tunnels that originated from this TE LSR:

RP/0/RP0/CPU0:router# mpls traffic-eng reoptimize p2mp all

The following example shows how to immediately reoptimize all P2P TE tunnels:

RP/0/RP0/CPU0:router# mpls traffic-eng reoptimize p2p all

## mpls traffic-eng resetup (EXEC)

To trigger the re-setup of TE tunnels, clearing the LSP states, use the **mpls traffic-eng resetup** command in EXEC mode.

## mpls traffic-eng resetup $P2MP \mid P2P \mid$ name

| Syntax |  |
|--------|--|
|        |  |
|        |  |
|        |  |

| P2MI | e tunnel-id | Re-setup a specific P2MP tunnel by tunnel-id. The P2MP tunnel ID range is from 0 to 65535. |
|------|-------------|--------------------------------------------------------------------------------------------|
| P2P  | tunnel-id   | Re-setup a specific P2P tunnel by tunnel-id. The P2MP tunnel ID range is from 0 to 65535.  |
| name | name        | Re-setup a specific tunnel by the given name.                                              |

#### **Command Default**

No default behavior or values

#### **Command Modes**

EXEC mode

## **Command History**

| Release       | Modification                 |
|---------------|------------------------------|
| Release 5.1.1 | This command was introduced. |

#### Task ID

| Task<br>ID | Operations |
|------------|------------|
| mpls-te    | execute    |

#### **Examples**

The following example shows how to re-setup a specific tunnel by the given name (tunnel-te1):

RP/0/RP0/CPU0:router#mpls traffic-eng resetup name tunnel-te1

The following example shows how to re-setup a specific P2P tunnel based on the specified tunnel-id (tunnel-id 1):

RP/0/RP0/CPU0:router#mpls traffic-eng resetup P2P tunnel-id 1

The following example shows how to re-setup a P2MP tunnel based on the specified tunnel-id (tunnel-id 2):

RP/0/RP0/CPU0:router#mpls traffic-eng resetup P2MP tunnel-id 2

# mpls traffic-eng reoptimize events link-up

To turn on automatic reoptimization of Multiprotocol Label Switching (MPLS) traffic engineering when certain events occur, such as, when an interface becomes operational, use the **mpls traffic-eng reoptimize events link-up** command in Global Configuration mode. To disable automatic reoptimization when link-up event occurs, use the **no** form of this command.

#### mpls traffic-eng reoptimize events link-up

#### **Syntax Description**

This command has no arguments or keywords.

#### **Command Modes**

Global Configuration

#### **Command History**

| Release       | Modification                 |
|---------------|------------------------------|
| Release 5.2.2 | This command was introduced. |

#### Task ID

| Task<br>ID | Operation      |
|------------|----------------|
| mpls-te    | read,<br>write |

#### Example

The following example shows how to turn on automatic reoptimization when an interface becomes operational:

RP/0/RP0/CPU0:router# mpls traffic-eng reoptimize events link-up

| Command                                  | Description                                                                         |
|------------------------------------------|-------------------------------------------------------------------------------------|
| mpls traffic-eng reoptimize timers delay | Delays removal of old LSPs or installation of new LSPs after tunnel reoptimization. |

## mpls traffic-eng router-id (MPLS-TE router)

To specify that the TE router identifier for the node is the IP address associated with a given interface, use the **mpls traffic-eng router-id** command in the appropriate mode. To return to the default behavior, use the **no** form of this command.

mpls traffic-eng router-id type interface-path-id

#### **Syntax Description**

Interface type. For more information, use the question mark (?) online help function.

interface-path-id Physical interface or virtual interface.

Note Use the **show interfaces** commar

Use the **show interfaces** command to see a list of all interfaces currently configured on the router.

For more information about the syntax for the router, use the question mark (?) online help function.

#### **Command Default**

No default behavior or values

#### **Command Modes**

OSPF configuration

type

IS-IS address family configuration

#### **Command History**

| Release       | Modification                     |
|---------------|----------------------------------|
| Release 2.0   | This command was introduced.     |
| Release 3.0   | No modification.                 |
| Release 3.3.0 | No modification.                 |
| Release 3.4.0 | No modification.                 |
| Release 3.5.0 | No modification.                 |
| Release 3.6.0 | No modification.                 |
| Release 3.7.0 | No modification.                 |
| Release 3.8.0 | No modification.                 |
| Release 3.9.0 | No modification.                 |
| Release 3.9.1 | The Usage Guidelines was updated |

#### **Usage Guidelines**

A routers identifier acts as a stable IP address for the TE configuration. This IP address is flooded to all nodes. You must set the destination on the destination node TE router identifier for all affected tunnels. This router ID is the address that the TE topology database at the tunnel head uses for its path calculation.

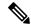

Note

When the **mpls traffic-eng router-id** command is not configured, global router ID is used by MPLS-TE if there is one configured.

We suggest that you configure the **mpls traffic-eng router-id** command explicitly under the IGP; otherwise, TE uses the default algorithm to pick up the TE router-id, which can be the highest IP address of the loopback interfaces or physical interfaces. When TE uses the algorithm to select a TE router-id dynamically, it can be different from what is configured for the static RPF check on the P2MP tunnel tail. If the static RPF check mismatch happens, the P2MP tail does not pass the incoming P2MP traffic to the egress of P2MP tail router.

A TE router-id configuration is highly recommended to ensure that the tunnel head-end picks up the correct source address, and the configured static RPF address at the tail-end matches the tunnel source which avoids unexpected traffic drops.

#### Task ID

| Task<br>ID | Operations     |
|------------|----------------|
| mpls-te    | read,<br>write |

#### **Examples**

The following examples show how to specify the TE router identifier as the IP address associated with loopback interface:

```
RP/0/RP0/CPU0:router# configure
RP/0/RP0/CPU0:router(config)# router ospf CORE_AS
RP/0/RP0/CPU0:router(config-ospf)# mpls traffic-eng router-id 7.7.7.7

RP/0/RP0/CPU0:router# configure
RP/0/RP0/CPU0:router(config)# router isis 811
RP/0/RP0/CPU0:router(config-isis)# address-family ipv4 unicast
RP/0/RP0/CPU0:router(config-isis-af)# mpls traffic-eng router-id 8.8.8.8
```

| Command                             | Description                                                                               |
|-------------------------------------|-------------------------------------------------------------------------------------------|
| mpls traffic-eng level, on page 137 | Configures a router running OSPF MPLS so that it floods TE for the indicated IS-IS level. |

# mpls traffic-eng repotimize mesh group

To reoptimize all tunnels of a mesh group, use the mpls traffic-eng repotimize mesh groupcommand in EXEC mode.

mpls traffic-eng reoptimize auto-tunnel mesh group group\_id

| Syntax Description | group_id | Defines auto-tunnel mesh group ID that is to be reoptimized. Range is 0 to 4294967295. |
|--------------------|----------|----------------------------------------------------------------------------------------|
|--------------------|----------|----------------------------------------------------------------------------------------|

None **Command Default** 

**Command Modes** 

MPLS Transport profile configuration

| Command History | Release          | Modification                 |  |
|-----------------|------------------|------------------------------|--|
|                 | Release<br>4.1.1 | This command was introduced. |  |

**Usage Guidelines** 

No specific guidelines impact the use of this command.

Task ID Task **Operations** ID mpls-te execute

**Examples** 

This is sample out from the **mpls traffic-eng reoptimize mesh group** command:

 $\label{eq:reduced_reduced_reduced_reduced} \texttt{RP/0/RP0/CPU0:} \texttt{router} \ \ \textbf{mpls} \ \ \textbf{traffic-eng} \ \ \textbf{reoptimize} \ \ \textbf{mesh} \ \ \textbf{group} \ \ \textbf{10}$ 

## mpls traffic-eng tunnel preferred

By default, IS-IS installs multiple ECMPs for a route in the RIB through MPLS TE tunnels and physical interfaces. To limit IS-IS to use only MPLS TE tunnels for ECMP, use the **mpls traffic-eng tunnel preferred** command in XR Config Mode. To return to the default behavior, use the **no** form of this command.

# mpls traffic-eng tunnel preferred no mpls traffic-eng tunnel preferred

#### **Syntax Description**

This command has no arguments or keywords.

#### **Command Default**

No default behavior or values

#### **Command Modes**

XR Config Mode

#### **Command History**

| Release          | Modification                 |
|------------------|------------------------------|
| Release<br>7.6.1 | This command was introduced. |

#### **Usage Guidelines**

The **mpls traffic-eng tunnel preferred** command is supported for IS-IS and affects the operation of MPLS-TE only if MPLS-TE is enabled for that routing protocol instance.

### Task ID

| Task<br>ID | Operations     |
|------------|----------------|
| isis       | read,<br>write |

### **Examples**

The following example shows how to configure the tunnel preference:

```
RP/0/RP0/CPU0:router# configure
RP/0/RP0/CPU0:router(config)# router isis 1
RP/0/RP0/CPU0:router(config-isis)# address-family ipv4 unicast
RP/0/RP0/CPU0:router(config-isis-af)# mpls traffic-eng tunnel preferred
```

## mpls traffic-eng timers backoff-timer

To update MPLS-TE backoff timer duration, use the **mpls traffic-eng timers backoff-timer** command in global configuration mode. To revert to the default backoff timer duration, use the **no** form of the command.

mpls traffic-eng timers backoff-timer initial-interval seconds final-interval seconds no mpls traffic-eng timers backoff-timer

#### **Syntax Description**

| initial-interval seconds | Specifies the initial wait period after which the head-end router attempts to send traffic over an LSP, when a path error occurs. |
|--------------------------|----------------------------------------------------------------------------------------------------|
|                          | The default value of the initial wait period after an LSP error occurs is 3 seconds.                                              |
| final-interval seconds   | Specifies the total time duration for which the head-end router attempts to send traffic over the LSP after an LSP error occurs.  |
|                          | The default value of the total time is 300 seconds.                                                                               |

#### **Command Default**

The MPLS-TE backoff timer duration is enabled with the default values mentioned in the Syntax Description section.

#### **Command Modes**

Global configuration (config)

#### **Command History**

| Release       | Modification                 |
|---------------|------------------------------|
| Release 7.3.2 | This command was introduced. |

#### **Usage Guidelines**

If you want MPLS-TE to send traffic over a different LSP immediately after a path error occurs, set the initial and final backoff timer values to 0.

#### Example

This example shows how to set an MPLS-TE backoff timer initial duration of 10 seconds, for a total timer duration of 600 seconds.

#### Router# configure

Router(config) # mpls traffic-eng timers backoff-timer initial-interval 10 final-interval 600

Router(config)# commit

This example shows how to enable MPLS-TE to send traffic over a different LSP, immediately after an LSP error occurs.

#### Router# configure

Router(config) # mpls traffic-eng timers backoff-timer initial-interval 0 final-interval 0 Router(config) # commit

## named-tunnels tunnel-te

To name the TE (Traffic Engineering) tunnels in the network with unique tunnel IDs (STRING names), use the **named-tunnels tunnel-te** command in MPLS-TE configuration mode. To delete the named tunnels, use the **no** form of this command.

#### named-tunnels tunnel-te tunnel-name

#### **Syntax Description**

tunnel-name

Configures the given name to the TE tunnel.

Note

If the tunnel name contains more than one word, use hyphens to separate the words.

#### **Command Default**

None

#### **Command Modes**

MPLS-TE configuration

#### **Command History**

| Release       | Modification                 |
|---------------|------------------------------|
| Release 6.1.2 | This command was introduced. |

#### **Usage Guidelines**

No specific guidelines impact the use of this command.

### Task ID

| Task<br>ID | Operation      |
|------------|----------------|
| mpls-te    | read,<br>write |

## **Example**

The following example shows how to name a TE tunnel:

```
RP/0/RP0/CPU0:router# configure
RP/0/RP0/CPU0:router(config) #mpls traffic-eng
RP/0/RP0/CPU0:router(config-mpls-te) #named-tunnels
RP/0/RP0/CPU0:router(config-mpls-te-named-tunnels) #tunnel-te FROM-NY-TO-LA
```

## nhop-only (auto-tunnel backup)

To configure only a next-hop automatic backup tunnel with only link protection, use the **nhop-only** command in MPLS-TE auto-tunnel backup interface configuration mode. To return to the default configuration setting for automatic backup tunnels, use the **no** form of this command.

#### nhop-only

#### **Syntax Description**

This command has no arguments or keywords.

#### **Command Default**

Both NHOP and NNHOP protection are enabled.

#### **Command Modes**

Auto-tunnel backup configuration

#### **Command History**

| Release       | Modification                 |
|---------------|------------------------------|
| Release 4.0.0 | This command was introduced. |

#### **Usage Guidelines**

If you configure the **nhop-only** command, you destroy any next-next-hop (NNHOP) tunnel created to provide node protection for tunnels running over the specified interface.

If you unconfigure the **nhop-only** command, you trigger a backup assignment on primary tunnels running over that link. The automatic backup tunnel feature attempts to create NNHOP backup tunnels to provide node protection for the specified tunnels.

#### Task ID

| Task<br>ID | Operation      |
|------------|----------------|
| mpls-te    | read,<br>write |

#### **Example**

In the following example, NNHOP automatic backup tunnels are destroyed and only NHOP tunnels with link protection is configured:

```
RP/0/RP0/CPU0:router(config) # mpls traffic-eng
RP/0/RP0/CPU0:router(config-mpls-te) # interface pos 0/1/0/1
RP/0/RP0/CPU0:router(config-mpls-te-if) # auto-tunnel backup
RP/0/RP0/CPU0:router(config-mpls-te-if-auto-backup) # nhop-only
```

| Command                                  | Description                                     |
|------------------------------------------|-------------------------------------------------|
| auto-tunnel backup (MPLS-TE), on page 36 | Builds automatic NHOP and NNHOP backup tunnels. |

## overflow threshold (MPLS-TE)

To configure the tunnel overflow detection, use the **overflow threshold** command in MPLS-TE automatic bandwidth interface configuration mode. To disable the overflow detection feature, use the **no** form of this command.

overflow threshold percentage [min bandwidth] limit limit

#### **Syntax Description**

| percentage    | Bandwidth change percent to trigger an overflow. The range is from 1 to 100.                                                                            |
|---------------|----------------------------------------------------------------------------------------------------|
| min bandwidth | (Optional) Configures the bandwidth change value, in kbps, to trigger an overflow.                                                                      |
|               | The range is from 10 to 4294967295. The default is 10.                                                                                                  |
| limit limit   | Configures the number of consecutive collection intervals that exceeds the threshold. The bandwidth overflow triggers an early tunnel bandwidth update. |
|               | The range is from 1 to 10. The default is none.                                                                                                    |

#### **Command Default**

The default value is disabled.

#### **Command Modes**

MPLS-TE automatic bandwidth interface configuration

#### **Command History**

| Release       | Modification                                                     |
|---------------|------------------------------------------------------------------|
| Release 3.8.0 | This command was introduced.                                     |
| Release 3.9.0 | The Usage Guidelines was updated to describe overflow detection. |

#### **Usage Guidelines**

If you modify the **limit** keyword, the consecutive overflows counter for the tunnel is also reset.

If you enable or modify the minimum value, the current consecutive overflows counter for the tunnel is also reset, which effectively restarts the overflow detection from scratch.

Several number of consecutive bandwidth samples are greater than the overflow threshold (bandwidth percentage) and the minimum bandwidth configured, then a bandwidth application is updated immediately instead of waiting for the end of the application period.

Overflow detection applies only to bandwidth increase. For example, an overflow can not be triggered even if bandwidth decreases by more than the configured overflow threshold.

#### Task ID

| Task<br>ID | Operations     |
|------------|----------------|
| mpls-te    | read,<br>write |

#### **Examples**

The following example shows how to configure the tunnel overflow detection for tunnel-te 1:

RP/0/RP0/CPU0:router# configure

```
RP/0/RP0/CPU0:router(config) # interface tunnel-te 1
RP/0/RP0/CPU0:router(config-if) # auto-bw
RP/0/RP0/CPU0:router(config-if-tunte-autobw) # overflow threshold 50 limit 3
```

| Command                                    | Description                                                                                                    |
|--------------------------------------------|----------------------------------------------------------------------------------------------------|
| adjustment-threshold (MPLS-TE), on page 6  | Configures the tunnel bandwidth change threshold to trigger an adjustment.                                                |
| application (MPLS-TE), on page 17          | Configures the application frequency in minutes for the applicable tunnel.                                                |
| auto-bw (MPLS-TE), on page 26              | Configures automatic bandwidth on a tunnel interface and enters MPLS-TE automatic bandwidth interface configuration mode. |
| bw-limit (MPLS-TE), on page 44             | Configures the minimum and maximum automatic bandwidth to set on a tunnel.                                                |
| collect-bw-only (MPLS-TE), on page 62      | Enables only the bandwidth collection without adjusting the automatic bandwidth.                                          |
| show mpls traffic-eng tunnels, on page 297 | Displays information about MPLS-TE tunnels.                                                                               |

# passive (GMPLS)

To configure a passive GMPLS tunnel, use the **passive** command in interface tunnel-gte configuration mode. To return to the default behavior, use the **no** form of this command.

#### passive

#### **Syntax Description**

This command has no arguments or keywords.

#### **Command Default**

No default behavior or values

#### **Command Modes**

Interface tunnel-gte configuration

## **Command History**

| Release       | Modification                                                         |
|---------------|----------------------------------------------------------------------|
| Release 3.3.0 | This command was introduced.                                         |
| Release 3.4.0 | No modification.                                                     |
| Release 3.5.0 | No modification.                                                     |
| Release 3.6.0 | No modification.                                                     |
| Release 3.7.0 | No modification.                                                     |
| Release 3.8.0 | GMPLS interfaces were supported under the tunnel-gte interface type. |
| Release 3.9.0 | No modification.                                                     |

## **Usage Guidelines**

GMPLS interfaces are used under the tunnel-gte interface type.

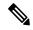

Note

The LMP and GMPLS-NNI features are not supported on x86 RPs.

#### Task ID

| Task<br>ID | Operations     |
|------------|----------------|
| mpls-te    | read,<br>write |

#### **Examples**

The following example shows how to configure a passive GMPLS virtual interface tunnel:

```
RP/0/RP0/CPU0:router# configure
RP/0/RP0/CPU0:router(config)# interface tunnel-gte 99
RP/0/RP0/CPU0:router(config-if)# passive
```

| Command                           | Description                                                  |
|-----------------------------------|--------------------------------------------------------------|
| destination (MPLS-TE), on page 65 | Configures bidirectional optical tunnels.                    |
| interface tunnel-gte, on page 98  | Configures an MPLS-TE tunnel interface for GMPLS interfaces. |
| Imp hello (GMPLS), on page 121    | Configures LMP IPCC management hello settings.               |
| match (GMPLS), on page 131        | Configures or matches active and passive tunnels.            |
| remote (GMPLS), on page 203       | Configures remote TE links.                                  |
| switching (GMPLS), on page 354    | Configures TE-link switching attributes.                     |

# path-option (MPLS-TE)

To configure a path option for an MPLS-TE tunnel, use the **path-option** command in tunnel-te interface configuration mode. To return to the default behavior, use the **no** form of this command.

path-option preference-priority [protecting number] dynamic [pce [address ipv4 address]]| explicit name path-name | identifier path-number [attribute-set name] [isis instance-name level level] [lockdown] [ospf instance-name area value address] [verbatim]

#### **Syntax Description**

| preference-priority            | Path option number. Range is from 1 to 1000.                                                           |  |
|--------------------------------|----------------------------------------------------------------------------------------------------|--|
| protecting number              | Specifies a path setup option to protect a path. The range is from 1 to 1000.                          |  |
| dynamic                        | Specifies that label switched paths (LSP) are dynamically calculated.                                  |  |
| pce                            | (Optional) Specifies that the LSP is computed by a Path Computation Element (PCE).                     |  |
| address                        | (Optional) Configures the address for the PCE.                                                         |  |
| ipv4 address                   | Configures the IPv4 address for the PCE.                                                               |  |
| explicit                       | Specifies that LSP paths are IP explicit paths.                                                        |  |
| name path-name                 | Specifies the path name of the IP explicit path.                                                       |  |
| identifier path-number         | Specifies a path number of the IP explicit path.                                                       |  |
| protected-by path-option-level | (Optional) Configures path protection for an explicit path that is protected by another explicit path. |  |
| isis instance-name             | (Optional) Limits CSPF to a single IS-IS instance and area.                                            |  |
| attribute-set name             | (Optional) Specifies the attribute set for the LSP.                                                    |  |
| level level                    | Configures the level for IS-IS. The range is from 1 to 2.                                              |  |
| lockdown                       | (Optional) Specifies that the LSP cannot be reoptimized.                                               |  |
| ospf instance-name             | (Optional) Limits CSPF to a single OSPF instance and area.                                             |  |
| area                           | Configures the area for OSPF.                                                                          |  |
| value                          | Decimal value for the OSPF area ID.                                                                    |  |
| address                        | IP address for the OSPF area ID.                                                                       |  |
| verbatim                       | (Optional) Bypasses the Topology/CSPF check for explicit paths.                                        |  |
|                                |                                                                                                    |  |

**Command Default** 

No default behavior or values

**Command Modes** 

Tunnel-te interface configuration

### **Command History**

| Release       | Modification                                                                                                    |
|---------------|----------------------------------------------------------------------------------------------------|
| Release 2.0   | This command was introduced.                                                                                                 |
| Release 3.0   | No modification.                                                                                                    |
| Release 3.3.0 | No modification.                                                                                                    |
| Release 3.3.2 | The <b>protecting</b> keyword was added to support GMPLS protection and restoration.                                         |
| Release 3.4.0 | No modification.                                                                                                    |
| Release 3.4.1 | Both the <b>verbatim</b> and <b>lockdown</b> keywords can be used together.                                                  |
| Release 3.5.0 | No modification.                                                                                                    |
| Release 3.6.0 | No modification.                                                                                                    |
| Release 3.7.0 | An IGP-area was specified with the <b>path-option</b> command. Both the <b>isis</b> and the <b>ospf</b> keywords were added. |
| Release 3.8.0 | The <b>pce</b> , <b>address</b> , and <b>ipv4</b> keywords were added. The <i>address</i> argument was added.                |
| Release 3.9.0 | No modification.                                                                                                    |
| Release 4.2.0 | The attribute-set keyword was added.                                                                                         |
| Release 4.2.3 | The <b>protected-by</b> keyword was added.                                                                                   |
|               |                                                                                                    |

## **Usage Guidelines**

You can configure several path options for a single tunnel. For example, there can be several explicit path options and a dynamic option for one tunnel. The path setup preference is for lower (not higher) numbers, so option 1 is preferred.

When the lower number path option fails, the next path option is used to set up a tunnel automatically (unless using the lockdown option).

The **protecting** keyword specifies that you can configure path-protection for the primary LSP. The **protecting** keyword is available only for tunnel-gte interfaces.

You specify the backup path for the **path-option** command in case of the primary path failure.

CSPF areas are configured on a per-path-option basis.

#### Task ID

| Task<br>ID | Operations     |
|------------|----------------|
| mpls-te    | read,<br>write |

#### **Examples**

The following example shows how to configure the tunnel to use a named IPv4 explicit path as verbatim and lockdown options for the tunnel. This tunnel cannot reoptimize when the FRR event goes away, unless you manually reoptimize it:

RP/0/RP0/CPU0:router(config)# interface tunnel-te 1

RP/0/RP0/CPU0:router(config-if) # path-option 1 explicit name test verbatim lockdown

The following example shows how to enable path protection on a tunnel to configure an explicit path:

```
RP/0/RP0/CPU0:router(config)# interface tunnel-te 1
RP/0/RP0/CPU0:router(config-if)# path-option 1 explicit name po4
RP/0/RP0/CPU0:router(config-if)# path-option protecting 1 explicit name po6
```

The following example shows how to limit CSPF to a single OSPF instance and area:

```
RP/0/RP0/CPU0:router(config) # interface tunnel-te 1
RP/0/RP0/CPU0:router(config-if) # path-option 1 explicit name router1 ospf 3 area 7 verbatim
```

The following example shows how to limit CSPF to a single IS-IS instance and area:

```
RP/0/RP0/CPU0:router(config) # interface tunnel-te 1
RP/0/RP0/CPU0:router(config-if) # path-option 1 dynamic isis mtbf level 1 lockdown
```

| Command                                                        | Description                                 |
|----------------------------------------------------------------|---------------------------------------------|
| mpls traffic-eng path-protection switchover gmpls, on page 141 | Specifies a switchover for path protection. |
| show explicit-paths, on page 214                               | Displays the configured IP explicit paths.  |
| show mpls traffic-eng tunnels, on page 297                     | Displays information about MPLS-TE tunnels. |

# path-option (Named Tunnels)

To configure one or more path options - each identified by a unique name - for a given MPLS-TE named tunnel, use the **path-option** command in MPLS-TE named-tunnels configuration mode. To delete the path option, use the **no** form of this command.

| Syntax Description     | path-name     |                                            | Config path.       | ures the given name to the                                                                     |
|------------------------|---------------|--------------------------------------------|--------------------|------------------------------------------------------------------------------------------------|
|                        |               |                                            | Note               | If the path-option name contains more than one word, use hyphens to separate the words.        |
|                        | preference    | e preference-priority                      | prefere<br>429496  | es the path option<br>nce. The range is from 1 to<br>57295. Lower values have a<br>preference. |
|                        | computati     | on                                         | Specifi for the    | es the computation method path.                                                                |
|                        | dynamic       |                                            |                    | es that the path is ically calculated.                                                         |
|                        | explicit      |                                            | Specifi<br>used.   | es that an explicit path is                                                                    |
|                        | explicit-pa   | th-name                                    | Config<br>explicit | ures the given name to the t path.                                                             |
| Command Default        | None          |                                            |                    |                                                                                                |
| Command Modes          | MPLS-TE 1     | named tunnels configuration                |                    |                                                                                                |
| <b>Command History</b> | Release       | Modification                               |                    |                                                                                                |
|                        | Release 6.1.2 |                                            |                    |                                                                                                |
| Usage Guidelines       | No specific   | guidelines impact the use of this command. |                    |                                                                                                |
| Task ID                | Task Op<br>ID | eration                                    |                    |                                                                                                |
|                        | mpls-te rea   |                                            |                    |                                                                                                |

#### **Example**

The following example shows how to configure one or more path options for a given MPLS-TE named tunnel:

```
RP/0/RP0/CPU0:router# configure
RP/0/RP0/CPU0:router(config) #mpls traffic-eng
RP/0/RP0/CPU0:router(config-mpls-te) #named-tunnels
RP/0/RP0/CPU0:router(config-mpls-te-named-tunnels) #tunnel-te FROM-NY-TO-SJ
RP/0/RP0/CPU0:router(config-mpls-te-tunnel-name) #destination 192.168.0.1
RP/0/RP0/CPU0:router(config-mpls-te-tunnel-name) #path-option VIA-SF
RP/0/RP0/CPU0:router(config-path-option-name) #preference 10
RP/0/RP0/CPU0:router(config-path-option-name) #computation explicit MyExplicitPath
RP/0/RP0/CPU0:router(config-path-option-name) #exit
RP/0/RP0/CPU0:router(config-mpls-te-tunnel-name) #path-option SHORTEST
RP/0/RP0/CPU0:router(config-path-option-name) #preference 20
RP/0/RP0/CPU0:router(config-path-option-name) #computation dynamic
RP/0/RP0/CPU0:router(config-path-option-name) #computation dynamic
```

# path-option (P2MP TE)

To configure the primary or fallback path setup option for a Point-to-Multipoint (P2MP) TE tunnel, use the **path-option** command in P2MP destination interface configuration mode. To return to the default behavior, use the **no** form of this command.

**path-option** preference-priority **dynamic** | **explicit name** path-name | **identifier** path-number [**verbatim**] [**lockdown**]

#### **Syntax Description**

| preference-priority    | Path option number. Range is from 1 to 1000.                          |
|------------------------|-----------------------------------------------------------------------|
| dynamic                | Specifies that label switched paths (LSP) are dynamically calculated. |
| explicit               | Specifies that LSP paths are IP explicit paths.                       |
| name path-name         | Specifies the path name of the IP explicit path.                      |
| identifier path-number | Specifies a path number of the IP explicit path.                      |
| verbatim               | (Optional) Bypasses the Topology/CSPF check for explicit paths.       |
| lockdown               | (Optional) Specifies that the LSP cannot be reoptimized.              |

#### **Command Default**

None

#### **Command Modes**

P2MP destination interface configuration

#### **Command History**

| Release       | Modification                 |
|---------------|------------------------------|
| Release 3.9.0 | This command was introduced. |

#### **Usage Guidelines**

You can configure several path options for each destination of a P2MP tunnel. For example, for one tunnel, there can be several explicit path options and a dynamic option. The path preference is for lower (not higher) numbers, so option 1 is preferred over higher options.

When the lower number path option fails, the next path option under the destination is attempted.

Several path-options can be configured for each destination under a tunnel.

When configuring multiple path-options under each destination of a P2MP tunnel, the PCALC on the TE tunnel source attempts to generate the P2MP tree starting from the preferred path-options (lower numbers) for each destination. If some destinations use explicit paths that cause remerges with the dynamic generated paths for other destinations in the P2MP tree, the PCALC source modifies the dynamic paths (for example, optimal path); therefore, it follows the explicit path to correct the remerge problem.

The **path-option** command is common for both Point-to-Point (P2P) and P2MP tunnels.

#### Task ID

# Task Operations ID

mpls-te read, write

#### **Examples**

This example shows how to configure a P2MP tunnel with two destinations and several path-options per destination:

```
RP/0/RP0/CPU0:router(config) # interface tunnel-mte 100
RP/0/RP0/CPU0:router(config-if) # destination 10.0.0.1
RP/0/RP0/CPU0:router(config-if-p2mp-dest) # path-option 1 explicit name po_dest1
RP/0/RP0/CPU0:router(config-if-p2mp-dest) # path-option 2 dynamic
```

This example shows that the fallback path option is dynamic:

```
RP/0/RP0/CPU0:router(config) # interface tunnel-mte 100
RP/0/RP0/CPU0:router(config-if) # destination 172.16.0.1
RP/0/RP0/CPU0:router(config-if-p2mp-dest) # path-option 1 explicit name po_dest2
RP/0/RP0/CPU0:router(config-if-p2mp-dest) # path-option 2 dynamic
```

| Command                                           | Description                                                                                                 |
|---------------------------------------------------|----------------------------------------------------------------------------------------------------|
| destination (MPLS-TE), on page 65                 | Configures the destination address of a TE tunnel.                                                          |
| mpls traffic-eng path-protection switchover gmpls | Specifies a switchover for path protection.                                                                 |
| show explicit-paths, on page 214                  | Displays the configured IP explicit paths.                                                                  |
| show mpls traffic-eng tunnels, on page 297        | Displays information about MPLS-TE tunnels.                                                                 |
| show mrib mpls traffic-eng fast-reroute           | Displays information about Multicast Routing Information Base (MRIB) MPLS traffic engineering fast reroute. |

## path-selection cost-limit

To set the upper limit on the path aggregate admin-weight when computing paths for MPLS-TE LSPs, use the **path-selection cost-limit** command in an appropriate configuration mode. To remove the upper limit, use the **no** form of this command.

path-selection cost-limit cost-limit-value

#### **Syntax Description**

cost-limit-value Configures the path-selection cost-limit value. The range is from 1 to 4294967295.

#### **Command Default**

The cost-limit is ignored.

#### **Command Modes**

Global configuration

Interface tunnel TE configuration

MPLS TE path-option attribute set configuration

#### **Command History**

| Release       | Modification                 |
|---------------|------------------------------|
| Release 5.1.2 | This command was introduced. |

#### **Usage Guidelines**

Path-selection cost-limit configuration works only on MPLS TE tunnels. The cost-limit configured under path-option attribute-set configuration mode takes priority and will be in effect if the cost-limit is configured under global configuration, interface tunnel TE, and path-option attribute-set configuration modes. The cost-limit is ignored by default.

A LSP is created only if its path aggregate admin-weight is less than the specified path cost limit.

#### Task ID

| Task<br>ID | Operation      |
|------------|----------------|
| mpls-te    | read,<br>write |

This example shows how to set the path-selection cost-limit for under MPLS TE path-option attribute-set *PO3AttrSet*.

```
RP/0/RP0/CPU0:router#configure
RP/0/RP0/CPU0:router(config) #mpls traffic-eng
RP/0/RP0/CPU0:router(config-mpls-te) #attribute-set path-option PO3AttrSet
RP/0/RP0/CPU0:router(config-te-attribute-set) #path-selection cost-limit 50000
```

## path-selection ignore overload (MPLS-TE)

To ignore the Intermediate System-to-Intermediate System (IS-IS) overload bit setting for MPLS-TE, use the **path-selection ignore overload** command in MPLS-TE configuration mode. To return to the default behavior, use the **no** form of this command.

#### path-selection ignore overload {head | mid | tail}

#### **Syntax Description**

| head | The tunnel stays up if <b>set-overload-bit</b> is set by ISIS on the head router. Ignores overload node during CSPF for the head node. |
|------|----------------------------------------------------------------------------------------------------|
| mid  | The tunnel stays up if <b>set-overload-bit</b> is set by ISIS on the mid router. Ignores overload node during CSPF for the mid node.   |
| tail | The tunnel stays up if <b>set-overload-bit</b> is set by ISIS on the tail router. Ignores overload node during CSPF for the tail node. |

#### **Command Default**

None

#### **Command Modes**

MPLS-TE configuration

## **Command History**

| Release       | Modification                                                        |
|---------------|---------------------------------------------------------------------|
| Release 3.4.0 | This command was introduced.                                        |
| Release 3.5.0 | No modification.                                                    |
| Release 3.6.0 | No modification.                                                    |
| Release 3.7.0 | No modification.                                                    |
| Release 3.8.0 | No modification.                                                    |
| Release 3.9.0 | No modification.                                                    |
| Release 4.1.0 | The <b>head</b> , <b>mid</b> , and <b>tail</b> keywords were added. |

#### **Usage Guidelines**

Use the **path-selection ignore overload** command to ensure that label switched paths (LSPs) are not broken because of routers that have IS-IS overload bit as enabled.

When the IS-IS overload bit avoidance (OLA) feature is activated, all nodes with the overload bit set, which includes head nodes, mid nodes, and tail nodes, are ignored. This means that they are still available for use with label switched paths (LSPs). This feature allows you to include an overloaded node in constraint-based shortest path first (CSPF).

## Task ID

| Task<br>ID | Operations     |
|------------|----------------|
| mpls-te    | read,<br>write |

## **Examples**

This example shows how to use the **path-selection ignore overload head** command:

```
RP/0/RP0/CPU0:router# configure
RP/0/RP0/CPU0:router(config)# mpls traffic-eng
RP/0/RP0/CPU0:router(config-mpls-te)# path-selection ignore overload
RP/0/RP0/CPU0:router(config-mpls-te)# path-selection ignore overload head
```

# path-selection invalidation

To configure the path invalidation timer such that when the timer expires, the path is either removed or the data is dropped, use the **path-selection invalidation** command in MPLS-TE configuration mode. To remove the path invalidation timer, use the **no** form of this command.

**path-selection invalidation** path-invalidation-timer-value{**drop** | **tear**}

#### **Syntax Description**

| path-invalidation-timer-value | Configures the path invalidation timer value in milliseconds. The range is from 0 to 60000. |
|-------------------------------|---------------------------------------------------------------------------------------------|
| drop                          | The data is dropped after the path invalidation timer expires.                              |
| tear                          | The path is torn down after the path invalidation timer expires.                            |

#### **Command Default**

None

#### **Command Modes**

MPLS-TE configuration

#### **Command History**

| Release        | Modification                 |
|----------------|------------------------------|
| Release<br>6.0 | This command was introduced. |

## **Usage Guidelines**

No specific guidelines impact the use of this command.

#### Task ID

| Task<br>ID | Operation |
|------------|-----------|
| mpls-te    |           |
|            | write     |

This example shows how to set the **path-selection invalidation** timer in MPLS TE configuration mode.

RP/0/RP0/CPU0:router#configure
RP/0/RP0/CPU0:router(config) #mpls traffic-eng
RP/0/RP0/CPU0:router(config-mpls-te) #path-selection invalidation 1 drop

# path-selection loose-expansion affinity (MPLS-TE)

To specify the affinity value to be used to expand a path to the next loose hop for a tunnel on an area border router, use the **path-selection loose-expansion affinity** command in MPLS-TE configuration mode. To return to the default behavior, use the **no** form of this command.

path-selection loose-expansion affinity affinity-value mask affinity-mask [class-type type]

#### **Syntax Description**

| affinity-value     | Attribute values required for links carrying this tunnel. A 32-bit decimal number. Range is 0x0 to 0xFFFFFFFF, representing 32 attributes (bits), where the value of an attribute is 0 or 1. |
|--------------------|----------------------------------------------------------------------------------------------------|
| mask affinity-mask | Checks the link attribute, a 32-bit decimal number. Range is 0x0 to 0xFFFFFFFF, representing 32 attributes (bits), where the value of an attribute mask is 0 or 1.                           |
| class-type type    | (Optional) Requests the class-type of the tunnel bandwidth. Range is 0 to 1.                                                                                                    |

#### **Command Default**

affinity-value: 0X00000000 mask-value: 0XFFFFFFF

## **Command Modes**

MPLS-TE configuration

#### **Command History**

| Release       | Modification                 |
|---------------|------------------------------|
| Release 3.4.0 | This command was introduced. |
| Release 3.5.0 | No modification.             |
| Release 3.6.0 | No modification.             |
| Release 3.7.0 | No modification.             |
| Release 3.8.0 | No modification.             |
| Release 3.9.0 | No modification.             |

## **Usage Guidelines**

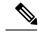

Note

The new affinity scheme (based on names) is not supported for loose-hop expansion. New configuration does not affect the already up tunnels.

#### Task ID

| Task<br>ID | Operations     |
|------------|----------------|
| mpls-te    | read,<br>write |

## **Examples**

The following example shows how to configure affinity 0x55 with mask 0xFFFFFFFF:

```
RP/0/RP0/CPU0:router# configure
RP/0/RP0/CPU0:router(config)# mpls traffic-eng
RP/0/RP0/CPU0:router(config-mpls-te)# path-selection loose-expansion affinity 55 mask
FFFFFFFF
```

| Command                                                      | Description                                                                                                    |
|--------------------------------------------------------------|----------------------------------------------------------------------------------------------------|
| path-selection loose-expansion metric (MPLS-TE), on page 173 | Configures a metric type to be used to expand a path to the next loose hop for a tunnel on an area border router. |
| path-selection metric (MPLS-TE), on page 175                 | Configures the MPLS-TE tunnel path-selection metric.                                                              |

# path-selection loose-expansion metric (MPLS-TE)

To configure a metric type to be used to expand a path to the next loose hop for a tunnel on an area border router, use the **path-selection loose-expansion metric** command in MPLS-TE configuration mode. To return to the default behavior, use the **no** form of this command.

path-selection loose-expansion metric  $igp \mid te \ [class-type \ type]$ 

#### **Syntax Description**

| igp             | Configures an Interior Gateway Protocol (IGP) metric.                        |  |
|-----------------|------------------------------------------------------------------------------|--|
| te              | Configures a TE metric. This is the default.                                 |  |
| class-type type | (Optional) Requests the class type of the tunnel bandwidth. Range is 0 to 1. |  |

#### **Command Default**

The default is TE metric.

#### **Command Modes**

MPLS-TE configuration

#### **Command History**

| Release       | Modification                 |
|---------------|------------------------------|
| Release 3.4.0 | This command was introduced. |
| Release 3.5.0 | No modification.             |
| Release 3.6.0 | No modification.             |
| Release 3.7.0 | No modification.             |
| Release 3.8.0 | No modification.             |
| Release 3.9.0 | No modification.             |

## **Usage Guidelines**

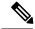

Note

New configurations do not affect tunnels that are already up.

#### Task ID

| Task<br>ID | Operations     |
|------------|----------------|
| mpls-te    | read,<br>write |

## **Examples**

The following example shows how to set the path-selection metric to use the IGP metric overwriting default:

RP/0/RP0/CPU0:router# configure
RP/0/RP0/CPU0:router(config)# mpls traffic-eng
RP/0/RP0/CPU0:router(config-mpls-te)# path-selection loose-expansion metric igp

| - | Command | Description                                                                                                    |
|---|---------|----------------------------------------------------------------------------------------------------|
|   | 1       | Specifies the affinity value to be used to expand a path to the next loose hop for a tunnel on an area border router. |

# path-selection metric (MPLS-TE)

To specify the MPLS-TE tunnel path-selection metric, use the **path-selection metric** command in MPLS-TE configuration mode. To return to the default behavior, use the **no** form of this command.

#### path-selection metric igp | te

#### **Syntax Description**

igo Configures an Interior Gateway Protocol (IGP) metric.

te Configures a TE metric.

#### **Command Default**

The default is TE metric.

## **Command Modes**

MPLS-TE configuration

#### **Command History**

| Release       | Modification                 |
|---------------|------------------------------|
| Release 2.0   | This command was introduced. |
| Release 3.0   | No modification.             |
| Release 3.3.0 | No modification.             |
| Release 3.4.0 | No modification.             |
| Release 3.5.0 | No modification.             |
| Release 3.6.0 | No modification.             |
| Release 3.7.0 | No modification.             |
| Release 3.8.0 | No modification.             |
| Release 3.9.0 | No modification.             |

## **Usage Guidelines**

The metric type to be used for path calculation for a given tunnel is determined as follows:

- If the **path-selection metric** command was entered to specify a metric type for the tunnel, use that metric type.
- Otherwise, use the default (TE) metric.

#### Task ID

| Task<br>ID | Operations     |
|------------|----------------|
| mpls-te    | read,<br>write |

## **Examples**

The following example shows how to set the path-selection metric to use the IGP metric overwriting default:

RP/0/RP0/CPU0:router# configure
RP/0/RP0/CPU0:router(config)# mpls traffic-eng
RP/0/RP0/CPU0:router(config-mpls-te)# path-selection metric igp

| Command                                                        | Description                                                                                                    |
|----------------------------------------------------------------|----------------------------------------------------------------------------------------------------|
| path-selection loose-expansion affinity (MPLS-TE), on page 171 | Specifies the affinity value to be used to expand a path to the next loose hop for a tunnel on an area border router. |

# path-selection metric (interface)

To configure an MPLS-TE tunnel path-selection metric type, use the **path-selection metric** command in interface configuration mode. To return to the default behavior, use the **no** form of this command.

#### path-selection metric igp | te

#### **Syntax Description**

ip Configures Interior Gateway Protocol (IGP) metrics.

te Configures TE metrics. This is the default.

#### **Command Default**

The default is TE metrics.

## **Command Modes**

Interface configuration

#### **Command History**

| Release       | Modification                 |
|---------------|------------------------------|
| Release 2.0   | This command was introduced. |
| Release 3.0   | No modification.             |
| Release 3.3.0 | No modification.             |
| Release 3.4.0 | No modification.             |
| Release 3.5.0 | No modification.             |
| Release 3.6.0 | No modification.             |
| Release 3.7.0 | No modification.             |
| Release 3.8.0 | No modification.             |
| Release 3.9.0 | No modification.             |

## **Usage Guidelines**

The metric type to be used for path calculation for a given tunnel is determined as follows:

- If the **path-selection metric** command was entered to either a metric type for the tunnel or only a metric type, use that metric type.
- Otherwise, use the default (TE) metric.

#### Task ID

| Task<br>ID | Operations     |
|------------|----------------|
| mpls-te    | read,<br>write |

## **Examples**

The following example shows how to set the path-selection metric to use the IGP metric overwriting default:

RP/0/RP0/CPU0:router# configure
RP/0/RP0/CPU0:router(config)# interface tunnel-te 1
RP/0/RP0/CPU0:router(config-if)# path-selection metric igp

| Command                        | Description                    |
|--------------------------------|--------------------------------|
| show mpls traffic-eng topology | Displays the tunnel path used. |

## pce address (MPLS-TE)

To configure the IPv4 self address for Path Computation Element (PCE), use the **pce address** command in MPLS-TE configuration mode. To return to the default behavior, use the **no** form of this command.

pce address ipv4 address

#### **Syntax Description**

**ipv4** *address* Configures the IPv4 address for PCE.

#### **Command Default**

No default behavior or values

#### **Command Modes**

MPLS-TE configuration

#### **Command History**

| Release       | Modification                 |
|---------------|------------------------------|
| Release 3.5.0 | This command was introduced. |
| Release 3.6.0 | No modification.             |
| Release 3.7.0 | No modification.             |
| Release 3.8.0 | No modification.             |
| Release 3.9.0 | No modification.             |

## **Usage Guidelines**

The IP address is used in the TCP communication with the other PCEs or PCCs. In addition, this address is advertised using IGP.

#### Task ID

| Task<br>ID | Operations     |
|------------|----------------|
| mpls-te    | read,<br>write |

## **Examples**

The following example shows how to configure the IPv4 self address for PCE:

RP/0/RP0/CPU0:router# configure
RP/0/RP0/CPU0:router(config)# mpls traffic-eng
RP/0/RP0/CPU0:router(config-mpls-te)# pce address ipv4 10.10.10.10

| Command                              | Description                                     |
|--------------------------------------|-------------------------------------------------|
| pce keepalive (MPLS-TE), on page 183 | Configures a PCEP keepalive interval.           |
| path-option (MPLS-TE), on page 160   | Configures a path option for an MPLS-TE tunnel. |

| Command                                        | Description                                                                                     |
|------------------------------------------------|-------------------------------------------------------------------------------------------------|
| pce peer (MPLS-TE), on page 185                | Configures an IPv4 self address for a PCE peer.                                                 |
| pce reoptimize (MPLS-TE), on page 187          | Configures a periodic reoptimization timer.                                                     |
| pce request-timeout (MPLS-TE), on page 189     | Configures a PCE request-timeout.                                                               |
| pce tolerance keepalive (MPLS-TE), on page 192 | Configures a PCE tolerance keepalive (which is the minimum acceptable peer proposed keepalive). |

# pce deadtimer (MPLS-TE)

To configure a path computation element (PCE) deadtimer, use the **pce deadtimer** command in MPLS-TE configuration mode. To return to the default behavior, use the **no** form of this command.

pce deadtimer value

# **Syntax Description**

value Keepalive dead interval, in seconds. The range is 0 to 255.

## **Command Default**

value: 120

### **Command Modes**

MPLS-TE configuration

# **Command History**

| Release       | Modification                 |
|---------------|------------------------------|
| Release 3.8.0 | This command was introduced. |
| Release 3.9.0 | No modification.             |

# **Usage Guidelines**

When the dead interval is 0, the LSR does not time out a PCEP session to a remote peer.

# Task ID

| Task<br>ID | Operations     |
|------------|----------------|
| mpls-te    | read,<br>write |

# **Examples**

The following example shows how to configure a PCE deadtimer:

```
RP/0/RP0/CPU0:router# configure
RP/0/RP0/CPU0:router(config)# mpls traffic-eng
RP/0/RP0/CPU0:router(config-mpls-te)# pce deadtimer 50
```

| Command                               | Description                                     |
|---------------------------------------|-------------------------------------------------|
| mpls traffic-eng, on page 133         | Enters MPLS-TE configuration mode.              |
| path-option (MPLS-TE), on page 160    | Configures a path option for an MPLS-TE tunnel. |
| pce address (MPLS-TE), on page 179    | Configures the IPv4 self address for a PCE.     |
| pce keepalive (MPLS-TE), on page 183  | Configures a PCEP keepalive interval.           |
| pce peer (MPLS-TE), on page 185       | Configures an IPv4 self address for a PCE peer. |
| pce reoptimize (MPLS-TE), on page 187 | Configures a periodic reoptimization timer.     |

| Command                                        | Description                                                                                     |
|------------------------------------------------|-------------------------------------------------------------------------------------------------|
| pce request-timeout (MPLS-TE), on page 189     | Configures a PCE request-timeout.                                                               |
| pce tolerance keepalive (MPLS-TE), on page 192 | Configures a PCE tolerance keepalive (which is the minimum acceptable peer proposed keepalive). |

# pce keepalive (MPLS-TE)

To configure a path computation element protocol (PCEP) keepalive interval, use the **pce keepalive** command in MPLS-TE configuration mode. To disable this command, use the **no** form of this command.

pce keepalive interval

# **Syntax Description**

interval Keepalive interval, in seconds. The range is 0 to 255.

## **Command Default**

interval: 30

### **Command Modes**

MPLS-TE configuration

# **Command History**

| Release       | Modification                 |
|---------------|------------------------------|
| Release 3.8.0 | No modification.             |
| Release 3.8.0 | This command was introduced. |
| Release 3.9.0 | No modification.             |

# **Usage Guidelines**

When the keepalive interval is 0, the LSR does not send keepalive messages.

### Task ID

Task Operations
ID

mpls-te read, write

# **Examples**

The following example shows how to configure PCEP keepalive interval for 10 seconds:

RP/0/RP0/CPU0:router# configure
RP/0/RP0/CPU0:router(config)# mpls traffic-eng
RP/0/RP0/CPU0:router#(config-mpls-te) pce keepalive 10

| Command                              | Description                                     |
|--------------------------------------|-------------------------------------------------|
| mpls traffic-eng, on page 133        | Enters MPLS-TE configuration mode.              |
| path-option (MPLS-TE), on page 160   | Configures a path option for an MPLS-TE tunnel. |
| pce address (MPLS-TE), on page 179   | Configures the IPv4 self address for a PCE.     |
| pce deadtimer (MPLS-TE), on page 181 | Configures a PCE deadtimer.                     |
| pce peer (MPLS-TE), on page 185      | Configures an IPv4 self address for a PCE peer. |

| Command                                        | Description                                                                                     |
|------------------------------------------------|-------------------------------------------------------------------------------------------------|
| pce reoptimize (MPLS-TE), on page 187          | Configures a periodic reoptimization timer.                                                     |
| pce request-timeout (MPLS-TE), on page 189     | Configures a PCE request-timeout.                                                               |
| pce tolerance keepalive (MPLS-TE), on page 192 | Configures a PCE tolerance keepalive (which is the minimum acceptable peer proposed keepalive). |

# pce peer (MPLS-TE)

To configure an IPv4 self address for a path computation element (PCE) peer, use the **pce peer** command in MPLS-TE configuration mode. To return to the default behavior, use the **no** form of this command.

pce peer ipv4 address

# **Syntax Description**

**ipv4** *address* Configures the IPv4 address for PCE.

## **Command Default**

TE metric

### **Command Modes**

MPLS-TE configuration

# **Command History**

| Release       | Modification                 |
|---------------|------------------------------|
| Release 3.5.0 | This command was introduced. |
| Release 3.6.0 | No modification.             |
| Release 3.7.0 | No modification.             |
| Release 3.8.0 | No modification.             |
| Release 3.9.0 | No modification.             |

# **Usage Guidelines**

No specific guidelines impact the use of this command.

# Task ID

| Task<br>ID | Operations     |
|------------|----------------|
| mpls-te    | read,<br>write |

## **Examples**

The following example shows how to configure an IPv4 self address for a PCE peer:

```
RP/0/RP0/CPU0:router# configure
RP/0/RP0/CPU0:router(config)# mpls traffic-eng
RP/0/RP0/CPU0:router(config-mpls-te)# pce peer ipv4 11.11.11.11
```

| Command                            | Description                                     |
|------------------------------------|-------------------------------------------------|
| mpls traffic-eng, on page 133      | Enters MPLS-TE configuration mode.              |
| path-option (MPLS-TE), on page 160 | Configures a path option for an MPLS-TE tunnel. |
| pce address (MPLS-TE), on page 179 | Configures the IPv4 self address for a PCE.     |

| Command                                        | Description                                                                                     |
|------------------------------------------------|-------------------------------------------------------------------------------------------------|
| pce deadtimer (MPLS-TE), on page 181           | Configures a PCE deadtimer.                                                                     |
| pce keepalive (MPLS-TE), on page 183           | Configures a PCEP keepalive interval.                                                           |
| pce reoptimize (MPLS-TE), on page 187          | Configures a periodic reoptimization timer.                                                     |
| pce request-timeout (MPLS-TE), on page 189     | Configures a PCE request-timeout.                                                               |
| pce tolerance keepalive (MPLS-TE), on page 192 | Configures a PCE tolerance keepalive (which is the minimum acceptable peer proposed keepalive). |

# pce reoptimize (MPLS-TE)

To configure a periodic reoptimization timer, use the **pce reoptimize** command in MPLS-TE configuration mode. To disable this feature, use the **no** form of this command.

pce reoptimize value

# **Syntax Description**

value Periodic reoptimization timer value, in seconds. The range is 60 to 604800.

## **Command Default**

value: 3600

### **Command Modes**

MPLS-TE configuration

# **Command History**

| Release       | Modification                 |
|---------------|------------------------------|
| Release 3.8.0 | This command was introduced. |
| Release 3.9.0 | No modification.             |

# **Usage Guidelines**

When the dead interval is 0, the LSR does not time out a path computation element protocol (PCEP) session to a remote peer.

### Task ID

| Task<br>ID | Operations |
|------------|------------|
| mpls-te    |            |
|            | write      |

### **Examples**

The following example shows how to configure a periodic reoptimization timer for 200 seconds:

```
RP/0/RP0/CPU0:router# configure
RP/0/RP0/CPU0:router(config)# mpls traffic-eng
RP/0/RP0/CPU0:router(config-mpls-te)# pce reoptimize 200
```

| Command                              | Description                                     |
|--------------------------------------|-------------------------------------------------|
| mpls traffic-eng, on page 133        | Enters MPLS-TE configuration mode.              |
| path-option (MPLS-TE), on page 160   | Configures a path option for an MPLS-TE tunnel. |
| pce address (MPLS-TE), on page 179   | Configures the IPv4 self address for a PCE.     |
| pce deadtimer (MPLS-TE), on page 181 | Configures a PCE deadtimer.                     |
| pce keepalive (MPLS-TE), on page 183 | Configures a PCEP keepalive interval.           |

| Command                                        | Description                                                                                     |
|------------------------------------------------|-------------------------------------------------------------------------------------------------|
| pce peer (MPLS-TE), on page 185                | Configures an IPv4 self address for a PCE peer.                                                 |
| pce request-timeout (MPLS-TE), on page 189     | Configures a PCE request-timeout.                                                               |
| pce tolerance keepalive (MPLS-TE), on page 192 | Configures a PCE tolerance keepalive (which is the minimum acceptable peer proposed keepalive). |

# pce request-timeout (MPLS-TE)

To configure a path computation element (PCE) request-timeout, use the **pce request-timeout** command in MPLS-TE configuration mode. To disable this feature, use the **no** form of this command.

pce request-timeout value

# **Syntax Description**

value PCE request-timeout, in seconds. The range is 5 to 100.

## **Command Default**

value: 10

### **Command Modes**

MPLS-TE configuration

# **Command History**

| Release       | Modification                 |  |
|---------------|------------------------------|--|
| Release 3.8.0 | This command was introduced. |  |
| Release 3.9.0 | No modification.             |  |

# **Usage Guidelines**

PCC or PCE keeps a pending path request only for the request-timeout period.

## Task ID

Task Operations ID read, write

# **Examples**

The following example shows how to configure a PCE request-timeout for 10 seconds:

```
RP/0/RP0/CPU0:router# configure
RP/0/RP0/CPU0:router(config)# mpls traffic-eng
RP/0/RP0/CPU0:router(config-mpls-te)# pce request-timeout 10
```

| Command                              | Description                                     |
|--------------------------------------|-------------------------------------------------|
| mpls traffic-eng, on page 133        | Enters MPLS-TE configuration mode.              |
| path-option (MPLS-TE), on page 160   | Configures a path option for an MPLS-TE tunnel. |
| pce address (MPLS-TE), on page 179   | Configures the IPv4 self address for a PCE.     |
| pce deadtimer (MPLS-TE), on page 181 | Configures a PCE deadtimer.                     |
| pce keepalive (MPLS-TE), on page 183 | Configures a PCEP keepalive interval.           |
| pce peer (MPLS-TE), on page 185      | Configures an IPv4 self address for a PCE peer  |

| Command                                        | Description                                                                                     |
|------------------------------------------------|-------------------------------------------------------------------------------------------------|
| pce reoptimize (MPLS-TE), on page 187          | Configures a periodic reoptimization timer.                                                     |
| pce tolerance keepalive (MPLS-TE), on page 192 | Configures a PCE tolerance keepalive (which is the minimum acceptable peer proposed keepalive). |

# pce stateful-client

To enter the stateful PCE client configuration mode and enable stateful PCE capabilities, use the **pce stateful-client** command in MPLS-TE configuration mode. To disable stateful PCE capabilities, use the **no** form of this command.

### pce stateful-client

This command has no keywords or arguments.

### **Command Default**

Stateful PCE is disabled.

#### **Command Modes**

MPLS-TE configuration

# **Command History**

| Release          | Modification                 |
|------------------|------------------------------|
| Release<br>5.1.1 | This command was introduced. |

# **Usage Guidelines**

When the stateful-client configuration is added to the TE-node, it will close all existing PCEP peer connections, and add the stateful capabilities TLV to the OPEN object it exchanges during the PCEP session establishment.

When the stateful-client configuration is removed from the TE-node, it will delete all PCE instantiated tunnels, close all existing PCEP connections, and no longer add the stateful capabilities TLV to the OPEN object it exchanges during the PCEP session establishment.

# Task ID

| Task<br>ID | Operation      |
|------------|----------------|
| mpls-te    | read,<br>write |

This example shows how to configure stateful PCE mode:

RP/0/RP0/CPU0:router#configure
RP/0/RP0/CPU0:router(config) #mpls traffic-eng
RP/0/RP0/CPU0:router(config-mpls-te) #pce stateful-client
RP/0/RP0/CPU0:router(config-mpls-te-pce-stateful) #

# pce tolerance keepalive (MPLS-TE)

To configure a path computation element (PCE) tolerance keepalive (which is the minimum acceptable peer proposed keepalive), use the **pce tolerance keepalive** command in MPLS-TE configuration mode. To disable this feature, use the **no** form of this command.

pce tolerance keepalive value

# **Syntax Description**

value PCE tolerance keepalive value, in seconds. The range is 0 to 255.

# **Command Default**

value: 10

#### **Command Modes**

MPLS-TE configuration

### **Command History**

| Release       | Modification                 |
|---------------|------------------------------|
| Release 3.8.0 | This command was introduced. |
| Release 3.9.0 | No modification.             |

# **Usage Guidelines**

No specific guidelines impact the use of this command.

### Task ID

| Task<br>ID | Operations     |
|------------|----------------|
| mpls-te    | read,<br>write |

### **Examples**

The following example shows how to configure a PCE tolerance keepalive for 10 seconds:

```
RP/0/RP0/CPU0:router# configure
RP/0/RP0/CPU0:router(config)# mpls traffic-eng
RP/0/RP0/CPU0:router(config-mpls-te)# pce tolerance keepalive 10
```

| Command                              | Description                                     |
|--------------------------------------|-------------------------------------------------|
| mpls traffic-eng, on page 133        | Enters MPLS-TE configuration mode.              |
| path-option (MPLS-TE), on page 160   | Configures a path option for an MPLS-TE tunnel. |
| pce address (MPLS-TE), on page 179   | Configures the IPv4 self-address for a PCE.     |
| pce deadtimer (MPLS-TE), on page 181 | Configures a PCE deadtimer.                     |
| pce keepalive (MPLS-TE), on page 183 | Configures a PCEP keepalive interval.           |

| Command                                    | Description                                    |
|--------------------------------------------|------------------------------------------------|
| pce peer (MPLS-TE), on page 185            | Configures an IPv4 self address for a PCE peer |
| pce reoptimize (MPLS-TE), on page 187      | Configures a periodic reoptimization timer.    |
| pce request-timeout (MPLS-TE), on page 189 | Configures a PCE request-timeout.              |

# peer source ipv4

To configure PCEP session outgoing interface, use the **peer source ipv4** command in MPLS-TE pce configuration mode.

peer source ipv4 ip-address

# **Syntax Description**

*ip-address* Specifies IP version 4 address of the source in A.B.C.D format.

# **Command Default**

No default behavior or values

### **Command Modes**

MPLS-TE pce configuration

# **Command History**

| Release       | Modification                 |  |
|---------------|------------------------------|--|
| Release 5.3.0 | This command was introduced. |  |

# Task ID

| Task<br>ID | Operation      |
|------------|----------------|
| mpls-te    | read,<br>write |

# **Example**

The following example shows how to configure PCEP session outgoing interface:

```
RP/0/0/CPU0:ios#configure
RP/0/0/CPU0:ios(config)#mpls traffic-eng pce
RP/0/0/CPU0:ios(config-mpls-te-pce)#peer source ipv4 10.0.0.1
```

# policy-class

To configure policy-based tunnel selection (PBTS) to direct traffic into specific TE tunnels, use the **policy-class** command in interface configuration mode. To disable this feature, use the **no** form of this command.

Multiple EXP values can be specified as part of a policy-class, separated by spaces. The EXP values configured to a TE tunnel effectively form a monolithic policy-class, which should not overlap with other policy-classes. Once an EXP value is used in a policy-class configuration, it can only be reused if the subsequent policy-class configurations containing that EXP value are identical. For example, if the configuration **policy-class** 1 2 3 is applied to one or more tunnels, configurations such as **policy-class** 1, **policy-class** 2 3, or **policy-class** 3 4 5 become invalid.

### policy-class 1 - 7

# **Syntax Description**

Policy-class attribute to map the correct traffic class to this policy. Multiple EXP values can be specified,
 separated by spaces.

#### **Command Modes**

Interface configuration

### **Command History**

| Release       | Modification                 |
|---------------|------------------------------|
| Release 3.6.0 | This command was introduced. |
| Release 3.8.0 | No modification.             |
| Release 3.9.0 | No modification.             |

### **Usage Guidelines**

Use the **policy-class** command to enable policy-based tunnel selection (PBTS). See *Cisco IOS XR MPLS Configuration Guide for the Cisco CRS-1 Router* for more information on PBTS.

To display the configured PBTS policy-class value, use the **show mpls traffic-eng tunnels** command.

To display information about PBTS configuration, use the **show cef** and **show cef hardware** commands in *Cisco IOS XR IP Addresses and Services Command Reference for the Cisco CRS-1 Router*.

### Task ID

| Task<br>ID | Operations     |
|------------|----------------|
| mpls-te    | read,<br>write |

#### **Examples**

The following example shows how to configure a policy class:

```
RP/0/RP0/CPU0:router# configure
RP/0/RP0/CPU0:router(config)# interface tunnel-te 1
RP/0/RP0/CPU0:router(config-if)# policy-class 7
```

The following example shows how to configure a policy-class that maps to multiple traffic classes:

```
RP/0/RP0/CPU0:router# configure
RP/0/RP0/CPU0:router(config)# interface tunnel-te 1
RP/0/RP0/CPU0:router(config-if)# policy-class 1 2 3
```

The following example shows how to configure a default policy-class tunnel:

```
RP/0/RP0/CPU0:router# configure
RP/0/RP0/CPU0:router(config)# interface tunnel-te 1
RP/0/RP0/CPU0:router(config-if)# policy-class default
RP/0/RP0/CPU0:router(config-if)# commit
```

| Command                                    | Description                                                                                   |
|--------------------------------------------|-----------------------------------------------------------------------------------------------|
| interface tunnel-te, on page 102           | Configures an MPLS-TE tunnel interface.                                                       |
| show cef                                   | Displays the IPv4 or IPv6 Cisco Express Forwarding table.                                     |
| show cef hardware                          | Displays Cisco Express Forwarding IPv4 or IPv6 hardware status and configuration information. |
| show mpls traffic-eng tunnels, on page 297 | Displays information about MPLS-TE tunnels.                                                   |

# precedence

To configure stateful path computation elements (PCEs) for delegating label switched paths (LSPs), use the **precedence** command in MPLS-TE pce configuration mode. To remove the configuration, use the **no** form of this command.

### precedence N

# **Syntax Description**

N Precedence value. The range is from 0 to 255.

# **Command Default**

N: 255

# **Command Modes**

MPLS-TE pce configuration

# **Command History**

| Release       | Modification                 |
|---------------|------------------------------|
| Release 5.3.0 | This command was introduced. |

# **Usage Guidelines**

The path computation client (PCC) uses the configured precedence value to select stateful PCEs for delegating LSPs. Low precedence value corresponds to high priority.

### Task ID

| Task<br>ID | Operation      |
|------------|----------------|
| mpls-te    | read,<br>write |

# **Example**

The following example shows how to configure precedence for a PCE IPv4 peer:

```
RP/0/0/CPU0:ios#configure
RP/0/0/CPU0:ios(config)#mpls traffic-eng pce
RP/0/0/CPU0:ios(config-mpls-te-pce)#peer ipv4 10.1.1.1
RP/0/0/CPU0:ios(config-mpls-te-pce-peer)#precedence 255
```

# priority (MPLS-TE)

To configure the setup and reservation priority for an MPLS-TE tunnel, use the **priority** command in interface configuration mode. To return to the default behavior, use the **no** form of this command.

**priority** *setup-priority hold-priority* 

# **Syntax Description**

setup-priority Priority used when signaling a label switched path (LSP) for this tunnel to determine which existing tunnels can be preempted. Range is 0 to 7 (in which a lower number indicates a higher priority). Therefore, an LSP with a setup priority of 0 can preempt any LSP with a non-0 priority.

hold-priority Priority associated with an LSP for this tunnel to determine if it should be preempted by other LSPs that are being signaled. Range is 0 to 7 (in which a lower number indicates a higher priority).

#### **Command Default**

setup-priority: 7

hold-priority: 7

#### **Command Modes**

Interface configuration

### **Command History**

| Release       | Modification                 |
|---------------|------------------------------|
| Release 2.0   | This command was introduced. |
| Release 3.0   | No modification.             |
| Release 3.3.0 | No modification.             |
| Release 3.4.0 | No modification.             |
| Release 3.5.0 | No modification.             |
| Release 3.6.0 | No modification.             |
| Release 3.7.0 | No modification.             |
| Release 3.8.0 | No modification.             |
| Release 3.9.0 | No modification.             |

### **Usage Guidelines**

When an LSP is signaled and an interface does not currently have enough bandwidth available for that LSP, the call admission software (if necessary) preempts lower-priority LSPs to admit the new LSP. Accordingly, the new LSP priority is the setup priority and the existing LSP priority is the hold priority. The two priorities make it possible to signal an LSP with a low setup priority (so that the LSP does not preempt other LSPs on setup) and a high hold priority (so that the LSP is not preempted after it is established). Setup priority and hold priority are typically configured to be equal, and setup priority cannot be numerically smaller than the hold priority.

# Task ID

Task Operations ID

mpls-te read, write

# **Examples**

The following example shows how to configure a tunnel with a setup and hold priority of 1:

```
RP/0/RP0/CPU0:router# configure
RP/0/RP0/CPU0:router(config)# interface tunnel-te 1
RP/0/RP0/CPU0:router(config-if)# priority 1 1
```

| Command                          | Description                             |
|----------------------------------|-----------------------------------------|
| interface tunnel-te, on page 102 | Configures an MPLS-TE tunnel interface. |

# record-route

To record the route used by a tunnel, use the **record-route** command in interface configuration mode. To return to the default behavior, use the **no** form of this command.

# record-route

# **Syntax Description**

This command has no arguments or keywords.

# **Command Default**

No default behavior or values

# **Command Modes**

Interface configuration

# **Command History**

| Release       | Modification                 |
|---------------|------------------------------|
| Release 2.0   | This command was introduced. |
| Release 3.0   | No modification.             |
| Release 3.3.0 | No modification.             |
| Release 3.4.0 | No modification.             |
| Release 3.5.0 | No modification.             |
| Release 3.6.0 | No modification.             |
| Release 3.7.0 | No modification.             |
| Release 3.8.0 | No modification.             |
| Release 3.9.0 | No modification.             |

# **Usage Guidelines**

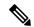

Note

You must configure record-route on TE tunnels that are protected by multiple backup tunnels merging at a single node.

# Task ID

| Task<br>ID | Operations     |
|------------|----------------|
| mpls-te    | read,<br>write |

# **Examples**

The following example shows how to enable record-route on the TE tunnel:

RP/0/RP0/CPU0:router# configure
RP/0/RP0/CPU0:router(config)# interface tunnel-te 1
RP/0/RP0/CPU0:router(config-if)# record-route

| Command                                    | Description                                 |
|--------------------------------------------|---------------------------------------------|
| show mpls traffic-eng tunnels, on page 297 | Displays information about MPLS-TE tunnels. |

# redelegation-timeout

To configure the time (in seconds) that a path computation client (PCC) must wait before re-delegating LSPs after a PCEP session with the active stateful PCE is disconnected, use the **redelegation-timeout** command in MPLS-TE pce configuration mode.

### redelegation-timeout seconds

# **Syntax Description**

seconds Specifies redelegation timeout for LSPs after session failure in seconds. The range is from 0 to 3600

## **Command Default**

seconds: 180

### **Command Modes**

MPLS-TE pce configuration

# **Command History**

| Release       | Modification                 |  |
|---------------|------------------------------|--|
| Release 5.3.0 | This command was introduced. |  |

#### Task ID

| Task<br>ID | Operation      |
|------------|----------------|
| mpls-te    | read,<br>write |

# **Example**

The following example shows how to configure the time (in seconds) that a PCC must wait before re-delegating LSPs:

```
RP/0/0/CPU0:ios#configure
RP/0/0/CPU0:ios(config)#mpls traffic-eng pce
RP/0/0/CPU0:ios(config-mpls-te-pce)#stateful-client timers redelegation-timeout 30
```

# remote (GMPLS)

To configure Link Management Protocol (LMP) Neighbor remote Traffic Engineering (TE) links, use the **remote** command in MPLS-TE interface LMP data link adjacency configuration mode. To return to the default behavior, use the **no** form of this command.

remote interface-id unnum identifier | switching capability | fsc | lsc | psc1 | te-link-id | ipv4 address | unnum identifier

# **Syntax Description**

| interface-id                                                                                             | Configures the LMP neighbor remote interface identifier.                                                 |  |
|----------------------------------------------------------------------------------------------------|----------------------------------------------------------------------------------------------------|--|
| <b>unnum</b> <i>identifier</i> Configures the unnumbered interface identifier. Range is 1 to 4294967295. |                                                                                                    |  |
| switching-capability Configures the remote LMP MPLS-TE interface switching capability.                   |                                                                                                    |  |
| fsc   lsc   psc1                                                                                         | Configures the capability types: Fiber-Switch Capable, Lambda-Switch Capable, and Packet-Switch Capable. |  |
| te-link-id                                                                                               | Configures the remote LMP MPLS-TE link ID address.                                                       |  |
| ipv4 address                                                                                             | Configures the IPv4 address.                                                                             |  |
| unnum identifier                                                                                         | Configures the unnumbered interface and identifier.                                                      |  |

# **Command Default**

No default behavior or values

# **Command Modes**

MPLS-TE interface LMP data link adjacency configuration

# **Command History**

| Release       | Modification                 |
|---------------|------------------------------|
| Release 3.3.0 | This command was introduced. |
| Release 3.4.0 | No modification.             |
| Release 3.5.0 | No modification.             |
| Release 3.6.0 | No modification.             |
| Release 3.7.0 | No modification.             |
| Release 3.8.0 | No modification.             |
| Release 3.9.0 | No modification.             |

# **Usage Guidelines**

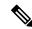

Note

The LMP and GMPLS-NNI features are not supported on x86 RPs.

# Task ID

# Task Operations ID

mpls-te read, write

# **Examples**

The following example shows how to configure LMP Neighbor remote TE links for unnumber interface-id 1066:

```
RP/0/RP0/CPU0:router# configure
RP/0/RP0/CPU0:router(config)# mpls traffic-eng
RP/0/RP0/CPU0:router(config-mpls-te)# interface POS 0/1/0/0
RP/0/RP0/CPU0:router(config-mpls-te-if)# lmp data-link adjacency
RP/0/RP0/CPU0:router(config-mpls-te-if-adj)# remote interface-id unnnum 1066
```

| Command                           | Description                                       |
|-----------------------------------|---------------------------------------------------|
| destination (MPLS-TE), on page 65 | Configures bidirectional optical tunnels.         |
| Imp hello (GMPLS), on page 121    | Configures LMP IPCC management hello settings.    |
| match (GMPLS), on page 131        | Configures or matches active and passive tunnels. |
| passive (GMPLS), on page 158      | Configures passive GMPLS tunnels.                 |
| switching (GMPLS), on page 354    | Configures TE-link switching attributes.          |

# reoptimize (MPLS-TE)

To force the reoptimization interval for all TE tunnels, use the **reoptimize** command in MPLS-TE configuration mode. To return to the default behavior, use the **no** form of this command.

reoptimize frequency

# **Syntax Description**

frequency Timer frequency range, in seconds. Range is from 0 to 604800.

Note:

- A value of 0 disables periodic reoptimization.
- Any value in the range from 1 to 60 results in periodic reoptimization that occurs every 60 seconds.

### **Command Default**

frequency: 3600

## **Command Modes**

MPLS-TE configuration

# **Command History**

| Modification                 |
|------------------------------|
| This command was introduced. |
| No modification.             |
| No modification.             |
| No modification.             |
| No modification.             |
| No modification.             |
| No modification.             |
| No modification.             |
| No modification.             |
|                              |

# **Usage Guidelines**

No specific guidelines impact the use of this command.

## Task ID

| Task<br>ID | Operations     |
|------------|----------------|
| mpls-te    | read,<br>write |

# **Examples**

The following example shows how to force the reoptimization interval to 60 seconds:

RP/0/RP0/CPU0:router# configure
RP/0/RP0/CPU0:router(config)# mpls traffic-eng
RP/0/RP0/CPU0:router(config-mpls-te)# reoptimize 60

| Command                                         | Description                                             |
|-------------------------------------------------|---------------------------------------------------------|
| mpls traffic-eng reoptimize (EXEC), on page 145 | Triggers the reoptimization interval of all TE tunnels. |

# reoptimize timers delay (MPLS-TE)

To delay removal or relabeling of the old label switched paths (LSPs) (reoptimized LSP from the forwarding plane) after tunnel reoptimization, use the **reoptimize timers delay** command in MPLS-TE configuration mode. To restore the default value, use the **no** form of this command.

# **Syntax Description**

| after-frr       | Delays the LSP reoptimization in the event of the FRR.                                                                                        |
|-----------------|----------------------------------------------------------------------------------------------------|
| seconds         | Reoptimization initiation delay time of the tunnel, in seconds, after an FRR event. Range is from 0 to 120.                                   |
| cleanup         | Delays removal of the old LSPs after tunnel reoptimization.                                                                                   |
| delay-time      | Reoptimization delay time, in seconds. A value of 0 disables delay. The valid range is from 0 to 300 for cleanup time.                        |
| installation    | Delays installation of a new label after tunnel reoptimization.                                                                               |
| delay-time      | Reoptimization delay time, in seconds. A value of 0 disables delay. The valid range is 0 to 3600 for installation time.                       |
| path-protection | Delays the time between path protection switchover event and tunnel reoptimization.                                                           |
| seconds         | Time, in seconds, between path protection switchover event and tunnel reoptimization. A value of 0 disables delay. Range is from 0 to 604800. |

# **Command Default**

after-frr delay: 0
cleanup delay: 20

delay-time: 20

installation delay: 20
path-protection: 180

#### **Command Modes**

MPLS-TE configuration

### **Command History**

| Release       | Modification                                                         |
|---------------|----------------------------------------------------------------------|
| Release 2.0   | This command was introduced.                                         |
| Release 3.0   | No modification.                                                     |
| Release 3.3.0 | No modification.                                                     |
| Release 3.4.0 | No modification.                                                     |
| Release 3.5.0 | No modification.                                                     |
| Release 3.6.0 | No modification.                                                     |
| Release 3.7.0 | No modification.                                                     |
| Release 3.8.0 | No modification.                                                     |
| Release 3.9.0 | The <b>after-frr</b> and <b>path-protection</b> keywords were added. |

### **Usage Guidelines**

A device with Multiprotocol Label Switching traffic engineering (MPLS-TE) tunnels periodically examines tunnels with established LSPs to discover whether more efficient LSPs (paths) are available. If a better LSP is available, the device signals the more efficient LSP; if the signaling is successful, the device replaces the older LSP with the new, more efficient LSP.

Sometimes the slower router-point nodes may not yet utilize the new label's forwarding plane. In this case, if the headend node replaces the labels quickly, it can result in brief packet loss. By delaying the cleanup of the old LSP using the **reoptimize timers delay cleanup** command, packet loss is avoided.

# Task ID

| Task<br>ID | Operations     |
|------------|----------------|
| mpls-te    | read,<br>write |

### **Examples**

The following example shows how to set the reoptimization cleanup delay time to 1 minute:

```
RP/0/RP0/CPU0:router# configure
RP/0/RP0/CPU0:router(config)# mpls traffic-eng
RP/0/RP0/CPU0:router(config-mpls-te)# reoptimize timers delay cleanup 60
```

The following example shows how to set the reoptimization installation delay time to 40 seconds:

```
RP/0/RP0/CPU0:router# configure
RP/0/RP0/CPU0:router(config)# mpls traffic-eng
RP/0/RP0/CPU0:router(config-mpls-te)# reoptimize timers delay installation 40
```

The following example shows how to set the reoptimization delay time after the event of the FRR to 50 seconds:

```
RP/0/RP0/CPU0:router# configure
RP/0/RP0/CPU0:router(config)# mpls traffic-eng
RP/0/RP0/CPU0:router(config-mpls-te)# reoptimize timers delay after-frr 50
```

The following example shows how to set the reoptimization delay time between path protection switchover event and tunnel reoptimization to 80:

```
RP/0/RP0/CPU0:router# configure
RP/0/RP0/CPU0:router(config)# mpls traffic-eng
RP/0/RP0/CPU0:router(config-mpls-te)# reoptimize timers delay path-protection 80
```

| Command                                         | Description                                              |
|-------------------------------------------------|----------------------------------------------------------|
| mpls traffic-eng reoptimize (EXEC), on page 145 | Reoptimizes all traffic engineering tunnels immediately. |

# route-priority

To enable users to adjust the route-priority given to TE labels into the data plane, compared to labels and route updates from other protocols, use the **route-priority** command in MPLS-TE configuration mode. To return to the default behavior, use the **no** form of this command.

route-priority role middle | head primary | backup queue queue

# **Syntax Description**

| role         | Defines the role of the tunnel to which the label belongs.                                                |  |
|--------------|----------------------------------------------------------------------------------------------------|--|
| middle       | A tunnel mid-point.                                                                                       |  |
| head backup  | A tunnel head which is assigned as a FRR backup to an interface.                                          |  |
| head primary | All other tunnel heads.                                                                                   |  |
| queue        | Defines the queue number. Range is from 0 to 12 inclusive; lower values represent higher priority queues. |  |

### **Command Default**

head backup: 9

head primary: 10

middle: 10

# Command Modes

MPLS-TE configuration

# **Command History**

| Release       | Modification                 |  |
|---------------|------------------------------|--|
| Release 4.2.4 | This command was introduced. |  |

# **Usage Guidelines**

Use this command to change the priority given to TE labels when updates to the forwarding plane are made from the control plane.

The priority values used by other applications are:

- 0 Unused
- 1 Unused
- 2 RIB/LDP (Critical)
- 3 Unused
- 4 Unused
- 5 RIB/LDP (High)
- 6 Unused
- 7 Unused

- 8 RIB/LDP (Medium)
- 9 TE backup tunnel head
- 10 Other TE tunnels
- 11 Unused (future TE use)
- 12 Unused (future TE use)

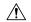

#### Caution

The default prioritization of label updates from the control plane to the forwarding plane has been carefully chosen to avoid traffic loss under both normal operation and high system load, and to balance the needs of the various features that employ label switching. Changing these defaults may cause unpredictable behavior including traffic loss, especially when the router is experiencing high load. Use of this command is not recommended without proper understanding of its effects and possible side-effects.

# Task ID

# Task Operations ID

mpls-te read, write

# **Examples**

The following example shows how to enable route-priority:

```
RP/0/RP0/CPU0:router(config) # mpls traffic-eng
RP/0/RP0/CPU0:router(config-mpls-te) # route-priority role middle queue 7
```

# router-id secondary (MPLS-TE)

To configure a secondary TE router identifier in MPLS-TE to be used locally (not advertised through IGP), use the **router-id secondary** command in MPLS-TE configuration mode. To return to the default behavior, use the **no** form of this command.

### router-id secondary IP address

| Syntax 1 | Descri | ption |
|----------|--------|-------|

*IP* IPv4 address to be used as secondary TE router ID. *address* 

### **Command Default**

No default behavior or values

#### **Command Modes**

MPLS-TE configuration

# **Command History**

| Release       | Modification                 |
|---------------|------------------------------|
| Release 3.4.1 | This command was introduced. |
| Release 3.5.0 | No modification.             |
| Release 3.6.0 | No modification.             |
| Release 3.7.0 | No modification.             |
| Release 3.8.0 | No modification.             |
| Release 3.9.0 | No modification.             |

### **Usage Guidelines**

Use the **router-id secondary** command on tail end nodes to terminate verbatim tunnels to secondary TE RIDs as destinations.

You can configure up to 32 IPv4 addresses as TE secondary router IDs.

### Task ID

| Task<br>ID | Operations     |
|------------|----------------|
| mpls-te    | read,<br>write |

# **Examples**

The following example shows how to configure a secondary TE router identifier in MPLS-TE:

```
RP/0/RP0/CPU0:router# configure
RP/0/RP0/CPU0:router(config)# mpls traffic-eng
RP/0/RP0/CPU0:router(config-mpls-te)# router-id secondary 10.0.0.1
RP/0/RP0/CPU0:router(config-mpls-te)# router-id secondary 172.16.0.1
```

| Command                                                  | Description                                                                                               |
|----------------------------------------------------------|----------------------------------------------------------------------------------------------------|
| mpls traffic-eng router-id (MPLS-TE router), on page 149 | Specifies that the TE router identifier for the node is the IP address associated with a given interface. |

# show explicit-paths

To display the configured IP explicit paths, use the **show explicit-paths** command in EXEC mode.

**show explicit-paths** [name path-name | identifier number]

# **Syntax Description**

| name path-name    | (Optional) Displays the name of the explicit path.                        |
|-------------------|---------------------------------------------------------------------------|
| identifier number | (Optional) Displays the number of the explicit path. Range is 1 to 65535. |

#### **Command Default**

No default behavior or values

# **Command Modes**

**EXEC** 

# **Command History**

| Release       | Modification                 |
|---------------|------------------------------|
| Release 2.0   | This command was introduced. |
| Release 3.0   | No modification.             |
| Release 3.3.0 | No modification.             |
| Release 3.4.0 | No modification.             |
| Release 3.5.0 | No modification.             |
| Release 3.6.0 | No modification.             |
| Release 3.7.0 | No modification.             |
| Release 3.8.0 | No modification.             |
| Release 3.9.0 | No modification.             |

# **Usage Guidelines**

An IP explicit path is a list of IP addresses that represent a node or link in the explicit path.

# Task ID

Task Operations ID read

# **Examples**

The following shows a sample output from the **show explicit-paths** command:

RP/0/RP0/CPU0:router# show explicit-paths

Path ToR2 status enabled

0x1: next-address 192.168.1.2

0x2: next-address 10.20.20.20

Path ToR3 status enabled

```
0x1: next-address 192.168.1.2
0x2: next-address 192.168.2.2
0x3: next-address 10.30.30.30
Path 100 status enabled
0x1: next-address 192.168.1.2
0x2: next-address 10.20.20.20
Path 200 status enabled
0x1: next-address 192.168.1.2
0x2: next-address 192.168.2.2
0x3: next-address 10.30.30.30
```

This table describes the significant fields shown in the display.

Table 1: show explicit-paths Command Field Descriptions

| Field              | Description                                      |
|--------------------|--------------------------------------------------|
| Path               | Pathname or number, followed by the path status. |
| 1:<br>next-address | First IP address in the path.                    |
| 2:<br>next-address | Second IP address in the path.                   |

The following shows a sample output from the **show explicit-paths** command using a specific path name:

```
RP/0/RP0/CPU0:router# show explicit-paths name ToR3
```

```
Path ToR3 status enabled

0x1: next-address 192.168.1.2

0x2: next-address 192.168.2.2

0x3: next-address 10.30.30.30
```

The following shows a sample output from the **show explicit-paths** command using a specific path number:

```
RP/0/RP0/CPU0:router# show explicit-paths identifier 200
```

```
Path 200 status enabled

0x1: next-address 192.168.1.2

0x2: next-address 192.168.2.2

0x3: next-address 10.30.30.30
```

| Command                           | Description                                                      |
|-----------------------------------|------------------------------------------------------------------|
| index exclude-address, on page 90 | Specifies the next IP address to exclude from the explicit path. |
| index next-address, on page 93    | Specifies path entries at a specific index.                      |

# show interfaces tunnel-te accounting

To display IPv4 and IPv6 statistics for MPLS traffic engineering (TE) tunnels, use the **show interfaces tunnel-te accounting** command in EXEC mode.

|                    | show interfaces tunnel-te tunnel-number accounting [ ]              | ocation location-id   rates ]                        |
|--------------------|---------------------------------------------------------------------|------------------------------------------------------|
| Syntax Description | tunnel-number                                                       | Specifies TE tunnel number. Range is from 0 to 6553. |
|                    | location location-id                                                | Specifies fully qualified location of the TE tunnel. |
|                    | rates                                                               | Displays interface accounting rates.                 |
| Command Default    | None                                                                |                                                      |
| Command Modes      | EXEC                                                                |                                                      |
| Command History    | Release Modification                                                |                                                      |
|                    | Release This command was introduced. 5.1.1                          |                                                      |
| Task ID            | Task Operation ID                                                   |                                                      |
|                    | mpls-te read                                                        |                                                      |
|                    | This example displays accounting information from tunnel-te interfa | ace 1:                                               |
|                    | RP/0/RP0/CPU0:router#show interface tunnel-te 1 accounting          | ag                                                   |
|                    | tunnel-tel Protocol Pkts In Chars In Pkts                           | Out Chars Out                                        |

0

5

0

520

1560

IPV4\_UNICAST

IPV6 UNICAST

### show isis mpls traffic-eng tunnel

To display MPLS traffic engineering information that are announced to IS-IS IGP, use the **show isis mpls traffic-eng tunnel** command in EXEC mode.

show isis mpls traffic-eng tunnel

This command has no keywords or arguments.

**Command Default** 

None

**Command Modes** 

**EXEC** 

**Command History** 

| Release       | Modification                 |
|---------------|------------------------------|
| Release 5.1.1 | This command was introduced. |

Task ID

| Task<br>ID | Operation |
|------------|-----------|
| mpls-te    | read      |

This example shows a sample output from the **show isis mpls traffic-eng tunnel** command:

 $\label{eq:reduced_reduced_reduced} \texttt{RP/O/RPO/CPU0:} router \\ \texttt{\#show isis mpls traffic-eng tunnel}$ 

IS-IS ring Level-1 MPLS Traffic Engineering tunnels

System Id Tunnel Bandwidth Nexthop Metric Mode IPv4 FA IPv6 FA Chkpt ID rtrA tt2 500000 192.168.0.1 0 Relative Disabled Disabled 80002e48

### show mpls traffic-eng affinity-map

To display the color name-to-value mappings configured on the router, use the **show mpls traffic-eng affinity-map** command in EXEC mode.

#### show mpls traffic-eng affinity-map

#### **Syntax Description**

This command has no arguments or keywords.

#### **Command Default**

No default behavior or values

#### **Command Modes**

**EXEC** 

#### **Command History**

| Release 3.4.0 This command was introduced.                          |
|---------------------------------------------------------------------|
| Release 3.5.0 No modification.                                      |
| Release 3.6.0 No modification.                                      |
| Release 3.7.0 No modification.                                      |
| Release 3.8.0 No modification.                                      |
| Release 3.9.0 The Bit Position field was added to the sample output |

#### **Usage Guidelines**

If the affinity value of an affinity associated with an affinity constraint is unknown, the **show mpls traffic-eng affinity-map** command output displays: "(refers to undefined affinity name)"

#### Task ID

| Task<br>ID | Operations |
|------------|------------|
| mpls-te    | read       |

#### **Examples**

The following shows a sample output from the **show mpls traffic-eng affinity-map** command:

RP/0/RP0/CPU0:router# show mpls traffic-eng affinity-map

| Affinity Name            | Bit-position | Affinity Value |
|--------------------------|--------------|----------------|
| bcdefghabcdefghabcdefgha | 0            | 1              |
| red1                     | 1            | 2              |
| red2                     | 2            | 4              |
| red3                     | 3            | 8              |
| red4                     | 4            | 10             |
| red5                     | 5            | 20             |
| red6                     | 6            | 40             |
| red7                     | 7            | 80             |
| red8                     | 8            | 100            |
| red9                     | 9            | 200            |
| red10                    | 10           | 400            |

| red11                    | 11 | 800      |
|--------------------------|----|----------|
| red12                    | 12 | 1000     |
| red13                    | 13 | 2000     |
| red14                    | 14 | 4000     |
| red15                    | 15 | 8000     |
| red16                    | 16 | 10000    |
| cdefghabcdefghabcdefghab | 17 | 20000    |
| red18                    | 18 | 40000    |
| red19                    | 19 | 80000    |
| red20                    | 20 | 100000   |
| red21                    | 21 | 200000   |
| red22                    | 22 | 400000   |
| red23                    | 23 | 800000   |
| red24                    | 24 | 1000000  |
| red25                    | 25 | 2000000  |
| red26                    | 26 | 4000000  |
| red27                    | 27 | 8000000  |
| orange28                 | 28 | 10000000 |
| red28                    | 29 | 2000000  |
| red30                    | 30 | 4000000  |
| abcdefghabcdefghabcdefgh | 31 | 80000000 |

Table 2: show mpls traffic-eng affinity-map Field Descriptions, on page 219describes the significant fields shown in the display.

Table 2: show mpls traffic-eng affinity-map Field Descriptions

| Field             | Description                                                    |
|-------------------|----------------------------------------------------------------|
| Affinity<br>Name  | Affinity name associated with the tunnel affinity constraints. |
| Bit-position      | Bit position set in the 32-bit affinity value                  |
| Affinity<br>Value | Affinity value associated with the affinity name.              |

#### **Related Commands**

| Command                  | Description                                                                                     |
|--------------------------|-------------------------------------------------------------------------------------------------|
| affinity, on page 10     | Configures an affinity (the properties the tunnel requires in its links) for an MPLS-TE tunnel. |
| affinity-map, on page 15 | Assigns a numerical value to each affinity name.                                                |

### show mpls traffic-eng attribute-set

To display the attribute set for MPLS-TE, use the **show mpls traffic-eng attribute-set** command in EXEC mode.

#### **Syntax Description**

| auto-backup        | Displays information for the auto-backup attribute type. |
|--------------------|----------------------------------------------------------|
| auto-mesh          | Displays information for the auto-mesh attribute type.   |
| path-option        | Displays information for the path-option attribute type. |
| xro                | Displays information for the XRO attribute type.         |
| attribute-set-name | Specifies the name of the attribute set to be displayed. |

#### **Command Default**

Displays information about all types of attribute sets.

#### **Command Modes**

**EXEC** 

#### **Command History**

| Release       | Modification                      |
|---------------|-----------------------------------|
| Release 4.2.0 | This command was introduced.      |
| Release 4.3.0 | The <b>xro</b> keyword was added. |

#### **Usage Guidelines**

To use this command, first enable the MPLS-TE application.

#### Task ID

| Task ID | Operation |
|---------|-----------|
| mpls-te | read      |
| ouni    | read      |

#### **Example**

The following command shows the attribute set for auto-backup attribute type.

 ${\tt RP/0/RP0/CPU0:} router {\tt\#} \textbf{ show mpls traffic-eng attribute-set auto-backup autology} \\$ 

```
Attribute Set Name: autol (Type: auto-backup)
Affinity: 0x0/0xffff (Default)
Priority: 7 7 (Default)
```

```
Record-route: Enabled
Policy-class: 0 (Not configured)
Logging: None
List of protected interfaces (count 0)
List of tunnel IDs (count 0)
```

The following command shows the attribute set for auto-mesh attribute type.

RP/0/RP0/CPU0:router# show mpls traffic-eng attribute-set auto-mesh mesh1

```
Attribute Set Name: mesh1 (Type: auto-mesh)
Bandwidth: 0 kbps (CT0) (Default)
Affinity: 0x0/0xffff (Default)
Priority: 7 7 (Default)
Interface Bandwidth: 0 kbps (Default)
AutoRoute Announce: Disabled
Auto-bw: Disabled
Soft Preemption: Disabled
Fast Reroute: Disabled, Protection Desired: None
Record-route: Disabled
Policy-class: 0 (Not configured)
Logging: None
List of Mesh Groups (count 0)
```

The following command shows the attribute set for path-option attribute type.

RP/0/RP0/CPU0:router# show mpls traffic-eng attribute-set path-option path1

```
Attribute Set Name: path1 (Type: path option)
Bandwidth: 0 kbps (CT0) (Default)
Affinity: 0x0/0xffff (Default)
List of tunnel IDs (count 0)
```

The following command shows the attribute set for xro.

```
RP/0/RP0/CPU0:router# show mpls traffic-eng attribute-set xro
```

```
Attribute Set Name: foo (Type: XRO)

Number of XRO constraints: 2

LSP, best-effort, LSP-id used

Specified by FEC: tunnel-id 55, LSP-id 88, ext. id 10.10.10.10

source 10.10.10.10, destination 20.20.20.20

LSP, strict, LSP-id ignored

Specified by FEC: tunnel-id 3, LSP-id 0, ext. id 10.0.0.1

source 10.0.0.1, destination 172.16.0.1
```

### show mpls traffic-eng autoroute

To display tunnels that are announced to the Interior Gateway Protocol (IGP), including information about next hop and destinations, use the **show mpls traffic-eng autoroute** command in EXEC mode.

**show mpls traffic-eng autoroute** [ **name** tunnel-name ][IP-address]

#### **Syntax Description**

*IP-address* (Optional) Tunnel leading to this address. **name** tunnel-name (Optional) Specifies a tunnel by name.

#### **Command Default**

None

#### **Command Modes**

**EXEC** 

#### **Command History**

| Release       | Modification                                                                                                    |
|---------------|----------------------------------------------------------------------------------------------------|
| Release 2.0   | This command was introduced.                                                                                                    |
| Release 3.0   | No modification.                                                                                                    |
| Release 3.3.0 | No modification.                                                                                                    |
| Release 3.4.0 | No modification.                                                                                                    |
| Release 3.5.0 | No modification.                                                                                                    |
| Release 3.6.0 | No modification.                                                                                                    |
| Release 3.7.0 | No modification.                                                                                                    |
| Release 3.8.0 | No modification.                                                                                                    |
| Release 3.9.0 | No modification.                                                                                                    |
| Release 5.1.1 | • Support was added to include <b>name</b> <i>tunnel-name</i> keyword and argument and to display <i>signalled-name</i> in the command output. |
|               | • Support was added to display MPLS TE IPv6 autoroute announce information for IS-IS IGP.                                                      |

#### **Usage Guidelines**

The traffic-engineering tunnels are taken into account for the enhanced shortest path first (SPF) calculation of the IGP. The **show mpls traffic-eng autoroute** command displays those tunnels that IGP is currently using in its enhanced SPF calculation (that is, those tunnels that are up and have autoroute configured).

Tunnels are organized by destination. All tunnels to a destination carry a share of the traffic tunneled to that destination.

#### Task ID

| <b>Operations</b> |
|-------------------|
| -                 |
|                   |

mpls-te read

#### **Examples**

The following shows a sample output from the **show mpls traffic-eng autoroute** command:

```
RP/0/RP0/CPU0:router# show mpls traffic-eng autoroute

Destination 103.0.0.3 has 2 tunnels in OSPF 0 area 0 tunnel-te1 (traffic share 1, nexthop 103.0.0.3) tunnel-te2 (traffic share 1, nexthop 103.0.0.3)
```

This table describes the significant fields shown in the display.

Table 3: show mpls traffic-eng autoroute Command Field Descriptions

| Field              | Description                                                                                                    |
|--------------------|----------------------------------------------------------------------------------------------------|
| Destination        | Multiprotocol Label Switching (MPLS) TE tail-end router ID.                                                                                                    |
| traffic share      | A factor, based on bandwidth, indicating how much traffic this tunnel should carry, relative to other tunnels, to the same destination. If two tunnels go to a single destination, one with a traffic share of 200 and the other with a traffic share of 100, the first tunnel carries two-thirds of the traffic. |
| Nexthop            | Next-hop router ID of the MPLS-TE tunnel.                                                                                                    |
| absolute<br>metric | Metric with mode absolute for the MPLS-TE tunnel.                                                                                                    |
| relative metric    | Metric with mode relative for the MPLS-TE tunnel.                                                                                                    |

This sample output displays Signalled-Name information:

```
RP/0/RP0/CPU0:router# show mpls traffic-eng autoroute
Destination 192.168.0.4 has 1 tunnels in OSPF ring area 0
   tunnel-te1 (traffic share 0, nexthop 192.168.0.4)
   Signalled-Name: rtrA t1
```

This sample output displays IS-IS autoroute information:

```
RP/0/RP0/CPU0:router#show mpls traffic-eng autoroute
Destination 192.168.0.1 has 1 tunnels in IS-IS ring level 1
   tunnel-te1 (traffic share 0, nexthop 192.168.0.1)
      (IS-IS ring level-1, IPV4 Unicast)
      (IS-IS ring level-1, IPV6 Unicast)
```

#### **Related Commands**

| Command                                         | Description                                                                                                    |
|-------------------------------------------------|----------------------------------------------------------------------------------------------------|
| autoroute metric, on page 33                    | Specifies the MPLS-TE tunnel metric that the IGP-enhanced SPF calculation uses.                                                                                        |
| show mpls traffic-eng tunnels, on page 297      | Displays information about MPLS-TE tunnels.                                                                                                    |
| topology holddown sigerr (MPLS-TE), on page 364 | Specifies the time that a router should ignore a link in its TE topology database in tunnel path CSPF computations following a TE tunnel signalling error on the link. |

### show mpls traffic-eng auto-tunnel backup

To display information about automatically build MPLS-TE backup tunnels, use the **show mpls traffic-eng auto-tunnel backup** command in EXEC mode.

show mpls traffic-eng auto-tunnel backup [private | summary | unused]

#### **Syntax Description**

| backup  | Displays information about auto-tunnel backup.                                                |
|---------|-----------------------------------------------------------------------------------------------|
| private | (Optional) Displays private information about the automatically build MPLS-TE backup tunnels. |
| summary | (Optional) Displays the automatically build MPLS-TE backup tunnels summary information.       |
| unused  | (Optional) Displays only unused MPLS-TE backup tunnels.                                       |

#### **Command Default**

No default behavior or values

#### **Command Modes**

**EXEC** 

#### **Command History**

| Release       | Modification                 |
|---------------|------------------------------|
| Release 4.0.0 | This command was introduced. |

#### **Usage Guidelines**

No specific guidelines impact the use of this command.

#### Task ID

| Task<br>ID | Operation |
|------------|-----------|
| mpls-te    | read      |

#### **Example**

This is sample output from the show mpls traffic-eng auto-tunnel backup command:

```
0 NNHOP, 0 NNHOP+SRLG
   Protected S2Ls:
          0 NHOP, 0 NHOP+SRLG
          0 NNHOP, 0 NNHOP+SRLG
Cumulative Counters (last cleared 05:17:19 ago):
                Total NHOP NNHOP
   Created:
                     1
                          1 0
   Connected:
   Removed (down):
                           0 0
                     0
                     0
                           0
                                 0
   Removed (unused):
   Removed (in use):
                      0
                            0
                                  0
                      0
                           0
   Range exceeded:
AutoTunnel Backups:
                                      Protected Protected
     Tunnel State Protection Prot.
       Name
                    Offered Flows*
                                         Interface Node
tunnel-te2000
              up NHOP
                                 1
                                         Gi0/2/0/2
                                                    N/A
*Prot. Flows = Total Protected LSPs, S2Ls and S2L Sharing Families
```

#### This is sample output from the **show mpls traffic-eng auto-tunnel mesh** command:

RP/0/RP0/CPU0:router#show mpls traffic-eng auto-tunnel mesh

```
Auto-tunnel Mesh Global Configuration:
  Unused removal timeout: 2h
  Configured tunnel number range: 10000-12000
Auto-tunnel Mesh Groups Summary:
 Mesh Groups count: 5
Mesh Groups Destinations count: 50
Mesh Group 40 (2 Destinations, 1 Up, 1 Down):
 Destination-list: dl-40
  Attribute-set: ta name
 Destination: 40.40.40, tunnel-id: 10000, State: Up
 Destination: 10.10.10.10, tunnel-id: 10001, State: Down
Mesh Group 41 (3 Destinations, 2 Up, 1 Down):
 Destination-list: d1-40
 Attribute-set: ta name
 Destination: 203.0.113.1, tunnel-id: 10005, State: Up
  Destination: 209.165.201.1, tunnel-id: 10006, State: Up
  Destination: 10.0.0.1, tunnel-id: 10007, State: Down
Mesh Group 51 (0 Destinations, 0 Up, 0 Down):
 Destination-list: Not configured
  Attribute-set: Not configured
Mesh Group 52 (0 Destinations, 0 Up, 0 Down):
  Destination-list: NAME1 (Not defined)
  Attribute-set: NAME2 (Not defined)
Mesh Group 53 (2 Destinations, 1 Up, 1 Down):
  Destination-list: d1-53
 Attribute-set: Not configured
  Destination: 40.40.40.40, tunnel-id: 10000, State: Up
  Destination: 10.10.10.10, tunnel-id: 10001, State: Down
Cumulative Counters (last cleared 7h ago):
            Total
                    100
  Created:
  Connected:
                      50
  Removed (unused): 50
```

```
Removed (in use): 0
Range exceeded: 0
```

This is sample output from the **show mpls traffic-eng auto-tunnel private** command:

```
Auto-tunnel Mesh Private Information:

ID allocator overall maximum ID: 4096

ID allocator last allocated ID: 50999

ID allocator number IDs allocated: 1000
```

### show mpls traffic-eng auto-tunnel mesh

To display information about automatically built MPLS-TE mesh tunnels, use the **show mpls traffic-eng auto-tunnel mesh** command in EXEC mode.

show mpls traffic-eng auto-tunnel mesh mesh- $value \mid$  unused  $\mid$  summary  $\mid$  attribute-set  $name \mid$  destination  $address \mid$  destination-list  $name \mid$  down  $\mid$  up  $\mid$  tunnel created  $\mid$  onehop

#### **Syntax Description**

| mesh mesh-value              | Displays the tunnels that belong to the specified auto-tunnel mesh group. The range of mesh group ID is from 0 to 4294967295. |
|------------------------------|----------------------------------------------------------------------------------------------------|
| attribute-set name           | Displays mesh-groups configured with a specific attribute set.                                                                |
| destination address          | Displays only the destinations with a specified address.                                                                      |
| destination-list name        | Displays mesh-groups configured with a specified prefix-list.                                                                 |
| down                         | Displays only those tunnels that are down.                                                                                    |
| up                           | Displays only those tunnels that are up.                                                                                      |
| summary                      | Displays auto-tunnel mesh summary information.                                                                                |
| unused                       | Displays only the down tunnels with no destination in the topology.                                                           |
| tunnel created   not-created | Specifies either created destinations with tunnels, or not-created destinations without tunnels.                              |
| onehop                       | Displays onehop enabled mesh groups.                                                                                          |

#### **Command Default**

None

#### **Command Modes**

**EXEC** 

#### **Command History**

| Release          | Modification                                                               |
|------------------|----------------------------------------------------------------------------|
| Release<br>4.1.1 | This command was introduced.                                               |
| Release 5.1.2    | The <b>onehop</b> keyword was added to display onehop enabled mesh groups. |

#### **Usage Guidelines**

No specific guidelines impact the use of this command.

#### Task ID

| Task ID | Operation |
|---------|-----------|
| MPLS-TE | read      |

This is sample output from the **show mpls traffic-eng auto-tunnel mesh** command:

```
RP/0/RP0/CPU0:router show mpls traffic-eng auto-tunnel mesh
Auto-tunnel Mesh Global Configuration:
 Unused removal timeout: 1h 0m 0s
 Configured tunnel number range: 1000-1200
Auto-tunnel Mesh Groups Summary:
 Mesh Groups count: 1
 Mesh Groups Destinations count: 3
 Mesh Groups Tunnels count:
   3 created, 0 up, 3 down, 0 FRR enabled
Mesh Group: 65 (3 Destinations)
 Status: Enabled
 Attribute-set: am-65
 Destination-list: dl-65 (Not a prefix-list)
 Recreate timer: Not running
      Destination Tunnel ID
                                State Unused timer
  ______
     192.168.0.2
                        1000
                               up Not running
      192.168.0.3 1001 up Not running
192.168.0.4 1002 up Not running
      192.168.0.4
                               up Not running
  Displayed 3 tunnels, 0 up, 3 down, 0 FRR enabled
Auto-mesh Cumulative Counters:
 Last cleared: Wed Nov 9 12:56:37 2011 (02:39:07 ago)
                   Total
 Created:
                        3
  Connected:
                        0
                       0
 Removed (unused):
 Removed (in use):
 Range exceeded:
                       0
```

This shows how to configure the **auto-tunnel mesh** command with **destination-list** and **attribute-set** keywords:

```
RP/0/RP0/CPU0:router(config) # mpls traffic-eng
RP/0/RP0/CPU0:router(config-mpls-te) # auto-tunnel mesh
RP/0/RP0/CPU0:router(config-te-auto-mesh) # group 65
RP/0/RP0/CPU0:router(config-te-mesh-group) # disable
RP/0/RP0/CPU0:router(config-te-mesh-group) # destination-list dl-65
RP/0/RP0/CPU0:router(config-te-mesh-group) # attribute-set am-65
```

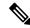

Note

This **attribute-set** is an optional configuration. Without this configuration, all tunnels use default tunnel attribute values. If you configure an non-existent attribute-set, this mesh group does not create any tunnel.

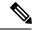

Note

This **destination-list** configuration is mandatory. If there is no IPv4 prefix-list by this name on the router, this mesh group create tunnels with all routers in the network.

This sample output displays information about one-hop tunnels:

```
RP/0/RP0/CPU0:router#show mpls traffic-eng auto-tunnel mesh onehop
```

```
Auto-tunnel Mesh Onehop Groups Summary:
 Mesh Groups count: 1
 Mesh Groups Destinations count: 2
 Mesh Groups Tunnels count:
   2 created, 2 up, 0 down, 0 FRR enabled
Mesh Group: 25 (2 Destinations) Onehop
 Status: Enabled
 Attribute-set: Not configured
 Destination-list: dest_list (Not a prefix-list)
 Recreate timer: Not running
      Destination Tunnel ID State Unused timer
  -----
      10.10.10.2 3500 up Not running 11.11.11.2 3501 up Not running
  Displayed 2 tunnels, 2 up, 0 down, 0 FRR enabled
Auto-mesh Onehop Cumulative Counters:
 Last cleared: Thu Sep 12 13:39:38 2013 (03:47:21 ago)
                    Total
 Created:
 Connected:
 Removed (unused):
                       0
 Removed (in use):
                        0
 Range exceeded:
```

### show mpls traffic-eng collaborator-timers

To display the current status of the MPLS-TE collaborator timers, use the **show mpls traffic-eng collaborator-timers** command in EXEC mode.

#### show mpls traffic-eng collaborator-timers

#### **Syntax Description**

This command has no arguments or keywords.

#### **Command Default**

No default behavior or values

#### **Command Modes**

**EXEC** 

#### **Command History**

| Release       | Modification                 |
|---------------|------------------------------|
| Release 3.9.0 | This command was introduced. |

#### **Usage Guidelines**

The MPLS-TE process maintains the timers for all of the collaborators such as RSVP, LSD, and so forth. The **show mpls traffic-eng collaborator-timers** command shows the status of these timers.

#### Task ID

# Task Operations ID read

#### **Examples**

The following sample output shows the current status of the collaborator timers:

RP/0/RP0/CPU0:router# show mpls traffic-eng collaborator-timers

```
Collaborator Timers
Timer Name: [LMRIB Restart] Index:[0]
   Duration: [60] Is running: NO
    Last start time: 02/09/2009 11:57:59
   Last stop time: 02/09/2009 11:58:00
   Last expiry time: Never expired
Timer Name: [LMRIB Recovery] Index:[1]
   Duration: [60] Is running: YES
   Last start time: 02/09/2009 11:58:00
   Last stop time: Never Stopped
   Last expiry time: 19/08/2009 17:45:24
Timer Name: [RSVP Restart] Index:[2]
   Duration: [180] Is running: NO
   Last start time: 26/08/2009 18:59:18
    Last stop time:
                     26/08/2009 18:59:20
   Last expiry time: Never expired
Timer Name: [RSVP Recovery] Index:[3]
   Duration: [1800] Is running: NO
   Last start time: 26/08/2009 18:59:20
   Last stop time: 26/08/2009 19:03:19
    Last expiry time: 19/08/2009 18:12:39
Timer Name: [LSD Restart] Index:[4]
```

```
Duration: [60] Is running: NO
Last start time: 19/08/2009 17:44:26
Last stop time: 19/08/2009 17:44:26
Last expiry time: Never expired

Timer Name: [LSD Recovery] Index: [5]
Duration: [600] Is running: NO
Last start time: 19/08/2009 17:44:26
Last stop time: Never Stopped
Last expiry time: 19/08/2009 17:53:44

Timer Name: [Clearing in progress BW for the whole topology] Index: [6]
Duration: [60] Is running: YES
Last start time: 02/09/2009 11:57:50
Last stop time: Never Stopped
Last expiry time: 02/09/2009 11:57:50
```

This table describes the significant fields shown in the display.

Table 4: show mpls traffic-eng collaborator-timers Command Field Descriptions

| Field            | Description                                                                                    |
|------------------|------------------------------------------------------------------------------------------------|
| Timer Name       | Timer name that is associated to a collaborator.                                               |
| Index            | Identification number of the timer.                                                            |
| Duration         | Expiry delay of the timer, in seconds. For example, the duration indicates the timer interval. |
| Is running       | Timer is running low or not.                                                                   |
| Last start time  | Last time that the collaborator process for MPLS LSD was restarted.                            |
| Last stop time   | Time TE was able to reconnect to the MPLS LSD process.                                         |
| Last expiry time | Time that timer expired.                                                                       |

### show mpls traffic-eng counters signaling

To display tunnel signaling statistics, use the **show mpls traffic-eng counters signaling** command in EXEC mode.

show mpls traffic-eng counters signaling | soft-preemption tunnel -number | all | [ heads | mids | tails ] | name tunnel-name | summary

#### **Syntax Description**

| signaling       | Displays signaling counters.                                          |
|-----------------|-----------------------------------------------------------------------|
| soft-preemption | Displays the statistics for the soft-preemption.                      |
| tunnel-number   | Statistics for the input tunnel number. The range is from 0 to 65535. |
| all             | Displays statistics for all tunnels.                                  |
| heads           | (Optional) Displays statistics for all tunnel heads.                  |
| mids            | (Optional) Displays statistics for all tunnel midpoints.              |
| tails           | (Optional) Displays statistics for all tunnel tails.                  |
| name            | Displays statistics for a specified tunnel.                           |
| tunnel-name     | Name of the specified tunnel.                                         |
| summary         | Displays a summary of signaling statistics.                           |

#### **Command Default**

None

#### **Command Modes**

**EXEC** 

#### **Command History**

| Release       | Modification                                      |
|---------------|---------------------------------------------------|
| Release 2.0   | This command was introduced.                      |
| Release 3.0   | No modification.                                  |
| Release 3.3.0 | No modification.                                  |
| Release 3.4.0 | No modification.                                  |
| Release 3.5.0 | Support was added for the <b>middles</b> keyword. |

| Release | Modification |
|---------|--------------|
|         |              |

Release 3.6.0 No modification.

Release 3.7.0 No modification.

Release 3.8.0 The *tunnel-name* argument was added and the **middles** keyword was replaced with the **mids** keyword.

Release 3.9.0 No modification.

Release 3.9.0 The sample output for the **all** keyword was modified to display the tunnel signaling statistics for all tunnels that includes the tunnel-mte interface.

Release 4.2.0 The **soft-preemption** keyword was added.

Release 5.1.1 Support was added to include **signame** keyword and to display *signalled-name* in the command output.

#### **Usage Guidelines**

No specific guidelines impact the use of this command.

#### Task ID

### Task Operations ID

mpls-te read

#### **Examples**

This is a sample output from the **show mpls traffic-eng counters signaling** command, using the **all** keyword, which displays tunnel signaling statistics for all tunnels:

 $\label{eq:reconstruction} \texttt{RP/0/RP0/CPU0:} router \# \ \textbf{show mpls traffic-eng counters signaling all}$ 

| Tunnel Head: tunnel-te100                                         |         |            |               |      |      |  |  |
|-------------------------------------------------------------------|---------|------------|---------------|------|------|--|--|
| Cumulative Tunnel Counters:                                       |         |            |               |      |      |  |  |
| Signalling Events                                                 | Recv    | Xmit       |               | Recv | Xmit |  |  |
| PathCreate                                                        | 1       | 1          | ResvCreate    | 1    | 0    |  |  |
| PathChange                                                        | 0       | 0          | ResvChange    | 0    | 0    |  |  |
| PathError                                                         | 0       | 0          | ResvError     | 0    | 0    |  |  |
| PathTear                                                          | 0       | 18         | ResvTear      | 0    | 0    |  |  |
| BackupAssign                                                      | 0       | 1          | BackupError   | 0    | 0    |  |  |
| PathQuery                                                         | 0       | 0          | Unknown       | 0    | 0    |  |  |
| Destination 100.0.0.4<br>Cumulative counters<br>Signalling Events | Recv    | Xmit       |               | Recv | Xmit |  |  |
| PathCreate                                                        | 1       | 1          | ResvCreate    | 1    | 0    |  |  |
| PathChange                                                        | 0       | 0          | ResvChange    | 0    | 0    |  |  |
| PathError                                                         | 0       | 0          | ResvError     | 0    | 0    |  |  |
| PathTear                                                          | 0       | 18         | ResvTear      | 0    | 0    |  |  |
| BackupAssign                                                      | 0       | 1          | BackupError   | 0    | 0    |  |  |
| PathQuery                                                         | 0       | 0          | Unknown       | 0    | 0    |  |  |
| S2L LSP ID: 2 Sub-Gr                                              | o ID: 0 | Destinatio | on: 100.0.0.4 |      |      |  |  |
| Signalling Events                                                 | Rec     | v Xmit     | t             | Recv | Xmit |  |  |
| PathCreate                                                        |         | 1 :        | l ResvCreate  | 1    | . 0  |  |  |
| PathChange                                                        |         | 0 (        | ResvChange    | 0    | 0    |  |  |
| PathError                                                         |         | 0 (        | ResvError     | 0    | 0    |  |  |
|                                                                   |         |            |               |      |      |  |  |

| PathTear<br>BackupAssign<br>PathQuery                                                                                                    | 0<br>0<br>0                                                                                           | 0<br>1<br>0                                                                                  | ResvTear<br>BackupError<br>Unknown                                                                                                    | 0<br>0<br>0                                                            | 0<br>0<br>0                                                                                   |  |
|----------------------------------------------------------------------------------------------------|----------------------------------------------------------------------------------------------------|----------------------------------------------------------------------------------------------|----------------------------------------------------------------------------------------------------|------------------------------------------------------------------------|-----------------------------------------------------------------------------------------------|--|
| Tunnel Head: tunnel-mte200                                                                                                    |                                                                                                    |                                                                                              |                                                                                                    |                                                                        |                                                                                               |  |
| Cumulative Tunnel Counter                                                                                                    |                                                                                                    |                                                                                              |                                                                                                    |                                                                        |                                                                                               |  |
| Signalling Events                                                                                                    | Recv                                                                                                  | Xmit                                                                                         |                                                                                                    | Recv                                                                   | Xmit                                                                                          |  |
| PathCreate                                                                                                    | 2                                                                                                    | 2                                                                                            | ResvCreate                                                                                                    | 2                                                                      | 0                                                                                             |  |
| PathChange                                                                                                    | 0                                                                                                    | 0                                                                                            | ResvChange                                                                                                    | 0                                                                      | 0                                                                                             |  |
| PathError                                                                                                    | 0                                                                                                    | 0                                                                                            | ResvError                                                                                                    | 0                                                                      | 0                                                                                             |  |
| PathTear                                                                                                    | 0                                                                                                    | 20                                                                                           | ResvTear                                                                                                    | 0                                                                      | 0                                                                                             |  |
| BackupAssign                                                                                                    | 0                                                                                                    | 2                                                                                            | BackupError                                                                                                    | 0                                                                      | 0                                                                                             |  |
| PathQuery                                                                                                    | 0                                                                                                    | 0                                                                                            | Unknown                                                                                                    | 0                                                                      | 0                                                                                             |  |
| Destination 100.0.0.4<br>Cumulative counters                                                                                                    |                                                                                                    |                                                                                              |                                                                                                    |                                                                        |                                                                                               |  |
| Signalling Events                                                                                                    | Recv                                                                                                  | Xmit                                                                                         |                                                                                                    | Recv                                                                   | Xmit                                                                                          |  |
| PathCreate                                                                                                    | 2                                                                                                    | 2                                                                                            | ResvCreate                                                                                                    | 2                                                                      | 0                                                                                             |  |
| PathChange                                                                                                    | 0                                                                                                    | 0                                                                                            | ResvChange                                                                                                    | 0                                                                      | 0                                                                                             |  |
| PathError<br>PathTear                                                                                                    | 0                                                                                                    | 0<br>20                                                                                      | ResvError<br>ResvTear                                                                                                    | 0                                                                      | 0                                                                                             |  |
| BackupAssign                                                                                                    | 0                                                                                                    | 20                                                                                           | BackupError                                                                                                    | 0                                                                      | 0                                                                                             |  |
| PathQuery                                                                                                    | 0                                                                                                    | 0                                                                                            | Unknown                                                                                                    | 0                                                                      | 0                                                                                             |  |
| S2L LSP ID: 10021 Su                                                                                                    |                                                                                                    |                                                                                              |                                                                                                    | O                                                                      | O                                                                                             |  |
| Signalling Events                                                                                                    | Recv                                                                                                  | Xmit                                                                                         | 202011. 200101011                                                                                                    | Recv                                                                   | Xmit                                                                                          |  |
| PathCreate                                                                                                    | 1                                                                                                    | 1                                                                                            | ResvCreate                                                                                                    | 1                                                                      | 0                                                                                             |  |
| PathChange                                                                                                    | 0                                                                                                    | 0                                                                                            | ResvChange                                                                                                    | 0                                                                      | 0                                                                                             |  |
| PathError                                                                                                    | 0                                                                                                    | 0                                                                                            | ResvError                                                                                                    | 0                                                                      | 0                                                                                             |  |
| PathTear                                                                                                    | 0                                                                                                    | 0                                                                                            | ResvTear                                                                                                    | 0                                                                      | 0                                                                                             |  |
| BackupAssign                                                                                                    | 0                                                                                                    | 1                                                                                            | BackupError                                                                                                    | 0                                                                      | 0                                                                                             |  |
| PathQuery                                                                                                    | 0                                                                                                    | 0                                                                                            | Unknown                                                                                                    | 0                                                                      | 0                                                                                             |  |
| Tunnel Mid/Tail: router<br>Cumulative LSP Counters:                                                                                                    |                                                                                                    |                                                                                              | P2MP ID: 1677721603                                                                                                    | Tunnel ID:                                                             |                                                                                               |  |
| Signalling Events                                                                                                    | Recv                                                                                                  | Xmit                                                                                         |                                                                                                    | Recv                                                                   | Xmit                                                                                          |  |
| PathCreate                                                                                                    | 2                                                                                                    | 1                                                                                            | ResvCreate                                                                                                    | 2                                                                      | 1                                                                                             |  |
| PathChange                                                                                                    | 0                                                                                                    | 0                                                                                            | ResvChange                                                                                                    | 0                                                                      | 0                                                                                             |  |
| PathError<br>PathTear                                                                                                    | 0                                                                                                    | 0                                                                                            | ResvError<br>ResvTear                                                                                                    | 0                                                                      | 0                                                                                             |  |
| BackupAssign                                                                                                    | 0                                                                                                    | 0                                                                                            | BackupError                                                                                                    | 0                                                                      | 0                                                                                             |  |
| PathQuery                                                                                                    | 0                                                                                                    | 0                                                                                            | Unknown                                                                                                    | 0                                                                      | 0                                                                                             |  |
| S2L LSP ID: 21 Sub-Grp                                                                                                    | D: 0 De                                                                                               | stination                                                                                    | : 100.0.0.3                                                                                                    |                                                                        |                                                                                               |  |
| Signalling Events                                                                                                    | Recv                                                                                                  | Xmit                                                                                         |                                                                                                    | Recv                                                                   | Xmit                                                                                          |  |
| PathCreate                                                                                                    | 2                                                                                                    | 1                                                                                            | ResvCreate                                                                                                    | _                                                                      |                                                                                               |  |
| PathChange                                                                                                    |                                                                                                    |                                                                                              | Resucteace                                                                                                    | 2                                                                      | 1                                                                                             |  |
| PathError                                                                                                    | 0                                                                                                    | 0                                                                                            | ResvChange                                                                                                    | 2                                                                      | 1<br>0                                                                                        |  |
| Da+bmaax                                                                                                    | 0                                                                                                    | 0                                                                                            |                                                                                                    | 0                                                                      | 0                                                                                             |  |
| PathTear                                                                                                    | 0                                                                                                    | 0                                                                                            | ResvChange<br>ResvError<br>ResvTear                                                                                                    | 0<br>0<br>0                                                            | 0<br>0<br>0                                                                                   |  |
| BackupAssign                                                                                                    | 0 0                                                                                                   | 0 0                                                                                          | ResvChange<br>ResvError<br>ResvTear<br>BackupError                                                                                                    | 0<br>0<br>0                                                            | 0<br>0<br>0                                                                                   |  |
|                                                                                                    | 0                                                                                                    | 0                                                                                            | ResvChange<br>ResvError<br>ResvTear                                                                                                    | 0<br>0<br>0                                                            | 0<br>0<br>0                                                                                   |  |
| BackupAssign                                                                                                    | 0<br>0<br>0<br>0<br>0<br>Source: 10                                                                   | 0 0 0                                                                                        | ResvChange<br>ResvError<br>ResvTear<br>BackupError<br>Unknown                                                                                                | 0<br>0<br>0<br>0                                                       | 0<br>0<br>0<br>0                                                                              |  |
| BackupAssign PathQuery  Tunnel Mid/Tail: router Cumulative LSP Counters: Signalling Events                                                                                                    | 0<br>0<br>0<br>0<br>0<br>Source: 10                                                                   | 0 0 0                                                                                        | ResvChange<br>ResvError<br>ResvTear<br>BackupError<br>Unknown                                                                                                | 0<br>0<br>0<br>0                                                       | 0<br>0<br>0<br>0                                                                              |  |
| BackupAssign<br>PathQuery<br>Tunnel Mid/Tail: router<br>Cumulative LSP Counters:                                                                                                    | 0<br>0<br>0<br>0<br>Source: 10                                                                        | 0<br>0<br>0<br>0<br>0<br>0<br>0<br>0<br>Xmit<br>1                                            | ResvChange<br>ResvError<br>ResvTear<br>BackupError<br>Unknown                                                                                                | 0<br>0<br>0<br>0<br>0<br>Tunnel ID:                                    | 0<br>0<br>0<br>0<br>0<br>2 LSP ID: 21<br>Xmit<br>1                                            |  |
| BackupAssign PathQuery  Tunnel Mid/Tail: router  Cumulative LSP Counters:  Signalling Events PathCreate PathChange                                                                                             | 0<br>0<br>0<br>0<br>Source: 10<br>Recv<br>2<br>0                                                      | 0<br>0<br>0<br>0<br>0<br>0<br>0<br>0<br>0<br>Xmit<br>1<br>0                                  | ResvChange ResvError ResvTear BackupError Unknown P2MP ID: 1677721603 ResvCreate ResvChange                                                                  | 0<br>0<br>0<br>0<br>0<br>Tunnel ID:<br>Recv<br>2<br>0                  | 0<br>0<br>0<br>0<br>0<br>2 LSP ID: 21<br>Xmit<br>1<br>0                                       |  |
| BackupAssign PathQuery  Tunnel Mid/Tail: router  Cumulative LSP Counters:  Signalling Events PathCreate PathChange PathError                                                                                   | 0<br>0<br>0<br>0<br>Source: 10<br>Recv<br>2<br>0                                                      | 0<br>0<br>0<br>0<br>0<br>0<br>0<br>0<br>0<br>0<br>Xmit<br>1<br>0<br>0                        | ResvChange ResvError ResvTear BackupError Unknown P2MP ID: 1677721603 ResvCreate ResvChange ResvError                                                        | 0<br>0<br>0<br>0<br>0<br>Tunnel ID:<br>Recv<br>2<br>0<br>0             | 0<br>0<br>0<br>0<br>0<br>2 LSP ID: 21<br>Xmit<br>1<br>0                                       |  |
| BackupAssign PathQuery  Tunnel Mid/Tail: router  Cumulative LSP Counters:  Signalling Events PathCreate PathChange PathError PathTear                                                                          | 0<br>0<br>0<br>0<br>Source: 10<br>Recv<br>2<br>0<br>0                                                 | 0<br>0<br>0<br>0<br>0<br>0<br>0<br>0<br>0<br>0<br>0<br>0<br>0<br>0<br>0<br>0<br>0<br>0<br>0  | ResvChange ResvError ResvTear BackupError Unknown P2MP ID: 1677721603 ResvCreate ResvChange ResvError ResvTear                                               | 0<br>0<br>0<br>0<br>0<br>Tunnel ID:<br>Recv<br>2<br>0<br>0             | 0<br>0<br>0<br>0<br>0<br>2 LSP ID: 21<br>Xmit<br>1<br>0<br>0                                  |  |
| BackupAssign PathQuery  Tunnel Mid/Tail: router Cumulative LSP Counters: Signalling Events PathCreate PathChange PathError PathTear BackupAssign                                                               | 0<br>0<br>0<br>0<br>Source: 10<br>Recv<br>2<br>0<br>0<br>0                                            | 0<br>0<br>0<br>0<br>0<br>0<br>0<br>0<br>0<br>0<br>0<br>0<br>0<br>0<br>0<br>0<br>0<br>0<br>0  | ResvChange ResvError ResvTear BackupError Unknown P2MP ID: 1677721603 ResvCreate ResvChange ResvError ResvTear BackupError                                   | 0<br>0<br>0<br>0<br>0<br>Tunnel ID:<br>Recv<br>2<br>0<br>0<br>0        | 0<br>0<br>0<br>0<br>0<br>0<br>2 LSP ID: 21<br>Xmit<br>1<br>0<br>0<br>0                        |  |
| BackupAssign PathQuery  Tunnel Mid/Tail: router  Cumulative LSP Counters:  Signalling Events PathCreate PathChange PathError PathTear BackupAssign PathQuery                                                   | 0<br>0<br>0<br>0<br>0<br>Source: 10<br>Recv<br>2<br>0<br>0<br>0<br>0                                  | 0<br>0<br>0<br>0<br>0<br>0<br>0<br>0<br>0<br>0<br>0<br>0<br>0<br>0<br>0<br>0<br>0<br>0<br>0  | ResvChange ResvError ResvTear BackupError Unknown P2MP ID: 1677721603  ResvCreate ResvChange ResvError ResvTear BackupError Unknown                          | 0<br>0<br>0<br>0<br>0<br>Tunnel ID:<br>Recv<br>2<br>0<br>0             | 0<br>0<br>0<br>0<br>0<br>2 LSP ID: 21<br>Xmit<br>1<br>0<br>0                                  |  |
| BackupAssign PathQuery  Tunnel Mid/Tail: router Cumulative LSP Counters: Signalling Events PathCreate PathChange PathError PathTear BackupAssign PathQuery S2L LSP ID: 21 Sub-Grg                              | 0<br>0<br>0<br>0<br>0<br>Source: 10<br>Recv<br>2<br>0<br>0<br>0<br>0<br>0                             | 0<br>0<br>0<br>0<br>0<br>0<br>0<br>0<br>0<br>0<br>0<br>0<br>0<br>0<br>0<br>0<br>0            | ResvChange ResvError ResvTear BackupError Unknown P2MP ID: 1677721603  ResvCreate ResvChange ResvError ResvTear BackupError Unknown                          | 0<br>0<br>0<br>0<br>0<br>Tunnel ID:<br>Recv<br>2<br>0<br>0<br>0        | 0<br>0<br>0<br>0<br>0<br>2 LSP ID: 21<br>Xmit<br>1<br>0<br>0<br>0                             |  |
| BackupAssign PathQuery  Tunnel Mid/Tail: router Cumulative LSP Counters: Signalling Events PathCreate PathChange PathError PathTear BackupAssign PathQuery S2L LSP ID: 21 Sub-Green Signalling Events          | 0<br>0<br>0<br>0<br>0<br>Source: 10<br>Recv<br>2<br>0<br>0<br>0<br>0<br>0<br>0<br>0<br>0              | 0<br>0<br>0<br>0<br>0<br>0<br>0<br>0<br>0<br>0<br>0<br>0<br>0<br>0<br>0<br>0<br>0<br>0       | ResvChange ResvError ResvTear BackupError Unknown P2MP ID: 1677721603  ResvCreate ResvChange ResvError ResvTear BackupError Unknown : 100.0.0.3              | 0<br>0<br>0<br>0<br>0<br>8 Tunnel ID:<br>Recv<br>2<br>0<br>0<br>0<br>0 | 0<br>0<br>0<br>0<br>0<br>2 LSP ID: 21<br>Xmit<br>1<br>0<br>0<br>0<br>0<br>0                   |  |
| BackupAssign PathQuery  Tunnel Mid/Tail: router Cumulative LSP Counters: Signalling Events PathCreate PathChange PathError PathTear BackupAssign PathQuery S2L LSP ID: 21 Sub-Gry Signalling Events PathCreate | 0<br>0<br>0<br>0<br>0<br>Source: 10<br>Recv<br>2<br>0<br>0<br>0<br>0<br>0<br>0<br>0<br>0<br>1D: 0 Des | 0<br>0<br>0<br>0<br>0<br>0<br>0<br>0<br>0<br>0<br>0<br>0<br>0<br>0<br>stination<br>Xmit<br>1 | ResvChange ResvError ResvTear BackupError Unknown  P2MP ID: 1677721603  ResvCreate ResvChange ResvError ResvTear BackupError Unknown : 100.0.0.3  ResvCreate | 0<br>0<br>0<br>0<br>0<br>8 Tunnel ID:<br>Recv<br>2<br>0<br>0<br>0<br>0 | 0<br>0<br>0<br>0<br>0<br>2 LSP ID: 21<br>Xmit<br>1<br>0<br>0<br>0<br>0<br>0<br>0<br>Xmit<br>1 |  |
| BackupAssign PathQuery  Tunnel Mid/Tail: router Cumulative LSP Counters: Signalling Events PathCreate PathChange PathError PathTear BackupAssign PathQuery S2L LSP ID: 21 Sub-Green Signalling Events          | 0<br>0<br>0<br>0<br>0<br>Source: 10<br>Recv<br>2<br>0<br>0<br>0<br>0<br>0<br>0<br>0<br>0              | 0<br>0<br>0<br>0<br>0<br>0<br>0<br>0<br>0<br>0<br>0<br>0<br>0<br>0<br>0<br>0<br>0<br>0       | ResvChange ResvError ResvTear BackupError Unknown P2MP ID: 1677721603  ResvCreate ResvChange ResvError ResvTear BackupError Unknown : 100.0.0.3              | 0<br>0<br>0<br>0<br>0<br>8 Tunnel ID:<br>Recv<br>2<br>0<br>0<br>0<br>0 | 0<br>0<br>0<br>0<br>0<br>2 LSP ID: 21<br>Xmit<br>1<br>0<br>0<br>0<br>0<br>0                   |  |

| PathTear         0         0         ResvTear         0         0           BackupAssign         0         0         0         BackupError         0         0           PathQuery         0         0         Unknown         0         0           Tunnel Mid/Tail: router-1_t3 Source: 100.0.0.1 P2MP ID: 1677721603 Tunnel ID: 3 LSP           18         Cumulative LSP Counters:           Signalling Events         Recv         Xmit         Recv         Xmit           PathCreate         2         1         ResvCreate         2         1           PathChange         0         0         ResvChange         0         0           PathError         0         0         ResvError         0         0           PathTear         0         0         ResvTear         0         0                                                                                                    |
|----------------------------------------------------------------------------------------------------|
| PathQuery         0         0         Unknown         0         0           Tunnel Mid/Tail: router-1_t3 Source: 100.0.0.1 P2MP ID: 1677721603 Tunnel ID: 3 LSP 18           Cumulative LSP Counters:           Signalling Events         Recv         Xmit         Recv         Xmit           PathCreate         2         1         ResvCreate         2         1           PathChange         0         0         ResvChange         0         0           PathError         0         0         ResvError         0         0                                                                                                    |
| Tunnel Mid/Tail: router-1_t3 Source: 100.0.0.1 P2MP ID: 1677721603 Tunnel ID: 3 LSP 18  Cumulative LSP Counters: Signalling Events Recv Xmit Recv Xmit PathCreate 2 1 ResvCreate 2 1 PathChange 0 0 ResvChange 0 0 PathError 0 0 ResvError 0 0                                                                                                    |
| 18  Cumulative LSP Counters:  Signalling Events Recv Xmit Recv Xmit  PathCreate 2 1 ResvCreate 2 1  PathChange 0 0 ResvChange 0 0  PathError 0 0 ResvError 0 0                                                                                                    |
| Cumulative LSP Counters:           Signalling Events         Recv         Xmit         Recv         Xmit           PathCreate         2         1         ResvCreate         2         1           PathChange         0         0         ResvChange         0         0           PathError         0         0         ResvError         0         0                                                                                                    |
| Signalling Events Recv Xmit Recv Xmit PathCreate 2 1 ResvCreate 2 1 PathChange 0 0 ResvChange 0 0 PathError 0 0 ResvError 0 0                                                                                                    |
| PathCreate         2         1         ResvCreate         2         1           PathChange         0         0         ResvChange         0         0           PathError         0         0         ResvError         0         0                                                                                                    |
| PathChange         0         0         ResvChange         0         0           PathError         0         0         ResvError         0         0                                                                                                    |
| PathError 0 0 ResvError 0 0                                                                                                    |
|                                                                                                    |
|                                                                                                    |
| BackupAssign 0 0 BackupError 0 0                                                                                                    |
| PathQuery 0 0 Unknown 0 0                                                                                                    |
| S2L LSP ID: 18 Sub-Grp ID: 0 Destination: 100.0.0.3                                                                                                    |
| Signalling Events Recv Xmit Recv Xmit                                                                                                    |
| PathCreate 2 1 ResvCreate 2 1                                                                                                    |
| PathChange 0 0 ResvChange 0 0                                                                                                    |
| PathError 0 0 ResvError 0 0                                                                                                    |
| PathTear 0 0 ResvTear 0 0                                                                                                    |
| BackupAssign 0 0 BackupError 0 0                                                                                                    |
| PathQuery 0 0 Unknown 0 0                                                                                                    |
|                                                                                                    |
| Tunnel Mid/Tail: router-3_t33 Source: 100.0.0.3 P2MP ID: 1677721605 Tunnel ID: 33 LSP 2 Cumulative LSP Counters:                                                                                                    |
|                                                                                                    |
| Signalling Events Recy Xmit. Recy Xmit                                                                                                    |
| Signalling Events Recv Xmit Recv Xmit PathCreate 2 1 ResvCreate 2 1                                                                                                    |
| PathCreate 2 1 ResvCreate 2 1                                                                                                    |
| PathCreate         2         1         ResvCreate         2         1           PathChange         0         0         ResvChange         0         0                                                                                                    |
| PathCreate 2 1 ResvCreate 2 1                                                                                                    |
| PathCreate         2         1         ResvCreate         2         1           PathChange         0         0         ResvChange         0         0           PathError         0         0         ResvError         0         0           PathTear         0         0         ResvTear         0         0                                                                                                    |
| PathCreate         2         1         ResvCreate         2         1           PathChange         0         0         ResvChange         0         0           PathError         0         0         ResvError         0         0           PathTear         0         0         ResvTear         0         0           BackupAssign         0         0         BackupError         0         0                                                                                                    |
| PathCreate         2         1         ResvCreate         2         1           PathChange         0         0         ResvChange         0         0           PathError         0         0         ResvError         0         0           PathTear         0         0         ResvTear         0         0           BackupAssign         0         0         BackupError         0         0           PathQuery         0         0         Unknown         0         0                                                                                                    |
| PathCreate       2       1       ResvCreate       2       1         PathChange       0       0       ResvChange       0       0         PathError       0       0       ResvError       0       0         PathTear       0       0       ResvTear       0       0         BackupAssign       0       0       BackupError       0       0         PathQuery       0       0       Unknown       0       0         S2L LSP ID: 2 Sub-Grp ID: 0 Destination: 100.0.0.5       100.0.0.5       0                                                                                                    |
| PathCreate         2         1         ResvCreate         2         1           PathChange         0         0         ResvChange         0         0           PathError         0         0         ResvError         0         0           PathTear         0         0         ResvTear         0         0           BackupAssign         0         0         BackupError         0         0           PathQuery         0         0         Unknown         0         0           S2L LSP ID: 2 Sub-Grp ID: 0 Destination: 100.0.0.5         100.0.0.5         0         0                                                                                                    |
| PathCreate         2         1         ResvCreate         2         1           PathChange         0         0         ResvChange         0         0           PathError         0         0         ResvError         0         0           PathTear         0         0         ResvTear         0         0           BackupAssign         0         0         BackupError         0         0           PathQuery         0         0         Unknown         0         0           S2L LSP ID: 2 Sub-Grp ID: 0 Destination: 100.0.0.5         Signalling Events         Recv         Xmit         Recv         Xmit                                                                                                    |
| PathCreate         2         1         ResvCreate         2         1           PathChange         0         0         ResvChange         0         0           PathError         0         0         ResvError         0         0           PathTear         0         0         ResvTear         0         0           BackupAssign         0         0         BackupError         0         0           PathQuery         0         0         Unknown         0         0           S2L LSP ID: 2 Sub-Grp ID: 0 Destination: 100.0.0.5         Signalling Events         Recv         Xmit         Recv         Xmit           PathCreate         2         1         ResvCreate         2         1                                                                                                    |
| PathCreate         2         1         ResvCreate         2         1           PathChange         0         0         ResvChange         0         0           PathError         0         0         ResvError         0         0           PathTear         0         0         ResvTear         0         0           BackupAssign         0         0         BackupError         0         0           PathQuery         0         0         Unknown         0         0           S2L LSP ID: 2 Sub-Grp ID: 0 Destination: 100.0.0.5         Signalling Events         Recv         Xmit           PathCreate         2         1         ResvCreate         2         1           PathChange         0         0         ResvChange         0         0                                                                                                    |
| PathCreate         2         1         ResvCreate         2         1           PathChange         0         0         ResvChange         0         0           PathError         0         0         ResvError         0         0           PathTear         0         0         ResvTear         0         0           BackupAssign         0         0         BackupError         0         0           PathQuery         0         0         Unknown         0         0           S2L LSP ID: 2 Sub-Grp ID: 0 Destination: 100.0.0.5         Signalling Events         Recv         Xmit         Recv         Xmit           PathCreate         2         1         ResvCreate         2         1           PathChange         0         0         ResvChange         0         0           PathError         0         0         ResvError         0         0           PathTear         0         0         ResvTear         0         0                                                                                                    |
| PathCreate         2         1         ResvCreate         2         1           PathChange         0         0         ResvChange         0         0           PathError         0         0         ResvError         0         0           PathTear         0         0         ResvTear         0         0           BackupAssign         0         0         BackupError         0         0           PathQuery         0         0         Unknown         0         0           S2L LSP ID: 2 Sub-Grp ID: 0 Destination: 100.0.0.5         Signalling Events         Recv         Xmit         Recv         Xmit           PathCreate         2         1         ResvCreate         2         1           PathChange         0         0         ResvChange         0         0           PathError         0         0         ResvError         0         0           PathTear         0         0         ResvTear         0         0                                                                                                    |
| PathCreate         2         1         ResvCreate         2         1           PathChange         0         0         ResvChange         0         0           PathError         0         0         ResvError         0         0           PathTear         0         0         ResvTear         0         0           BackupAssign         0         0         BackupError         0         0           PathQuery         0         0         Unknown         0         0           S2L LSP ID: 2 Sub-Grp ID: 0 Destination: 100.0.0.5         Signalling Events         Recv         Xmit         Recv         Xmit           PathCreate         2         1         ResvCreate         2         1           PathCreate         2         1         ResvCreate         2         1           PathChange         0         0         ResvChange         0         0           PathError         0         0         ResvError         0         0           PathTear         0         0         ResvTear         0         0           BackupAssign         0         0         BackupError         0         0                              |
| PathCreate         2         1         ResvCreate         2         1           PathChange         0         0         ResvChange         0         0           PathError         0         0         ResvError         0         0           PathTear         0         0         ResvTear         0         0           BackupAssign         0         0         BackupError         0         0           PathQuery         0         0         Unknown         0         0           S2L LSP ID: 2 Sub-Grp ID: 0 Destination: 100.0.0.5         Signalling Events         Recv         Xmit         Recv         Xmit           PathCreate         2         1         ResvCreate         2         1           PathCreate         2         1         ResvCreate         2         1           PathChange         0         0         ResvChange         0         0           PathError         0         0         ResvError         0         0           PathTear         0         0         ResvTear         0         0           BackupAssign         0         0         BackupError         0         0                              |
| PathCreate         2         1         ResvCreate         2         1           PathChange         0         0         ResvChange         0         0           PathError         0         0         ResvError         0         0           PathTear         0         0         ResvTear         0         0           BackupAssign         0         0         BackupError         0         0           PathQuery         0         0         Unknown         0         0           S2L LSP ID: 2 Sub-Grp ID: 0 Destination: 100.0.0.5         Signalling Events         Recv         Xmit         Recv         Xmit           PathCreate         2         1         ResvCreate         2         1           PathCreate         2         1         ResvChange         0         0           PathChange         0         0         ResvChange         0         0           PathError         0         0         ResvTear         0         0           PathTear         0         0         ResvTear         0         0           BackupAssign         0         0         BackupError         0         0           BackupAssign        |
| PathCreate         2         1         ResvCreate         2         1           PathChange         0         0         ResvChange         0         0           PathError         0         0         ResvError         0         0           PathTear         0         0         ResvTear         0         0           BackupAssign         0         0         BackupError         0         0           PathQuery         0         0         Unknown         0         0           S2L LSP ID: 2 Sub-Grp ID: 0 Destination: 100.0.0.5         Signalling Events         Recv         Xmit         Recv         Xmit           PathCreate         2         1         ResvCreate         2         1           PathChange         0         0         ResvChange         0         0           PathError         0         0         ResvError         0         0           PathTear         0         0         ResvTear         0         0           BackupAssign         0         0         BackupError         0         0           PathQuery         0         0         Unknown         0         0                                  |
| PathCreate         2         1         ResvCreate         2         1           PathChange         0         0         ResvChange         0         0           PathError         0         0         ResvError         0         0           PathTear         0         0         ResvTear         0         0           BackupAssign         0         0         BackupError         0         0           PathQuery         0         0         Unknown         0         0           S2L LSP ID: 2 Sub-Grp ID: 0 Destination: 100.0.0.5         Signalling Events         Recv         Xmit           PathCreate         2         1         ResvCreate         2         1           PathCreate         2         1         ResvCreate         2         1           PathChange         0         0         ResvChange         0         0           PathError         0         0         ResvError         0         0           PathTear         0         0         ResvTear         0         0           BackupAssign         0         0         BackupError         0         0           BackupAssign         0         0             |
| PathCreate         2         1         ResvCreate         2         1           PathChange         0         0         ResvChange         0         0           PathError         0         0         ResvError         0         0           PathTear         0         0         ResvTear         0         0           BackupAssign         0         0         BackupError         0         0           PathQuery         0         0         Unknown         0         0           S2L LSP ID: 2 Sub-Grp ID: 0 Destination: 100.0.0.5         Signalling Events         Recv         Xmit         Recv         Xmit           PathCreate         2         1         ResvCreate         2         1           PathCreate         2         1         ResvCreate         2         1           PathError         0         0         ResvError         0         0           PathTear         0         0         ResvTear         0         0           PathQuery         0         0         Unknown         0         0           Signalling Counter Summary:         Signalling Events         Recv         Xmit         Recv         Xmit |
| PathCreate         2         1         ResvCreate         2         1           PathChange         0         0         ResvChange         0         0           PathError         0         0         ResvError         0         0           PathTear         0         0         ResvTear         0         0           BackupAssign         0         0         BackupError         0         0           PathQuery         0         0         Unknown         0         0           S2L LSP ID: 2 Sub-Grp ID: 0 Destination: 100.0.0.5         Signalling Events         Recv         Xmit         Recv         Xmit         Recv         Xmit         PathCreate         2         1         PathCreate         2         1         PathChange         0         0         ResvCreate         2         1           PathTear         0         0         ResvTear         0         0         0         0         0           PathTear         0         0         ResvTear         0         0         0         0         0         0         0         0         0         0         0         0         0         0                       |
| PathCreate         2         1         ResvCreate         2         1           PathChange         0         0         ResvChange         0         0           PathError         0         0         ResvError         0         0           PathTear         0         0         ResvTear         0         0           BackupAssign         0         0         BackupError         0         0           PathQuery         0         0         Unknown         0         0           S2L LSP ID: 2 Sub-Grp ID: 0 Destination: 100.0.0.5         Signalling Events         Recv         Xmit         Recv         Xmit           PathCreate         2         1         ResvCreate         2         1           PathCreate         2         1         ResvCreate         2         1           PathTear         0         0         ResvTear         0         0           PathTear         0         0         ResvTear         0         0           BackupAssign         0         0         BackupError         0         0           PathQuery         0         0         Unknown         0         0           Signaling Counter        |

This is a sample output from the **show mpls traffic-eng counters signaling** command using the *tunnel number* argument, which displays statistics for the input tunnel number:

RP/0/RP0/CPU0:router# show mpls traffic-eng counters signaling 200

Tunnel Head: tunnel-te200
Cumulative Tunnel Counters:
Signalling Events Recv Xmit Recv Xmit
PathCreate 4 4 ResvCreate 4 0
PathChange 0 0 ResvChange 0 0
PathError 0 0 ResvError 0 0

| PathTear<br>BackupAssign<br>PathQuery | 0<br>0<br>0 | 1<br>4<br>0 | ResvTear<br>BackupError<br>Unknown | 0<br>0<br>0 | 0<br>0<br>0 |
|---------------------------------------|-------------|-------------|------------------------------------|-------------|-------------|
| Destination 192.168                   | .0.1        |             |                                    |             |             |
| Cumulative counters                   |             |             |                                    |             |             |
| Signalling Events                     | Recv        | Xmit        |                                    | Recv        | Xmit        |
| PathCreate                            | 4           | 4           | ResvCreate                         | 4           | 0           |
| PathChange                            | 0           | 0           | ResvChange                         | 0           | 0           |
| PathError                             | 0           | 0           | ResvError                          | 0           | 0           |
| PathTear                              | 0           | 1           | ResvTear                           | 0           | 0           |
| BackupAssign                          | 0           | 4           | BackupError                        | 0           | 0           |
| PathQuery                             | 0           | 0           | Unknown                            | 0           | 0           |
| S2L LSP ID: 3 Sub-G                   | rp ID:      | 0 Destina   | tion: 192.168.0                    | 0.1         |             |
| Signalling Events                     | Recv        | Xmit        |                                    | Recv        | Xmit        |
| PathCreate                            | 3           | 3           | ResvCreate                         | 3           | 0           |
| PathChange                            | 0           | 0           | ResvChange                         | 0           | 0           |
| PathError                             | 0           | 0           | ResvError                          | 0           | 0           |
| PathTear                              | 0           | 0           | ResvTear                           | 0           | 0           |
| BackupAssign                          | 0           | 3           | BackupError                        | 0           | 0           |
| PathQuery                             | 0           | 0           | Unknown                            | 0           | 0           |

This table describes the significant fields shown in the display.

Table 5: show mpls traffic-eng counters signaling Command Field Descriptions

| Field                | Description                                                                                    |
|----------------------|------------------------------------------------------------------------------------------------|
| Tunnel Head          | Tunnel head identifier.                                                                        |
| Match Resv Create    | Number of RSVP Reservation create messages received.                                           |
| Sender Create        | Number of Sender Create messages sent by TE to RSVP.                                           |
| Path Error           | Number of RSVP Path Error messages received.                                                   |
| Match Resv<br>Change | Number of RSVP Reservation change messages received.                                           |
| Sender Modify        | Number of Sender Modify messages sent by TE to RSVP.                                           |
| Path Change          | Number of RSVP Path Change messages received.                                                  |
| Match Resv Delete    | Number of RSVP Reservation delete messages received.                                           |
| Sender Delete        | Number of Sender Delete messages sent by TE to RSVP.                                           |
| Path Delete          | Number of RSVP Path Delete messages received.                                                  |
| Total                | Total signaling messages received from RSVP.                                                   |
| Unknown              | Unknown messages include fast reroute events and internal messages related to process restart. |

This is sample output from the **show mpls traffic-eng counters soft-preemption** command, which displays statistics for the soft preempted LSPs:

 ${\tt RP/0/RP0/CPU0:} router \textbf{show mpls traffic-eng counters soft-preemption}$ 

```
Soft Preemption Global Counters:
Last Cleared: Never
Preemption Node Stats:
  Number of soft preemption events: 1
  Number of soft preempted LSPs: 1
  Number of soft preempted LSPs that timed out: 0
  Number of soft preempted LSPs that were torn down: 0
  Number of soft preempted LSPs that were fast rerouted: 0
  Minimum Time in Soft Preemption Pending State (sec): 0
  Maximum Time in Soft Preemption Pending State (sec): 0
  Average Time in Soft Preemption Pending State (sec): 0
 Headend Stats:
  Number of soft preempted LSPs: 1
  Number of reoptimized soft preempted headend-LSPs: 0
  Number of path protected switchover soft preempted headend-LSPs: 0
  Number of torn down soft preempted headend-LSPs: 0
```

This is sample output from the **show mpls traffic-eng counters signaling all** command that displays the *Signalled-Name* information:

#### **Related Commands**

| Command                                               | Description                                                   |
|-------------------------------------------------------|---------------------------------------------------------------|
| clear mpls traffic-eng counters signaling, on page 55 | Clears the counters for MPLS-TE tunnels.                      |
| clear mpls traffic-eng fast-reroute log, on page 58   | Clears the counters for MPLS-TE tunnels.                      |
| soft-preemption                                       | Enables soft-preemption on a head-end for the MPLS TE tunnel. |

### show mpls traffic-eng ds-te te-class

To display the Diff-Serv TE-class map in use, use the **show mpls traffic-eng ds-te te-class** command in EXEC mode.

#### show show mpls traffic-eng ds-te te-class

#### **Syntax Description**

This command has no arguments or keywords.

#### **Command Default**

No default behavior or values

#### **Command Modes**

**EXEC** 

#### **Command History**

| Release       | Modification                 |
|---------------|------------------------------|
| Release 3.3.0 | This command was introduced. |
| Release 3.4.0 | No modification.             |
| Release 3.5.0 | No modification.             |
| Release 3.6.0 | No modification.             |
| Release 3.7.0 | No modification.             |
| Release 3.8.0 | No modification.             |
| Release 3.9.0 | No modification.             |

#### **Usage Guidelines**

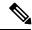

Note

TE-class is used only in IETF DS-TE mode.

#### Task ID

# Task Operations ID read, write

#### **Examples**

The following shows a sample output from the **show mpls traffic-eng ds-te te-class** command:

RP/0/RP0/CPU0:router# show mpls traffic-eng ds-te te-class

```
te-class 0: class-type 0 priority 7 status default
te-class 1: class-type 1 priority 7 status default
te-class 2: unused
te-class 3: unused
te-class 4: class-type 0 priority 0 status default
```

```
te-class 5: class-type 1 priority 0 status default
te-class 6: unused
te-class 7: unused
```

This table describes the significant fields shown in the display.

#### Table 6: show mpls traffic-eng ds-te te-class Command Field Descriptions

| Field      | Description                                                    |
|------------|----------------------------------------------------------------|
| te-class   | TE-class map, pair of class-type, and priority.                |
| class-type | class-type of the tunnel.                                      |
| status     | Source of the TE-class map, either default or user configured. |

### show mpls traffic-eng forwarding

To display forwarding information on tunnels that were admitted locally, use the **show mpls traffic-eng forwarding** command in EXEC mode.

show mpls traffic-eng forwarding [backup-name tunnel-name] [signalled-name tunnel-name] [source source-address][tunnel-id tunnel-id] [interface in | inout | out type interface-path-id][p2mp | p2p] [detail]

#### **Syntax Description**

| (Optional) Restricts tunnels with this backup tunnel name.                                                               |  |  |
|----------------------------------------------------------------------------------------------------|--|--|
| (Optional) Restricts tunnels with this signalled tunnel name.                                                            |  |  |
| (Optional) Restricts tunnels for this specified tunnel source IPv4 address.                                              |  |  |
| (Optional) Restricts tunnels for this tunnel identifier. Range for the <i>tunnel-id</i> argument is from 0 to 65535.     |  |  |
| (Optional) Displays information on the specified interface.                                                              |  |  |
| (Optional) Interface type. For more information, use the question mark (?) online help function.                         |  |  |
| Physical interface or a virtual interface.                                                                               |  |  |
| Note Use the <b>show interfaces</b> command to see a list of all possible interfaces currently configured on the router. |  |  |
| For more information about the syntax for the router, use the question mark (?) online help function.                    |  |  |
| Displays information for the input interface.                                                                            |  |  |
| Displays information for either the input or output interface.                                                           |  |  |
| Displays information for the output interface.                                                                           |  |  |
| (Optional) Displays only Point-to-Multipoint (P2MP) information.                                                         |  |  |
| (P2MP) information.  (Optional) Displays only Point-to-Point (P2P) information.                                          |  |  |
|                                                                                                    |  |  |

| detail | (Optional) Displays detailed forwarding information. |
|--------|------------------------------------------------------|
|        |                                                      |

#### **Command Default**

No default behavior or values

#### **Command Modes**

**EXEC** 

#### **Command History**

| Release       | Modification                       |
|---------------|------------------------------------|
| Release 2.0   | This command was introduced.       |
| Release 3.0   | No modification.                   |
| Release 3.2   | This command was supported.        |
| Release 3.3.0 | No modification.                   |
| Release 3.4.0 | No modification.                   |
| Release 3.5.0 | No modification.                   |
| Release 3.6.0 | No modification.                   |
| Release 3.7.0 | No modification.                   |
| Release 3.8.0 | The following keywords were added: |
|               | • detail                           |
|               | • p2p                              |

Release 3.9.0 The following keywords and arguments were added:

- backup-name keyword and tunnel-name argument.
- signalled-name keyword and tunnel-name argument.
- source keyword and source-address argument.
- tunnel-id keyword and tunnel-id argument.
- in keyword.
- inout keyword.
- out keyword.

The following modifications were made to support the P2MP TE feature:

- The sample output was updated to show local label sharing and output label rewrites.
- The **p2mp** keyword was added.

#### Task ID

## Task Operations ID mpls-te read

#### **Examples**

The following shows a sample output from the **show mpls traffic-eng forwarding** command:

#### $\label{eq:reduced_reduced_reduced} \texttt{RP/0/RP0/CPU0:} \texttt{router\# show mpls traffic-eng forwarding}$

Tue Sep 15 14:22:39.609 UTC P2P tunnels

| Tunnel ID      | Ingress IF | Egress IF | In lbl | Out 1bl | Backup tunnel |
|----------------|------------|-----------|--------|---------|---------------|
|                |            |           |        |         |               |
| 2.2.2.2 2 2    | Gi0/0/0/3  | Gi0/0/0/4 | 16004  | 16020   | unknown       |
| 6.6.6.6 1_23   | -          | Gi0/0/0/3 | 16000  | 3       | tt1300        |
| 6.6.6.6 1100_9 | -          | Gi0/0/0/3 | 16002  | 16001   | unknown       |
| 6.6.6.6 1200_9 | -          | Gi0/0/0/3 | 16001  | 16000   | unknown       |
| 6.6.6.6 1300_2 | -          | Gi0/0/0/4 | 16005  | 16021   | unknown       |
| 6.6.6.6 1400 9 | _          | Gi0/0/0/3 | 16003  | 16002   | unknown       |

The following sample output shows how to share the local label and label replication:

RP/0/RP0/CPU0:router# show mpls traffic-eng forwarding

P2MP tunnels:

| Tunnel ID       | Ingress IF | Egress IF | In lbl | Out 1b1 | Backup tunnel |
|-----------------|------------|-----------|--------|---------|---------------|
|                 |            |           |        |         |               |
| 6.6.6.6 4 10021 | _          | Gi0/0/0/4 | 16006  | 16022   | tt1400        |

P2MP tunnel rewrites:

| Tunnel             | Label      | IF Handle     | LSP ID     | C Type          |          |       |      |
|--------------------|------------|---------------|------------|-----------------|----------|-------|------|
|                    |            |               |            |                 |          |       |      |
| tunnel-mte4        | 16006      | 0x00083FF0    | 10021      | 13              |          |       |      |
| Displayed 5 tunnel | l heads, 1 | label P2P rew | rites Disp | played 1 tunnel | heads, 1 | label | P2MP |
| rewrites           |            |               |            |                 |          |       |      |

This table describes the significant fields shown in the display.

Table 7: show mpls traffic-eng forwarding Field Descriptions

| Field                | Description                                        |
|----------------------|----------------------------------------------------|
| TUNNEL ID            | Tunnel identification.                             |
| Ingress IF           | Ingress interface of the tunnel.                   |
| Egress IF            | Egress interface of the tunnel.                    |
| In lbl               | Incoming label associated with the tunnel.         |
| Out lbl              | Outgoing label associated with the tunnel.         |
| Backup tunnel        | Fast Reroute backup tunnel                         |
| P2MP Tunnel rewrites | Table of rewrites that correspond to P2MP tunnels. |
| P2MP tunnels         | Table of point-to-multipoint tunnels.              |
| Label                | Label for this rewrite.                            |
| IF Handle            | Interface handle.                                  |

| Field  | Description                                                       |
|--------|-------------------------------------------------------------------|
| LSP ID | LSP identifier for the tunnel to which this rewrite corresponds.  |
| C Type | RSVP Class Type for the tunnel to which this rewrite corresponds. |

### show mpls traffic-eng forwarding-adjacency

To display forwarding-adjacency information for an IPv4 address, use the **show mpls traffic-eng forwarding-adjacency** command in EXEC mode.

show mpls traffic-eng forwarding-adjacency [IP-address]

#### **Syntax Description**

*IP-address* (Optional) Destination IPv4 address for forwarding adjacency.

#### **Command Default**

No default behavior or values

#### **Command Modes**

**EXEC** 

#### **Command History**

| Release       | Modification                 |
|---------------|------------------------------|
| Release 3.4.0 | This command was introduced. |
|               |                              |

Release 3.5.0 No modification.

Release 3.6.0 No modification.

Release 3.7.0 No modification.

Release 3.8.0 No modification.

Release 3.9.0 No modification.

Release 5.1.1 Support was added to display information on IPv6 autoroute forwarding adjacency information for IS-IS IGP.

#### **Usage Guidelines**

No specific guidelines impact the use of this command.

#### Task ID

| Task<br>ID | Operations |
|------------|------------|
| mpls-te    | read       |

#### **Examples**

This is a sample output from the **show mpls traffic-eng forwarding-adjacency** command:

RP/0/RP0/CPU0:router# show mpls traffic-eng forwarding-adjacency

```
destination 3.3.3.3 has 1 tunnels
tunnel-te1 (traffic share 0, next-hop 3.3.3.3)
(Adjacency Announced: yes, holdtime 0)
```

This sample output displays information on IPv6 autoroute forwarding adjacency information for IS-IS IGP:

RP/0/RP0/CPU0:router#show mpls traffic-eng forwarding-adjacency

destination 3.3.3.3 has 1 tunnels

tunnel-te10 (traffic share 0, next-hop 3.3.3.3)

(Adjacency Announced: yes, holdtime 0)

(IS-IS 100, IPv4 unicast)
(IS-IS 100, IPv6 unicast)

#### **Related Commands**

| Command                          | Description                                 |
|----------------------------------|---------------------------------------------|
| forwarding-adjacency, on page 88 | Configures an MPLS-TE forwarding adjacency. |

### show mpls traffic-eng igp-areas

To display MPLS-TE internal area storage, use the **show mpls traffic-eng igp-areas** command in EXEC mode.

show mpls traffic-eng igp-areas [detail]

#### **Syntax Description**

**detail** (Optional) Displays detailed information about the configured MPLS-TE igp-areas and communication statistics with IGPs.

#### **Command Default**

No default behavior or values

#### **Command Modes**

**EXEC** 

#### **Command History**

| n 1      | BA 1.C. 4.    |
|----------|---------------|
| Release  | Modification  |
| เเบเบนจบ | Wivallication |

Release 3.4.0 This command was introduced.

Release 3.5.0 No modification.

Release 3.6.0 No modification.

Release 3.7.0 Sample output was modified so that the tunnels and links are not displayed in each area.

Release 3.8.0 No modification.

Release 3.9.0 The **detail** keyword was added. Sample output was modified to support the P2MP TE feature.

#### **Usage Guidelines**

No specific guidelines impact the use of this command.

#### Task ID

### Task Operations ID

mpls-te read

#### **Examples**

The following shows a sample output from the **show mpls traffic-eng igp-areas** command:

RP/0/RP0/CPU0:router# show mpls traffic-eng igp-areas

```
MPLS-TE IGP Areas

Global router-id: 10.144.144.144
Global optical router-id: Not available

IS-IS 100

IGP ID: 0000.0000.0044
TE router ID configured: 10.144.144.144
in use: 10.144.144.144
Link connection: up
Topology/tunnel connection: up
```

```
level 2
       TE index: 1
       IGP config for TE: complete
       Local links flooded in this IGP level: 1
       Flooding beacon sent and received
        P2P tunnel heads running over this IGP level: 1
           1 AA, 0 FA
       P2MP destinations running over this IGP level: 0
       Tunnel loose-hops expanded over this IGP level: 0
OSPF 100
   IGP ID:
                               10.144.144.144
   TE router ID configured:
                               10.144.144.144
                               10.144.144.144
               in use:
   Link connection:
                                up
   Topology/tunnel connection: up
   area 0
       TE index: 0
       IGP config for TE: complete
       Local links flooded in this IGP area: 2
       Flooding beacon sent and received
        P2P tunnel heads running over this IGP area: 3
           1 AA, 0 FA
        P2MP destinations running over this IGP area: 0
        Tunnel loose-hops expanded over this IGP area: 0
```

This table describes the significant fields shown in the display.

Table 8: show mpls traffic-eng igp-areas Command Field Descriptions

| Field             | Description                                           |
|-------------------|-------------------------------------------------------|
| Global router-id  | Global router ID on this node.                        |
| IGP ID            | IGP System ID.                                        |
| area              | IGP area.                                             |
| TE index          | Internal index in the IGP area table.                 |
| IGP config for TE | Whether the IGP configuration is complete or missing. |

### show mpls traffic-eng link-management admission-control

To display which tunnels were admitted locally and their parameters, use the **show mpls traffic-eng link-management admission-control** command in EXEC mode.

show mpls traffic-eng link-management admission-control [interface type interface-path-id]

#### **Syntax Description**

| interface         | (Optional) Displays information on the specified interface.                                                                     |  |
|-------------------|----------------------------------------------------------------------------------------------------|--|
| type              | (Optional) Interface type. For more information, use the question mark (?) online help function.                                |  |
| interface-path-id | Physical interface or virtual interface.                                                                                        |  |
|                   | <b>Note</b> Use the <b>show interfaces</b> command to see a list of all possible interfaces currently configured on the router. |  |
|                   | For more information about the syntax for the router, use the question mark (?) online help function.                           |  |

#### **Command Default**

No default behavior or values

#### **Command Modes**

**EXEC** 

#### **Command History**

| Release       | Modification                                                     |
|---------------|------------------------------------------------------------------|
| Release 2.0   | This command was introduced.                                     |
| Release 3.0   | No modification.                                                 |
| Release 3.3.0 | No modification.                                                 |
| Release 3.4.0 | Support was added for the Name-Based Affinity Constraint scheme. |
| Release 3.5.0 | No modification.                                                 |
| Release 3.6.0 | No modification.                                                 |
| Release 3.7.0 | No modification.                                                 |
| Release 3.8.0 | No modification.                                                 |
| Release 3.9.0 | No modification.                                                 |

#### **Usage Guidelines**

No specific guidelines impact the use of this command.

#### Task ID

| Task<br>ID | Operations |
|------------|------------|
| mpls-te    | read       |

#### **Examples**

The following shows a sample output from the **show mpls traffic-eng link-management admission-control** command:

```
RP/O/RPO/CPUO:router# show mpls traffic-eng link-management admission-control

S System Information:
    Tunnels Count : 2
    Tunnels Selected : 2
Bandwidth descriptor legend:
    B0 = bw from pool 0, B1 = bw from pool 1, R = bw locked, H = bw held

TUNNEL ID UP IF DOWN IF PRI STATE BW (kbits/sec)

10.10.10.10 1_34 - POO/2/0/1 7/7 Resv Admitted 100 RB0
10.10.10.10 15_2 - POO/2/0/2 7/7 Resv Admitted 0 B0
```

This table describes the significant fields shown in the display.

#### Table 9: show mpls traffic-eng link-management admission-control Command Field Descriptions

| Field                       | Description                                                                                                    |
|-----------------------------|----------------------------------------------------------------------------------------------------|
| Tunnels Count               | Total number of tunnels admitted.                                                                                                    |
| Tunnels Selected            | Number of tunnels displayed.                                                                                                    |
| Bandwidth descriptor legend | BW pool type and status displayed with the tunnel entry. Shown as RG (Locked BW in global pool) in the preceding sample output.                                                                                                    |
| TUNNEL ID                   | Tunnel identification.                                                                                                    |
| UP IF                       | Upstream interface used by the tunnel.                                                                                                    |
| DOWN IF                     | Downstream interface used by the tunnel.                                                                                                    |
| PRI                         | Tunnel setup priority and hold priority.                                                                                                    |
| STATE                       | Tunnel admission status.                                                                                                    |
| BW (kbps)                   | Tunnel bandwidth in kilobits per second. If an R follows the bandwidth number, the bandwidth is reserved. If an H follows the bandwidth number, the bandwidth is temporarily being held for a Path message. If a G follows the bandwidth number, the bandwidth is from the global pool. If an S follows the bandwidth number the bandwidth is from the sub-pool. |

The following shows a sample output from the **show mpls traffic-eng link-management interface** command:

```
RP/0/RP0/CPU0:router# show mpls traffic-eng link-management interface pos 0/2/0/1
System Information::
    Links Count : 1
Link ID:: POS0/2/0/1 (35.0.0.5)
    Local Intf ID: 7
    Link Status:
```

```
: PSC (inactive)
Link Label Type
Physical BW
                        : 155520 kbits/sec
BCID
                             : RDM
Max Reservable BW : 0 kbits/sec (reserved: 100% in, 100% out)
BCO (Res. Global BW): 0 kbits/sec (reserved: 100% in, 100% out)
BC1 (Res. Sub BW)
                    : 0 kbits/sec (reserved: 100% in, 100% out)
MPLS-TE Link State : MPLS-TE on, RSVP on
Inbound Admission
                    : allow-all
Outbound Admission : allow-if-room
IGP Neighbor Count
                    : 0
Max Res BW (RDM) : 0 kbits/sec
BC0 (RDM)
                         : 0 kbits/sec
BC1 (RDM)
                        : 0 kbits/sec
Max Res BW (MAM) : 0 kbits/sec
BCO (MAM)
                    : 0 kbits/sec
BC1 (MAM)
                       : 0 kbits/sec
Admin Weight
                       : 1 (OSPF), 10 (ISIS)
Attributes
                           : 0x5 (name-based)
Flooding Status: (1 area)
  IGP Area[1]: ospf 100 area 0, not flooded
             (Reason: Interface has been administratively disabled)
```

This table describes the significant fields shown in the display.

Table 10: show mpls traffic-eng link-management interface Command Field Descriptions

| Field                   | Description                                                                                    |
|-------------------------|------------------------------------------------------------------------------------------------|
| Links Count             | Number of links configured for MPLS-TE.                                                        |
| Link ID                 | Index of the link described.                                                                   |
| Local Intf ID           | Local interface ID.                                                                            |
| Link Label Type         | Label type of the link, for instance: PSC <sup>1</sup> , TDM <sup>2</sup> , FSC <sup>3</sup> . |
| Physical BW             | Link bandwidth capacity (in kilobits per second).                                              |
| BCID                    | Bandwidth constraint model ID (RDM or MAM).                                                    |
| Max Reservable BW       | Maximum reservable bandwidth on this link.                                                     |
| BC0 (Res. Global<br>BW) | Bandwidth constraint value for class-type 0.                                                   |
| BC1 (Res. Sub BW)       | Bandwidth constraint value for class-type 1.                                                   |
| MPLS-TE Link State      | Status of the link MPLS-TE-related functions.                                                  |
| Inbound Admission       | Link admission policy for incoming tunnels.                                                    |
| Outbound Admission      | Link admission policy for outgoing tunnels.                                                    |
| IGP Neighbor Count      | IGP neighbors directly reachable over this link.                                               |
| Max Res BW (RDM)        | Maximum reservable bandwidth on this link for RDM.                                             |
| BC0 (RDM)               | Bandwidth constraint value for RDM.                                                            |

| Field        | Description                                                   |
|--------------|---------------------------------------------------------------|
| BC1 (RDM)    | Bandwidth constraint value for RDM.                           |
| Admin Weight | Administrative weight associated with this link.              |
| Attributes   | Interface attributes referring to one or more affinity names. |
| IGP Area[1]  | IGP type and area and level used for TE flooding.             |

PSC = Packet switch capable.
 TDM = Time-division multiplexing.
 FSC = Fiber switch capable.

# show mpls traffic-eng link-management advertisements

To display local link information that MPLS-TE link management is currently flooding into the global TE topology, use the **show mpls traffic-eng link-management advertisements** command in EXEC mode.

# show mpls traffic-eng link-management advertisements

| •  |       | _      |        |
|----|-------|--------|--------|
| 51 | /ntax | Descr  | ıntı∩n |
| •  | ,     | D 0001 | PULL   |

This command has no arguments or keywords.

## **Command Default**

No default behavior or values

#### **Command Modes**

**EXEC** 

#### **Command History**

| Release       | Modification                                                                                      |
|---------------|---------------------------------------------------------------------------------------------------|
| Release 2.0   | This command was introduced.                                                                      |
| Release 3.0   | No modification.                                                                                  |
| Release 3.3.0 | No modification.                                                                                  |
| Release 3.4.0 | No modification.                                                                                  |
| Release 3.5.0 | No modification.                                                                                  |
| Release 3.6.0 | No modification.                                                                                  |
| Release 3.7.0 | No modification.                                                                                  |
| Release 3.8.0 | This command was modified to include information specific to MPLS Shared Risk Link Groups (SRLG). |
| Release 3.9.0 | Sample output was modified to display the Attribute Names field.                                  |
|               |                                                                                                   |

## **Usage Guidelines**

The **show mpls traffic-eng link-management advertisements** command has two output formats depending on the Diff-Serv TE Mode: one for prestandard mode and one for IETF mode.

The SRLG values are advertised for the link.

#### Task ID

| Task<br>ID | Operations |
|------------|------------|
| mpls-te    | read       |

#### **Examples**

The following shows a sample output from the **show mpls traffic-eng link-management advertisements** command:

RP/0/RP0/CPU0:router# show mpls traffic-eng link-management advertisements

Link ID:: 0 (GigabitEthernet0/2/0/1)

```
Link IP Address : 12.9.0.1
  O/G Intf ID
                                : 28
  Designated Router : 12.9.0.2
  TE Metric
                              : 1
  IGP Metric
                              : 1
  Physical BW
                              : 1000000 kbits/sec
  BCTD
                                : RDM
  Max Reservable BW : 10000 kbits/sec
  Res Global BW : 10000 kbits/sec
  Res Sub BW
                               : 0 kbits/sec
  SRLGs
                              : 10, 20
  Downstream::
                               Global Pool Sub Pool
                                -----
     Reservable BW[0]:
                                   10000
                                                       0 kbits/sec
     Reservable BW[1]: 10000 0 kbits/sec
Reservable BW[2]: 9800 0 kbits/sec
Reservable BW[3]: 9800 0 kbits/sec
Reservable BW[4]: 9800 0 kbits/sec
Reservable BW[5]: 9800 0 kbits/sec
Reservable BW[6]: 9800 0 kbits/sec
Reservable BW[6]: 9800 0 kbits/sec
Reservable BW[7]: 9800 0 kbits/sec
  Attribute Flags: 0x00000004
  Attribute Names: red2
Link ID:: 1 (GigabitEthernet0/2/0/2)
     Link IP Address : 14.9.0.1
                                   : 29
     O/G Intf ID
     Designated Router : 14.9.0.4
     TE Metric : 1
IGP Metric : 1
Physical BW : 1000000 kbits/sec
BCID : RDM
     Max Reservable BW : 750000 kbits/sec
     Res Global BW : 750000 kbits/sec
Res Sub BW : 0 kbits/sec
     Downstream::
                                    Global Pool Sub Pool
       Reservable BW[0]: 750000 0 kbits/sec
Reservable BW[1]: 750000 0 kbits/sec
Reservable BW[2]: 750000 0 kbits/sec
Reservable BW[3]: 750000 0 kbits/sec
Reservable BW[4]: 750000 0 kbits/sec
Reservable BW[5]: 750000 0 kbits/sec
Reservable BW[6]: 750000 0 kbits/sec
Reservable BW[6]: 750000 0 kbits/sec
Reservable BW[7]: 750000 0 kbits/sec
                                     _____
     Attribute Flags: 0x00000000
```

This table describes the significant fields shown in the display.

Attribute Names:

Table 11: show mpls traffic-eng link-management advertisements Command Field Descriptions

| Field   | Description                  |
|---------|------------------------------|
| Link ID | Index of the link described. |

| Field                | Description                                                                                                    |
|----------------------|----------------------------------------------------------------------------------------------------|
| Link IP Address      | Local IP address of the link.                                                                                                    |
| TE Metric            | Metric value for the TE link configured under MPLS-TE.                                                                                                    |
| IGP Metric           | Metric value for the TE link configured under IGP.                                                                                                    |
| Physical BW          | Link bandwidth capacity (in kilobits per second).                                                                                                    |
| BCID                 | Bandwidth constraint model ID (RDM or MAM).                                                                                                    |
| Max Reservable<br>BW | Maximum reservable bandwidth on this link.                                                                                                    |
| Res Global BW        | Maximum reservable of global pool/BC0 bandwidth on this link.                                                                                                    |
| Res Sub BW           | Reservable sub-bandwidth for sub-pool /BC1 bandwidth on this link.                                                                                                |
| SRLGs <sup>4</sup>   | Links that share a common fiber or a common physical attribute. If one link fails, other links in the group may also fail. Links in the group have a shared risk. |
| Downstream           | Direction of the LSP path message.                                                                                                    |
| Reservable BW[x]     | Bandwidth available for reservations in the global TE topology and subpools.                                                                                      |
| Attribute Flags      | Link attribute flags being flooded.                                                                                                    |
| Attribute Names      | Name of the affinity attribute of a link.                                                                                                    |
| BC0                  | Bandwidth constraint value for class-type 0                                                                                                    |
| BC1                  | Bandwidth constraint value for class-type 1                                                                                                    |
| TE-class [index]     | TE-class configured on this router at given index (mapping of class-type and priority), shows available bandwidth in that class.                                  |

<sup>&</sup>lt;sup>4</sup> SRLGs = Shared Risk Link Groups.

# show mpls traffic-eng link-management bandwidth-allocation

To display current local link information, use the **show mpls traffic-eng link-management bandwidth-allocation** command in EXEC mode.

show mpls traffic-eng link-management bandwidth-allocation [interface type interface-path-id]

## **Syntax Description**

| interface         | (Optional) Displays information on the specified interface.                                      |                                                                                                    |
|-------------------|--------------------------------------------------------------------------------------------------|----------------------------------------------------------------------------------------------------|
| type              | (Optional) Interface type. For more information, use the question mark (?) online help function. |                                                                                                    |
| interface-path-id | Physical interface or a virtual interface.                                                       |                                                                                                    |
|                   | Note                                                                                             | Use the <b>show interfaces</b> command to see a list of all possible interfaces currently configured on the router. |
|                   | For mor help fun                                                                                 | e information about the syntax for the router, use the question mark (?) online ction.                              |

#### **Command Default**

No default behavior or values

#### **Command Modes**

**EXEC** 

## **Command History**

| Release       | Modification                 |
|---------------|------------------------------|
| Release 2.0   | This command was introduced. |
| Release 3.0   | No modification.             |
| Release 3.3.0 | No modification.             |
| Release 3.4.0 | No modification.             |
| Release 3.5.0 | No modification.             |
| Release 3.6.0 | No modification.             |
| Release 3.7.0 | No modification.             |
| Release 3.8.0 | No modification.             |
| Release 3.9.0 | No modification.             |

# **Usage Guidelines**

Advertised and current information may differ depending on how flooding is configured.

#### Task ID

| Task<br>ID | Operations |
|------------|------------|
| mpls-te    | read       |

## **Examples**

The following shows a sample output from the **show mpls traffic-eng link-management bandwidth-allocation** command:

RP/0/RP0/CPU0:router# show mpls traffic-eng link bandwidth-allocation interface POS 0/2/0/1

```
System Information::
                 : 4
      Links Count
      Bandwidth Hold time : 15 seconds
  Link ID:: POS0/2/0/1 (7.2.2.1)
    Local Intf ID: 4
    Link Status:
      Link Label Type
                      : PSC
      Physical BW : 155520 kbits/sec
                      : MAM
      Max Reservable BW : 1000 kbits/sec (reserved: 0% in, 0% out)
          : 600 kbits/sec (reserved: 2% in, 2% out)
      BC0
                      : 400 kbits/sec (reserved: 0% in, 0% out)
      MPLS-TE Link State : MPLS-TE on, RSVP on, admin-up, flooded
      Inbound Admission : allow-all
      Outbound Admission : allow-if-room
      IGP Neighbor Count : 2
      BW Descriptors : 1 (including 0 BC1 descriptors)
      Admin Weight
                      : 1 (OSPF), 10 (ISIS)
 Up Thresholds : 15 30 45 60 75 80 85 90 95 96 97 98 99 100 (default)

Down Thresholds : 100 99 98 97 96 95 90 85 80 75 60 45 30 15 (default)
      Bandwidth Information::
        Downstream BCO (kbits/sec):
        KEEP PRIORITY BW HELD BW TOTAL HELD BW LOCKED BW TOTAL LOCKED
        0
0
0
                                        0
0
0
                              0
                0
                 1
                                                           0
                                     0
                 2.
                                                           0
                                             0
                 3
                         0
                                    0
                                    0
0
0
                 4
                         0
                                             0
                                                           0
                        0
                                             0
                 5
                                                           0
                 6
                          0
                                                           0
                                    0 10
                                                          10
        Downstream BC1 (kbits/sec):
        KEEP PRIORITY BW HELD BW TOTAL HELD BW LOCKED BW TOTAL LOCKED
        0
                                             0
                 0
                                     0
                                 0
                                            0
                      0
                 2
                                                           0
                         0
                                    0
                         0
                                     0
                                             0
                 3
                                                           0
                          0
                                     0
                                             0
                                     0
                 5
                          0
                                                           0
                                    0
```

This table describes the significant fields shown in the display.

Table 12: show mpls traffic-eng link-management bandwidth-allocation Command Field Descriptions

| Field                  | Description                                                                                    |
|------------------------|------------------------------------------------------------------------------------------------|
| Links Count            | Number of links configured for MPLS-TE.                                                        |
| Bandwidth Hold<br>Time | Time, in seconds, that bandwidth can be held.                                                  |
| Link ID                | Interface name and IP address of the link.                                                     |
| Link Label type        | Label type of the link, for example:  • PSC <sup>5</sup> • TDM <sup>6</sup> • FSC <sup>7</sup> |
| Physical BW            | Link bandwidth capacity (in bits per second).                                                  |
| BCID                   | Bandwidth constraint model ID (RDM or MAM).                                                    |
| Max Reservable BW      | Maximum reservable bandwidth on this link.                                                     |
| BC0                    | Maximum RSVP bandwidth in BC0.                                                                 |
| BC1                    | Maximum RSVP bandwidth in BC1.                                                                 |
| BW Descriptors         | Number of bandwidth allocations on this link.                                                  |
| MPLS-TE Link State     | Status of the link MPLS-TE-related functions.                                                  |
| Inbound Admission      | Link admission policy for incoming tunnels.                                                    |
| Outbound Admission     | Link admission policy for outgoing tunnels.                                                    |
| IGP Neighbor Count     | IGP neighbors directly reachable over this link.                                               |
| BW Descriptors         | Internal bandwidth descriptors created when tunnels are admitted.                              |
| Admin Weight           | Administrative weight associated with this link.                                               |
| Up Thresholds          | Threshold values used to determine link advertisement when available bandwidth increases.      |
| Down Thresholds        | Threshold values used to determine link advertisement when available bandwidth decreases.      |

PSC = Packet switch capable.
 TDM = Time-division multiplexing.

<sup>&</sup>lt;sup>7</sup> FSC = Fiber switch capable.

# show mpls traffic-eng link-management bfd-neighbors

To display TE-enabled Bidirectional Forwarding Detection (BFD) neighbors, use the **show mpls traffic-eng link-management bfd-neighbors** command in EXEC mode.

show mpls traffic-eng link-management bfd-neighbors [interface type interface-path-id]

## **Syntax Description**

| interface         | (Optional) Displays information about the specified interface.                                       |                                                                                                    |
|-------------------|----------------------------------------------------------------------------------------------------|----------------------------------------------------------------------------------------------------|
| type              | Interface type. For more information, use the question mark (?) online help function.                |                                                                                                    |
| interface-path-id | id Physical interface or virtual interface.                                                          |                                                                                                    |
|                   | Note                                                                                                 | Use the <b>show interfaces</b> command to see a list of all possible interfaces currently configured on the router. |
|                   | For more information about the syntax for the router, use the question mark (?) online hel function. |                                                                                                    |

## **Command Default**

No default behavior or values

## **Command Modes**

**EXEC** 

#### **Command History**

| Release       | Modification                            |
|---------------|-----------------------------------------|
| Release 3.2   | This command was introduced.            |
| Release 3.3.0 | No modification.                        |
| Release 3.4.0 | No modification.                        |
| Release 3.5.0 | No modification.                        |
| Release 3.6.0 | No modification.                        |
| Release 3.7.0 | No modification.                        |
| Release 3.8.0 | The <b>interface</b> keyword was added. |
| Release 3.9.0 | No modification.                        |
|               |                                         |

# **Usage Guidelines**

No specific guidelines impact the use of this command.

#### Task ID

| Task<br>ID | Operations |
|------------|------------|
| mpls-te    | read       |

# **Examples**

The following shows a sample output from the **show mpls traffic-eng link-management bfd-neighbors** command:

RP/0/RP0/CPU0:router# show mpls traffic-eng link-management bfd-neighbors

```
Link ID:: POSO/6/0/0
BFD Neighbor Address: 7.3.3.1, State: Up
Link ID:: POSO/6/0/1
No BFD Neighbor
Link ID:: POSO/6/0/2
BFD Neighbor Address: 7.4.4.1, State: Down
```

This table describes the significant fields shown in the display.

#### Table 13: show mpls traffic-eng link-management bfd Command Field Descriptions

| Field                   | Description                            |
|-------------------------|----------------------------------------|
| Link ID                 | Link by which the neighbor is reached. |
| BFD Neighbor<br>Address | Neighbor address and Up/Down state.    |

## **Related Commands**

| Command                        | Description                                      |
|--------------------------------|--------------------------------------------------|
| bfd fast-detect (MPLS-TE)      | Enables BFD for communication failure detection. |
| bfd minimum-interval (MPLS-TE) | Sets the BFD interval.                           |
| bfd multiplier (MPLS-TE)       | Sets the BFD multiplier.                         |

# show mpls traffic-eng link-management igp-neighbors

To display Interior Gateway Protocol (IGP) neighbors, use the **show mpls traffic-eng link-management igp-neighbors** command in EXEC mode.

**show mpls traffic-eng link-management igp-neighbors** [**igp-id isis** *isis-address* | **ospf** *ospf-id* [**interface** *type interface-path-id IP-address*]]

# **Syntax Description**

| igp-id            | (Optional) Displays the IGP neighbors that are using a specified IGP identification.                                                 |  |
|-------------------|----------------------------------------------------------------------------------------------------|--|
| isis isis-address | Displays the specified Intermediate System-to-Intermediate System (IS-IS) neighbor system ID when neighbors are displayed by IGP ID. |  |
| ospf ospf-id      | Displays the specified Open Shortest Path first (OSPF) neighbor OSPF router ID when neighbors are displayed by IGP ID.               |  |
| interface         | (Optional) Displays information on the specified interface.                                                                          |  |
| type              | Interface type. For more information, use the question mark (?) online help function.                                                |  |
| interface-path-id | Physical interface or a virtual interface.                                                                                           |  |
|                   | <b>Note</b> Use the <b>show interfaces</b> command to see a list of all possible interfaces currently configured on the router.      |  |
|                   | For more information about the syntax for the router, use the question mark (?) online help function.                                |  |
| IP-address        | (Optional) IGP neighbors that are using a specified IGP IP address.                                                                  |  |

#### **Command Modes**

# **EXEC**

# **Command History**

| Release       | Modification                 |
|---------------|------------------------------|
| Release 2.0   | This command was introduced. |
| Release 3.0   | No modification.             |
| Release 3.3.0 | No modification.             |
| Release 3.4.0 | No modification.             |
| Release 3.5.0 | No modification.             |
| Release 3.6.0 | No modification.             |
| Release 3.7.0 | No modification.             |
| Release 3.8.0 | No modification.             |
| Release 3.9.0 | No modification.             |
|               |                              |

# **Usage Guidelines**

No specific guidelines impact the use of this command.

## Task ID

| Task<br>ID | Operations |
|------------|------------|
| mpls-te    | read       |

#### **Examples**

The following shows a sample output from the **show mpls traffic-eng link-management igp-neighbors** command:

```
RP/0/RP0/CPU0:router# show mpls traffic-eng link igp-neighbors

Link ID: POSO/7/0/0
   No Neighbors

Link ID: POSO/7/0/1
   Neighbor ID: 10.90.90.90 (area: ospf area 0, IP: 10.15.12.2)
```

This table describes the significant fields shown in the display.

Table 14: show mpls traffic-eng link-management igp-neighbors Command Field Descriptions

| Field          | Description                                      |
|----------------|--------------------------------------------------|
| Link ID        | Link by which the neighbor is reached.           |
| Neighbor<br>ID | IGP identification information for the neighbor. |

# show mpls traffic-eng link-management interfaces

To display interface resources, or a summary of link management information, use the **show mpls traffic-eng link-management interfaces** command in EXEC mode.

**show mpls traffic-eng link-management interfaces** [type interface-path-id]

## **Syntax Description**

| type        | (Optional) Interface type. For more information, use the question mark (?) online help function.                                                                                                    |
|-------------|----------------------------------------------------------------------------------------------------|
| :46 41- : 1 | Dissolved interaction of the contraction of the contraction of the con |

interface-path-id Physical interface or a virtual interface.

**Note** Use the **show interfaces** command to see a list of all possible interfaces currently configured on the router.

For more information about the syntax for the router, use the question mark (?) online help function.

#### **Command Default**

No default behavior or values

#### **Command Modes**

EXEC

# **Command History**

| Release       | Modification                                                                                                    |
|---------------|----------------------------------------------------------------------------------------------------|
| Release 2.0   | This command was introduced .                                                                                                    |
| Release 3.0   | No modification.                                                                                                    |
| Release 3.3.0 | No modification.                                                                                                    |
| Release 3.4.0 | No modification.                                                                                                    |
| Release 3.4.1 | No more than 100 links can be configured under MPLS-TE/fast reroute (FRR).                                                        |
| Release 3.5.0 | No modification.                                                                                                    |
| Release 3.6.0 | No modification.                                                                                                    |
| Release 3.7.0 | No modification.                                                                                                    |
| Release 3.8.0 | This command was modified to include information specific to Multiprotocol Label Switching (MPLS) Shared Risk Link Groups (SRLG). |

#### Release 3.9.0 The following modifications are included:

- Sample output was modified to add the Attribute Names field.
- More than 250 links can be configured under MPLS-TE.

# **Usage Guidelines**

You cannot configure more than 250 links under MPLS-TE.

SRLG values can be configured for the link.

#### Task ID

# Task Operations ID

mpls-te read

#### **Examples**

The following sample output is from the **show mpls traffic-eng link-management interfaces** command:

RP/0/RP0/CPU0:router# show mpls traffic-eng link-management interfaces GigabitEthernet0/1/1/0

```
System Information::
                            : 16 (Maximum Links Supported 800)
   Links Count
Link ID:: GigabitEthernet0/1/1/0 (10.12.110.1)
 Local Intf ID: 22
  Link Status:
    Link Label Type : PSC
    Physical BW
                                  : 1000000 kbits/sec
    Max Reservable BW : 743346 kbits/sec (reserved: 40% in, 40% out)
BCO (Res. Global BW) : 743346 kbits/sec (reserved: 40% in, 40% out)
BC1 (Res. Sub BW) : 0 kbits/sec (reserved: 100% in, 100% out)
MPLS TE Link State : MPLS TE on, RSVP on, admin-up
IGP Neighbor Count : 1
    BCID
                                  : RDM
    IGP Neighbor Count
    Max Res BW (RDM) : 900000 kbits/sec
    BCO (RDM) : 900000 kbits/sec
                           : 0 kbits/sec
    BC1 (RDM)
    Max Res BW (MAM) : 0 kbits/sec
    BCO (MAM)
                            : 0 kbits/sec
    BC1 (MAM)
                            : 0 kbits/sec
                           : 0x0
    Attributes
    Ext Admin Group
         Length : 256 bits
         Value : 0x::
    Attribute Names
    Flooding Status: (1 area)
       IGP Area[1]: IS-IS 0 level 2, flooded
         Nbr: ID 0000.0000.0002.00, IP 10.12.110.2 (Up)
         Admin weight: not set (TE), 10 (IGP)
    Lockout Status: Never
```

This table describes the significant fields shown in the display.

Table 15: show mpls traffic-eng link-management interfaces Command Field Descriptions

| Field              | Description                                                                       |
|--------------------|-----------------------------------------------------------------------------------|
| Links Count        | Number of links configured for MPLS-TE. Maximum number of links supported is 100. |
| Link ID            | Link identification index.                                                        |
| Link Label Type    | Label type assigned to the link.                                                  |
| Physical Bandwidth | Link bandwidth capacity (in kilobits per second).                                 |

| Field                 | Description                                                                                                    |
|-----------------------|----------------------------------------------------------------------------------------------------|
| BCID                  | Bandwidth constraint model ID (RDM or MAM).                                                                                                    |
| Max Reservable BW     | Maximum reservable bandwidth on this link.                                                                                                    |
| BC0                   | Reservable bandwidth (in kbps) on this link in BC0.                                                                                                    |
| BC1                   | Reservable bandwidth (in kbps) on this link in BC1.                                                                                                    |
| Attributes            | TE link attribute in hexadecimal.                                                                                                    |
| Attribute Names       | Name of the affinity attribute of a link.                                                                                                    |
| SRLGs <sup>8</sup> .  | Links that share a common fiber or a common physical attribute. If one link fails, other links in the group may also fail. Links in the group have a shared risk. |
| MPLS-TE Link<br>State | Status of the MPLS link.                                                                                                    |
| Inbound Admission     | Link admission policy for inbound tunnels.                                                                                                    |
| Outbound<br>Admission | Link admission policy for outbound tunnels.                                                                                                    |
| IGP Neighbor Count    | IGP <sup>9</sup> neighbors directly reachable over this link.                                                                                                    |
| Admin. Weight         | Administrative weight associated with this link.                                                                                                    |
| Flooding Status       | Status for each configured area or Flooding status for the configured area.                                                                                       |
| IGP Area              | IGP type and area and level used for TE flooding.                                                                                                    |

<sup>8</sup> SRLGs = Shared Risk Link Groups.
9 IGP = Interior Gateway Protocol.

# show mpls traffic-eng link-management statistics

To display interface resources or a summary of link management information, use the **show mpls traffic-eng link-management statistics** command in EXEC mode.

show mpls traffic-eng link-management statistics [summary | interface type interface-path-id]

## **Syntax Description**

| summary           | (Optional) Displays the statistics summary.                                                      |                                                                                                    |
|-------------------|--------------------------------------------------------------------------------------------------|----------------------------------------------------------------------------------------------------|
| interface         | (Optional) Displays the interface for which information is requested.                            |                                                                                                    |
| type              | (Optional) Interface type. For more information, use the question mark (?) online help function. |                                                                                                    |
| interface-path-id | id Physical interface or virtual interface.                                                      |                                                                                                    |
|                   | Note                                                                                             | Use the <b>show interfaces</b> command to see a list of all possible interfaces currently configured on the router. |
|                   | For more function.                                                                               | information about the syntax for the router, use the question mark (?) online help                                  |

#### **Command Default**

No default behavior or values

## **Command Modes**

**EXEC** 

## **Command History**

| Modification                 |
|------------------------------|
| This command was introduced. |
| No modification.             |
| No modification.             |
| No modification.             |
| No modification.             |
| No modification.             |
| No modification.             |
| No modification.             |
| No modification.             |
|                              |

# **Usage Guidelines**

The **show mpls traffic-eng link-management statistics** command displays resource and configuration information for all configured interfaces.

## Task ID

| Task<br>ID | Operations |
|------------|------------|
| mpls-te    | read       |

# **Examples**

The following shows a sample output from the **show mpls traffic-eng link-management statistics** command using the **summary** keyword:

RP/0/RP0/CPU0:router# show mpls traffic-eng link-management statistics summary

LSP Admission Statistics:

|      | Setup    | Setup  | Setup   | Setup  | Tear     | Tear     | Tear   |
|------|----------|--------|---------|--------|----------|----------|--------|
|      | Requests | Admits | Rejects | Errors | Requests | Preempts | Errors |
|      |          |        |         |        |          |          |        |
| Path | 13       | 12     | 1       | 0      | 10       | 0        | 0      |
| Resv | 8        | 8      | 0       | 0      | 5        | 0        | 0      |

Table 16: show mpls traffic-eng link-management statistics summary Command Field Descriptions, on page 267 describes the significant fields shown in the display.

Table 16: show mpls traffic-eng link-management statistics summary Command Field Descriptions

| Field             | Description                                  |
|-------------------|----------------------------------------------|
| Path              | Path information.                            |
| Resv              | Reservation information.                     |
| Setup<br>Requests | Number of requests for a setup.              |
| Setup Admits      | Number of admitted setups.                   |
| Setup Rejects     | Number of rejected setups.                   |
| Setup Errors      | Number of setup errors.                      |
| Tear Requests     | Number of tear requests.                     |
| Tear Preempts     | Number of paths torn down due to preemption. |
| Tear Errors       | Number of tear errors.                       |

# show mpls traffic-eng link-management summary

To display a summary of link management information, use the **show mpls traffic-eng link-management summary** command in EXEC mode.

## show mpls traffic-eng link-management summary

## **Syntax Description**

This command has no arguments or keywords.

## **Command Default**

No default behavior or values

#### **Command Modes**

**EXEC** 

#### **Command History**

| Release       | Modification                                                             |
|---------------|--------------------------------------------------------------------------|
| Release 2.0   | This command was introduced.                                             |
| Release 3.0   | No modification.                                                         |
| Release 3.3.0 | No modification.                                                         |
| Release 3.4.0 | No modification.                                                         |
| Release 3.4.1 | No more than 100 links can be configured for MPLS-TE fast reroute (FRR). |
| Release 3.5.0 | No modification.                                                         |
| Release 3.6.0 | No modification.                                                         |
| Release 3.7.0 | No modification.                                                         |
| Release 3.8.0 | No modification.                                                         |
| Release 3.9.0 | No more than 250 links can be configured under MPLS-TE.                  |
|               |                                                                          |

## **Usage Guidelines**

You cannot configure more than 250 links for MPLS-TE/FRR.

# Task ID

Task Operations
ID

mpls-te read

#### **Examples**

The following sample output is from the **show mpls traffic-eng link-management summary** command:

RP/0/RP0/CPU0:router# show mpls traffic-eng link-management summary

System Information::

Links Count : 6 (Maximum Links Supported 100)

Flooding System : enabled IGP Areas Count : 2

```
IGP Areas
------

IGP Area[1]:: isis level-2
    Flooding Protocol : ISIS
    Flooding Status : flooded
    Periodic Flooding : enabled (every 180 seconds)
    Flooded Links : 4
    IGP System ID : 0000.0000.0002.00
    MPLS-TE Router ID : 20.20.20.20
    IGP Neighbors : 8

IGP Area[2]:: ospf area 0
    Flooding Protocol : OSPF
    Flooding Status : flooded
    Periodic Flooding : enabled (every 180 seconds)
    Flooded Links : 4
    IGP System ID : 20.20.20.20
    MPLS-TE Router ID : 20.20.20.20
    MPLS-TE Router ID : 20.20.20.20
    IGP Neighbors : 8
```

This table describes the significant fields shown in the display.

Table 17: show mpls traffic-eng link-management summary Command Field Descriptions

| Field             | Description                                                                       |
|-------------------|-----------------------------------------------------------------------------------|
| Links Count       | Number of links configured for MPLS-TE. Maximum number of links supported is 100. |
| Flooding System   | Enable status of the MPLS-TE flooding system.                                     |
| IGP Areas Count   | Number of IGP <sup>10</sup> areas described.                                      |
| IGP Area          | IGP type and area and level used for TE flooding.                                 |
| Flooding Protocol | IGP flooding information for this area.                                           |
| Flooding Status   | Status of flooding for this area.                                                 |
| Periodic Flooding | Status of periodic flooding for this area.                                        |
| Flooded Links     | Links that were flooded.                                                          |
| IGP System ID     | IGP for the node associated with this area.                                       |
| MPLS-TE Router ID | MPLS-TE router ID for this node.                                                  |
| IGP Neighbors     | Number of reachable IGP neighbors associated with this area.                      |

<sup>&</sup>lt;sup>10</sup> IGP = Interior Gateway Protocol.

# show mpls traffic-eng Imp

To display operation details about the status of the Link Management Protocol (LMP) instance and neighbor, IPCC, and MPLS-TE links, use the **show mpls traffic-eng lmp** command in EXEC mode.

show mpls traffic-eng lmp [interface type interface-path-id | ipcc | neighbor [name] | statistics]

# **Syntax Description**

| interface         | (Optional) Displays information on the specified interface.                                                            |                                                                                        |
|-------------------|----------------------------------------------------------------------------------------------------|----------------------------------------------------------------------------------------|
| type              | Interface type. For more information, use the question mark (?) online help function.                                  |                                                                                        |
| interface-path-id | Physical interface or virtual interface.                                                                               |                                                                                        |
|                   | <b>Note</b> Use the <b>show interfaces</b> command to see a list of all interfaces currently configured on the router. |                                                                                        |
|                   | For more help fund                                                                                                    | e information about the syntax for the router, use the question mark (?) online etion. |
| ipcc              | (Optional) Displays information for LMP Internet Protocol Control Channel (IPCC).                                      |                                                                                        |
| neighbor [name]   | (Optional) Displays information for the LMP neighbor.                                                                  |                                                                                        |
| statistics        | (Optional) Displays information for the statistics.                                                                    |                                                                                        |

#### **Command Default**

No default behavior or values

#### **Command Modes**

**EXEC** 

## **Command History**

| Release       | Modification                 |
|---------------|------------------------------|
| Release 3.8.0 | No modification.             |
| Release 3.8.0 | This command was introduced. |
| Release 3.9.0 | No modification.             |

# **Usage Guidelines**

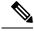

Note

The LMP and GMPLS-NNI features are not supported on x86 RPs.

## Task ID

| Task<br>ID | Operations |
|------------|------------|
| mpls-te    | read       |

## **Examples**

The following sample output shows summary information for the local LMP protocol. One remote LMP neighbor named gmpls4 with the node ID 44.44.44. The neighbor has one MPLS-TE link (GigabitEthernet0/5/0/1) that has a local MPLS-TE link ID of 10.5.1.4, and data link ID of 21. The data link LMP state is "Up Allocated", which means that the LMP state is up and is being used by the GMPLS protocol as part of an optical tunnel.

```
RP/0/RP0/CPU0:router# show mpls traffic-eng lmp
 MPLS TE LMP Node ID: 11.11.11.11
 LMP Neighbor
 Name: gmpls4, IP: 44.44.44, Owner: MPLS TE
 LMP: Enabled
 LMP Hellos: Enabled by configuration
  IPCC ID: 1, State Up
  LMP UDP port: 701
  Known via
                    : Configuration
  Type
                   : Routed
  Type : Routed
Destination IP : 44.44.44
  Source IP
                    : 11.11.11.11
    Data Link I/F | Lcl Data Link ID | Lcl TE Link ID | Data Link LMP state
 ______
 GigabitEthernet0/5/0/1
                                21 10.5.1.4 Up Allocated
```

The following sample output shows that one routed IPCC to LMP neighbor, gmpls4, is in the up state and has ID of 1:

```
RP/0/RP0/CPU0:router# show mpls traffic-eng lmp ipcc
```

The following sample output shows the IPCC and MPLS-TE link information for all the configured LMP neighbors:

```
RP/0/RP0/CPU0:router# show mpls traffic-eng lmp neighbor
```

```
LMP Neighbor
Name: gmpls4, IP: 44.44.44.44, Owner: MPLS TE
LMP: Enabled
LMP Hellos: Enabled by configuration
IPCC ID: 1, State Up
LMP UDP port: 701
Known via : Configuration
Type : Routed
Destination IP : 44.44.44.44
Source IP : 11.11.11.11

Data Link I/F | Lcl Data Link ID | Lcl TE Link ID | Data Link LMP state
```

The following sample output shows IPCC and MPLS-TE link information for a specified LMP neighbor, gmpls4:

```
RP/0/RP0/CPU0:router# show mpls traffic-eng lmp neighbor gmpls4
 LMP Neighbor
 Name: gmpls4, IP: 44.44.44, Owner: MPLS TE
 LMP: Enabled
 LMP Hellos: Enabled by configuration
  IPCC ID: 1, State Up
  LMP UDP port: 701
                      : Configuration
   Known via
   Type
                      : Routed
   Destination IP
                      : 44.44.44.44
   Source IP
                       : 11.11.11.11
     Data Link I/F | Lcl Data Link ID | Lcl TE Link ID | Data Link LMP state
  GigabitEthernet0/5/0/1
                                      21
                                          10.5.1.4 Up Allocated
```

The following sample output shows detailed information for MPLS-TE, data link, and IPCC properties for a specified local interface that is configured as an LMP MPLS-TE link:

RP/0/RP0/CPU0:router# show mpls traffic-eng lmp interface gigabitEthernet 0/5/0/1

```
Interface: GigabitEthernet0/5/0/1
                              Owner: MPLS TE
                    LMP for TE Link: Enabled
     LMP Link Summary Last Error(s): None
            Local data link ID type: Unnumbered
                 Local data link ID: Dec = 21, Hex = 0x15
              Local TE link ID type: IPv4
                   Local TE link ID: 10.5.1.4
 Local TE link switching capability: Packet-Switch Capable-1 (PSC-1)
               Remote neighbor name: gmpls4
            Remote neighbor node ID: 44.44.44.44
             Remote TE link ID type: IPv4
                  Remote TE link ID: 10.5.1.1
           Remote data link ID type: Unnumbered
                Remote data link ID: Dec = 13, Hex = 0xd
Remote TE link switching capability: Packet-Switch Capable-1 (PSC-1)
                Data link I/F state: Up
                Data link LMP state: Up/Allocated
                  TE link LMP state: Up
        Data link allocation status: Allocated
                            IPCC ID: 1
                          IPCC type: Routed
        IPCC destination IP address: 44.44.44
     Local Min Reservable Bandwidth: 125000000 bytes/sec
     Local Max Reservable Bandwidth: 125000000 bytes/sec
       Nbr Min Reservable Bandwidth: 125000000 bytes/sec
       Nbr Max Reservable Bandwidth: 125000000 bytes/sec
           Local Link Encoding Type: Ethernet
             Nbr Link Encoding Type: Ethernet
                             VRF ID: Default [0x6000000] (Supported)
```

The following sample output shows detailed LMP protocol signaling statistics per neighbor and for all MPLS-TE links if LMP is running in nonstatic mode:

```
RP/0/RP0/CPU0:router# show mpls traffic-eng lmp statistics
LMP Neighbor
```

```
Name: gmpls4, IP: 44.44.44, Owner: MPLS TE
 Transmit Msg Id: 33
 Receive Msg Id: 33
 Link Summ msgs Transmitted: 32
 Link Summ msgs Received: 33
IPCC ID: 1, State Up
 Hello Interval: 2000 (msec)
 Minimum Acceptable Hello Interval: 100 (msec)
 Maximum Acceptable Hello Interval: 21845 (msec)
 Hello Dead Interval: 6000 (msec)
 Minimum Acceptable Hello Dead Interval: 300 (msec)
 Maximum Acceptable Hello Dead Interval: 65535 (msec)
 No. of packets transmitted: 380
 No. of packets Received: 377
 Tx Seq No.: 374
 Rx Seq No.: 374
 Transmit Msg Id: 1
 Receive Msg Id: 1
 Link Summ msgs Transmitted: 32
 Link Summ msgs Received: 33
   Data Link I/F | Lcl Data Link ID | Lcl TE Link ID | Rcvd_Msg_Id Xmt_Msg_Id
21 10.5.1.4 33 33
GigabitEthernet0/5/0/1
```

# **Related Commands**

| Command                               | Description                                                                                                    |
|---------------------------------------|----------------------------------------------------------------------------------------------------|
| ipcc interface (MPLS-TE), on page 104 | Configures an IPCC.                                                                                               |
| Imp neighbor (MPLS-TE), on page 123   | Configure or updates a LMP neighbor and its associated parameters and enters MPLS-TE neighbor configuration mode. |

# show mpls traffic-eng maximum tunnels

To display the maximum number of MPLS-TE tunnels that you can configure, use the **show mpls traffic-eng maximum tunnels** command in EXEC mode.

# show mpls traffic-eng maximum tunnels

## **Syntax Description**

This command has no keywords or arguments.

# **Command Default**

None

#### **Command Modes**

No specific guidelines impact the use of this command.

## **Command History**

| Release       | Modification                                                                                  |
|---------------|-----------------------------------------------------------------------------------------------|
| Release 2.0   | This command was introduced.                                                                  |
| Release 3.0   | No modification.                                                                              |
| Release 3.3.0 | No modification.                                                                              |
| Release 3.4.0 | No modification.                                                                              |
| Release 3.5.0 | No modification.                                                                              |
| Release 3.6.0 | No modification.                                                                              |
| Release 3.7.0 | No modification.                                                                              |
| Release 3.8.0 | Sample output was modified.                                                                   |
| Release 3.9.0 | Sample output was modified to support the Point-to-Multipoint (P2MP) feature.                 |
| Release 4.0.0 | Sample output was modified to support the maximum number of allowed automatic backup tunnels. |
| Release 4.1.1 | Sample output was modified to support the maximum number of allowed automatic mesh tunnels.   |

# Task ID

Task Operations ID Operations read

# **Examples**

This is sample output from the **show mpls traffic-eng maximum tunnels** command:

RP/0/RP0/CPU0:router# show mpls traffic-eng maximum tunnels

Maximum Global Tunnel Count:

Maximum Current Count

4096

Maximum P2MP Tunnel Count:

Maximum Current Count \_\_\_\_\_

500

Maximum Global Destination Count:

Maximum Current Count Maximum

2

4096

Maximum AutoTunnel Backup Count:

Maximum Current Count \_\_\_\_\_

200 122

## This is sample output of the automatic mesh tunnels from the **show mpls traffic-eng maximum** tunnels command:

RP/0/RP0/CPU0:router# show mpls traffic-eng maximum tunnels

Maximum Global Tunnel Count:

4096 12

Maximum Static Tunnel Count:

Maximum Current Count 4096 8

Maximum Auto-tunnel Mesh Count:

Maximum Current Count ----- 201 3

Maximum P2MP Tunnel Count:

Maximum Current Count 500 1

Maximum Global Destination Count:

Maximum Current Count 4096 13

Maximum GMPLS-UNI Tunnel Count:

Maximum Current Count ----- 500 39

Table 18: show mpls traffic-eng maximum tunnels Command Field Descriptions, on page 276 describes the significant fields shown in the display.

## Table 18: show mpls traffic-eng maximum tunnels Command Field Descriptions

| Field                            | Description                                                                                                    |
|----------------------------------|----------------------------------------------------------------------------------------------------|
| Maximum Global Tunnel Count      | Maximum number of tunnel interfaces (all TE tunnel types, tunnel-te, tunnel-mte, and tunnel-gte) that can be configured.                                      |
| Maximum P2MP Tunnel Count        | Maximum number of P2MP tunnels that can be configured.                                                                                                    |
| Maximum Global Destination Count | Maximum number of tunnel destinations that can be configured.                                                                                                 |
| Maximum                          | Table heading for the maximum number in each category.                                                                                                    |
| Current Count                    | Table heading for the current count in each category.                                                                                                    |
| Maximum AutoTunnel Backup Count  | Maximum number of automatic backup tunnels that can be configured.                                                                                            |
| Maximum GMPLS UNI Tunnel Count   | Maximum number of Generalized Multiprotocol Label Switching (GMPLS) User-Network Interface (UNI) tunnels that can be configured and the current tunnel count. |
| Maximum AutoTunnel Mesh Count    | Maximum number of automatic mesh tunnels that can be configured.                                                                                              |

# **Related Commands**

| Command                                     | Description                                                                         |
|---------------------------------------------|-------------------------------------------------------------------------------------|
| tunnel-id (auto-tunnel backup), on page 366 | Configures the range of tunnel interface numbers used for automatic backup tunnels. |

# show mpls traffic-eng pce lsp-database

To display information about all LSPs and their attributes, use the **show mpls traffic-eng pce lsp-database** command in EXEC mode.

show mpls traffic-eng pce lsp-database [brief | delegated | instantiated | session-internal-lsp-id | standby | static | symbolic-name]

# **Syntax Description**

| brief                   | (Optional) Uses brief output format.                      |
|-------------------------|-----------------------------------------------------------|
| delegated               | (Optional) Displays requesting delegation tunnels.        |
| instantiated            | (Optional) Displays PCE instantiated tunnels.             |
| session-internal-lsp-id | (Optional) Displays tunnels with session internal lsp id. |
| standby                 | (Optional) Displays standby node specific information.    |
| static                  | (Optional) Displays configured tunnels.                   |
| symbolic-name           | (Optional) Displays tunnels with symbolic names.          |

#### **Command Default**

No default behavior or values

#### **Command Modes**

EXEC mode

# **Command History**

| Release       | Modification                 |
|---------------|------------------------------|
| Release 5.3.0 | This command was introduced. |

#### Task ID

| Task<br>ID | Operation |
|------------|-----------|
| mpls-te    | read      |

# **Example**

The following shows a sample output for the **show mpls traffic-eng pce lsp-database** command:

```
RP/0/0/CPU0:ios#show mpls traffic-eng pce lsp-database
Symbolic name: pcc_t0
Session internal LSP ID: 1
Stateful Request Parameters ID: 0
Path Setup Type: 0 - (RSVP)
Request queue size: 0
Create: FALSE
Created by: Not set
Delegatable: TRUE
Delegation status: Delegated
Delegated to: Speaker-entity-id: pce1 ip: 192.168.0.2
```

```
Destination: 192.168.0.2 Source: 192.168.0.1
LSP Object:
Administrative: Up
Operational state: Up
Identifiers:
Sender Address: 192.168.0.1
TE LSP ID: 4
Tunnel ID: 0
Extended tunnel ID: 0x200a8c0
LSP Path Object:
Explicit Route Object:
Cost: 0
1. ipv4: 10.10.10.2/32 (strict)
2. ipv4: 192.168.0.2/32 (strict)
LSP Attributes:
Exclude any: 0
Include any: 0
Include all: 0
Setup priority: 7
Hold priority: 7
Local Protection Bit: FALSE
Reported Route Object: Not set
Bandwidth: 0 Bps (0 kbps)
Metric: Not set
Vendor Specific Information:
Forward-Class: Not set
Load Share: Not set
Backup path: Not set
```

# show mpls traffic-eng pce peer

To display the status of the path computation element (PCE) peer address and state, use the **show mpls traffic-eng pce peer** command in EXEC mode.

show mpls traffic-eng pce peer all | ipv4 | address | node-id | stateless | stateful

## **Syntax Description**

| address            | (Optional) IPv4 peer address for the PCE.      |
|--------------------|------------------------------------------------|
| all                | (Optional) Displays all the peers for the PCE. |
| ipv4 address       | Displays PCE peer address.                     |
| node-id<br>node-id | Specifies PCE peer node identifier.            |
| stateless          | Displays stateless PCE peers.                  |
| stateful           | Displays Show stateful PCE peers.              |

#### **Command Default**

No default behavior or values

#### **Command Modes**

**EXEC** 

#### **Command History**

| Release       | Modification                                                                                    |
|---------------|-------------------------------------------------------------------------------------------------|
| Release 3.8.0 | This command was introduced.                                                                    |
| Release 3.9.0 | No modification.                                                                                |
| Release 5.1.1 | The stateful keyword was added. Command output was updated to display stateful PCE information. |

# **Usage Guidelines**

No specific guidelines impact the use of this command.

#### Task ID

| Task<br>ID | Operations |
|------------|------------|
| mpls-te    | read       |

## **Examples**

The following sample output shows the status of both the PCE peer and state:

RP/0/RP0/CPU0:router# show mpls traffic-eng pce peer

```
PCE Address 202.202.88.8
State Up
   PCEP has been up for: 04:18:31
Learned through:
   OSPF 1
Sending KA every 30 s
```

```
Time out peer if no KA received for 120 s
Tolerance: Minimum KA 10 s
KA messages rxed 518 txed 517
PCEReq messages rxed 0, txed 0
PCERep messages rxed 0, txed 0
PCEErr messages rxed 0, txed 0
  Last error received: None
 Last error sent: None
PCE OPEN messages: rxed 1, txed 2
PCEP session ID: local 0, remote 0
Average reply time from peer: 0 ms
Minimum reply time from peer: 0 ms
Maximum reply time from peer: 0 ms
O requests timed out with this peer
Transmit TCP buffer: Current 0, Maximum 12
Receive TCP buffer: Current 0, Maximum 12
```

This table describes the significant fields shown in the display.

Table 19: show mpls traffic-eng pce peer Field Descriptions

| Field                               | Description                                                                                           |  |
|-------------------------------------|----------------------------------------------------------------------------------------------------|--|
| KA                                  | PCEP keepalive.                                                                                       |  |
| Learned through                     | Learned through is how the peer was learned which is either through a static configuration or an IGP. |  |
| Average reply time from peer        | Average reply time for the peer to respond to PCEReq request messages with PCERep response messages.  |  |
| Minimum reply time from peer        | Minimum reply time for the peer to respond to PCEReq request messages with PCERep response messages.  |  |
| Maximum reply time from peer        | Maximum reply for the peer to respond to PCEReq request messages with PCERep response messages.       |  |
| Transmit TCP buffer                 | Number of messages that are in the TCP buffer with the peer waiting to                                |  |
| Receive TCP Buffer                  | be sent or processed locally.                                                                         |  |
| 0 requests timed out with this peer | Number of PCEReq messages that timed out waiting for a response from this peer.                       |  |

#### Command output with stateful information:

```
RP/0/RP0/CPU0:router#show mpls traffic-eng pce peer all
```

```
PCE Address 2.2.2.2

Node-ID: aaa

State Up

PCEP has been up for: 00:03:52

Learned through:

Static Config

Sending KA every 30 s

Time out peer if no KA received for 120 s

LSP cleanup timer: 60 s

Tolerance: Minimum KA 10 s
```

# Stateful Update capability

```
KA messages rxed 8 txed 8

PCEReq messages rxed 0, txed 0

PCERep messages rxed 0, txed 0

PCEErr messages rxed 0, txed 0

Last error received: None

Last error sent: None

PCE OPEN messages: rxed 1, txed 1

PCERpt messages: rxed 0, txed 0

PCEUpd messages rxed 0, txed 0

PCEUpd messages rxed 0, txed 0

PCEP session ID: local 0, remote 0

Average reply time from peer: 0 ms

Minimum reply time from peer: 0 ms

Maximum reply time from peer: 0 ms

O requests timed out with this peer

Transmit TCP buffer: Current 0, Maximum 20 Receive TCP buffer: Current 0, Maximum 20
```

# **Related Commands**

| Command                                | Description                                     |
|----------------------------------------|-------------------------------------------------|
| clear mpls traffic-eng pce, on page 61 | Clears the PCE statistics.                      |
| pce address (MPLS-TE), on page 179     | Configures the IPv4 self address for a PCE.     |
| pce peer (MPLS-TE), on page 185        | Configures an IPv4 self address for a PCE peer. |

# show mpls traffic-eng pce tunnels

To display the status of the path computation element (PCE) tunnels, use the **show mpls traffic-eng pce tunnels** command in EXEC mode.

**show mpls traffic-eng pce tunnels** [tunnel-id]

## **Syntax Description**

tunnel-id (Optional) Tunnel identifier. The range is 0 to 4294967295.

#### **Command Default**

No default behavior or values

#### **Command Modes**

**EXEC** 

## **Command History**

| Release       | Modification                 |
|---------------|------------------------------|
| Release 3.8.0 | No modification.             |
| Release 3.8.0 | This command was introduced. |
| Release 3.9.0 | No modification.             |

#### Task ID

# Task Operations ID mpls-te read

#### **Examples**

The following sample output shows the status of the PCE tunnels:

RP/0/RP0/CPU0:router# show mpls traffic-eng pce tunnels

```
Tunnel : tunnel-te10
   Destination : 205.205.10.10
   State : down, PCE failed to find path

Tunnel : tunnel-te30
   Destination : 3.3.3.3
   State : up
   Current path option: 10, path obtained from dynamically learned PCE 1.2.3.4
   Admin weight : 15
   Hop Count : 3
```

This table describes the significant fields shown in the display.

# Table 20: show mpls traffic-eng pce tunnels Command Field Descriptions

| Field  | Description                                     |
|--------|-------------------------------------------------|
| Tunnel | Tunnel number for the MPLS-TE tunnel interface. |

| Field           | Description                                              |
|-----------------|----------------------------------------------------------|
| Destination     | IP address of the destination of the tunnel.             |
| State           | State of the tunnel. Values are up, down, or admin-down. |
| Admin<br>weight | Administrative weight (cost) of the link.                |

# **Related Commands**

| Command                            | Description                                 |
|------------------------------------|---------------------------------------------|
| pce address (MPLS-TE), on page 179 | Configures the IPv4 self address for a PCE. |

# show mpls traffic-eng preemption log

To display the log of preemption events, use the **show mpls traffic-eng preemption log** command in EXEC mode.

#### show mpls traffic-eng preemption log

#### **Syntax Description**

log Displays a log of preemption events.

#### **Command Default**

None

#### **Command Modes**

**EXEC** 

#### **Command History**

| Release          | Modification                                                                                          |
|------------------|----------------------------------------------------------------------------------------------------|
| Release<br>4.2.0 | This command was introduced.                                                                          |
| Release 5.1.2    | The command output was modified to display the log of soft-preemption over FRR backup tunnels events. |

#### **Usage Guidelines**

No specific guidelines impact the use of this command.

#### Task ID

| Task<br>ID | Operation |
|------------|-----------|
| mpls-te    | read      |

This is sample output from the **show mpls traffic-eng preemption log** command displaying the log of preemption events:

```
RP/0/RP0/CPU0:router# show mpls traffic-eng preemption log

Bandwidth Change on GigabitEthernet0/0/0/0
Old BW (BC0/BC1): 200000/100000, New BW (BC0/BC1): 1000/500 kbps
BW Overshoot (BC0/BC1): 1000/0 kbps
Preempted BW (BC0/BC1): 35000/0 kbps; Soft 30000/0 kbps; Hard 5000/0 kbps;
Preempted 2 tunnels; Soft 1 tunnel; Hard 1 tunnel

TunID LSP ID Source Destination Preempt Pri Bandwidth BW Type
Type S/H (in kbps)

1 10002 192.168.0.1 1.0.0.0 Hard 7/7 5000 BC0
1 2 192.168.0.1 192.168.0.4 Soft 7/7 30000 BC0
```

This sample output displays the log of soft-preemption over FRR backup tunnels events:

```
RP/0/RP0/CPU0:router#show mpls traffic-eng preemption log
Thu Apr 25 13:12:04.863 EDT
Bandwidth Change on GigabitEthernet0/0/0/1 at 04/25/2013 12:56:14
Old BW (BC0/BC1): 200000/100000, New BW (BC0/BC1): 100000/0 kbps
```

BW Overshoot (BCO/BC1): 30000/0 kbps Preempted BW (BCO/BC1): 130000/0 kbps; Soft 60000/0 kbps; Hard 0/0 kbps; FRRSoft 70000/0

Preempted 2 tunnel, 2 LSP; Soft 1 tunnel, 1 LSP; Hard 0 tunnels, 0 LSPs; FRRSoft 1 tunnel, 1 LSP

| TunID 1 | LSP I | ID  | Source      | Destination | -       |     | Bandwidth<br>(in kbps) | BW Type |  |
|---------|-------|-----|-------------|-------------|---------|-----|------------------------|---------|--|
|         |       |     |             |             |         |     |                        |         |  |
| 1       | 1     | 13  | 192.168.0.1 | 192.168.0.3 | FRRSoft | 7/7 | 70000                  | BC0     |  |
| 2.      | 2     | 2.2 | 192.168.0.1 | 192.168.0.3 | Soft.   | 7/7 | 60000                  | BC0     |  |

# show mpls traffic-eng topology

To display the current MPLS-TE network topology for the node, use the **show mpls traffic-eng topology** command in EXEC mode.

show mpls traffic-eng topology [IP-address] [affinity] [brief] [link-only] [ bandwidth number | exclude-srlg exclude-srlg-interface-address | explicit-path identifier explicit-path-id-number | name explicit-path-name | priority level ] [ isis nsap-address | ospf ospf-address | [ path destination IP-address | tunnel P2P-tunnel-number [ p2mp P2MP tunnel-number ] ] | router | network ] [ model-type rdm | mam ]

#### **Syntax Description**

| IP-address             | (Optional) Node IP address (router identifier to interface address).                                                                                                    |
|------------------------|----------------------------------------------------------------------------------------------------|
| destination IP-address | Displays the LSP destination IPv4 address.                                                                                                    |
| exclude-srlg           | Specifies an IP address to get SRLG values from for exclusion.                                                                                                    |
| explicit-path          | Displays the explicit LSP path.                                                                                                    |
| tunnel                 | Displays the topology path that is based on the Point-to-Point (P2P) tunnel number.                                                                                                    |
| P2P -tunnel-number     | P2P tunnel number. Range is 0 to 65535.                                                                                                    |
| affinity               | (Optional) Displays the attribute values that are required for links carrying this tunnel. A 32-bit decimal number. Range is 0x0 to 0xFFFFFFFF, representing 32 attributes (bits), where the value of an attribute is 0 or 1. |
| bandwidth number       | (Optional) Displays the bandwidth value that is required by this label switched path (LSP).                                                                                                    |
| priority level         | (Optional) Displays the priority used when signaling a LSP for this tunnel, to determine which existing tunnels can be preempted.                                                                                             |
| isis nsap-address      | (Optional) Displays the node router identification, if Intermediate System-to-Intermediate System (IS-IS) is enabled.                                                                                                    |

| ospf ospf-address        | (Optional) Displays the node router identifier, if Open Shortest Path First (OSPF) is enabled.          |
|--------------------------|----------------------------------------------------------------------------------------------------|
| path                     | (Optional) Displays the path to a destination from this router.                                         |
| router                   | Displays the given OSPF address type of the router node.                                                |
| network                  | Displays the given OSPF address type of the network node.                                               |
| brief                    | (Optional) Displays the brief form of the output that provides a less detailed version of the topology. |
| link-only                | (Optional) Displays the MPLS-TE topology that is filtered by the given neighbor address.                |
| model-type { rdm   mam } | (Optional) Displays the bandwidth constraints model type, RDM or MAM.                                   |

# **Command Default**

No default behavior or values

# **Command Modes**

EXEC

# **Command History**

| Release       | Modification                                                                                      |
|---------------|---------------------------------------------------------------------------------------------------|
| Release 2.0   | This command was introduced.                                                                      |
| Release 3.0   | No modification.                                                                                  |
| Release 3.3.0 | No modification.                                                                                  |
| Release 3.4.0 | No modification.                                                                                  |
| Release 3.5.0 | No modification.                                                                                  |
| Release 3.6.0 | No modification.                                                                                  |
| Release 3.6.0 | No modification.                                                                                  |
| Release 3.7.0 | No modification.                                                                                  |
| Release 3.8.0 | This command was modified to include information specific to MPLS Shared Risk Link Groups (SRLG). |

## Release Modification

Release 3.9.0 These enhancements are listed:

- The **tunnel** keyword and *P2P tunnel-number* argument were added.
- The **p2mp** keyword and *P2MP tunnel-number* argument were added.
- The **destination** keyword and *IP-address* argument were added.
- The **link-only** keyword was added.
- The **affinity** keyword was modified.
- Sample output was modified to display the Attribute Names field.

#### Release 4.0.0 These enhancements are listed:

- The **exclude-srlg** keyword and *exclude-srlg-interfice-address* argument were added.
- explicit-path keyword and explicit-path-id-number argument were added.
- Sample output was added to support the additional keywords and arguments.
- Sample output was added to show the SRLG interfaces.

Release 5.1.1 Support was added to include **signame** keyword and to display *signalled-name* in the command output.

#### Task ID

# Task Operations ID

mpls-te read, write

#### **Examples**

The following shows a sample output from the **show mpls traffic-eng topology** command specifying the tunnel number in brief form:

```
RP/0/RP0/CPU0:router# show mpls traffic-eng topology path tunnel 160
```

```
Tunnel160 Path Setup to 10.10.10.10: FULL_PATH bw 100 (CT0), min_bw 0, metric: 10 setup_pri 7, hold_pri 7 affinity_bits 0x0, affinity_mask 0xffff Hop0:10.2.2.1 Hop1:10.10.10.10
```

The following shows a sample output from the **show mpls traffic-eng topology** command specifying the topology path for the P2MP tunnel number:

RP/0/RP0/CPU0:router# show mpls traffic-eng topology path tunnel p2mp 4 destination 5.5.5.5

```
Tue Sep 15 14:55:19.556 UTC
Tunnel4 Path Setup to 5.5.5.5:
bw 0 (CT0), min_bw 1, metric: 1
setup_pri 7, hold_pri 7
affinity_bits 0x0, affinity_mask 0xffff
Hop0:56.0.0.5
Hop1:5.5.5.5
```

The following shows a sample output from the **show mpls traffic-eng topology** command specifying the destination IP address:

```
RP/0/RP0/CPU0:router# show mpls traffic-eng topology path destination 10.10.10.10

Path Setup to 10.10.10.10:
bw 0 (CT0), min_bw 999900, metric: 10
setup_pri 7, hold_pri 7
affinity_bits 0x0, affinity_mask 0xffffffff
Hop0:10.2.2.1
```

The following sample output shows the MPLS-TE network topology with the name of the affinity attribute of the link:

#### RP/0/RP0/CPU0:router# show mpls traffic-eng topology

Hop1:10.10.10.10

```
Link[1]:Point-to-Point, Nbr IGP Id:192.168.0.1, Nbr Node Id:9, gen:23
Frag Id:25, Intf Address:13.9.1.1, Intf Id:0
Nbr Intf Address:13.9.1.3, Nbr Intf Id:0
TE Metric:1, IGP Metric:1, Attribute Flags:0x0
Attribute Names:
Switching Capability:, Encoding:
BC Model ID:RDM
Physical BW:155520 (kbps), Max Reservable BW Global:116640 (kbps)
Max Reservable BW Sub:0 (kbps)
```

|        | Total Allocated<br>BW (kbps) | Global Pool<br>Reservable<br>BW (kbps) | Sub Pool<br>Reservable<br>BW (kbps) |
|--------|------------------------------|----------------------------------------|-------------------------------------|
| bw[0]: | 0                            | 116640                                 | 0                                   |
| bw[1]: | 0                            | 116640                                 | 0                                   |
| bw[2]: | 0                            | 116640                                 | 0                                   |
| bw[3]: | 0                            | 116640                                 | 0                                   |
| bw[4]: | 0                            | 116640                                 | 0                                   |
| bw[5]: | 0                            | 116640                                 | 0                                   |
| bw[6]: | 0                            | 116640                                 | 0                                   |
| bw[7]: | 0                            | 116640                                 | 0                                   |

```
Link[2]:Broadcast, DR:12.9.0.2, Nbr Node Id:1, gen:23
   Frag Id:28, Intf Address:12.9.0.1, Intf Id:0
   Nbr Intf Address:0.0.0.0, Nbr Intf Id:0
   TE Metric:1, IGP Metric:1, Attribute Flags:0x4
   Attribute Names: red2
   Switching Capability:, Encoding:
   BC Model ID:RDM
   Physical BW:1000000 (kbps), Max Reservable BW Global:10000 (kbps)
   Max Reservable BW Sub:0 (kbps)
```

|        | Total Allocated BW (kbps) | Global Pool<br>Reservable<br>BW (kbps) | Sub Pool<br>Reservable<br>BW (kbps) |
|--------|---------------------------|----------------------------------------|-------------------------------------|
|        |                           |                                        |                                     |
| bw[0]: | 0                         | 10000                                  | 0                                   |
| bw[1]: | 0                         | 10000                                  | 0                                   |
| bw[2]: | 0                         | 10000                                  | 0                                   |
| bw[3]: | 0                         | 10000                                  | 0                                   |
| bw[4]: | 0                         | 10000                                  | 0                                   |
| bw[5]: | 0                         | 10000                                  | 0                                   |
| bw[6]: | 0                         | 10000                                  | 0                                   |
| bw[7]: | 0                         | 10000                                  | 0                                   |

The following shows a sample output from the **show mpls traffic-eng topology** command in detail form in prestandard DS-TE mode:

```
RP/0/RP0/CPU0:router# show mpls traffic-eng topology
  My_System_id: 0000.0000.0002.00 (isis level-2)
  My System id: 20.20.20.20 (ospf area 0)
  My BC Model Type: RDM
  Signalling error holddown: 10 sec Global Link Generation 36
  IGP Id: 0000.0000.0002.00, MPLS-TE Id: 20.20.20.20 Router Node (isis level-2)
  Link[0]:Point-to-Point, Nbr IGP Id:0000.0000.0003.00, Nbr Node Id:3, gen:36
          Frag Id:0, Intf Address:7.3.3.1, Intf Id:0
           Nbr Intf Address: 7.3.3.2, Nbr Intf Id: 0
          TE Metric:10, IGP Metric:10, Attribute Flags:0x0
          SRLGs: 10, 20
          Switching Capability:, Encoding:
  BC Model ID:RDM
  Physical BW:155520 (kbps), Max Reservable BW Global:100000 (kbps)
          Max Reservable BW Sub:50000 (kbps)
                                                                     Sub Pool
Reservable
                                             Global Pool
                      Total Allocated Reservable
                                                                     BW (kbps)
                      BW (kbps) BW (kbps)

      bw[0]:
      0
      100000

      bw[1]:
      0
      100000

      bw[2]:
      0
      100000

      bw[3]:
      0
      100000

      bw[4]:
      0
      100000

      bw[5]:
      0
      100000

      bw[6]:
      0
      100000

      bw[7]:
      0
      100000

                                                                    50000
                                                                        50000
                                                                          50000
                                                                         50000
                                                                         50000
                                                                         50000
                                                                         50000
                                                                          50000
```

The following shows a sample output from the **show mpls traffic-eng topology** command in detail form in IETF DS-TE mode.

```
RP/0/RP0/CPU0:router# show mpls traffic-eng topology
  My System id: 0000.0000.0001.00 (isis 1 level-2)
  My System id: 10.10.10.10 (ospf 100 area 0)
  My_BC_Model_Type: MAM
  Signalling error holddown: 10 sec Global Link Generation 84
  IGP Id: 0000.0000.0001.00, MPLS-TE Id: 10.10.10.10 Router Node (isis 1 level-2)
  Link[0]:Point-to-Point, Nbr IGP Id:0000.0000.0002.00, Nbr Node Id:6, gen:84
        Frag Id:0, Intf Address:7.2.2.1, Intf Id:0
        Nbr Intf Address: 7.2.2.2, Nbr Intf Id: 0
        TE Metric:10, IGP Metric:10, Attribute Flags:0x0
        SRLGs: 10, 20
       Switching Capability:, Encoding:
  BC Model ID:MAM
       Physical BW:155520 (kbps), Max Reservable BW:1000 (kbps)
       BC0:600 (kbps) BC1:400 (kbps)
                      Total Allocated
                                       Reservable
                      BW (kbps)
                                        BW (kbps)
         TE-class[0]: 10
                                            590
```

```
0
                                           400
         TE-class[1]:
         TE-class[2]:
                               0
                                             0
        TE-class[3]:
                              0
                                             0
        TE-class[4]:
                              0
                                           600
        TE-class[5]:
                              Ω
                                           400
 Link[1]:Point-to-Point, Nbr IGP Id:0000.0000.0002.00, Nbr Node Id:6, gen:84
       Frag Id:0, Intf Address:7.1.1.1, Intf Id:0
       Nbr Intf Address:7.1.1.2, Nbr Intf Id:0
       TE Metric:10, IGP Metric:10, Attribute Flags:0x0
       SRLGs: 10, 20
       Switching Capability:, Encoding:
       BC Model ID:MAM
       Physical BW:155520 (kbps), Max Reservable BW:1000 (kbps) BC0:600 (kbps) BC1:400
(kbps)
                     Total Allocated Reservable
                     BW (kbps) BW (kbps)
                         10
0
0
         TE-class[0]:
        TE-class[1]:
                                           400
                                           0
        TE-class[2]:
        TE-class[3]:
                              0
                                            0
                              0
                                           600
         TE-class[4]:
         TE-class[5]:
                              0
                                           400
                              0
        TE-class[6]:
                                            Ω
        TE-class[7]:
                             0
```

The following shows a sample output for the **show mpls traffic-eng topology** command in brief form:

```
RP/0/RP0/CPU0:router# show mpls traffic-eng topology 192.168.0.145 brief
```

```
IGP Id: 0000.0000.0010.00, MPLS TE Id: 192.168.0.145 Router Node (ISIS test level-1)
Link[0]:Point-to-Point, Nbr IGP Id:0000.0000.0234.00, Nbr Node Id:4, gen:5
Frag Id:0, Intf Address:10.3.11.145, Intf Id:0
Nbr Intf Address:10.3.11.143, Nbr Intf Id:0
TE Metric:10, IGP Metric:10, Attribute Flags:0x0
SRLGs: 10, 20
Attribute Names: red2
Switching Capability:, Encoding:
BC Model ID:RDM
Physical BW:155520 (kbps), Max Reservable BW Global:0 (kbps)
Max Reservable BW Sub:0 (kbps)
```

The following sample output shows a brief topology for the affinity attributes:

### RP/0/RP0/CPU0:router# show mpls traffic-eng topology affinity

```
affinity
Mon Mar 23 13:25:47.236 EST EST
My_System_id: 10.0.0.1 (OSPF 100 area 0)
My_System_id: 0000.0000.0001.00 (IS-IS 100 level-2)
My_BC_Model_Type: RDM

Signalling error holddown: 10 sec Global Link Generation 233

IGP Id: 0000.0000.0001.00, MPLS TE Id: 11.11.1.1 Router Node (IS-IS 100 level-2)

IGP Id: 10.0.0.1, MPLS TE Id: 10.0.0.1 Router Node (OSPF 100 area 0)
Link[0]: Intf Address: 12.9.1.1, Nbr Intf Address: 12.9.1.2
Attribute Flags: 0x0
Attribute Names:
```

```
Intf Address: 13.9.1.1, Nbr Intf Address: 13.9.1.3
 Link[1]:
     Attribute Flags: 0x0
     Attribute Names:
  Link[2]:
            Intf Address: 12.9.0.1, DR: 12.9.0.2
     Attribute Flags: 0x4
     Attribute Names: red2
  Link[3]:
              Intf Address: 14.9.0.1, DR: 14.9.0.4
     Attribute Flags: 0x0
     Attribute Names:
  Link[4]: Intf Address: 13.9.0.1, DR: 13.9.0.3
     Attribute Flags: 0x0
     Attribute Names:
IGP Id: 4.4.4.4, MPLS TE Id: 4.4.4.4 Router Node (OSPF 100 area 0)
 Link[0]:
             Intf Address: 34.9.1.4, Nbr Intf Address: 34.9.1.3
     Attribute Flags: 0x0
     Attribute Names:
            Intf Address: 14.9.0.4, DR: 14.9.0.4
 Link[1]:
     Attribute Flags: 0x1e
     Attribute Names: red1 red2 red3 red4
 Link[2]:
              Intf Address: 24.9.0.4, DR: 24.9.0.4
     Attribute Flags: 0x0
     Attribute Names:
             Intf Address: 34.9.0.4, DR: 34.9.0.3
 Link[3]:
     Attribute Flags: 0x0
     Attribute Names:
 Link[4]: Intf Address: 24.9.1.4, Nbr Intf Address: 24.9.1.2
     Attribute Flags: 0x0
     Attribute Names:
```

The following sample output for the **show mpls traffic-eng topology** command that shows the output to a single link:

```
RP/0/RP0/CPU0:router# show mpls traffic-eng topology 12.9.1.1 link-only
Wed Sep 2 13:24:48.821 EST
IGP Id: 0000.0000.0002.00, MPLS TE Id: 172.16.0.1 Router Node (IS-IS 100 level-2)
  Link[0]:Point-to-Point, Nbr IGP Id:0000.0000.0001.00, Nbr Node Id:-1, gen:277740
     Frag Id:0, Intf Address:12.9.1.2, Intf Id:0
     Nbr Intf Address:12.9.1.1, Nbr Intf Id:0
     TE Metric:10, IGP Metric:10, Attribute Flags:0x0
     Attribute Names:
     Switching Capability:, Encoding:
     BC Model ID:RDM
     Physical BW:155520 (kbps), Max Reservable BW Global:116640 (kbps)
     Max Reservable BW Sub:0 (kbps)
                              Global Pool
                                               Sub Pool
             Total Allocated Reservable
                                               Reservable
             BW (kbps)
                              BW (kbps)
                                               BW (kbps)
              -----
                              -----
                                               -----
                0
                               116640
       bw[0]:
       bw[1]:
                               116640
                                                     0
                               116640
                      0
                                                     0
       bw[2]:
                      0
                                116640
116640
                                                     0
       bw[3]:
       bw[4]:
                                                     Ω
                      0
                                116640
       bw[5]:
                                                     Ω
                   0
                               116640
       bw[6]:
                                                     0
       bw[7]:
                               116640
```

```
IGP Id: 172.16.0.1, MPLS TE Id: 172.16.0.1 Router Node (OSPF 100 area 0)
 Link[3]:Point-to-Point, Nbr IGP Id:10.0.0.1, Nbr Node Id:-1, gen:277737
     Frag Id:29, Intf Address:12.9.1.2, Intf Id:0
     Nbr Intf Address:12.9.1.1, Nbr Intf Id:0
     TE Metric:1, IGP Metric:1, Attribute Flags:0x0
     Attribute Names:
     Switching Capability:, Encoding:
     BC Model ID:RDM
     Physical BW:155520 (kbps), Max Reservable BW Global:116640 (kbps)
     Max Reservable BW Sub:0 (kbps)
                             Global Pool
                                             Sub Pool
             Total Allocated Reservable
                                             Reservable
             BW (kbps) BW (kbps)
                                            BW (kbps)
             _____
                 0
                           116640
116640
                                                   0
       bw[0]:
                    0 0
       bw[1]:
       bw[2]:
                                116640
                                                   0
                               116640
                                                   Ω
       bw[3]:
                               116640
       bw[4]:
                               116640
                     0
                                                   0
       bw[5]:
                  0 116640
0 116640
                                                    0
       bw[6]:
       bw[7]:
                                                    0
```

The following shows a sample output for the **show mpls traffic-eng topology model-type mam** command:

```
RP/0/RP0/CPU0:router# show mpls traffic-eng topology model-type mam
```

```
IGP Id: 0000.0000.0001.00, MPLS-TE Id: 10.10.10.10 Router Node
Link[0]: Intf Address:7.2.2.1, Nbr Intf Address:7.2.2.2
Link[1]: Intf Address:7.1.1.1, Nbr Intf Address:7.1.1.2
IGP Id: 0000.0000.0002.00, MPLS-TE Id: 20.20.20.20 Router Node
Link[0]: Intf Address:7.2.2.2, Nbr Intf Address:7.2.2.1
Link[1]: Intf Address:7.1.1.2, Nbr Intf Address:7.1.1.1
Link[2]: Intf Address:7.3.3.1, Nbr Intf Address:7.3.3.2

IGP Id: 0000.0000.0003.00, MPLS-TE Id: 30.30.30.30 Router Node
Link[0]: Intf Address:7.3.3.2, Nbr Intf Address:7.3.3.1
```

The following shows a sample output from the **show mpls traffic-eng topology** command specifying the topology for the SRLG interfaces:

RP/0/RP0/CPU0:router# show mpls traffic-eng topology srlg

```
Tue Oct 6 13:10:30.342 UTC
My System id: 0000.0000.0005.00 (IS-IS 1 level-2)
```

| SRLG | Interface Addr | TE Router ID | IGP Area ID     |
|------|----------------|--------------|-----------------|
|      | 51.1.2.1       | 100.0.0.1    | IS-IS 1 level-2 |
| 2    | 51.1.2.1       | 100.0.0.1    | IS-IS 1 level-2 |
| 3    | 51.1.2.1       | 100.0.0.1    | IS-IS 1 level-2 |
| 4    | 51.1.2.1       | 100.0.0.1    | IS-IS 1 level-2 |
| 5    | 51.1.2.1       | 100.0.0.1    | IS-IS 1 level-2 |
| 6    | 51.1.2.1       | 100.0.0.1    | IS-IS 1 level-2 |
| 7    | 51.1.2.1       | 100.0.0.1    | IS-IS 1 level-2 |
| 8    | 51.1.2.1       | 100.0.0.1    | IS-IS 1 level-2 |
| 10   | 50.4.5.5       | 100.0.0.5    | IS-IS 1 level-2 |
| 30   | 50.4.5.5       | 100.0.0.5    | IS-IS 1 level-2 |

| 77         | 50.4.5.5 | 100.0.0.5 | IS-IS 1 level-2 |
|------------|----------|-----------|-----------------|
| 88         | 50.4.5.5 | 100.0.0.5 | IS-IS 1 level-2 |
| 1500       | 50.4.5.5 | 100.0.0.5 | IS-IS 1 level-2 |
| 10000000   | 50.4.5.5 | 100.0.0.5 | IS-IS 1 level-2 |
| 4294967290 | 50.4.5.5 | 100.0.0.5 | IS-IS 1 level-2 |
| 4294967295 | 50.4.5.5 | 100.0.0.5 | IS-IS 1 level-2 |

The following shows a sample output from the **show mpls traffic-eng topology path destination** command specifying the topological path with SRLG exclusion:

RP/0/RP0/CPU0:router# show mpls traffic-eng topology path destination 100.0.0.2 exclude-srlg 50.4.5.5 isis 1 level 2

```
Tue Oct 6 13:13:44.053 UTC
Path Setup to 100.0.0.2:
bw 0 (CT0), min_bw 0, metric: 20
setup_pri 7, hold_pri 7
affinity_bits 0x0, affinity_mask 0xffff
Exclude SRLG Intf Addr : 50.4.5.5
SRLGs Excluded: 10, 30, 77, 88, 1500, 10000000
4294967290, 4294967295
Hop0:50.5.1.5
Hop1:50.5.1.1
Hop2:51.1.2.1
Hop3:51.1.2.2
Hop4:100.0.0.2
```

The following shows a sample output from the **show mpls traffic-eng topology path destination** command specifying the topological path based on a given explicit path:

RP/0/RP0/CPU0:router# show mpls traffic-eng topology path destination 100.0.0.2 explicit-path
 name exclude-srlg isis 1 level 2

This table describes the significant fields shown in the display.

Table 21: show mpls traffic-eng topology Field Descriptions

| Field                     | Description                                                                                |
|---------------------------|--------------------------------------------------------------------------------------------|
| My_System_id              | IGP <sup>11</sup> system or IGP router ID.                                                 |
| Signalling error holddown | Link hold-down timer configured to handle path error events to exclude link from topology. |
| IGP Id                    | Identification of the advertising router.                                                  |

| Field                        | Description                                                                                                    |
|------------------------------|----------------------------------------------------------------------------------------------------|
| Link                         | MPLS-TE link.                                                                                                    |
| Frag Id                      | GP LSA <sup>12</sup> fragment identifier.                                                                             |
| Nbr Intf Address             | Neighbor Interface address of this link.                                                                              |
| TE Metric                    | TE cost of link.                                                                                                    |
| SRLGs                        | SRLG <sup>13</sup> values that are flooded by IGPs to TE.                                                             |
| Switching Capability         | Switching capability: packet, optical, lambda.                                                                        |
| Physical BW                  | Physical line rate.                                                                                                   |
| BC Model ID                  | Bandwidth constraint model ID (RDM or MAM).                                                                           |
| Max Reservable BW            | Maximum bandwidth (in kilobits per second) that you can reserve on a link.                                            |
| Max Reservable BW<br>Global  | Maximum bandwidth (in kilobits per second) that you can reserve on a link in global-pool (prestandard and RDM).       |
| Max Reservable BW Sub        | Maximum bandwidth (in kilobits per second) that you can reserve on a link in subpool (prestandard and RDM).           |
| BC0                          | Maximum bandwidth (in kilobits per second) that you can reserve on a link in BC0.                                     |
| BC1                          | Maximum bandwidth (in kilobits per second) that you can reserve on a link in BC1.                                     |
| TE-class[index]              | Available bandwidth in TE-class (map of class-type and priority) at given index.                                      |
| Total Allocated BW           | Bandwidth (in Kbps) allocated at that priority.                                                                       |
| Global Pool Reservable<br>BW | Available bandwidth (in kbps) reservable at that priority in global pool (prestandard RDM).                           |
| Sub Pool Reservable BW       | Available bandwidth (in kbps) reservable at that priority in sub-pool (prestandard RDM).                              |
| Attribute Names              | Brief topology and the associated affinity attributes. The names of the affinity attribute of the link are displayed. |

IGP = Interior Gateway Protocol.
 LSA = link-state advertisement.
 SRLG = shared-risk link group.

## **Related Commands**

| Command                                    | Description                                 |
|--------------------------------------------|---------------------------------------------|
| show mpls traffic-eng tunnels, on page 297 | Displays information about MPLS-TE tunnels. |

| Command                      | Description                                                                    |
|------------------------------|--------------------------------------------------------------------------------|
| interface (SRLG), on page 97 | Enables SRLG on an interface and enters SRLG interface configuration mode.     |
| srlg, on page 351            | Configures an MPLS traffic enginnering SRLG values for a link on an interface. |
| show srlg, on page 340       | Displays the SRLG interface and configuration information.                     |

# show mpls traffic-eng tunnels

To display information about MPLS-TE tunnels, use the **show mpls traffic-eng tunnels** command in EXEC mode .

show mpls traffic-eng tunnels [tunnel-number] [affinity] [all] [auto-bw] [attribute-set auto-backup | auto-mesh all tunnel-name] [auto-tunnel] [backup [tunnel-number | auto-tunnel [mesh] mesh-value | [name tunnel-name] | promotion-timer promotion-timer | protected-interface type interface-path-id | static | auto]] [brief] [destination destination-address] [detail] [down] [gmpls] [interface in | out | inout type interface-path-id] [name tunnel-name] [p2mp [concise]] [p2p] [property backup-tunnel | fast-reroute] [protection [unused]] [reoptimized within-last interval] [role all | head | tail | middle] [soft-preemption desired | triggered}] [source source-address] [suboptimal constraints current | max | none] [summary] [tabular] [unused] [up] [class-type ct] [igp isis | ospf] [within-last interval]

### **Syntax Description**

| tunnel-number    | (Optional)Number of the tunnel. Range is from 0 to 65535.                                                                                                    |
|------------------|----------------------------------------------------------------------------------------------------|
| attribute-set    | (Optional) Restricts the display of tunnels with an attribute set.                                                                                                    |
| auto-backup      | Restricts the display of specific or all tunnels that are using auto-backup type of attribute-set.                                                                                                    |
| auto-mesh        | Restricts the display of specific or all tunnels that are using auto-mesh type of attribute-set.                                                                                                    |
| affinity         | (Optional) Displays the affinity attributes for all outgoing links. The links, which are used by the tunnel, display color information.                                                                                |
| all              | (Optional) Displays all MPLS-TE tunnels.                                                                                                    |
| auto-bw          | (Optional) Restricts the display to tunnels when the automatic bandwidth is enabled.                                                                                                    |
| auto-tunnel      | (Optional) Restricts the display of automatically created tunnels.                                                                                                    |
| mesh mesh-value  | Displays the tunnels that belong to the specified auto-tunnel mesh group.                                                                                                    |
| backup           | (Optional) Displays FRR <sup>14</sup> backup tunnels information. The information includes the physical interface protected by the tunnel, the number of TE LSPs <sup>15</sup> protected, and the bandwidth protected. |
|                  | (Optional) Displays backup information for automatic tunnels and FRR tunnels.                                                                                                    |
| name tunnel-name | (Optional) Displays the tunnel with given name.                                                                                                    |

| promotion-timer promotion-timer | (Optional) Displays the configured FRR backup tunnel promotion timer value, in seconds.                                  |  |
|---------------------------------|----------------------------------------------------------------------------------------------------|--|
| protected-interface             | (Optional) Displays FRR protected interfaces.                                                                            |  |
| static                          | (Optional) Displays static backup tunnels.                                                                               |  |
| auto-tunnel                     | (Optional) Displays protected automatic backup tunnels.                                                                  |  |
| brief                           | (Optional) Displays the brief form of this command.                                                                      |  |
| destination destination-address | (Optional) Restricts the display to tunnels destined for the specified IP address.                                       |  |
| detail                          | (Optional) Displays detail information about headend tunnels.                                                            |  |
| down                            | (Optional) Displays tunnels that are down.                                                                               |  |
| gmpls                           | (Optional) Restricts the display to GMPLS tunnels.                                                                       |  |
| interface in                    | (Optional) Displays tunnels that use the specified input interface.                                                      |  |
| interface out                   | (Optional) Displays tunnels that use the specified output interface.                                                     |  |
| interface inout                 | (Optional) Displays tunnels that use the specified interface as an input or output interface.                            |  |
| type                            | (Optional) Interface type. For more information, use the question mark (?) online help function.                         |  |
| interface-path-id               | Physical interface or a virtual interface.                                                                               |  |
|                                 | Note Use the <b>show interfaces</b> command to see a list of all possible interfaces currently configured on the router. |  |
|                                 | For more information about the syntax for the router, use the question mark (?) online help function.                    |  |
| p2mp                            | (Optional) Displays only the P2MP tunnels and the subLSPs.                                                               |  |
| concise                         | (Optional) Displays a summary of the P2MP tunnels and the subLSPs. This option is available only for P2MP tunnels.       |  |
|                                 |                                                                                                    |  |

| property backup-tunnel           | (Optional) Displays tunnels with property of backup tunnel. Selects MPLS-TE tunnels used to protect physical interfaces on this router. A tunnel configured to protect a link against failure is a backup tunnel and has the backup tunnel property.                                                                                                    |
|----------------------------------|----------------------------------------------------------------------------------------------------|
| property fast-reroute            | (Optional) Displays tunnels with property of fast-reroute configured. Selects FRR-protected MPLS-TE tunnels originating on (head), transmitting (router), or terminating (tail) on this router.                                                                                                    |
| protection                       | (Optional) Displays all protected tunnels (configured as fast-reroutable). Displays information about the protection provided to each tunnel selected by other options specified with this command. The information includes whether protection is configured for the tunnel, the protection (if any) provided to the tunnel by this router, and the tunnel bandwidth protected. |
| reoptimized within-last interval | (Optional) Displays tunnels reoptimized within the last given time interval.                                                                                                    |
| role all                         | (Optional) Displays all tunnels.                                                                                                    |
| role head                        | (Optional) Displays tunnels with their heads at this router.                                                                                                    |
| role middle                      | (Optional) Displays tunnels at the middle of this router.                                                                                                    |
| role tail                        | (Optional) Displays tunnels with their tails at this router.                                                                                                    |
| soft-preemption                  | Displays tunnels on which the soft-preemption feature is enabled.                                                                                                    |
| source source-address            | (Optional) Restricts the display to tunnels with a matching source IP address.                                                                                                    |
| suboptimal constraints current   | (Optional) Displays tunnels whose path metric is greater than the current shortest path constrained by the tunnel's configured options.                                                                                                    |
| suboptimal constraints max       | (Optional) Displays tunnels whose path metric is greater than the current shortest path, constrained by the configured options for the tunnel, and taking into consideration only the network capacity.                                                                                                    |
| suboptimal constraints none      | (Optional) Displays tunnels whose path metric is greater than the shortest unconstrained path.                                                                                                    |

| summary              | (Optional) Displays summary of configured tunnels.                                |
|----------------------|-----------------------------------------------------------------------------------|
| tabular              | (Optional) Displays a table showing TE LSPs, with one entry per line.             |
| unused               | (Optional) Displays only unused backup tunnels.                                   |
| ир                   | (Optional) Displays tunnels when the tunnel interface is up.                      |
| class-type ct        | (Optional) Displays tunnels using the given class-type value configuration.       |
| igp isis             | (Optional) Displays tunnels with the path calculated as the IS-IS type for IGP.   |
| igp ospf             | (Optional) Displays tunnels with the path calculated as the OSPF type for IGP.    |
| within-last interval | (Optional) Displays tunnels that has come up within the last given time interval. |
| auto-tunnel pcc      | Displays stateful PCE client (PCC) auto-tunnel information.                       |

## **Command Default**

None

## **Command Modes**

EXEC

## **Command History**

| Release       | Modification                                                                                                    |
|---------------|----------------------------------------------------------------------------------------------------|
| Release 2.0   | This command was introduced.                                                                                             |
| Release 3.0   | No modification.                                                                                                    |
| Release 3.3.0 | The <b>tabular</b> keyword was added.                                                                                    |
| Release 3.4.0 | No modification.                                                                                                    |
| Release 3.5.0 | The command output was updated to support unequal load-balancing parameters.                                             |
| Release 3.6.0 | No modification.                                                                                                    |
| Release 3.7.0 | If specified, sample output was modified to display the area on its own line after the existing path-option information. |

FRR = Fast Reroute.
 LSPs = Label Switched Paths.

| Release       | Modification                                                                                                    |  |  |  |  |
|---------------|----------------------------------------------------------------------------------------------------|--|--|--|--|
| Release 3.8.0 | These items were added:                                                                                                    |  |  |  |  |
|               | • To support the Automatic Bandwidth feature:                                                                                                    |  |  |  |  |
|               | <ul> <li>The auto-bw keyword was added.</li> </ul>                                                                                                    |  |  |  |  |
|               | • Sample output and automatic bandwidth fields were added.                                                                                                    |  |  |  |  |
|               | <ul> <li>The tunnel-number argument, gmpls keyword, and p2p keyword were added.</li> </ul>                                                                                                    |  |  |  |  |
| Release 3.9.0 | These items were added to support the P2MP feature:                                                                                                    |  |  |  |  |
|               | • The <b>p2mp</b> and <b>concise</b> keywords were added.                                                                                                    |  |  |  |  |
|               | <ul> <li>Sample output was added to display the label and rewrite<br/>information concisely.</li> </ul>                                                                                       |  |  |  |  |
|               | <ul> <li>Sample output was modified to show the various P2MP<br/>tunnel types for the <b>protection</b> keyword.</li> </ul>                                                                   |  |  |  |  |
|               | <ul> <li>Sample output was modified to support the reoptimization<br/>install timer and clean up timer values for the <i>tunnel-number</i><br/>argument and <b>detail</b> keyword.</li> </ul> |  |  |  |  |
| Release 4.0.0 | These items were added to support the MPLS-TE automatic backup tunnel feature:                                                                                                    |  |  |  |  |
|               | • The <b>auto-tunnel</b> keyword was added.                                                                                                    |  |  |  |  |
|               | • The <b>unused</b> keyword was added.                                                                                                    |  |  |  |  |
| Release 4.1.1 | The <b>mesh</b> keyword was added.                                                                                                    |  |  |  |  |
| Release 4.2.0 | The <b>soft-preemption</b> and <b>attribute-set</b> keywords were added. Sample output was modified to display only tunnels on which the soft-preemption feature is enabled.                  |  |  |  |  |
| Release 4.2.1 | The <b>auto-backup</b> and <b>auto-mesh</b> keywords were added. Sample output was modified to display tunnels that are using auto-backup or auto-mesh type of attribute-set.                 |  |  |  |  |
| Release 4.2.3 | Sample output was modified to display P2MP-TE inter-area related configuration details.                                                                                                    |  |  |  |  |
| Release 5.1.1 | • The command output was modified to display information on stateful PCE client (PCC) auto-tunnels.                                                                                           |  |  |  |  |
|               | • Support was added to include <b>signame</b> keyword and to display <i>signalled-name</i> in the command output.                                                                             |  |  |  |  |

| Release       | Modification                                                                                                    |
|---------------|----------------------------------------------------------------------------------------------------|
| Release 5.1.2 | These changes were made to support the path-selection cost-limit feature:                                                                                                    |
|               | <ul> <li>The command output was modified to show the configured<br/>cost-limit.</li> </ul>                                                                                   |
|               | <ul> <li>The shown PCALC error was modified to show cost-limit<br/>failure: applies for new paths and verification of existing<br/>paths.</li> </ul>                         |
|               | <ul> <li>The 'Reopt Reason' field in the show output was modified<br/>to show the cost-limit.</li> </ul>                                                                     |
|               | <ul> <li>The path-protection switchover reason in the show output<br/>was modified to show the cost-limit.</li> </ul>                                                        |
|               | The command output was modified to display the 'Traffic switched to FRR backup tunnel-te' message as part of Soft-preemption over FRR backup tunnels feature implementation. |

### **Usage Guidelines**

Use the **brief** form of the **show mpls traffic-eng tunnels** command to display information specific to a tunnel interface. Use the command without the **brief** keyword to display information that includes the destination address, source ID, role, name, suboptimal constraints, and interface.

The **affinity** keyword is available for only the source router.

Selected tunnels would have a shorter path if they were reoptimized immediately.

### Task ID

| Task<br>ID | Operations     |
|------------|----------------|
| mpls-te    | read,<br>write |

#### **Examples**

This sample output is not changed when no area is specified for the active path-option. If the area is specified, it is added on a line of its own after the existing path-option information.

RP/0/RP0/CPU0:router# show mpls traffic-eng tunnels 20 detail

```
Signalling Summary:

LSP Tunnels Process: running

RSVP Process: running

Forwarding: enabled

Periodic reoptimization: every 3600 seconds, next in 2400 seconds

Periodic FRR Promotion: every 300 seconds, next in 16 seconds

Auto-bw enabled tunnels: 6

Name: tunnel-te20 Destination: 130.130.130.130

Status:

Admin: up Oper: up Path: valid Signalling: connected

path option 1, type explicit r1r2r3gig path (Basis for Setup, path weight 200)
```

```
G-PID: 0x0800 (derived from egress interface properties)
 Bandwidth Requested: 113 kbps CT0
Config Parameters:
                100 kbps (CTO) Priority: 7 7 Affinity: 0x0/0xffff
 Bandwidth:
 Metric Type: TE (interface)
 AutoRoute: enabled LockDown: disabled Policy class: not set
 Forwarding-Adjacency: disabled
 Loadshare:
                      0 equal loadshares
 Auto-bw: enabled
   Last BW Applied: 113 kbps CT0
                                  BW Applications: 1
   Last Application Trigger: Periodic Application
   Bandwidth Min/Max: 0-4294967295 kbps
   Application Frequency: 5 min    Jitter: 0s    Time Left: 4m 19s
   Collection Frequency: 1 min
   Samples Collected: 0 Next: 14s
   Highest BW: 0 kbps Underflow BW: 0 kbps
   Adjustment Threshold: 10%
                               10 kbps
   Overflow Detection disabled
   Underflow Detection disabled
 Fast Reroute: Disabled, Protection Desired: None
 Path Protection: Not Enabled
History:
 Tunnel has been up for: 00:18:54 (since Sun Mar 14 23:48:23 UTC 2010)
 Current LSP:
   Uptime: 00:05:41 (since Mon Mar 15 00:01:36 UTC 2010)
 Prior LSP:
   ID: path option 1 [3]
   Removal Trigger: reoptimization completed
Current LSP Info:
 Instance: 4, Signaling Area: IS-IS 1 level-2
 Uptime: 00:05:41 (since Mon Mar 15 00:01:36 UTC 2010)
  Outgoing Interface: GigabitEthernet0/5/0/21, Outgoing Label: 16009
                        110.110.110.110
  Router-IDs: local
             downstream 120.120.120.120
 Path Info:
   Outgoing:
   Explicit Route:
     Strict, 61.10.1.2
     Strict, 61.15.1.1
     Strict, 61.15.1.2
     Strict, 130.130.130.130
   Record Route: Disabled
   Tspec: avq rate=113 kbits, burst=1000 bytes, peak rate=113 kbits
   Session Attributes: Local Prot: Not Set, Node Prot: Not Set, BW Prot: Not Set
  Resv Info: None
   Record Route: Disabled
   Fspec: avg rate=113 kbits, burst=1000 bytes, peak rate=113 kbits
Displayed 1 (of 6) heads, 0 (of 0) midpoints, 0 (of 0) tails
Displayed 1 up, 0 down, 0 recovering, 0 recovered heads
```

# This is a sample output from the **show mpls traffic-eng tunnels** command using the **property** keyword:

RP/0/RP0/CPU0:router# show mpls traffic-eng tunnels property backup interface out pos 0/6/0/0

```
Signalling Summary:

LSP Tunnels Process: running, not registered with RSVP

RSVP Process: not running

Forwarding: enabled

Periodic reoptimization: every 3600 seconds, next in 3595 seconds
```

```
Periodic FRR Promotion: every 300 seconds, next in 295 seconds Periodic auto-bw collection: disabled
Name: tunnel-tel Destination: 10.0.0.1
 Status:
   Admin:
             up Oper: up Path: valid Signalling: connected
   path option 1, type dynamic (Basis for Setup, path weight 1)
   G-PID: 0x0800 (derived from egress interface properties)
  Config Parameters:
                      1000 kbps (CTO) Priority: 7 7 Affinity: 0x0/0xffff
   Bandwidth:
   Metric Type: TE (default)
   AutoRoute: disabled LockDown: disabled
                   10000 bandwidth-based
   Auto-bw: disabled(0/0) 0 Bandwidth Requested:
                                                           0
   Direction: unidirectional
   Endpoint switching capability: unknown, encoding type: unassigned
   Transit switching capability: unknown, encoding type: unassigned
   Backup FRR EXP Demotion: 1 ' 7, 2 ' 1
   Class-Attributes: 1, 2, 7
   Bandwidth-Policer: off
 History:
   Tunnel has been up for: 00:00:08
   Current LSP:
     Uptime: 00:00:08
  Path info (ospf 0 area 0):
 Hop0: 10.0.0.2
 Hop1: 102.0.0.2
Displayed 1 (of 1) heads, 0 (of 0) midpoints, 0 (of 0) tails
Displayed 0 up, 1 down, 0 recovering, 0 recovered heads
```

This table describes the significant fields shown in the display.

Table 22: show mpls traffic-eng tunnels Command Field Descriptions

| Field                       | Description                                                           |
|-----------------------------|-----------------------------------------------------------------------|
| LSP Tunnels Process         | Status of the LSP <sup>16</sup> tunnels process.                      |
| RSVP Process                | Status of the RSVP process.                                           |
| Forwarding                  | Status of forwarding (enabled or disabled).                           |
| Periodic reoptimization     | Time, in seconds, until the next periodic reoptimization.             |
| Periodic FRR Promotion      | Time, in seconds, till the next periodic FRR <sup>17</sup> promotion. |
| Periodic auto-bw collection | Time, in seconds, till the next periodic auto-bw collection.          |
| Name                        | Interface configured at the tunnel head.                              |
| Destination                 | Tail-end router identifier.                                           |
| Admin/STATUS                | Configured up or down.                                                |
| Oper/STATE                  | Operationally up or down.                                             |

| Field                        | Description                                                                                                    |
|------------------------------|----------------------------------------------------------------------------------------------------|
| Signalling                   | Signaling connected or down or proceeding.                                                                                                    |
| Config Parameters            | Configuration parameters provided by tunnel mode MPLS traffic-eng, including those specific to unequal load-balancing functionality (bandwidth, load-share, backup FRR EXP demotion, class-attributes, and bandwidth-policer). |
| History: Current LSP: Uptime | Time LSP has been up.                                                                                                    |
| Path Info                    | Hop list of current LSP.                                                                                                    |

<sup>&</sup>lt;sup>16</sup> LSP = Link-State Packet.

This sample output shows the link attributes of links that are traversed by the tunnel (color information):

```
RP/0/RP0/CPU0:router# show mpls traffic-eng tunnels 11 affinity
```

```
Signalling Summary:
             LSP Tunnels Process: running
                   RSVP Process: running
                     Forwarding: enabled
         Periodic reoptimization: every 3600 seconds, next in 2710 seconds
          Periodic FRR Promotion: every 300 seconds, next in 27 seconds
         Auto-bw enabled tunnels: 0 (disabled)
Name: tunnel-tell Destination: 192.168.0.1
 Status:
   Admin:
            up Oper: up Path: valid Signalling: connected
   path option 1, type explicit gige 1 2 3 (Basis for Setup, path weight 2)
   G-PID: 0x0800 (derived from egress interface properties)
   Bandwidth Requested: 200 kbps CT0
  Config Parameters:
   Bandwidth: 200 kbps (CT0) Priority: 2 2
   Number of affinity constraints: 1
      Include bit map : 0x4
      Include name
                           : red2
   Metric Type: TE (default)
   AutoRoute: disabled LockDown: disabled Policy class: not set
   Forwarding-Adjacency: disabled
   Loadshare:
                      0 equal loadshares
   Auto-bw: disabled
   Fast Reroute: Enabled, Protection Desired: Any
   Path Protection: Not Enabled
  History:
   Tunnel has been up for: 02:55:27
   Current LSP:
     Uptime: 02:02:19
   Prior LSP:
     ID: path option 1 [8]
     Removal Trigger: reoptimization completed
```

<sup>&</sup>lt;sup>17</sup> FRR = Fast Reroute.

```
Path info (OSPF 100 area 0):
Link0: 12.9.0.1
Attribute flags: 0x4
Attribute names: red2
Link1: 23.9.0.2
Attribute flags: 0x4
Attribute names: red2

Displayed 1 (of 8) heads, 0 (of 0) midpoints, 0 (of 0) tails
Displayed 1 up, 0 down, 0 recovering, 0 recovered heads
```

This sample output shows the brief summary of the tunnel status and configuration:

### RP/0/RP0/CPU0:router# show mpls traffic-eng tunnels brief

```
Signalling Summary:
            LSP Tunnels Process: running
                  RSVP Process: running
                   Forwarding: enabled
        Periodic reoptimization: every 3600 seconds, next in 2538 seconds
         Periodic FRR Promotion: every 300 seconds, next in 38 seconds
        Auto-bw enabled tunnels: 0 (disabled)
                                                   STATUS STATE
                  TUNNEL NAME
                                   DESTINATION
                tunnel-mte100
                                  172.16.0.1
                                                    up up
                tunnel-mte300
                                   60.60.60.60
                                                      up up
                tunnel-te1060
                                    10.6.6.6
                                                       up up
                                      10.7.7.7
10.8.8.8
                                                       up up
               PE6 C12406 t607
               PE6_C12406_t608
                                 10.8.0.0
                                                       up up
                                                       up up
               PE6_C12406 t609
               up up
                                                       up up
                                                       up up
                                   10.21.21.21
               PE7 C12406 t721
                                                       up up
              Tunnel_PE8-PE6
Tunnel_PE8-PE21
                                 10.6.0.0
10.21.21.21
10.6.6.6
                                                       up up
                                                       up up
               Tunnel PE9-PE6
                                     10.6.6.6
                                                       up up
               Tunnel_PE9-PE21
                                   10.21.21.21
                                                       up up
                                     10.6.6.6
              Tunnel_PE10-PE6
Tunnel_PE10-PE21
                                                       an an
             Tunnel_PE10-PE21 10.6.6.6
Tunnel_PE10-PE21 10.21.21.21
PE21_C12406_t2106 10.6.6.6
                                                       up up
                                   10.6.6.6
10.7.7.7
                                                       up up
             PE21 C12406 t2107
                                                       up up
             PE21 C12406 t2108
                                    10.8.8.8
                                                       up up
                                       10.9.9.9
             PE21_C12406_t2109
                                                       up up
                                   10.10.10.10
             PE21 C12406 t2110
              PE6_C12406_t6070
                                                       up up
                                    10.7.7.7
                                                       up up
              PE7_C12406_t7060
                                      10.6.6.6
                                                       up up
                                   200.0.0.3
             tunnel-tel
                                                       up up
             OUNI POS0/1/0/1
                                   100.0.0.1
                                                       up up
             OUNI POS0/1/0/2
                                    200.0.0.1
                                                       an an
Displayed 1 (of 1) heads, 20 (of 20) midpoints, 0 (of 0) tails
```

Displayed 1 up, 0 down, 0 recovering, 0 recovered heads

This section shows a sample output that results when automatic backup tunnels are created:

```
RP/0/RP0/CPU0:router# show mpls traffic-eng tunnels brief
.
.
.
.
TUNNEL NAME DESTINATION STATUS STATE
```

```
200.0.3
            tunnel-te0
                                              up up
            tunnel-tel
                                              up up
                            200.0.0.3
           tunnel-te2
                                              up up
          *tunnel-te50
                            200.0.0.3
                                             up up
          *tunnel-te60
                            200.0.0.3
                                             up up
          *tunnel-te70
                             200.0.0.3
                                              up up
          *tunnel-te80
                             200.0.0.3
                                              up up
* = automatically created backup tunnel
```

This is sample output that shows a summary of configured tunnels by using the **summary** keyword:

```
RP/0/RP0/CPU0:router# show mpls traffic-eng tunnels summary
```

```
LSP Tunnels Process: not running, disabled
                      RSVP Process: running
                        Forwarding: enabled
           Periodic reoptimization: every 3600 seconds, next in 2706 seconds
             Periodic FRR Promotion: every 300 seconds, next in 81 seconds
        Periodic auto-bw collection: disabled
  Signalling Summary:
     Head: 1 interfaces, 1 active signalling attempts, 1 established
           0 explicit, 1 dynamic
           1 activations, 0 deactivations
           0 recovering, 0 recovered
     Mids: 0
     Tails: 0
  Fast ReRoute Summary:
     Head: 0 FRR tunnels, 0 protected, 0 rerouted
               0 FRR tunnels, 0 protected, 0 rerouted
      Summary: 0 protected, 0 link protected, 0 node protected, 0 bw protected
  P2MP Summary:
     Tunnel Head:
                         1 total, 1 connected
     Destination Head: 2 total, 2 connected
     S2L Head: 2 established, 0 proceeding
      S2L Mid: 0 established, 0 proceeding
     S2L Tail: 1 established
  P2MP Fast ReRoute Summary:
     Tunnel Head: 0 FRR enabled
      S2L Head: 0 FRR, 0 protected, 0 rerouted
      S2L Mid: 0 FRR, 0 protected, 0 rerouted
      Summary: 0 protected, 0 link protected, 0 node protected, 0 bw protected
AutoTunnel Backup Summary:
   AutoTunnel Backups:
             50 created, 50 up, 0 down, 8 unused
             25 NHOP, 25 NNHOP, 10 SRLG strict, 10 SRLG pref
    Protected LSPs:
            10 NHOP, 20 NHOP+SRLG
             15 NNHOP, 5 NNHOP+SRLG
    Protected S2L Sharing Families:
            10 NHOP, 20 NHOP+SRLG
```

```
15 NNHOP, 5 NNHOP+SRLG
Protected S2Ls: 10 NHOP, 20 NHOP+SRLG
15 NNHOP, 5 NNHOP+SRLG
```

This sample output shows the various P2MP tunnels by using the **protection** keyword:

```
\label{eq:reconstruction} \texttt{RP/0/RP0/CPU0:} router \# \ \textbf{show mpls traffic-eng tunnels protection}
haa-2 t20 Tunnel Id: 20
  LSP Head, Admin: up, Oper: up
  Src: 172.16.0.1, Dest: 192.168.0.1, Instance: 2
  Fast Reroute Protection: None
haa-2 t20 Tunnel Id: 20
  LSP Head, Admin: up, Oper: up
  Src: 172.16.0.1, Dest: 192.168.0.1, Instance: 3
  Fast Reroute Protection: None
haa-2 t21 Tunnel Id: 21
  LSP Head, Admin: up, Oper: up
  Src: 172.16.0.1, Dest: 192.168.0.1, Instance: 2
  Fast Reroute Protection: Requested
    Outbound: FRR Ready
     Backup tunnel-te200 to LSP nhop
      tunnel-te200: out I/f: GigabitEthernet0/2/0/3
     LSP signalling info:
      Original: out I/f: POSO/3/0/3, label: 3, nhop: 23.9.1.3
      With FRR: out I/f: tunnel-te200, label: 3
     LSP bw: 0 kbps, Backup level: any-class unlimited, type: CT0
haa-2 t200 Tunnel Id: 200
  LSP Head, Admin: up, Oper: up
```

This table describes the significant fields shown in the display.

Src: 172.16.0.1, Dest: 192.168.0.1, Instance: 3

Fast Reroute Protection: None

Table 23: show mpls traffic-eng tunnels protection Command Field Descriptions

| Field           | Description                                                                      |
|-----------------|----------------------------------------------------------------------------------|
| Tunnel#         | Number of the MPLS-TE backup tunnel.                                             |
| LSP Head/router | Node is either head or router for this LSP <sup>18</sup> .                       |
| Instance        | LSP ID.                                                                          |
| Backup tunnel   | Backup tunnel protection for NHOP/NNHOP.                                         |
| out if          | Backup tunnel's outgoing interface                                               |
| Original        | Outgoing interface, label, and next-hop of the LSP when not using backup.        |
| With FRR        | Outgoing interface and label when using backup tunnel.                           |
| LSP BW          | Signaled bandwidth of the LSP.                                                   |
| Backup level    | Type of bandwidth protection provided—pool type and limited/unlimited bandwidth. |

| Field               | Description                              |
|---------------------|------------------------------------------|
| LSP Tunnels Process | Status of the TE process <sup>19</sup> . |

<sup>&</sup>lt;sup>18</sup> LSP = Link-State Packet.

This sample output shows information about sharing label and rewrite information concisely for P2MP tunnels:

```
RP/0/RP0/CPU0:router# show mpls traffic-eng tunnels p2mp concise
```

```
Tunnel: 100 P2MP 100 LSP 1 Src 60.60.60.60 Role Head
   Subgroup 1 Dst 172.16.0.1 State connected FRR Inact (--unknown--)
   InIF none OutIF GigabitEthernet0_2_0_1 Local Label 16000 Out Label 16000
Tunnel: 300 P2MP 300 LSP 1 Src 172.16.0.1 Role Tail
   Subgroup 1 Dst 60.60.60.60 State connected FRR Inact (--unknown--)
   InIF GigabitEthernet0_2_0_1 OutIF none Local Label 16001 Out Label 0
```

This is sample output from the **show mpls traffic-eng tunnels** command using the **backup** keyword. This command selects every MPLS-TE tunnel known to the router, and displays information about the FRR protection that each selected tunnel provides for interfaces on this route. The command does not generate output for tunnels that do not provide FRR protection of interfaces on this router:

```
RP/0/RP0/CPU0:router# show mpls traffic-eng tunnels backup
```

```
tunnel160
Admin: up, Oper: up
Src: 10.20.20.20, Dest: 10.10.10.10, Instance: 28
Fast Reroute Backup Provided:
  Protected I/fs: POSO/7/0/0
  Protected lsps: 0
  Backup BW: any-class unlimited, Inuse: 0 kbps
```

This table describes the significant fields shown in the display.

Table 24: show mpls traffic-eng tunnels backup Command Field Descriptions

| Field          | Description                                                                                                    |
|----------------|----------------------------------------------------------------------------------------------------|
| Tunnel#        | MPLS-TE backup tunnel number.                                                                                                    |
| Dest           | IP address of backup tunnel destination.                                                                                                    |
| State          | State of the backup tunnel. Values are up, down, or admin-down.                                                                                                    |
| Instance       | LSP ID of the tunnel.                                                                                                    |
| Protected I/fs | List of interfaces protected by the backup tunnel.                                                                                                    |
| Protected lsps | Number of LSPs currently protected by the backup tunnel.                                                                                                    |
| Backup BW      | Configured backup bandwidth type and amount. Pool from which bandwidth is acquired. Values are any-class, CT0, and CT1. Amount is either unlimited or a configured limit in kbps. |

<sup>&</sup>lt;sup>19</sup> LSP = Label Switched Path

| Field | Description                                             |
|-------|---------------------------------------------------------|
| Inuse | Backup bandwidth currently in use on the backup tunnel. |

This shows a sample output from the **show mpls traffic-eng tunnels** command using the **backup** and **protected-interface** keywords:

```
RP/0/RP0/CPU0:router# show mpls traffic-eng tunnels backup protected-interface
Interface: POS0/5/0/1
    Tunnel100 UNUSED: out I/f: Admin: down Oper: down
Interface: POS0/7/0/0
    Tunnel160 NHOP: out I/f: POS0/6/0/0 Admin: up Oper: up
```

This table describes the significant fields shown in the display.

Table 25: show mpls traffic-eng tunnels backup protected-interface Command Field Descriptions

| Field             | Description                                                            |
|-------------------|------------------------------------------------------------------------|
| Interface         | MPLS-TE-enabled FRR protected interface.                               |
| Tunnel#           | FRR protected tunnel on the interface.                                 |
| NHOP/NNHOP/UNUSED | State of Protected tunnel. Values are unused, next hop, next-next hop. |
| out I/f           | Outgoing interface of the backup tunnel providing the protection.      |

This shows a sample output from the **show mpls traffic-eng tunnels up** command using the **igp ospf** keywords:

```
RP/0/RP0/CPU0:router# show mpls traffic-eng tunnels up igp ospf
```

```
Signalling Summary:
             LSP Tunnels Process: running
                  RSVP Process: running
                    Forwarding: enabled
         Periodic reoptimization: every 3600 seconds, next in 3381 seconds
          Periodic FRR Promotion: every 300 seconds, next in 81 seconds
     Periodic auto-bw collection: disabled
Name: tunnel-tell Destination: 30.30.30.30
 Status:
   Admin:
           up Oper: up Path: valid Signalling: connected
   path option 1, type explicit back (Basis for Setup, path weight 1)
G-PID: 0x0800 (derived from egress interface properties)
 Config Parameters:
                    0 kbps (CT0) Priority: 7 7 Affinity: 0x0/0xffff
   Bandwidth:
   Number of configured name based affinities: 2
   Name based affinity constraints in use:
      Include bit map : 0x4 (refers to undefined affinity name)
      Include-strict bit map: 0x4
   Metric Type: TE (default)
   AutoRoute: disabled LockDown: disabled Loadshare:
                                                          0 bw-based
```

```
Auto-bw: disabled(0/0) 0 Bandwidth Requested:
   Direction: unidirectional
Endpoint switching capability: unknown, encoding type: unassigned
   Transit switching capability: unknown, encoding type: unassigned
 History:
   Tunnel has been up for: 00:00:21
   Current LSP:
     Uptime: 00:00:21
   Prior LSP:
     ID: path option 1 [4]
     Removal Trigger: tunnel shutdown
 Path info (ospf area 0):
 Hop0: 7.4.4.2
 Hop1: 30.30.30.30
Displayed 1 (of 3) heads, 0 (of 0) midpoints, 0 (of 0) tails
Displayed 1 up, 0 down, 0 recovering, 0 recovered heads
```

This shows a sample output from the **show mpls traffic-eng tunnels** command using the **up within-last** keywords:

RP/0/RP0/CPU0:router# show mpls traffic-eng tunnels up within-last 200

```
Signalling Summary:
             LSP Tunnels Process: running
                    RSVP Process: running
         Forwarding: enabled Periodic reoptimization: every 3600 seconds, next in 3381 seconds
          Periodic FRR Promotion: every 300 seconds, next in 81 seconds
     Periodic auto-bw collection: disabled
Name: tunnel-tell Destination: 30.30.30.30
 Status:
   Admin:
             up Oper: up Path: valid Signalling: connected
   path option 1, type explicit back (Basis for Setup, path weight 1)
G-PID: 0x0800 (derived from egress interface properties)
  Config Parameters:
                     0 kbps (CT0) Priority: 7 7 Affinity: 0x0/0xffff
   Bandwidth:
   Number of configured name based affinities: 2
   Name based affinity constraints in use:
      Include bit map
                              : 0x4 (refers to undefined affinity name)
      Include-strict bit map: 0x4
Metric Type: TE (default)
   AutoRoute: disabled LockDown: disabled Loadshare:
                                                                 0 bw-based
   Auto-bw: disabled(0/0) 0 Bandwidth Requested:
   Direction: unidirectional
Endpoint switching capability: unknown, encoding type: unassigned
   Transit switching capability: unknown, encoding type: unassigned
 History:
   Tunnel has been up for: 00:00:21
   Current LSP:
     Uptime: 00:00:21
   Prior LSP:
     ID: path option 1 [4]
     Removal Trigger: tunnel shutdown
```

```
Path info (ospf area 0):
Hop0: 7.4.4.2
Hop1: 30.30.30.30

Displayed 1 (of 3) heads, 0 (of 0) midpoints, 0 (of 0) tails
Displayed 1 up, 0 down, 0 recovering, 0 recovered heads
```

This shows a sample output from the **show mpls traffic-eng tunnels** command using the **reoptimized within-last** keywords:

RP/0/RP0/CPU0:router# show mpls traffic-eng tunnels reoptimized within-last 600 Signalling Summary: LSP Tunnels Process: running RSVP Process: running Forwarding: enabled Periodic reoptimization: every 60000 seconds, next in 41137 seconds Periodic FRR Promotion: every 300 seconds, next in 37 seconds Periodic auto-bw collection: disabled Name: tunnel-tel Destination: 30.30.30.30 Status: Admin: up Oper: up Path: valid Signalling: connected path option 1, type explicit prot1 (Basis for Setup, path weight 1) G-PID: 0x0800 (derived from egress interface properties) Config Parameters: 66 kbps (CTO) Priority: 7 7 Affinity: 0x0/0xffff Bandwidth: Metric Type: IGP (global) AutoRoute: enabled LockDown: disabled Loadshare: 66 bw-based Auto-bw: disabled(0/0) 0 Bandwidth Requested: 66 Direction: unidirectional Endpoint switching capability: unknown, encoding type: unassigned Transit switching capability: unknown, encoding type: unassigned History: Tunnel has been up for: 00:14:04 Current LSP: Uptime: 00:03:52 Selection: reoptimization Prior LSP: ID: path option 1 [2013] Removal Trigger: reoptimization completed Path info (ospf area 0): Hop0: 7.2.2.2 Hop1: 7.3.3.2 Hop2: 30.30.30.30 Displayed 1 (of 1) heads, 0 (of 0) midpoints, 0 (of 0) tails Displayed 1 up, 0 down, 0 recovering, 0 recovered heads

This is a sample output that shows the reoptimization install timer and cleanup timer values for the tunnel-mte 100 interface:

```
RP/0/RP0/CPU0:router# show mpls traffic-eng tunnels 100
Signalling Summary:

LSP Tunnels Process: running

RSVP Process: running

Forwarding: enabled
```

```
Periodic reoptimization: every 3600 seconds, next in 1505 seconds
           Periodic FRR Promotion: every 300 seconds, next in 79 seconds
         Auto-bw enabled tunnels: 0 (disabled)
Name: tunnel-mte100
  Status:
     Admin: up Oper: up (Up for 02:33:21)
    Config Parameters:
     Bandwidth: 10 kbps (CTO) Priority: 7 7 Affinity: 0x0/0xffff
     Metric Type: TE (default)
     Fast Reroute: Not Enabled, Protection Desired: None
     Record Route: Not Enabled
     Destination summary: (1 up, 0 down, 0 disabled) Affinity: 0x0/0xffff
     Auto-bw: disabled
     Destination: 20.20.20.20
        State: Up for 02:33:21
       Path options:
         path-option 10 dynamic
                                     [active]
   Current LSP:
     lsp-id: 10005 p2mp-id: 100 tun-id: 100 src: 10.10.10.10 extid: 10.10.10.10
     LSP up for: 00:02:27
     Reopt Trigger: Bandwidth CLI Change, Reopt Reason: applying bandwidth change
     Reroute Pending: No
     Inuse Bandwidth: 10 kbps (CT0)
     Number of S2Ls: 1 connected, 0 signaling proceeding, 0 down
     S2L Sub LSP: Destination 20.20.20.20 Signaling Status: connected
        S2L up for: 00:02:27
        Sub Group ID: 1 Sub Group Originator ID: 10.10.10.10
        Path option path-option 10 dynamic (path weight 10)
        Path info (IS-IS 1 level-1)
         7.2.2.2
         20.20.20.20
   Reoptimized LSP (Install Timer Remaining 0 Seconds):
    Cleaned LSP (Cleanup Timer Remaining 0 Seconds):
     None
```

This is a sample output from the **show mpls traffic-eng tunnels** command using the **detail** keyword:

```
RP/0/RP0/CPU0:router# show mpls traffic-eng tunnels 100 detail
```

```
Name: tunnel-tel Destination: 24.24.24.24
 Status:
   Admin:
             up Oper:
                        up
       Working Path: valid Signalling: connected
       Protecting Path: valid Protect Signalling: connected
       Working LSP is carrying traffic
   path option 1, type explicit po4 (Basis for Setup, path weight 1)
     (Basis for Standby, path weight 2)
   G-PID: 0x001d (derived from egress interface properties)
   Path protect LSP is present.
   path option 1, type explicit po6 (Basis for Setup, path weight 1)
  Config Parameters:
                    10 kbps (CTO) Priority: 7 7 Affinity: 0x0/0xffff
   Bandwidth:
```

```
Metric Type: TE (default)
   AutoRoute:
                enabled LockDown: disabled
                                             Loadshare:
                                                                10 bw-based
   Auto-bw: disabled(0/0) 0 Bandwidth Requested:
                                                         10
   Direction: unidirectional
   Endpoint switching capability: unknown, encoding type: unassigned
   Transit switching capability: unknown, encoding type: unassigned
 History:
   Tunnel has been up for: 00:04:06
   Current LSP:
     Uptime: 00:04:06
    Prior LSP:
     ID: path option 1 [5452]
     Removal Trigger: path verification failed
Current LSP Info:
   Instance: 71, Signaling Area: ospf optical area 0
   Uptime: 00:10:41
   Incoming Label: explicit-null
   Outgoing Interface: POSO/4/0/0, Outgoing Label: implicit-null
   Path Info:
     Explicit Route:
       Strict, 100.0.0.3
        Strict, 24.24.24.24
     Record Route: None
     Tspec: avg rate=2488320 kbits, burst=1000 bytes, peak rate=2488320 kbits
Resv Info:
     Record Route:
       IPv4 100.0.0.3, flags 0x0
      Fspec: avg rate=2488320 kbits, burst=1000 bytes, peak rate=2488320 kbits
  Protecting LSP Info:
   Instance: 72, Signaling Area: ospf optical area 0
   Incoming Label: explicit-null
   Outgoing Interface: POSO/6/0/0, Outgoing Label: implicit-null
   Path Info:
     Explicit Route:
       Strict, 101.0.0.3
       Strict, 24.24.24.24
     Record Route: None
     Tspec: avg rate=2488320 kbits, burst=1000 bytes, peak rate=2488320 kbits
   Resv Info:
     Record Route:
       IPv4 101.0.0.3, flags 0x0
     Fspec: avg rate=2488320 kbits, burst=1000 bytes, peak rate=2488320 kbits
  Reoptimized LSP Info (Install Timer Remaining 11 Seconds):
  Cleaned LSP Info (Cleanup Timer Remaining 19 Seconds):
```

# This is a sample output from the **show mpls traffic-eng tunnels** command using the **role mid** keyword:

```
RP/0/RP0/CPU0:router# show mpls traffic-eng tunnels role mid
```

```
Signalling Summary:

LSP Tunnels Process: running

RSVP Process: running

Forwarding: enabled

Periodic reoptimization: every 3600 seconds, next in 1166 seconds

Periodic FRR Promotion: every 300 seconds, next in 90 seconds

Periodic auto-bw collection: disabled

LSP Tunnel 10.10.10.10 1 [5508] is signalled, connection is up

Tunnel Name: FRR1_t1 Tunnel Role: Mid

InLabel: POSO/2/0/1, 33

OutLabel: POSO/3/0/0, implicit-null
```

```
Signalling Info:
   Src 10.10.10.10 Dst 30.30.30.30, Tunnel ID 1, Tunnel Instance 5508
   Path Info:1
     Incoming Address: 7.3.3.1
            Explicit Route:
Incoming
       Strict, 7.3.3.1
       Loose, 30.30.30.30
    ERO Expansion Info:
     ospf 100 area 0, Metric 1 (TE), Affinity 0x0, Mask 0xffff, Queries 0
     Outgoing Explicit Route:
       Strict, 7.2.2.1
       Strict, 30.30.30.30
Record Route: None
     Tspec: avg rate=10 kbits, burst=1000 bytes, peak rate=10 kbits
   Resv Info:
     Record Route:
       IPv4 30.30.30.30, flags 0x20
        Label 3, flags 0x1
       IPv4 7.3.3.2, flags 0x0
       Label 3, flags 0x1
     Fspec: avg rate=10 kbits, burst=1000 bytes, peak rate=10 kbits
Displayed 0 (of 1) heads, 1 (of 1) midpoints, 0 (of 1) tails
Displayed 0 up, 0 down, 0 recovering, 0 recovered heads
```

This sample output shows a tabular table for TE LSPs by using the **tabular** keyword:

RP/0/RP0/CPU0:router# show mpls traffic-eng tunnels tabular

| Tunnel<br>Name    | LSP<br>ID |             | Source<br>Address |    |       | LSP<br>Role |
|-------------------|-----------|-------------|-------------------|----|-------|-------------|
| tunnel-mte100     | 1         | 172.16.0.1  | 60.60.60.60       | up | Inact | Head        |
| tunnel-mte300     | 1         | 60.60.60.60 | 172.16.0.1        |    | up In | act Tail    |
| tunnel-te1060     | 2         | 10.6.6.6    | 10.1.1.1          | up | Inact | Head        |
| PE6_C12406_t607   |           | 10.7.7.7    |                   | up | Inact | Mid         |
| PE6 C12406 t608   | 2         | 10.8.8.8    | 10.6.6.6          | up | Inact | Mid         |
| PE6 C12406 t609   | 2         | 10.9.9.9    | 10.6.6.6          | up | Inact | Mid         |
| PE6 C12406 t610   | 2         | 10.10.10.10 | 10.6.6.6          | up | Inact | Mid         |
| PE6 C12406 t621   | 2         | 10.21.21.21 | 10.6.6.6          | up | Inact | Mid         |
| PE7 C12406 t706   | 835       | 10.6.6.6    | 10.7.7.7          | up | Inact | Mid         |
| PE7 C12406 t721   | 603       | 10.21.21.21 | 10.7.7.7          | up | Inact | Mid         |
| Tunnel PE8-PE6    | 4062      | 10.6.6.6    | 10.8.8.8          | up | Inact | Mid         |
| Tunnel PE8-PE21   | 6798      | 10.21.21.21 | 10.8.8.8          | up | Inact | Mid         |
| Tunnel PE9-PE6    | 4062      | 10.6.6.6    | 10.9.9.9          | up | Inact | Mid         |
| Tunnel_PE9-PE21   | 6795      | 10.21.21.21 | 10.9.9.9          | up | Inact | Mid         |
| Tunnel PE10-PE6   | 4091      | 10.6.6.6    | 10.10.10.10       | up | Inact | Mid         |
| Tunnel_PE10-PE21  | 6821      | 10.21.21.21 | 10.10.10.10       | up | Inact | Mid         |
| PE21_C12406_t2106 | 2         | 10.6.6.6    | 10.21.21.21       | up | Ready | Mid         |
| PE21 C12406 t2107 | 2         | 10.7.7.7    | 10.21.21.21       | up | Inact | Mid         |
| PE21_C12406_t2108 | 2         | 10.8.8.8    | 10.21.21.21       | up | Inact | Mid         |
| PE21 C12406 t2109 | 2         | 10.9.9.9    | 10.21.21.21       | up | Inact | Mid         |
| PE21_C12406_t2110 | 2         | 10.10.10.10 | 10.21.21.21       | up | Inact | Mid         |
| PE6 C12406 t6070  | 2         | 10.7.7.7    | 10.6.6.6          | up | Inact | Mid         |
| PE7 C12406 t7060  |           |             | 10.7.7.7          | up | Inact | Mid         |
| tunnel-tel        | 1         | 200.0.0.3   | 200.0.0.1         | up | Inact | Head InAc   |
| tunnel-te100      | 1         | 200.0.0.3   | 200.0.0.1         | up | Ready | Head InAc   |
| OUNI POS0/1/0/1   | 2         | 100.0.0.1   | 200.0.0.1         | up | Inact | Head InAc   |
| OUNI POS0/1/0/2   | 6         | 200.0.0.1   | 100.0.0.1         | up | Inact | Tail InAc   |

This sample output shows a tabular table indicating automatic backup tunnels when using the **tabular** keyword:

RP/0/RP0/CPU0:router# show mpls traffic-eng tunnels tabular

| Tunnel<br>Name | LSP<br>ID | Destination<br>Address | Source<br>Address | State | FRR<br>State | LSP<br>Role | Path<br>Prot |
|----------------|-----------|------------------------|-------------------|-------|--------------|-------------|--------------|
| tunnel-te0     | 549       | 200.0.0.3              | 200.0.0.1         | ир    | Inact        | Head        | InAct        |
| tunnel-te1     | 546       | 200.0.0.3              | 200.0.0.1         | up    | Inact        | Head        | InAct        |
| tunnel-te2     | 6         | 200.0.0.3              | 200.0.0.1         | up    | Inact        | Head        | InAct        |
| *tunnel-te50   | 6         | 200.0.0.3              | 200.0.0.1         | up    | Active       | Head        | InAct        |
| *tunnel-te60   | 4         | 200.0.0.3              | 200.0.0.1         | up    | Active       | Head        | InAct        |
| *tunnel-te70   | 4         | 200.0.0.3              | 200.0.0.1         | up    | Active       | Head        | InAct        |
| *tunnel-te80   | 3         | 200.0.0.3              | 200.0.0.1         | up    | Active       | Head        | InAct        |

<sup>\* =</sup> automatically created backup tunnel

This table describes the significant fields shown in the display.

Table 26: show mpls traffic-eng tunnels tabular Command Field Descriptions

| Field               | Description                                                       |
|---------------------|-------------------------------------------------------------------|
| Tunnel Name         | MPLS-TE tunnel name.                                              |
| LSP ID              | LSP ID of the tunnel.                                             |
| Destination Address | Destination address of the TE tunnel (identified in Tunnel Name). |
| Source Address      | Source address for the filtered tunnels.                          |
| Tunnel State        | State of the tunnel. Values are up, down, or admin-down.          |
| FRR State           | FRR state identifier.                                             |
| LSP Role            | Role identifier. Values are All, Head, or Tail.                   |

This sample output shows the MPLS-TE tunnel information only for tunnels in which the automatic bandwidth is enabled using the **auto-bw** keyword:

```
RP/0/RP0/CPU0:router# show mpls traffic-eng tunnels auto-bw
```

```
Signalling Summary:

LSP Tunnels Process: running

RSVP Process: running

Forwarding: enabled

Periodic reoptimization: every 3600 seconds, next in 636 seconds

Periodic FRR Promotion: every 300 seconds, next in 276 seconds

Auto-bw enabled tunnels: 1

Name: tunnel-tel Destination: 0.0.0.0

Status:

Admin: up Oper: down Path: not valid Signalling: Down

G-PID: 0x0800 (internally specified)

Bandwidth Requested: 0 kbps CT0

Config Parameters:

Bandwidth: 0 kbps (CT0) Priority: 7 7 Affinity: 0x0/0xffff
```

```
Metric Type: TE (default)
   AutoRoute: disabled LockDown: disabled Policy class: not set
                      0 equal loadshares
   Loadshare:
Auto-bw: (collect bw only)
     Last BW Applied: 500 kbps (CT0)
                                      BW Applications: 25
     Last Application Trigger: Periodic Application
     Bandwidth Min/Max: 10-10900 kbps
     Application Frequency: 10 min (Cfg: 10 min) Time Left: 5m 34s
     Collection Frequency: 2 min
     Samples Collected: 2 Highest BW: 450 kbps
                                                   Next: 1m 34s
     Adjustment Threshold: 5%
     Overflow Threshold: 15%
                               Limit: 1/4 Early BW Applications: 0
    Direction: unidirectional
   Endpoint switching capability: unknown, encoding type: unassigned
   Transit switching capability: unknown, encoding type: unassigned
   Fast Reroute: Disabled, Protection Desired: None
  Reason for the tunnel being down: No destination is configured
 History:
Displayed 1 (of 1) heads, 0 (of 0) midpoints, 0 (of 0) tails
Displayed 0 up, 1 down, 0 recovering, 0 recovered heads
```

This table describes the significant fields shown in the display.

Table 27: show mpls traffic-eng tunnels auto-bw Command Field Descriptions

| Field                    | Description                                                                                                    |
|--------------------------|----------------------------------------------------------------------------------------------------|
| collect bw only          | Field is displayed only if the bandwidth collection is configured in the tunnel automatic bandwidth configuration.                                                                       |
| Last BW Applied          | Last bandwidth change that is requested by the automatic bandwidth for the tunnel. In addition, this field indicates which pool is used for the bandwidth.                               |
| BW Applications          | Total number of bandwidth applications that is requested by the automatic bandwidth, which includes the applications triggered by an overflow condition.                                 |
| Last Application Trigger | These last application options are displayed:                                                                                                    |
|                          | Periodic Application                                                                                                    |
|                          | Overflow Detected                                                                                                    |
|                          | Manual Application                                                                                                    |
| Bandwidth Min/Max        | Bandwidth configured is either minimum or maximum.                                                                                                    |
| Application Frequency    | Configured application frequency. The Time Left field indicates the time left before the next application executes.                                                                      |
| Collection Frequency     | Globally configured collection frequency, which is the same value for all the tunnels.                                                                                                   |
| Samples Collected        | Number of samples that are collected during the current application period. This field is replaced by the Collection Disabled field if Collection Frequency is not currently configured. |
| Highest BW               | Highest bandwidth that is collected for the application period.                                                                                                    |
| Next                     | Time left before the next collection event.                                                                                                    |

| Field                 | Description                                                                                                    |
|-----------------------|----------------------------------------------------------------------------------------------------|
| Overflow Threshold    | Overflow threshold that is configured. The Overflow field appears only if the overflow detection is configured in the tunnel automatic bandwidth configuration. |
| Limit                 | Consecutive overflow detected or configured limit.                                                                                                    |
| Early BW Applications | Number of early bandwidth applications that are triggered by an overflow condition.                                                                             |

This is sample output from the **show mpls traffic-eng tunnels** command after the NNHOP SRLG preferred automatic backup tunnel is configured:

```
RP/0/RP0/CPU0:router# show mpls traffic-eng tunnels 1
Signalling Summary:
             LSP Tunnels Process: running
                    RSVP Process: running
                      Forwarding: enabled
          Periodic reoptimization: every 3600 seconds, next in 2524 seconds
          Periodic FRR Promotion: every 300 seconds, next in 49 seconds
          Auto-bw enabled tunnels:
Name: tunnel-tel Destination: 200.0.0.3 (auto backup)
 Status:
   Admin:
             up Oper: up Path: valid Signalling: connected
   path option 10, type explicit (autob_nnhop_srlg_tunnell) (Basis for Setup, path weight
   path option 20, type explicit (autob nnhop tunnel1)
    G-PID: 0x0800 (derived from egress interface properties)
    Bandwidth Requested: 0 kbps CT0
   Creation Time: Fri Jul 10 01:53:25.581 PST (1h 25m 17s ago)
  Config Parameters:
   Bandwidth:
                     0 kbps (CTO) Priority: 7 7 Affinity: 0x0/0xffff
   Metric Type: TE (default)
   AutoRoute: disabled LockDown: disabled Policy class: not set
   Forwarding-Adjacency: disabled
Loadshare:
                   0 equal loadshares
   Auto-bw: disabled
    Fast Reroute: Disabled, Protection Desired: None
   Path Protection: Not Enabled
  Auto Backup:
    Protected LSPs: 4
    Protected S2L Sharing Families: 0
    Protected S2Ls: 0
    Protected i/f: Gi0/1/0/0
                                 Protected node: 20.0.0.2
    Protection: NNHOP+SRLG
    Unused removal timeout: not running
  History:
   Tunnel has been up for: 00:00:08
   Current LSP:
     Uptime: 00:00:08
    Prior LSP:
     ID: path option 1 [545]
     Removal Trigger: configuration changed
  Path info (OSPF 0 area 0):
  Hop0: 10.0.0.2
```

Hop1: 100.0.0.2

```
Hop2: 100.0.0.3
Hop3: 200.0.0.3
```

This table describes the significant fields shown in the display.

Table 28: show mpls traffic-eng tunnels Command Field Descriptions

| Field                               | Description                                                                                                    |  |
|-------------------------------------|----------------------------------------------------------------------------------------------------|--|
| Auto Backup                         | Auto backup section header.                                                                                              |  |
| Creation Time                       | Time when the tunnel was created and for what period was the tunnel created.                                             |  |
| Protected LSPs                      | Number of ready and active LSPs protected by this backup.                                                                |  |
| Protected S2L Sharing Familes       | Number of ready and active sharing families protected by this backup.                                                    |  |
| Protected S2Ls                      | Number of ready and active primary tunnels protected by this backup.                                                     |  |
| Protected i/f                       | Interface and NNHOP node protected by this backup.                                                                       |  |
| Protected node                      |                                                                                                    |  |
| Protection: NNHOP+SRLG              | Type of protection provided by this backup.                                                                              |  |
|                                     | Note Protection can be different when a preferred SRLG is configured and an SRLG path is not found.                      |  |
| Example when backup is in use:      | Amount of time left before the unused removal timout expires. This                                                       |  |
| Unused removal timeout: not running | timer only runs when the backup is in the unused state. After the timer expires, the automatic backup tunnel is removed. |  |
| Example when backup is unused:      | r,                                                                                                    |  |
| Unused removal timeout: 1h26m       |                                                                                                    |  |

This is sample output from the **show mpls traffic-eng tunnels** command using the **detail** keyword:

```
RP/0/RP0/CPU0:router# show mpls traffic-eng tunnels 999 detail
```

```
Name: tunnel-te999 Destination: 10.0.0.1
 Status:
   Admin:
           up Oper: up Path: valid Signalling: connected
   path option 1, type dynamic (Basis for Setup, path weight 2)
     Path-option attribute: po
       Number of affinity constraints: 2
          Include bit map : 0x4
          Include name
                               : blue
                             : 0x2
          Exclude bit map
          Exclude name
                              : red
       Bandwidth: 300 (CTO)
   G-PID: 0x0800 (derived from egress interface properties)
   Bandwidth Requested: 300 kbps CT0
   Creation Time: Tue Aug 14 23:35:58 2012 (00:00:42 ago)
 Config Parameters:
   Bandwidth: 100 kbps (CT0) Priority: 7 7 Affinity: 0x0/0xffff
   Metric Type: TE (default)
   Hop-limit: disabled
```

```
AutoRoute: disabled LockDown: disabled Policy class: not set
    Forwarding-Adjacency: disabled
                        0 equal loadshares
   Loadshare:
   Auto-bw: disabled
   Fast Reroute: Enabled, Protection Desired: Any
    Path Protection: Not Enabled
    Soft Preemption: Disabled
  SNMP Index: 42
  History:
   Tunnel has been up for: 00:00:30 (since Tue Aug 14 23:36:10 EST 2012)
   Current LSP:
     Uptime: 00:00:30 (since Tue Aug 14 23:36:10 EST 2012)
  Current LSP Info:
    Instance: 2, Signaling Area: OSPF 100 area 16909060
    Uptime: 00:00:30 (since Tue Aug 14 23:36:10 EST 2012)
    Outgoing Interface: GigabitEthernet0/2/0/2, Outgoing Label: 16005
   Router-IDs: local 192.168.0.1
                downstream 172.16.0.1
    Soft Preemption: None
    Path Info:
     Outgoing:
        Explicit Route:
          Strict, 23.9.0.2
         Strict, 12.9.0.2
         Strict, 12.9.0.1
         Strict, 10.0.0.1
     Record Route: Disabled
      Tspec: avg rate=300 kbits, burst=1000 bytes, peak rate=300 kbits
      Session Attributes: Local Prot: Set, Node Prot: Not Set, BW Prot: Not Set
                          Soft Preemption Desired: Not Set
   Resv Info:
     Record Route:
        IPv4 172.16.0.1, flags 0x20
        Label 16005, flags 0x1
       IPv4 23.9.0.2, flags 0x0
        Label 16005, flags 0x1
        IPv4 10.0.0.1, flags 0x20
        Label 3, flags 0x1
        IPv4 12.9.0.1, flags 0x0
        Label 3, flags 0x1
     Fspec: avg rate=300 kbits, burst=1000 bytes, peak rate=300 kbits Displayed 1 (of 8)
heads, 0 (of 3) midpoints, 0 (of 0) tails Displayed 1 up, 0 down, 0 recovering, 0 recovered
heads
```

# This is sample output from the **show mpls traffic-eng tunnels** command using the **auto-tunnel backup** keywords:

RP/0/RP0/CPU0:router# show mpls traffic-eng tunnels auto-tunnel backup

This table describes the significant fields shown in the display.

Table 29: show mpls traffic-eng tunnels auto-tunnel backup Command Field Descriptions

| Field                           | Description                                                                                                    |
|---------------------------------|----------------------------------------------------------------------------------------------------|
| AutoTunnel Backup Configuration | Header for the automatic tunnel backup configuration.                                                               |
| Interfaces count                | Number of interfaces that have automatic tunnel backup enabled.                                                     |
| Unused removal timeout          | Configured value and time left before expiration of the unused removal timeout attribute.                           |
| Configured tunnel number range  | Configured tunnel number range.                                                                                     |
| AutoTunnel Backup Summary       | Header for the automatic tunnel backup summary information.                                                         |
| 50 created                      | Number of automatic backup tunnels created.                                                                         |
| 50 up                           | Number of automatic backup tunnels in the up state.                                                                 |
| 0 down                          | Number of automatic backup tunnels in the down state.                                                               |
| 8 unused                        | Number of automatic backup tunnels in the unused state.                                                             |
| 25 NHOP                         | Number of automatic backup tunnels created for NHOP protection.                                                     |
| 25 NNHOP                        | Number of automatic backup tunnels created for NNHOP protection.                                                    |
| 10 SRLG strict                  | Number of automatic backup tunnels created with the SRLG preferred attribute.                                       |
| 10 SRLG pref                    | Number of automatic backup tunnels created with the SRLG preferred attribute.                                       |
| Protected LSPs                  | Headings for summary information showing current status                                                             |
| Protected S2L Sharing Families  | of LSPs, S2L Sharing Families, and S2Ls that are protected by the automatic tunnel backups. Numbers include primary |
| Protected S2Ls                  | tunnels in FRR ready and active state.                                                                              |

| Field                                      | Description                                                                                                    |
|--------------------------------------------|----------------------------------------------------------------------------------------------------|
| 10 NHOP                                    | Number of automatic backup tunnels that are link protected.                                                         |
| 20 NHOP+SRLG                               | Number of automatic backup tunnels that are link protected and using an SRLG diverse backup path.                   |
| 15 NNHOP                                   | Number of automatic backup tunnels that are node protected.                                                         |
| 20 NNHOP+SRLG                              | Number of automatic backup tunnels that are node protected and use an SRLG diverse backup path.                     |
| Cumulative Counters (last cleared 1h ago): | Cumulative counters for automatic backup tunnels.                                                                   |
| Headers: Total, NHOP, NNHOP                | Total number of counters and breakdown of NHOP and NNHOP counters.                                                  |
| Created:                                   | Cumulative number of created automatic backup tunnels since the last counter was cleared.                           |
| Connected:                                 | Cumulative number of the connected automatic backup tunnels since the last counter was cleared.                     |
|                                            | Note Counter increments only the first time that a tunnel connects.                                                 |
| Removed (down/unused/in use)               | Number of automatic backup tunnels that are removed based on state.                                                 |
| Range exceeded                             | Number of automatic backup tunnels attempted and later rejected when the total number exceeds the configured range. |

This is sample output from the **show mpls traffic-eng tunnels name tunnel-te1 detail** command, which displays the soft preemption information for the tunnel-te1 tunnel:

```
RP/0/RP0/CPU0:router# show mpls traffic-eng tunnels name tunnel-tel detail
Name: tunnel-tel Destination: 192.168.0.4
 Status:
   Admin:
             up Oper: up
                            Path: valid Signalling: connected
   path option 1, type explicit ABC1 (Basis for Setup, path weight 2)
   Last PCALC Error [Reopt]: Thu Oct 13 16:40:24 2011
     Info: Can't reach 10.10.10.2 on 192.168.0.2, from node 192.168.0.1 (bw)
   Last Signalled Error: Thu Oct 13 16:38:53 2011
     Info: [2] PathErr(34,1)-(reroute, flow soft-preempted) at 10.10.10.1
   G-PID: 0x0800 (derived from egress interface properties)
    Bandwidth Requested: 30000 kbps CT0
   Creation Time: Thu Oct 13 15:46:45 2011 (00:53:44 ago)
  Config Parameters:
   Bandwidth: 30000 kbps (CTO) Priority: 7 7 Affinity: 0x0/0xffff
   Metric Type: TE (default)
   Hop-limit: disabled
```

```
AutoRoute: enabled LockDown: disabled Policy class: not set
   Forwarding-Adjacency: disabled
                       0 equal loadshares
  Loadshare:
   Auto-bw: disabled
  Fast Reroute: Enabled, Protection Desired: Any
   Path Protection: Not Enabled
   Soft Preemption: Enabled
Soft Preemption:
  Current Status: Preemption pending
  Last Soft Preemption: Thu Oct 13 16:38:53 2011 (00:01:36 ago)
    Addresses of preempting links:
      10.10.10.1: Thu Oct 13 16:38:53 2011 (00:01:36 ago)
    Duration in preemption pending: 96 seconds
    Preemption Resolution: Pending
   Stats:
    Number of preemption pending events: 1
    Min duration in preemption pending: 0 seconds
    Max duration in preemption pending: 0 seconds
    Average duration in preemption pending: 0 seconds
    Resolution Counters: 0 reopt complete, 0 torn down
                          0 path protection switchover
SNMP Index: 9
History:
  Tunnel has been up for: 00:52:46 (since Thu Oct 13 15:47:43 EDT 2011)
  Current LSP:
    Uptime: 00:52:46 (since Thu Oct 13 15:47:43 EDT 2011)
  Reopt. LSP:
    Last Failure:
      LSP not signalled, has no S2Ls
      Date/Time: Thu Oct 13 16:40:24 EDT 2011 [00:00:05 ago]
   Prior LSP:
    ID: path option 1 [2]
    Removal Trigger: path error
Current LSP Info:
   Instance: 2, Signaling Area: OSPF ring area 0
   Uptime: 00:52:46 (since Thu Oct 13 15:47:43 EDT 2011)
   Outgoing Interface: GigabitEthernet0/0/0/0, Outgoing Label: 16002
  Router-IDs: local
                        192.168.0.1
              downstream 192.168.0.2
   Soft Preemption: Pending
    Preemption Link: GigabitEthernet0/0/0/0; Address: 10.10.10.1
    Preempted at: Thu Oct 13 16:38:53 2011 (00:01:36 ago)
    Time left before hard preemption: 204 seconds
   Path Info:
    Outgoing:
    Explicit Route:
      Strict, 10.10.10.2
      Strict, 14.14.14.2
      Strict, 14.14.14.4
      Strict, 192.168.0.4
    Record Route: Empty
    Tspec: avg rate=30000 kbits, burst=1000 bytes, peak rate=30000 kbits
    Session Attributes: Local Prot: Set, Node Prot: Not Set, BW Prot: Not Set
                         Soft Preemption Desired: Set
   Resv Info:
    Record Route:
      IPv4 192.168.0.2, flags 0x20
      Label 16002, flags 0x1
      IPv4 10.10.10.2, flags 0x0
      Label 16002, flags 0x1
      IPv4 192.168.0.4, flags 0x20
      Label 3, flags 0x1
      IPv4 14.14.14.4, flags 0x0
      Label 3, flags 0x1
```

```
Fspec: avg rate=30000 kbits, burst=1000 bytes, peak rate=30000 kbits Displayed 1 (of 4) heads, 0 (of 0) midpoints, 0 (of 2) tails Displayed 1 up, 0 down, 0 recovering, 0 recovered heads
```

This is sample output from the **show mpls traffic-eng tunnels** command with the **mesh** keyword:

```
RP/0/RP0/CPU0:router# show mpls traffic-eng tunnels auto-tunnel
Signalling Summary:
              LSP Tunnels Process: running
                     RSVP Process: running
                      Forwarding: enabled
          Periodic reoptimization: every 3600 seconds, next in 3098 seconds
          Periodic FRR Promotion: every 300 seconds, next in 238 seconds Auto-bw enabled tunnels: 1000
Name: tunnel-te9000 Destination: 20.20.20.20 (auto-tunnel mesh)
  Status:
   Admin:
             up Oper: up Path: valid Signalling: connected
    path option 10, type dynamic (Basis for Setup, path weight 11)
   G-PID: 0x0800 (derived from egress interface properties)
   Bandwidth Requested: 0 kbps CT0
   Creation Time: Thu Jan 14 09:09:31 2010 (01:41:20 ago)
  Config Parameters:
   Bandwidth:
                      0 kbps (CT0) Priority: 7 7 Affinity: 0x0/0xffff
   Metric Type: TE (default)
   AutoRoute: disabled LockDown: disabled Policy class: not set
    Forwarding-Adjacency: disabled
   Loadshare:
                       0 equal loadshares
   Auto-bw: disabled
    Fast Reroute: Disabled, Protection Desired: None
   Path Protection: Not Enabled
   Attribute-set: TA-NAME (type auto-mesh)
Auto-tunnel Mesh:
  Group 40: Destination-list dl-40
   Unused removal timeout: not running
  History:
   Tunnel has been up for: 01:40:53 (since Thu Jan 14 09:09:58 EST 2010)
    Current LSP:
      Uptime: 01:41:00 (since Thu Jan 14 09:09:51 EST 2010)
   Reopt. LSP:
      Last Failure:
       LSP not signalled, identical to the [CURRENT] LSP
        Date/Time: Thu Jan 14 09:42:30 EST 2010 [01:08:21 ago]
  Path info (OSPF 100 area 0):
  Hop0: 7.0.15.1
  Hop1: 20.20.20.20
```

This shows an auto-tunnel mesh summary sample output from the **show mpls traffic-eng tunnels** command using the **summary** keyword:

```
0 recovering, 2000 recovered
   Mids: 0
   Tails: 0
Fast ReRoute Summary:
   Head:
             1000 FRR tunnels, 1000 protected, 0 rerouted
              0 FRR tunnels, 0 protected, 0 rerouted
    Summary: 1000 protected, 500 link protected, 500 node protected, 0 bw protected
P2MP Summary:
                        250 total, 250 connected
   Tunnel Head:
                      500 total, 500 connected
    Destination Head:
    S2L Head: 500 established, 0 proceeding
    S2L Mid: 0 established, 0 proceeding
   S2L Tail: 0 established
P2MP Fast ReRoute Summary:
   Tunnel Head: 250 FRR enabled
   S2L Head: 500 FRR, 500 protected, 0 rerouted
   S2L Mid: 0 FRR, 0 protected, 0 rerouted
   Summary: 500 protected, 500 link protected, 0 node protected, 0 bw protected
<snip>
Auto-tunnel Mesh Summary:
  Auto-mesh Tunnels:
     50 created, 50 up, 0 down, 25 FRR, 20 FRR enabled
Mesh Groups:
    4 groups, 50 destinations
```

This shows an auto-tunnel mesh summary sample output from the **show mpls traffic-eng tunnels** command using the **auto-mesh** keyword:

```
{\tt RP/0/RP0/CPU0:} router \textbf{show mpls traffic-eng tunnels auto-tunnel}
Signalling Summary:
             LSP Tunnels Process: running
                    RSVP Process: running
                      Forwarding: enabled
          Periodic reoptimization: every 3600 seconds, next in 3098 seconds
          Periodic FRR Promotion: every 300 seconds, next in 238 seconds
          Auto-bw enabled tunnels:
                                   1000
Name: tunnel-te9000 Destination: 20.20.20.20 (auto-tunnel mesh)
  Status:
             up Oper: up Path: valid Signalling: connected
   Admin:
   path option 10, type dynamic (Basis for Setup, path weight 11)
   G-PID: 0x0800 (derived from egress interface properties)
   Bandwidth Requested: 0 kbps CT0
    Creation Time: Thu Jan 14 09:09:31 2010 (01:41:20 ago)
  Config Parameters:
                     0 kbps (CT0) Priority: 7 7 Affinity: 0x0/0xffff
   Bandwidth:
   Metric Type: TE (default)
   AutoRoute: disabled LockDown: disabled Policy class: not set
   Forwarding-Adjacency: disabled
    Loadshare:
                        0 equal loadshares
   Auto-bw: disabled
   Fast Reroute: Disabled, Protection Desired: None
   Path Protection: Not Enabled
   Attribute-set: TA-NAME (type auto-mesh)
Auto-tunnel Mesh:
  Group 40: Destination-list dl-40
   Unused removal timeout: not running
```

```
History:
Tunnel has been up for: 01:40:53 (since Thu Jan 14 09:09:58 EST 2010)
Current LSP:
Uptime: 01:41:00 (since Thu Jan 14 09:09:51 EST 2010)
Reopt. LSP:
Last Failure:
LSP not signalled, identical to the [CURRENT] LSP
Date/Time: Thu Jan 14 09:42:30 EST 2010 [01:08:21 ago]

Path info (OSPF 100 area 0):
Hop0: 7.0.15.1
Hop1: 20.20.20.20
```

This example shows the details about the tunnel that is using auto-backup type of attribute-set.

RP/0/RP0/CPU0:router# show mpls traffic-eng tunnels attribute-set auto-backup ab

```
Name: tunnel-te3000 Destination: 10.0.0.1 (auto-tunnel backup)
  Status:
    Admin:
              up Oper: up Path: valid Signalling: connected
    path option 20, type explicit (autob_nhop_te3000) (Basis for Setup, path weight 2)
path option 10, type explicit (autob_nhop_srlg_te3000) [disabled]
    G-PID: 0x0800 (derived from egress interface properties)
    Bandwidth Requested: 0 kbps CT0
    Creation Time: Tue Aug 14 23:24:27 2012 (00:05:28 ago)
  Config Parameters:
                      0 kbps (CTO) Priority: 7 7
    Bandwidth:
    Number of affinity constraints: 2
      Include bit map
                        : 0x4
                            : blue
       Include name
       Exclude bit map
                            : 0x2
       Exclude name
                             : red
    Metric Type: TE (default)
    Hop-limit: disabled
    AutoRoute: disabled LockDown: disabled Policy class: 1
    Forwarding-Adjacency: disabled
    Loadshare:
                        0 equal loadshares
    Auto-bw: disabled
    Fast Reroute: Disabled, Protection Desired: None
    Path Protection: Not Enabled
    Soft Preemption: Disabled
  Auto Backup:
    Protected LSPs: 2
    Protected S2L Sharing Families: 0
    Protected S2L: 0
    Protected i/f: PO0/3/0/1
    Attribute-set: ab
    Protection: NHOP
    Unused removal timeout: not running
  History:
    Tunnel has been up for: 00:04:57 (since Tue Aug 14 23:24:58 EST 2012)
    Current LSP:
      Uptime: 00:04:57 (since Tue Aug 14 23:24:58 EST 2012)
  Path info (OSPF 100 area 16909060):
  Node hop count: 2
  Hop0: 23.9.0.2
  Hop1: 12.9.0.2
  Hop2: 12.9.0.1
  Hop3: 10.0.0.1
Displayed 1 (of 7) heads, 0 (of 3) midpoints, 0 (of 0) tails Displayed 1 up, 0 down, 0
```

up

```
recovering, 0 recovered heads
```

This example shows the protected interface for auto-backup auto-tunnels.

```
RP/0/RP0/CPU0:router# show mpls traffic-eng tunnels backup protected-interface
Interface: Gi0/2/0/1 (auto-tunnel backup)
```

```
SRLG: N/A, NHOP-only: No
Attribute-set: Not configured
Auto-tunnel backup recreate time remaining: timer not running
No backup tunnel found

Interface: Gi0/2/0/3
tunnel-te340 PROTECTED: out i/f: P00/3/0/2 Admin: up Oper: up

Interface: P00/3/0/1 (auto-tunnel backup)
SRLG: N/A, NHOP-only: No
Attribute-set: ab
Auto-tunnel backup recreate time remaining: timer not running
```

\*tunnel-te3000

This example shows the details about all the tunnels that are using auto-mesh type of attribute-set.

NHOP: out i/f: Gi0/2/0/2 Admin: up Oper:

RP/0/RP0/CPU0:router# show mpls traffic-eng tunnels attribute-set auto-mesh all

```
Name: tunnel-te3501 Destination: 10.0.0.1 (auto-tunnel mesh)
 Status:
   Admin:
             up Oper: up Path: valid Signalling: connected
   path option 10, type dynamic (Basis for Setup, path weight 2)
   G-PID: 0x0800 (derived from egress interface properties)
   Bandwidth Requested: 100 kbps CT0
    Creation Time: Tue Aug 14 23:25:41 2012 (00:06:13 ago)
  Config Parameters:
                  100 kbps (CTO) Priority: 2 2
    Bandwidth:
   Number of affinity constraints: 2
      Include bit map : 0x8
                           : yellow
      Include name
      Exclude bit map
                            : 0x2
      Exclude name
                            : red
   Metric Type: TE (default)
   Hop-limit: disabled
    AutoRoute: disabled LockDown: disabled Policy class: not set
   Forwarding-Adjacency: disabled
   Loadshare:
                       0 equal loadshares
   Auto-bw: disabled
   Fast Reroute: Enabled, Protection Desired: Node, Bandwidth
   Path Protection: Not Enabled
    Attribute-set: am (type auto-mesh)
   Soft Preemption: Disabled
  Auto-tunnel Mesh:
   Group ID: 1
   Destination list: blah
    Unused removal timeout: not running
  History:
   Tunnel has been up for: 00:06:13 (since Tue Aug 14 23:25:41 EST 2012)
   Current LSP:
     Uptime: 00:06:13 (since Tue Aug 14 23:25:41 EST 2012)
  Path info (OSPF 100 area 16909060):
  Node hop count: 2
```

<sup>\* =</sup> automatically created backup tunnel

```
Hop0: 23.9.0.2
  Hop1: 12.9.0.2
  Hop2: 12.9.0.1
  Hop3: 10.0.0.1
Name: tunnel-te3502 Destination: 172.16.0.1 (auto-tunnel mesh)
  Status:
   Admin:
             up Oper: up Path: valid Signalling: connected
   path option 10, type dynamic (Basis for Setup, path weight 1)
   G-PID: 0x0800 (derived from egress interface properties)
   Bandwidth Requested: 100 kbps CT0
    Creation Time: Tue Aug 14 23:25:41 2012 (00:06:13 ago)
  Config Parameters:
    Bandwidth:
                  100 kbps (CTO) Priority: 2 2
   Number of affinity constraints: 2
      Include bit map
                       : 0x8
                          : yellow : 0x2
       Include name
      Exclude bit map
      Exclude name
                           : red
   Metric Type: TE (default)
    Hop-limit: disabled
   AutoRoute: disabled LockDown: disabled Policy class: not set
   Forwarding-Adjacency: disabled
                       0 equal loadshares
   Auto-bw: disabled
   Fast Reroute: Enabled, Protection Desired: Node, Bandwidth
    Path Protection: Not Enabled
   Attribute-set: am (type auto-mesh)
   Soft Preemption: Disabled
  Auto-tunnel Mesh:
   Group ID: 1
    Destination list: blah
   Unused removal timeout: not running
  History:
   Tunnel has been up for: 00:06:13 (since Tue Aug 14 23:25:41 EST 2012)
    Current LSP:
     Uptime: 00:06:13 (since Tue Aug 14 23:25:41 EST 2012)
  Path info (OSPF 100 area 16909060):
  Node hop count: 1
  Hop0: 23.9.0.2
  Hop1: 172.16.0.1
Name: tunnel-te3503 Destination: 4.4.4.4 (auto-tunnel mesh)
  Status:
             up Oper: down Path: not valid Signalling: Down
   path option 10, type dynamic
   Last PCALC Error: Tue Aug 14 23:31:26 2012
     Info: No path to destination, 4.4.4.4 (affinity)
    G-PID: 0x0800 (derived from egress interface properties)
   Bandwidth Requested: 100 kbps CT0
    Creation Time: Tue Aug 14 23:25:41 2012 (00:06:13 ago)
  Config Parameters:
    Bandwidth:
                 100 kbps (CTO) Priority: 2 2
   Number of affinity constraints: 2
      Include bit map
                       : 0x8
      Include name
                           : yellow
                           : 0x2
      Exclude bit map
      Exclude name
                            : red
   Metric Type: TE (default)
```

```
Hop-limit: disabled
AutoRoute: disabled LockDown: disabled Policy class: not set
Forwarding-Adjacency: disabled
Loadshare: 0 equal loadshares
Auto-bw: disabled
Fast Reroute: Enabled, Protection Desired: Node, Bandwidth
Path Protection: Not Enabled
Attribute-set: am (type auto-mesh)
Soft Preemption: Disabled
Auto-tunnel Mesh:
Group ID: 1
Destination list: blah
Unused removal timeout: not running
Displayed 3 (of 7) heads, 0 (of 3) midpoints, 0 (of 0) tails Displayed 2 up, 1 down, 0 recovering, 0 recovered heads
```

This example shows the P2MP-TE head end inter-area related configuration details.

#### RP/0/RP0/CPU0:router# show mpls traffic-eng tunnels p2mp detail

```
Name: tunnel-mtel
   Status:
     Admin: up Oper: up (Up for 2d22h)
     Config Parameters:
      Bandwidth: 10 kbps (CTO) Priority: 7 7 Affinity: 0x0/0xffff
      Metric Type: TE (default)
      Fast Reroute: Not Enabled, Protection Desired: None
      Record Route: Not Enabled
      Destination summary: (2 up, 0 down, 0 disabled) Affinity: 0x0/0xffff
      Auto-bw: disabled
      Destination: 192.168.0.5
        State: Up for 03:00:27
        Path options:
         path-option 1 explicit name ABCE1
                                              [active]
          Last Signalled Error: Wed Feb 22 00:12:28 2012
            Info: [10990] PathErr(25,13)-(notify, preferred tree exists) at 11.11.11.3
        Reoptimization Info in Inter-area:
          Better Path Queries sent = 14; Preferred Tree Exists received = 2
          Last Better Path Query was sent 00:00:35 ago
         Last Preferred Tree exists was received 00:08:35 ago from 11.11.11.3
       Destination: 192.168.0.8
        State: Up for 03:00:27
        Path options:
          path-option 1 explicit name ABCE1
                                               [active]
          Last Signalled Error: Wed Feb 22 00:12:28 2012
          Info: [10990] PathErr(25,13)-(notify, preferred loose tree exists) at 11.11.11.3
        Reoptimization Info in Inter-area:
          Better Path Queries sent = 14; Preferred Tree Exists received = 2
          Last Better Path Query was sent 00:00:35 ago
         Last Preferred Tree exists was received 00:08:35 ago from 11.11.11.3
       History:
       Reopt. LSP:
         Last Failure:
           LSP not signalled, identical to the [CURRENT] LSP
           Date/Time: Thu Feb 16 14:53:19 EST 2012 [00:57:25 ago]
       Current LSP:
        lsp-id: 10992 p2mp-id: 1 tun-id: 1 src: 192.168.0.1 extid: 192.168.0.1
        LSP up for: 00:08:35 (since Wed Feb 22 00:12:28 EST 2012)
       Reopt Trigger: Received Preferred Tree Exists Msg, Reopt Reason: inter-area preferred
```

```
tree exists
```

This example shows the P2MP-TE midpoint inter-area related configuration details.

```
RP/0/RP0/CPU0:router# show mpls traffic-eng tunnels p2mp detail
LSP Tunnel 192.168.0.1 1 [10013] is signalled, connection is up
 Tunnel Name: rtrA mtl Tunnel Role: Mid
  InLabel: GigabitEthernet0/0/0/1, 16000
  OutLabel: GigabitEthernet0/0/0/3, 16000
  Signalling Info:
   Src 192.168.0.1 Dst 192.168.0.5, Tun ID 1, Tun Inst 10013, Ext ID 192.168.0.1
   Router-IDs: upstream 192.168.0.2
                         192.168.0.3
               local
               downstream 192.168.0.5
    Bandwidth: 10 kbps (CTO) Priority: 7 7 DSTE-class: 0
    Soft Preemption: None
   Path Info:
     Incoming Address: 11.11.11.3
     Incoming:
     Explicit Route:
       Strict, 11.11.11.3
       Strict, 192.168.0.3
     ERO Expansion Info:
     OSPF ring area 0, Metric 8(TE), Affinity 0x0, Mask 0xffff, Queries 8
     Last Better Path Query was received 00:00:35 ago
     Last Preferred Tree Exists was send 00:08:35 ago
     Outgoing:
     Explicit Route:
       Strict, 13.13.13.5
       Strict, 192.168.0.5
     Record Route: Disabled
      Tspec: avg rate=10 kbits, burst=1000 bytes, peak rate=10 kbits
      Session Attributes: Local Prot: Not Set, Node Prot: Not Set, BW Prot: Not Set
                          Soft Preemption Desired: Not Set
     Resv Info: None
     Record Route: Disabled
     Fspec: avg rate=10 kbits, burst=1000 bytes, peak rate=10 kbits
     TE LSP Info:
     Path-in
                   : Feb 13 19:26:08.950 (start)
     Path-out
                  : Feb 13 19:26:08.951 (1ms, 1ms)
     Resv-in
                   : Feb 13 19:26:08.961 (11ms, 10ms)
     Label rewrite : Not set (0ms, 0ms)
                   : Feb 13 19:26:08.963 (13ms, 1ms)
      Resv-out
  Displayed 0 (of 2) heads, 1 (of 2) midpoints, 0 (of 0) tails
  Displayed 0 up, 0 down, 0 recovering, 0 recovered heads
```

This example includes output for Generalized Multiprotocol Label Switching (GMPLS) User-Network Interface (UNI) configuration for the **show mpls traffic-eng tunnels** command using the **summary** keyword:

```
Signalling Summary:
    Head: 2000 interfaces, 2000 active signalling attempts, 2000 established
          2000 explicit, 0 dynamic
          9250 activations, 7250 deactivations
          0 recovering, 2000 recovered
    Mids: 0
    Tails: 0
Fast ReRoute Summary:
              1000 FRR tunnels, 1000 protected, 0 rerouted
    Head:
              0 FRR tunnels, 0 protected, 0 rerouted
    Summary: 1000 protected, 500 link protected, 500 node protected, 0 bw protected
P2MP Summary:
                         250 total, 250 connected
   Tunnel Head:
    Destination Head:
                         500 total, 500 connected
    S2L Head: 500 established, 0 proceeding
    S2L Mid: 0 established, 0 proceeding
   S2L Tail: 0 established
P2MP Fast ReRoute Summary:
    Tunnel Head: 250 FRR enabled
    S2L Head: 500 FRR, 500 protected, 0 rerouted
    S2L Mid: 0 FRR, 0 protected, 0 rerouted
    Summary: 500 protected, 500 link protected, 0 node protected, 0 bw protected
<snip>
GMPLS UNI Summary:
   Heads: 23 up, 4 down
    Tails: 13 up, 2 down
This sample output includes stateful PCE client (PCC) auto-tunnel information:
```

```
RP/0/RP0/CPU0:router#show mpls traffic-eng tunnels auto-tunnel pcc
Name: tunnel-tel Destination: 192.168.0.1
  Status:
   Admin:
             up Oper: down Path: not valid Signalling: Down
    path option 1, type dynamic pce
   Last PCALC Error: Tue Feb 19 16:40:43 2013
     Info: PCE not available to compute path
    G-PID: 0x0800 (derived from egress interface properties)
    Bandwidth Requested: 0 kbps CT0
    Creation Time: Tue Feb 19 16:39:03 2013 (00:01:49 ago)
  Config Parameters:
                      0 kbps (CT0) Priority: 7 7 Affinity: 0x0/0xffff
   Bandwidth:
   Metric Type: TE (default)
   Hop-limit: disabled
    AutoRoute: disabled LockDown: disabled Policy class: not set
    Forward class: 0 (default)
    Forwarding-Adjacency: disabled
    Loadshare:
                        0 equal loadshares
   Auto-bw: disabled
    Fast Reroute: Disabled, Protection Desired: None
    Path Protection: Not Enabled
    BFD Fast Detection: Disabled
   Soft Preemption: Disabled
Auto-tunnel PCC:
  Symbolic name: <symbolic-name>
  Session internal ID: 1
  Created by: node-id <Node-ID> ip <IPv4>
  Delegated to: none | node-id <Node-ID> ip <IPv4>
```

```
Displayed 1 (of 1) heads, 0 (of 0) midpoints, 0 (of 0) tails Displayed 0 up, 1 down, 0 recovering, 0 recovered heads
```

This sample output displays the *Signalled-Name* information:

```
RP/0/RP0/CPU0:router#show mpls traffic-eng tunnels
Name: tunnel-tel Destination: 192.168.0.4
Signalled-Name: rtrA_tl
   Status:
   Admin: up Oper: up Path: valid Signalling: connected
.
```

This sample output displays the cost-limit configuration information:

```
RP/0/RP0/CPU0:router#show mpls traffic-eng tunnels detail
Name: tunnel-tel
  Signalled-Name: ios t1
  Status:
   Admin:
             up Oper: down Path: not valid Signalling: Down
    G-PID: 0x0800 (derived from egress interface properties)
   Bandwidth Requested: 0 kbps CT0
   Creation Time: Tue Apr 15 13:00:29 2014 (5d06h ago)
  Config Parameters:
   Bandwidth:
                     0 kbps (CTO) Priority: 7 7 Affinity: 0x0/0xffff
   Metric Type: TE (default)
   Hop-limit: disabled
   Cost-limit: 2
   AutoRoute: disabled LockDown: disabled Policy class: not set
   Forward class: 0 (default)
   Forwarding-Adjacency: disabled
                       0 equal loadshares
    Loadshare:
   Auto-bw: disabled
   Fast Reroute: Disabled, Protection Desired: None
   Path Protection: Not Enabled
   BFD Fast Detection: Disabled
   Reoptimization after affinity failure: Enabled
    Soft Preemption: Disabled
  Reason for the tunnel being down: No destination is configured
  SNMP Index: 10
Displayed 1 (of 1) heads, 0 (of 0) midpoints, 0 (of 0) tails
Displayed 0 up, 1 down, 0 recovering, 0 recovered heads
```

This sample output displays the 'Traffic switched to FRR backup tunnel' message, when the FRR backup is activated as part of soft-preemption:

```
RP/0/RP0/CPU0:router#show mpls traffic-eng tunnels detail
.
.
.
.
.
.
Soft Preemption: Pending
    Preemption Link: GigabitEthernet0/0/0/1; Address: 14.14.14.2
    Traffic switched to FRR backup tunnel-te 1000
    Preempted at: Thu Apr 25 12:56:14 2013 (00:00:03 ago)
    Time left before hard preemption: 96 seconds
.
.
```

| Command                      | Description                                                                                                    |
|------------------------------|----------------------------------------------------------------------------------------------------|
| auto-tunnel backup (MPLS-TE) | Builds automatic NHOP and NNHOP backup tunnels.                                                                                                    |
| backup-bw                    | Specifies the bandwidth type that LSPs can use for a backup tunnel, whether the backup tunnel should provide bandwidth protection, and if yes, how much and in which bandwidth pool. |
| srlg                         | Configures an SRLG membership for a link on a given interface.                                                                                                    |
| soft-preemption              | Enables soft-preemption on a head-end for the MPLS TE tunnel.                                                                                                    |

## show mpls traffic-eng tunnels auto-bw brief

To display the list of automatic bandwidth enabled tunnels, and to indicate if the current signaled bandwidth of the tunnel is identical to the bandwidth that is applied by the automatic bandwidth, use the **show mpls traffic-eng tunnels auto-bw brief** command in EXEC mode.

#### show mpls traffic-eng tunnels auto-bw brief

#### **Syntax Description**

This command has no arguments or keywords.

#### **Command Default**

No default behavior or values

#### **Command Modes**

**EXEC** 

#### **Command History**

| Release       | Modification                 |  |
|---------------|------------------------------|--|
| Release 3.8.0 | This command was introduced. |  |
| Release 3.9.0 | No modification.             |  |

#### **Usage Guidelines**

Use the **show mpls traffic-eng tunnels auto-bw brief** command to determine if the automatic bandwidth application has been applied on a specified tunnel. If a single tunnel is specified, only the information for that tunnel is displayed.

#### Task ID

| Task<br>ID | Operations |
|------------|------------|
| mpls-te    | read       |

## **Examples**

The following sample output shows the list of automatic bandwidth enabled tunnels:

#### RP/0/RP0/CPU0:router# show mpls traffic-eng tunnels auto-bw brief

| Tunnel    | LSP | Last appl | Requested | Signalled | Highest  | Application |
|-----------|-----|-----------|-----------|-----------|----------|-------------|
| Name      | ID  | BW(kbps)  | BW(kbps)  | BW(kbps)  | BW(kbps) | Time Left   |
|           |     |           |           |           |          |             |
| tunnel-te | e0  | 1         | 10        | 10        | 50       | 2h 5m       |
| tunnel-te | e1  | 5         | 500       | 300       | 420      | 1h 10m      |

This table describes the significant fields shown in the display.

#### Table 30: show mpls traffic-eng tunnels auto-bw brief Field Descriptions

| Field       | Description                                               |
|-------------|-----------------------------------------------------------|
| Tunnel Name | Name for the tunnel.                                      |
| LSP ID      | ID of the Label Switched Path that is used by the tunnel. |

| Field                 | Description                                                                                        |
|-----------------------|----------------------------------------------------------------------------------------------------|
| Last appl BW (kbps)   | Last bandwidth applied (for example, requested) by the automatic-bandwidth feature for the tunnel. |
| Requested BW (kbps)   | Bandwidth that is requested for the tunnel.                                                        |
| Signalled BW (kbps)   | Bandwidth that is actually signalled for the tunnel.                                               |
| Highest BW (kbps)     | Highest bandwidth measured since the last start of the application interval.                       |
| Application Time Left | Time left until the application period ends for this tunnel.                                       |

| Command                                  | Description                                 |
|------------------------------------------|---------------------------------------------|
| show mpls traffic-eng tunnels, on page 2 | Displays information about MPLS-TE tunnels. |

## show mpls traffic-eng tunnels bidirectional-associated

To display information about bidirectional associated LSP for an MPLS-TE tunnel, use the **show mpls traffic-eng tunnels bidirectional-associated** command in the MPLS tunnel-te interface.

show mpls traffic-eng tunnels bidirectional-associated [[affinity] | [associated-lsp] | [association id value | source-address | IP address | global-id value | | [bfd-down] | [brief] | [class-type] | [co-routed] | [concise] | [destination] | [detail] | [down] | [hold-priority] | [interface] | [non-associated-lsp] | [non-co-routed] | [path-option] | [property] | [reoptimized] | [role] | [setup-priority] | [signame] | [soft-preemption] | [source] | [standby] | [static] | [suboptimal] | [sync-pending] | [tabular] | [up] ]

### **Syntax Description**

| affinity                                                     | (Optional) Display the attribute values that are required for links carrying this tunnel. A 32-bit decimal number. Range is 0x0 to 0xFFFFFFFF, representing 32 attributes (bits), where the value of an attribute is 0 or 1. |  |
|--------------------------------------------------------------|----------------------------------------------------------------------------------------------------|--|
| associated-lsp                                               | (Optional) Show tunnels with associated reverse LSPs.                                                                                                    |  |
| association id valuesource-address IP addressglobal-id value | (Optional) Show tunnels with the specified association information.                                                                                                    |  |
| bfd-down                                                     | (Optional) Show tunnels with BFD session down.                                                                                                    |  |
| brief                                                        | (Optional) Display a brief form of the output of the tunnel status and configuration.                                                                                                    |  |
| class-type                                                   | (Optional) Display tunnels that are signaled in this class type.                                                                                                    |  |
| co-routed                                                    | (Optional) Show co-routed tunnels.                                                                                                    |  |
| concise                                                      | (Optional) Show concise information.                                                                                                    |  |
| destination                                                  | (Optional) Restrict display to tunnels with this destination.                                                                                                    |  |
| detail                                                       | (Optional) Include extra detail of the tunnel status and configuration.                                                                                                    |  |
| down                                                         | (Optional) Restrict display to tunnels in down state.                                                                                                    |  |
| hold-priority                                                | (Optional) Display tunnels that are signaled using this hold-priority.                                                                                                    |  |
| interface                                                    | (Optional) Restrict display to tunnels using a specified interface.                                                                                                    |  |
| non-associated-lsp                                           | (Optional) Show tunnels with no associated reverse LSPs.                                                                                                    |  |
| non-co-routed                                                | (Optional) Show non-co-routed tunnels.                                                                                                    |  |
| path-option                                                  | (Optional) Restrict display to tunnels with specified path-option.                                                                                                    |  |
| property                                                     | (Optional) Restrict display to tunnels with specified property.                                                                                                    |  |
| reoptimized                                                  | (Optional) Restrict display to tunnels that have been re-optimized.                                                                                                    |  |
| -                                                            |                                                                                                    |  |

| role            | (Optional) Restrict display to tunnels with specified role.                          |  |
|-----------------|--------------------------------------------------------------------------------------|--|
| setup-priority  | (Optional) Tunnels that are signaled using this setup priority.                      |  |
| signame         | (Optional) Tabular summary of tunnel status and configuration showing signaled name. |  |
| soft-preemption | (Optional) Show tunnels with soft-preemption enabled.                                |  |
| source          | (Optional) Restrict display to tunnels with this source.                             |  |
| standby         | (Optional) Standby node specific information.                                        |  |
| static          | (Optional) Show only static (not auto) head-end tunnels.                             |  |
| suboptimal      | (Optional) Restrict display to tunnels using a sub-optimal path.                     |  |
| sync-pending    | (Optional) Display tunnels that are in sync-pending state.                           |  |
| tabular         | (Optional) Display tabular summary of tunnel status and configuration                |  |
| up              | (Optional) Restrict display to tunnels whose status is UP.                           |  |
|                 |                                                                                      |  |

## Command Default

None

## **Command Modes**

MPLS tunnel-te interface

## **Command History**

| Release       | Modification                 |
|---------------|------------------------------|
| Release 5.2.0 | This command was introduced. |

## Usage Guidelines

No specific guidelines impact the use of this command.

## Task ID

| Task<br>ID | Operation |
|------------|-----------|
| mpls-te    | read      |

## show mpls traffic-eng link-management soft-preemption

To display information about soft-preemption activity on a MPLS TE link, use the **show mpls traffic-eng link-management soft-preemption** command in EXEC mode.

show mpls traffic-eng link-management soft-preemption [interfacetype interface-path-id]

| Syntax Description | interface         | Displays information on the specified interface.                                                                  |
|--------------------|-------------------|----------------------------------------------------------------------------------------------------|
|                    | type              | Interface type. For more information, use the question mark (?) online help function.                             |
|                    | interface-path-id | Physical interface or a virtual interface.                                                                        |
|                    |                   | Note Use the show interfaces command to see a list of all possible interfaces currently configured on the router. |
|                    |                   | For more information about the syntax for the router, use the question mark (?) online help function.             |

**Command Default** 

None

**Command Modes** 

**EXEC** 

**Command History** 

| Release       | Modification                |
|---------------|-----------------------------|
| Release 4.2.0 | This command was introduced |

**Usage Guidelines** 

No specific guidelines impact the use of this command.

Task ID

Task Operations ID mpls-te read

**Examples** 

This is sample output from the **show mpls traffic-eng link-management soft-preemption** command:

RP/0/RP0/CPU0:router# show mpls traffic-eng link-management soft-preemption interface
POS0/1/0/1

Name: POS0/1/0/1; IPv4 Address: 1.2.3.10

Total Soft Preempted Bandwidth (BCO/BC1) kbps: 1500/1000 Currently Soft Preempted Bandwidth (BCO/BC1) kbps: 1200/800 Released Soft Preempted Bandwidth (BCO/BC1) kbps: 300/200 Currently Over-subscribed Bandwidth (BCO/BC1) kbps: 1000/600

Currently Soft Preempted Tunnels: 5 tunnels

| TunID | LSPID | Source   | Destination | Pri<br>S/H | BW<br>Kbps | Class<br>Type | Time<br>out |
|-------|-------|----------|-------------|------------|------------|---------------|-------------|
| 50    | 10    | 4.4.4.40 | 10.0.0.10   | 2/2        | 400        | BC0           | 100         |
| 51    | 11    | 4.4.4.40 | 10.0.0.10   | 2/2        | 600        | BC0           | 100         |
| 52    | 12    | 4.4.4.40 | 10.0.0.10   | 3/3        | 200        | BC0           | 80          |
| 53    | 11    | 4.4.4.40 | 10.0.0.10   | 3/3        | 500        | BC1           | 90          |
| 54    | 12    | 4.4.4.40 | 10.0.0.10   | 4/4        | 300        | BC1           | 90          |

# show srlg

To show the SRLG interface and configuration information, use the **show srlg** command in EXEC mode.

show srlg [interface type interface-path-id] [location node-id | all | mgmt-nodes] [value value-number] [tracefile filename original | hexdump | last entries | reverse | stats | tailf | unique | verbose | wrapping]

## **Syntax Description**

| interface type     | (Optional) Displays information on the specific interface type. For more information, use the question mark (?) online help function.                                                             |  |
|--------------------|----------------------------------------------------------------------------------------------------|--|
| interface-path-id  | Physical interface or virtual interface.                                                                                                    |  |
|                    | Note Use the <b>show interfaces</b> command to see a list of all interfaces currently configured on the router.                                                                                   |  |
|                    | For more information about the syntax for the router, use the question mark (?) online help function.                                                                                             |  |
| location           | (Optional) Specifies a node.                                                                                                    |  |
| node-id            | Node ID. The <i>node-id</i> argument is entered in the <i>rack/slot/module</i> notation.                                                                                                    |  |
| all                | Specifies all locations.                                                                                                    |  |
| mgmt-nodes         | Specifies all management nodes.                                                                                                    |  |
| value value-number | (Optional) Displays SRLG value numbers.                                                                                                    |  |
| trace              | (Optional) Displays trace information for SRLG.                                                                                                    |  |
| file filename      | (Optional) Displays trace information for a specific file name.                                                                                                    |  |
| original           | Displays the original location of the file.                                                                                                    |  |
| hexdump            | (Optional) Displays traces in hexadecimal format.                                                                                                    |  |
| last               | (Optional) Displays trace information for a specific number of entries.                                                                                                    |  |
| entries            | Number of entries. Replace entries with the number of entries you want to display. For example, if you enter 5, the display shows the last 5 entries in the trace data. Range is 1 to 4294967295. |  |
| reverse            | (Optional) Displays the latest traces first.                                                                                                    |  |
| stats              | (Optional) Displays the statistics in the command output.                                                                                                    |  |
|                    |                                                                                                    |  |

| tailf    | (Optional) Displays the new traces as they are added in the command output.       |
|----------|-----------------------------------------------------------------------------------|
| unique   | (Optional) Displays the unique entries with counts in the command output.         |
| verbose  | (Optional) Displays the information for internal debugging in the command output. |
| wrapping | (Optional) Displays the wrapping entries in the command output.                   |

#### **Command Default**

No default behavior or values

#### **Command Modes**

**EXEC** 

#### **Command History**

| Release       | Modification                 |
|---------------|------------------------------|
| Release 4.0.0 | This command was introduced. |

#### Task ID

## Task ID Operation

ip-services read

### **Example**

The following sample output is from the **show srlg value** command.

```
System Information::
Interface Count : 2 (Maximum Interfaces Supported 250)

Interface : POSO/1/0/0, Value Count : 2
SRLG Values : 10,20

Interface : POSO/1/0/1, Value Count : 2
SRLG Values : 10,30

Interface : POSO/1/0/2, Value Count : 2
SRLG Values : 10,40

Interface : POSO/2/0/0, Value Count : 1
SRLG Values : 100
```

| Command                       | Description                                                                      |  |
|-------------------------------|----------------------------------------------------------------------------------|--|
| // 1 0                        | Enables MPLS-TE on an interface and enters MPLS-TE interface configuration mode. |  |
| mpls traffic-eng, on page 133 | Enters MPLS-TE configuration mode.                                               |  |

## signalled-bandwidth

To configure the bandwidth required for an MPLS-TE tunnel, use the **signalled-bandwidth** command in interface configuration mode. To disable the behavior, use the **no** form of this command.

 $\textbf{signalled-bandwidth} \hspace{0.2cm} \textit{bandwidth} \hspace{0.2cm} \textbf{[class-type} \hspace{0.2cm} \textit{ct]} \hspace{0.2cm} |\hspace{0.2cm} \textbf{sub-pool} \hspace{0.2cm} \textit{bandwidth}$ 

#### **Syntax Description**

| bandwidth          | Bandwidth required for an MPLS-TE tunnel. Bandwidth is specified in kilobits per second. By default, bandwidth is reserved in the global pool. Range is from 0 to 4294967295.                   |
|--------------------|----------------------------------------------------------------------------------------------------|
| class-type ct      | (Optional) Configures the class type of the tunnel bandwidth request. Range is from 0 to 1. Class-type 0 is strictly equivalent to global-pool. Class-type 1 is strictly equivalent to subpool. |
| sub-pool bandwidth | Reserves the bandwidth in the subpool instead of the global pool. Range is 1 to 4294967295. A subpool bandwidth value of 0 is not allowed.                                                      |

#### **Command Default**

The default is 0 in class-type 0.

#### **Command Modes**

Interface configuration

## **Command History**

| Release       | Modification                 |
|---------------|------------------------------|
| Release 2.0   | This command was introduced. |
| Release 3.0   | No modification.             |
| Release 3.3.0 | No modification.             |
| Release 3.4.0 | No modification.             |
| Release 3.5.0 | No modification.             |
| Release 3.6.0 | No modification.             |
| Release 3.7.0 | No modification.             |
| Release 3.8.0 | No modification.             |
| Release 3.9.0 | No modification.             |

### **Usage Guidelines**

The **signalled-bandwidth** command supports two bandwidth pools (class-types) for the Diff-Serv Aware TE (DS-TE) feature. This command is also used as the bandwidth startup value to bring up the auto bandwidth enabled tunnels.

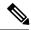

Note

The Cisco Diff-Serve Aware TE feature is compliant to IETF standard and will interoperate with third party vendor DS-TE. Both Russian Doll Model and Maximum Allocation Model for bandwidth allocation are supported. We recommended that IETF terminology be used in DS-TE bandwidth configurations, namely, Class-type (CT) and Bandwidth Constraints (BC).

#### Task ID

| Task<br>ID | Operations     |
|------------|----------------|
| mpls-te    | read,<br>write |

#### **Examples**

This example shows how to set the bandwidth required for an MPLS-TE tunnel to 1000 in the global pool (class-type 0):

```
RP/0/RP0/CPU0:router# configure
RP/0/RP0/CPU0:router(config)# interface tunnel-te 1
RP/0/RP0/CPU0:router(config-if)# signalled-bandwidth 1000
RP/0/RP0/CPU0:router(config)# interface tunnel-te 1
RP/0/RP0/CPU0:router(config-if)# signalled-bandwidth 1000 class-type 0
```

This example shows how to set the bandwidth required for an MPLS-TE tunnel to 1000 in the sub-pool (class-type 1):

```
RP/0/RP0/CPU0:router# configure
RP/0/RP0/CPU0:router(config)# interface tunnel-te 1
RP/0/RP0/CPU0:router(config-if)# signalled-bandwidth sub-pool 1000
RP/0/RP0/CPU0:router(config)# interface tunnel-te 1
RP/0/RP0/CPU0:router(config-if)# signalled-bandwidth 1000 class-type 1
```

| Command               | Description                                 |
|-----------------------|---------------------------------------------|
| show mpls traffic-eng | Displays information about MPLS-TE tunnels. |

## signalled-name

To configure the name of the tunnel required for an MPLS-TE tunnel, use the **signalled-name** command in interface configuration mode. To return to the default behavior, use the **no** form of this command.

signalled-name name

## **Syntax Description**

*name* Name used to signal the tunnel.

## **Command Default**

Default name is the hostname\_tID, where ID is the tunnel interface number.

#### **Command Modes**

Interface configuration

#### **Command History**

| Release       | Modification                 |
|---------------|------------------------------|
| Release 3.3.0 | This command was introduced. |
| Release 3.4.0 | No modification.             |
| Release 3.5.0 | No modification.             |
| Release 3.6.0 | No modification.             |
| Release 3.7.0 | No modification.             |
| Release 3.8.0 | No modification.             |
| Release 3.9.0 | No modification.             |

#### **Usage Guidelines**

No specific guidelines impact the use of this command.

#### Task ID

| Task<br>ID | Operations     |
|------------|----------------|
| mpls-te    | read,<br>write |

### **Examples**

The following example shows how to set the tunnel name:

RP/0/RP0/CPU0:router(config) # interface tunnel-te 1
RP/0/RP0/CPU0:router(config-if) # signalled-name tunnel-from-NY-to-NJ

| Command                                    | Description                                 |
|--------------------------------------------|---------------------------------------------|
| show mpls traffic-eng tunnels, on page 297 | Displays information about MPLS-TE tunnels. |

## signalling advertise explicit-null (MPLS-TE)

To specify that tunnels terminating on a router use explicit-null labels, use the **signalling advertise explicit-null** command in MPLS-TE configuration mode. To return to the default behavior, use the **no** form of this command.

#### signalling advertise explicit-null

#### **Syntax Description**

This command has no arguments or keywords.

#### **Command Default**

Implicit-null labels are advertised.

## **Command Modes**

MPLS-TE configuration

#### **Command History**

| Release       | Modification                 |
|---------------|------------------------------|
| Release 2.0   | This command was introduced. |
| Release 3.0   | No modification.             |
| Release 3.3.0 | No modification.             |
| Release 3.4.0 | No modification.             |
| Release 3.5.0 | No modification.             |
| Release 3.6.0 | No modification.             |
| Release 3.7.0 | No modification.             |
| Release 3.8.0 | No modification.             |
| Release 3.9.0 | No modification.             |
|               |                              |

#### **Usage Guidelines**

Use the **signalling advertise explicit-null** command to specify that tunnels terminating on this router use explicit-null labels. This command applies to tunnel labels advertised to next to last (penultimate) hop.

The explicit label is used to carry quality-of-service (QoS) information up to the terminating-end router of the label switched path (LSP).

#### Task ID

| Task<br>ID | Operations |
|------------|------------|
| mpls-te    | read,      |
|            | write      |
|            |            |

#### **Examples**

The following example shows how to configure explicit null tunnel labels:

RP/0/RP0/CPU0:router# configure
RP/0/RP0/CPU0:router(config)# mpls traffic-eng

RP/0/RP0/CPU0:router(config-mpls-te)# signalling advertise explicit-null

| Command                                                      | Description                                                                                                    |
|--------------------------------------------------------------|----------------------------------------------------------------------------------------------------|
| mpls traffic-eng, on page 133                                | Enters MPLS-TE configuration mode.                                                                                |
| path-selection loose-expansion metric (MPLS-TE), on page 173 | Configures a metric type to be used to expand a path to the next loose hop for a tunnel on an area border router. |

## snmp traps mpls traffic-eng

To enable the router to send Multiprotocol Label Switching traffic engineering (MPLS-TE) Simple Network Management Protocol (SNMP) notifications or informs, use the **snmp traps mpls traffic-eng** command in Global Configuration mode. To disable this behavior, use the **no** form of this command.

snmp traps mpls traffic-eng [notification-option] preempt

#### **Syntax Description**

notification-option (Optional) Notification option to enable the sending of notifications to indicate changes in the status of MPLS-TE tunnels. Use one of these values:

- up
- down
- reoptimize
- reroute
- p2mp
- cisco-ext

| preempt |
|---------|
|---------|

Enables MPLS-TE tunnel preempt trap.

#### **Command Default**

None

#### **Command Modes**

Global Configuration

#### **Command History**

| Release       | Modification                                                                  |
|---------------|-------------------------------------------------------------------------------|
| Release 2.0   | This command was introduced.                                                  |
| Release 3.0   | No modification.                                                              |
| Release 3.3.0 | No modification.                                                              |
| Release 3.4.0 | No modification.                                                              |
| Release 3.5.0 | No modification.                                                              |
| Release 3.6.0 | No modification.                                                              |
| Release 3.7.0 | No modification.                                                              |
| Release 3.8.0 | No modification.                                                              |
| Release 3.9.0 | No modification.                                                              |
| Release 3.9.0 | The <b>p2mp</b> notification option was added to support the P2MP TE feature. |
| Release 4.2.0 | The <b>preempt</b> keyword was added.                                         |

#### **Usage Guidelines**

If the command is entered without the *notification-option* argument, all MPLS-TE notification types are enabled.

SNMP notifications can be sent as either traps or inform requests.

The **snmp-server enable traps mpls traffic-eng** command enables both traps and inform requests for the specified notification types. To specify whether the notifications should be sent as traps or informs, use the **snmp-server host** command and specify the keyword **trap** or **informs**.

If you do not enter the **snmp traps mpls traffic-eng** command, no MPLS-TE notifications controlled by this command are sent. To configure the router to send these MPLS-TE SNMP notifications, you must enter at least one **snmp enable traps mpls traffic-eng** command. If you enter the command with no keywords, all MPLS-TE notification types are enabled. If you enter the command with a keyword, only the notification type related to that keyword is enabled. To enable multiple types of MPLS-TE notifications, you must issue a separate **snmp traps mpls traffic-eng** command for each notification type and notification option.

The **snmp traps mpls traffic-eng** command is used in conjunction with the **snmp host** command. Use the **snmp host** command to specify which host or hosts receive MPLS-TE SNMP notifications. To send notifications, you must configure at least one **snmp host** command.

For a host to receive an MPLS-TE notification controlled by this command, both the **snmp traps mpls traffic-eng** command and the **snmp host** command for that host must be enabled.

#### Task ID

| Task<br>ID | Operations |
|------------|------------|
| mpls-te    | read/write |

#### **Examples**

This example shows how to configure a router to send MPLS-TE tunnel up SNMP notifications when a configured MPLS-TE tunnel leaves the down state and enters the up state:

RP/0/RP0/CPU0:router(config)# snmp traps mpls traffic-eng up

| Command             | Description                                                   |
|---------------------|---------------------------------------------------------------|
| snmp-server<br>host | Specifies the recipient of a SNMP notification operation.     |
| soft-preemption     | Enables soft-preemption on a head-end for the MPLS TE tunnel. |

## soft-preemption

To enable soft-preemption with default timeout on a head-end for the MPLS TE tunnel, use the **soft-preemption** command in MPLS TE mode. To disable this feature, use the **no** form of this command.

#### soft-preemption timeout seconds

| timeout seconds | Defines the timeout for soft-preempted LSP, in seconds. The default timeout is 60. Range |  |
|-----------------|------------------------------------------------------------------------------------------|--|
|                 | is from 30 to 300.                                                                       |  |

#### **Command Default**

The default timeout seconds is 60 seconds.

#### **Command Modes**

MPLS TE configuration

Tunnel Interface configuration

#### **Command History**

| Release          | Modification                 |
|------------------|------------------------------|
| Release<br>4.2.0 | This command was introduced. |

### **Usage Guidelines**

No specific guidelines impact the use of this command.

### Task ID

| Task ID | Operation |
|---------|-----------|
| MPLS-TE | write     |

This example shows how to enable soft-preemption on a specific tunnel:

RP/0/RP0/CPU0:router(config) #interface tunnel-te 50
RP/0/RP0/CPU0:router(config-if) #soft-preemption

This example shows how to enable soft-preemption on a node:

RP/0/RP0/CPU0:router(config) #mpls traffic-eng
RP/0/RP0/CPU0:router(config-mpls-te) #soft-preemption
RP/0/RP0/CPU0:router(config-soft-preemption) #

## soft-preemption frr-rewrite

To enable LSP traffic over backup tunnel, when LSP is soft-preempted, use the **soft-preemption frr-rewrite** command in MPLS TE configuration mode. To disable the LSP traffic over backup tunnel, use the **no** form of this command.

#### soft-preemption frr-rewrite

**Syntax Description** 

This command has no keywords or arguments.

**Command Default** 

FRR LSP traffic over backup tunnel is disabled.

**Command Modes** 

MPLS TE configuration

**Command History** 

| Release       | Modification                 |
|---------------|------------------------------|
| Release 5.1.2 | This command was introduced. |

#### **Usage Guidelines**

The fast re-route backup tunnel must be available and ready for the traffic of the preempted LSP to be moved onto the FRR backup. The traffic will not be moved to the backup tunnel, if an LSP is already soft-preempted.

#### Task ID

| Task<br>ID | Operation      |
|------------|----------------|
| mpls-te    | read,<br>write |

This example shows how to enable FRR LSP traffic over backup tunnels, when the LSP is soft-preempted.

RP/0/RP0/CPU0:router#configure
RP/0/RP0/CPU0:router(config) #mpls traffic-eng
RP/0/RP0/CPU0:router(config-mpls-te) #soft-preemption frr-rewrite

## srlg

To configure an MPLS traffic engineering shared-risk link group (SRLG) value for a link on a given interface, use the **srlg** command in Global Configuration mode. To disable this configuration, use the **no** form of this command.

srlg value

#### **Syntax Description**

value Value number that identifies the SRLG. Range is 0 to 4294967295.

#### **Command Default**

Shared Risk Link Group memberships are not configured.

#### **Command Modes**

Global Configuration

mode.

#### **Command History**

| Release       | Modification                                                                              |
|---------------|-------------------------------------------------------------------------------------------|
| Release 3.8.0 | This command was introduced.                                                              |
| Release 3.9.0 | No modification.                                                                          |
| Release 4.0.0 | The <b>value</b> argument was added. Command mode was changed to the global configuration |

## **Usage Guidelines**

You can enter up to 30 SRLG entries on the ingress and egress ports of the interface. SRLG entries configured over 30 are silently dropped.

#### Task ID

| Task<br>ID | Operations     |
|------------|----------------|
| mpls-te    | read,<br>write |

#### **Examples**

The following example shows how to configure an SRLG with 10 member links:

```
RP/0/RP0/CPU0:router# configure
RP/0/RP0/CPU0:router#(config)# srlg
RP/0/RP0/CPU0:router#(config-srlg)# interface POS 0/3/0/2
RP/0/RP0/CPU0:router#(config-srlg-if)# value 10
```

| Command                         | Description                                                                      |
|---------------------------------|----------------------------------------------------------------------------------|
| interface (MPLS-TE), on page 95 | Enables MPLS-TE on an interface and enters MPLS-TE interface configuration mode. |
| mpls traffic-eng, on page 133   | Enters MPLS-TE configuration mode.                                               |

## stateful-client delegation

To enable stateful path computation element (PCE) delegation on all tunnels, use **stateful-client delegation** in the MPLS-TE pce configuration mode.

#### stateful-client delegation

This command has no keywords or arguments.

#### **Command Default**

No default behavior or values

#### **Command Modes**

MPLS-TE pce configuration

#### **Command History**

| Release       | Modification                 |
|---------------|------------------------------|
| Release 5.3.0 | This command was introduced. |

#### Task ID

| Task<br>ID | Operation      |
|------------|----------------|
| mpls-te    | read,<br>write |

### **Example**

The following example shows how to enable stateful PCE delegation on all tunnels:

```
RP/0/0/CPU0:ios#configure
RP/0/0/CPU0:ios(config)#mpls traffic-eng pce
RP/0/0/CPU0:ios(config-mpls-te-pce)#stateful-client delegation
```

## state-timeout

To configure the time (in seconds) that a path computation client (PCC) must wait before removing the LSPs associated with a PCEP session that is disconnected and reverting back to the defaults, use the **state-timeout** command in MPLS-TE pce configuration mode.

state-timeout seconds

## **Syntax Description**

seconds Specifies state timeout for LSPs without delegation in seconds. The range is from 0 to 3600.

#### **Command Default**

seconds: 180

#### **Command Modes**

MPLS-TE pce configuration

#### **Command History**

| Release | Modification                 |
|---------|------------------------------|
| Release | This command was introduced. |
| 5.3.0   |                              |

#### Task ID

| Task<br>ID | Operation      |
|------------|----------------|
| mpls-te    | read,<br>write |

## **Example**

The following example shows how to configure the time (in seconds) that a PCC must wait before removing the LSPs:

```
RP/0/0/CPU0:ios#configure
RP/0/0/CPU0:ios(config)#mpls traffic-eng pce
RP/0/0/CPU0:ios(config-mpls-te-pce)#stateful-client timers state-timeout 30
```

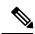

Note

If the state-timeout is zero seconds, it means immediate removal of the LSPs.

# switching (GMPLS)

To configure TE-link switching attributes, use the **switching** command in MPLS-TE interface configuration mode. To return to the default behavior, use the **no** form of this command.

switching key value | link [capability switching | encoding encoding type ]

## **Syntax Description**

| key                    | Configures the Interface Switching Capability Key.                |  |
|------------------------|-------------------------------------------------------------------|--|
| value                  | Local interface switching capability key value. Range is 1 to 99. |  |
| link                   | Enables link switching.                                           |  |
| capability switching   | (Optional) Configures switching capability type.                  |  |
| encoding encoding type | (Optional) Enables local encoding. Range is 1 to 99.              |  |

#### **Command Default**

No default behavior or values

#### **Command Modes**

MPLS-TE interface configuration

#### **Command History**

| Release       | Modification                 |
|---------------|------------------------------|
| Release 3.3.0 | This command was introduced. |
| Release 3.4.0 | No modification.             |
| Release 3.5.0 | No modification.             |
| Release 3.6.0 | No modification.             |
| Release 3.7.0 | No modification.             |
| Release 3.8.0 | No modification.             |
| Release 3.9.0 | No modification.             |

## **Usage Guidelines**

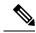

Note

The LMP and GMPLS-NNI features are not supported on x86 RPs.

#### Task ID

| Task<br>ID | Operations     |
|------------|----------------|
| mpls-te    | read,<br>write |

## **Examples**

The following example shows how to configure interface switching key on Packet-over-SONET/SDH (POS) interface 0/7/0/1:

```
RP/0/RP0/CPU0:router# configure
RP/0/RP0/CPU0:router(config)# mpls traffic-eng
RP/0/RP0/CPU0:router(config-mpls-te)# interface POS 0/7/0/1
RP/0/RP0/CPU0:router(config-mpls-te-if)# switching key 66
```

| Command                        | Description                                       |
|--------------------------------|---------------------------------------------------|
| Imp hello (GMPLS), on page 121 | Configures LMP IPCC management hello settings.    |
| match (GMPLS), on page 131     | Configures or matches active and passive tunnels. |
| passive (GMPLS), on page 158   | Configures passive GMPLS tunnels.                 |
| remote (GMPLS), on page 203    | Configures remote TE links.                       |

## switching endpoint (GMPLS)

To specify the switching capability and encoding types for all endpoint TE links used to signal the optical tunnel that is mandatory to set up the GMPLS LSP, use the **switching endpoint** command in interface tunnel-get configuration mode. To disable this feature, use the **no** form of this command.

**switching endpoint** capability switching type [**encoding** encoding type ]

#### **Syntax Description**

capability switching type Capability switching type is the optical LSP switching capability descriptor. The following types are used:

psc1

Specifies Packet-Switch Capable-1 that is equivalent to numeric 1.

lsc

Specifies Lambda-Switch Capable that is equivalent to numeric 150.

fsc

Specifies Fiber-Switch Capable that is equivalent to numeric 200.

**encoding** *encoding type* 

(Optional) Specifies the transport capability of the TE link over which the GMPLS LSP is established. For SONET links, the encoding is specified as sonetsdh. For Ethernet links, the encoding is specified as ethernet.

### **Command Default**

No default behavior or values

#### **Command Modes**

Interface tunnel-gte configuration

#### **Command History**

| Release       | Modification                                                   |
|---------------|----------------------------------------------------------------|
| Release 3.3.2 | This command was introduced.                                   |
| Release 3.4.0 | No modification.                                               |
| Release 3.5.0 | No modification.                                               |
| Release 3.6.0 | No modification.                                               |
| Release 3.7.0 | No modification.                                               |
| Release 3.8.0 | GMPLS interfaces are used under the tunnel-gte interface type. |
| Release 3.9.0 | No modification.                                               |

#### **Usage Guidelines**

GMPLS interfaces are used under the tunnel-gte interface type.

Use the **switching endpoint** command to configure the optical LSP.

The switching and encoding types must match with the configured values at the termination point of the LSP.

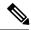

Note

The LMP and GMPLS-NNI features are not supported on x86 RPs.

#### Task ID

| Task | Operations |
|------|------------|
| ID   |            |
|      |            |

mpls-te read, write

## **Examples**

The following example shows how to configure switching capability as psc1 and the encoding type as sonetsdh for the **switching endpoint** command:

```
RP/0/RP0/CPU0:router# configure
RP/0/RP0/CPU0:router(config)# interface tunnel-gte 1
RP/0/RP0/CPU0:router(config-if)# ipv4 address 99.99.99.2 255.255.255.254
RP/0/RP0/CPU0:router(config-if)# signalled-name tunnel-gte1
RP/0/RP0/CPU0:router(config-if)# switching endpoint psc1 encoding sonetsdh
RP/0/RP0/CPU0:router(config-if)# priority 2 2
RP/0/RP0/CPU0:router(config-if)# signalled-bandwidth 2488320
RP/0/RP0/CPU0:router(config-if)# destination 109.109.109.109
RP/0/RP0/CPU0:router(config-if)# path-option 1 explicit name g1-p1-p2
RP/0/RP0/CPU0:router(config-if)# path-option protecting 1 explicit name g2-p1-p2
```

| Command                                | Description                                                                                                    |
|----------------------------------------|----------------------------------------------------------------------------------------------------|
| interface tunnel-gte, on page 98       | Configures an MPLS-TE tunnel interface for GMPLS interfaces.                                                      |
| switching transit (GMPLS), on page 358 | Specifies the switching capability and encoding types for all transit TE links used to signal the optical tunnel. |

## switching transit (GMPLS)

To specify the switching capability and encoding types for all transit TE links used to signal the optical tunnel to configure an optical LSP, use the **switching transit** command in interface tunnel-gte configuration mode. To disable this feature, use the **no** form of this command.

**switching transit** capability switching type [**encoding** encoding type ]

#### **Syntax Description**

capability switching type Capability switching type is the optical LSP switching capability descriptor. The following types are used:

psc1

Specifies Packet-Switch Capable-1 that is equivalent to numeric 1.

lsc

Specifies Lambda-Switch Capable that is equivalent to numeric 150.

fsc

Specifies Fiber-Switch Capable that is equivalent to numeric 200.

encoding encoding type (Optional) Specifies the transport capability of the TE link over which the GMPLS LSP is established. For SONET links, the encoding is specified as sonetsdh. For Ethernet links, the encoding is specified as ethernet.

### **Command Default**

No default behavior or values

#### **Command Modes**

Interface tunnel-gte configuration

#### **Command History**

| Release       | Modification                                                   |
|---------------|----------------------------------------------------------------|
| Release 3.3.2 | This command was introduced.                                   |
| Release 3.4.0 | No modification.                                               |
| Release 3.5.0 | No modification.                                               |
| Release 3.6.0 | No modification.                                               |
| Release 3.7.0 | No modification.                                               |
| Release 3.8.0 | GMPLS interfaces are used under the tunnel-gte interface type. |
| Release 3.9.0 | No modification.                                               |

#### **Usage Guidelines**

GMPLS interfaces are used under the tunnel-gte interface type.

Use the **switching transit** command to configure the optical LSP.

The switching and encoding types must match with the configured values at the termination point of the LSP.

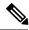

Note

The LMP and GMPLS-NNI features are not supported on x86 RPs.

#### Task ID

| Task | Operations |
|------|------------|
| ID   |            |

mpls-te read, write

## **Examples**

The following example shows how to configure switching capability as lsc and the encoding type as sonetsdh for the **switching transit** command:

```
RP/0/RP0/CPU0:router# configure
RP/0/RP0/CPU0:router(config)# interface tunnel-gte1
RP/0/RP0/CPU0:router(config-if)# ipv4 address 99.99.99.2 255.255.255.254
RP/0/RP0/CPU0:router(config-if)# signalled-name tunnel-gte1
RP/0/RP0/CPU0:router(config-if)# priority 2 2
RP/0/RP0/CPU0:router(config-if)# signalled-bandwidth 2488320
RP/0/RP0/CPU0:router(config-if)# destination 109.109.109.109
RP/0/RP0/CPU0:router(config-if)# path-option 1 explicit name g1-p1-p2
RP/0/RP0/CPU0:router(config-if)# path-option protecting 1 explicit name g2-p1-p2
```

| Command                                 | Description                                                                                                    |
|-----------------------------------------|----------------------------------------------------------------------------------------------------|
| interface tunnel-gte, on page 98        | Configures an MPLS-TE tunnel interface for GMPLS interfaces.                                                       |
| switching endpoint (GMPLS), on page 356 | Specifies the switching capability and encoding types for all endpoint TE links used to signal the optical tunnel. |

## timers loose-path (MPLS-TE)

To configure the period between the headend retries after path errors, use the **timers loose-path** command in MPLS-TE configuration mode. To return to the default behavior, use the **no** form of this command.

timers loose-path retry-period value

## **Syntax Description**

**retry-period** value Configures the time, in seconds, between retries upon a path error. Range is 30 to 600.

#### **Command Default**

value: 120

#### **Command Modes**

MPLS-TE configuration

#### **Command History**

| Release       | Modification                |
|---------------|-----------------------------|
| Release 3.4.0 | This command was introduced |
|               | •                           |
| Release 3.5.0 | No modification.            |
| Release 3.6.0 | No modification.            |
| Release 3.7.0 | No modification.            |
| Release 3.8.0 | No modification.            |
| Release 3.9.0 | No modification.            |
|               |                             |

## **Usage Guidelines**

No specific guidelines impact the use of this command.

#### Task ID

| Task<br>ID | Operations     |
|------------|----------------|
| mpls-te    | read,<br>write |

## **Examples**

The following example shows how to the period between retries after path errors to 300 seconds:

RP/0/RP0/CPU0:router# configure
RP/0/RP0/CPU0:router(config)# mpls traffic-eng
RP/0/RP0/CPU0:router(config-mpls-te)# timers loose-path retry-period 300

| Command                       | Description                        |  |
|-------------------------------|------------------------------------|--|
| mpls traffic-eng, on page 133 | Enters MPLS-TE configuration mode. |  |

| Command                                                        | Description                                                                                                    |
|----------------------------------------------------------------|----------------------------------------------------------------------------------------------------|
| path-selection loose-expansion affinity (MPLS-TE), on page 171 | Specifies the affinity value to be used to expand a path to the next loose hop for a tunnel on an area border router. |

## timers removal unused (auto-tunnel backup)

To configure the frequency at which a timer scans backup autotunnels and removes tunnels that are not in use, use the **timers removal unused (auto-tunnel backup)**command in auto-tunnel backup configuration mode. To return to the default behavior, use the **no** form of this command.

timers removal unused frequency

#### **Syntax Description**

frequency Frequency, in minutes, between backup autotunnel scans to remove tunnels that are not used. Range is 0; 5 to 10080 minutes (7 days). A value of 0 disables the scanning and removal of tunnels.

#### **Command Default**

frequency: 60

#### **Command Modes**

auto-tunnel backup configuration

#### **Command History**

| Release       | Modification                 |
|---------------|------------------------------|
| Release 4.0.0 | This command was introduced. |

#### **Usage Guidelines**

The unused auto-tunnel backup tunnel is the tunnel that is not assigned to protect any FRR tunnel.

#### Task ID

| Task<br>ID | Operation      |
|------------|----------------|
| mpls-te    | read,<br>write |

#### **Example**

The following example shows that unused automatic backup tunnels are removed after the 10 minute timer scan is reached.

```
RP/0/RP0/CPU0:router(config) # mpls traffic-eng
RP/0/RP0/CPU0:router(config-mpls-te) # auto-tunnel backup
RP/0/RP0/CPU0:router(config-te-auto-bk) # timers removal unused 10
```

| Command                                         | Description                                                                                     |
|-------------------------------------------------|-------------------------------------------------------------------------------------------------|
| show mpls traffic-eng auto-tunnel backup unused | Displays the unused backup tunnels only.                                                        |
| auto-tunnel backup (MPLS-TE), on page 36        | Builds automatic next-hop and next-next-hop tunnels, and enters auto-tunnel configuration mode. |

## timeout (soft-preemption)

To override the soft-preemption default timeout, use the **timeout** command in MPLS TE mode. To remove this configuration, use the **no** form of this command.

soft-preemption timeout seconds

| •          |        | _   | -    |      |
|------------|--------|-----|------|------|
| <b>~</b> 1 | /ntax  | HAC | crin | tion |
| J          | /IILAA | DES | CIID | uvii |

**timeout** seconds Defines the timeout for soft-preempted LSP, in seconds. The default timeout is 60. Range is from 30 to 300.

#### **Command Default**

The default timeout seconds is 60 seconds.

#### **Command Modes**

MPLS TE configuration

#### **Command History**

| Release          | Modification                 |
|------------------|------------------------------|
| Release<br>4.2.0 | This command was introduced. |

#### **Usage Guidelines**

No specific guidelines impact the use of this command.

#### Task ID

| Task ID | Operation |
|---------|-----------|
| MPLS-TE | write     |

This example shows how to override the soft-preemption default timeout:

RP/0/RP0/CPU0:router(config) # mpls traffic-eng
RP/0/RP0/CPU0:router(config-mpls-te) # soft-preemption
RP/0/RP0/CPU0:router(config-soft-preemption) # timeout 60

## topology holddown sigerr (MPLS-TE)

To specify the time that a router should ignore a link in its TE topology database in tunnel path constrained shortest path first (CSPF) computations following a TE tunnel signaling error on the link, use the **topology holddown sigerr** command in MPLS-TE configuration mode. To return to the default behavior, use the **no** form of this command.

#### topology holddown sigerr seconds

#### **Syntax Description**

seconds Time that the router ignores a link during tunnel path calculations, following a TE tunnel error on the link, specified in seconds. Range is 0 to 300. Default is 10.

#### **Command Default**

seconds: 10

#### **Command Modes**

MPLS-TE configuration

#### **Command History**

| Release       | Modification                 |
|---------------|------------------------------|
| Release 2.0   | This command was introduced. |
| Release 3.0   | No modification.             |
| Release 3.3.0 | No modification.             |
| Release 3.4.0 | No modification.             |
| Release 3.5.0 | No modification.             |
| Release 3.6.0 | No modification.             |
| Release 3.7.0 | No modification.             |
| Release 3.8.0 | No modification.             |
| Release 3.9.0 | No modification.             |

#### **Usage Guidelines**

A router at the headend for TE tunnels can receive a Resource Reservation Protocol (RSVP) No Route error message before the router receives a topology update from the IGP routing protocol announcing that the link is down. When this happens, the headend router ignores the link in subsequent tunnel path calculations to avoid generating paths that include the link and are likely to fail when signaled. The link is ignored until the router receives a topology update from its IGP or a link holddown timeout occurs. Use the **topology holddown sigerr** command to change the link holddown time from its 10-second default value.

#### Task ID

| Task<br>ID | Operations     |
|------------|----------------|
| mpls-te    | read,<br>write |

## **Examples**

The following example shows how to set the link holddown time for signaling errors at 15 seconds:

```
RP/0/RP0/CPU0:router# configure
RP/0/RP0/CPU0:router(config)# mpls traffic-eng
RP/0/RP0/CPU0:router(config-mpls-te)# topology holddown sigerr 15
```

| Command                        | Description                                                                                             |
|--------------------------------|----------------------------------------------------------------------------------------------------|
| mpls traffic-eng               | Enters MPLS-TE configuration mode.                                                                      |
| show mpls traffic-eng topology | Displays the current MPLS-TE global topology of this node as well as the signaling error holddown time. |

## tunnel-id (auto-tunnel backup)

To configure the range of tunnel interface numbers to be used for automatic backup tunnels, use the **tunnel-id** command in auto-tunnel backup configuration mode. To delete the automatic backup tunnels, use the **no** form of this command.

#### tunnel-id

min number
max number

#### **Syntax Description**

| min    | (Optional) Minimum number for automatic backup tunnels. |
|--------|---------------------------------------------------------|
| number | Valid values are from 0 to 65535.                       |
| max    | (Optional) Maximum number for automatic backup tunnels. |

#### **Command Default**

No default behavior or values

#### **Command Modes**

Auto-tunnel backup configuration

#### **Command History**

| Release       | Modification                 |
|---------------|------------------------------|
| Release 4.0.0 | This command was introduced. |

#### **Usage Guidelines**

If you increase the tunnel ID range, the automatic backup tunnels that failed earlier will get created the next time automatic backup assignments are processed.

#### **Restrictions:**

- Command is rejected if the **max** value minus**min** value is  $\geq 1$ K.
- Command is rejected if **min** value > **max** value.
- Command is rejected if **min** value is greater than the tunnel ID of an existing automatic backup tunnel.
- Command is rejected if **max** value is smaller than the tunnel ID of an existing automatic backup tunnel.
- Command is rejected if a statically configured tunnel ID matches with the configured min and max range of values.
- Command is rejected if a static backup assignment is already configured to a tunnel with an ID within the **min** value /**max** value range.

### Task ID

| Task<br>ID | Operation      |
|------------|----------------|
| mple-te    | read,<br>write |

## **Example**

The following example allows 800 automatic backup tunnels to be created:

```
RP/0/RP0/CPU0:router(config) # mpls traffic-eng
RP/0/RP0/CPU0:router(config-mpls-te) # auto-tunnel backup
RP/0/RP0/CPU0:router(config-te-auto-bk) # tunnel-id min 1200 max 2000
```

| Command                                  | Description                                                                                     |
|------------------------------------------|-------------------------------------------------------------------------------------------------|
| auto-tunnel backup (MPLS-TE), on page 36 | Builds automatic next-hop and next-next-hop tunnels, and enters auto-tunnel configuration mode. |

## tunnel-id (auto-tunnel pcc)

To configure the range of tunnel IDs to be used for stateful PCE instantiation requests, use the **tunnel-id** command in auto-tunnel stateful PCE client configuration mode. To delete the stateful PCE client auto-tunnels, use the **no** form of this command.

#### tunnel-d min number max number

#### **Syntax Description**

| min    | Specifies minimum number for stateful PCE client auto-tunnels. |
|--------|----------------------------------------------------------------|
| max    | Specifies maximum number for stateful PCE client auto-tunnels  |
| number | Valid values are from 0 to 65535.                              |

#### **Command Default**

None

#### **Command Modes**

Auto-tunnel stateful PCE client configuration

#### **Command History**

| Release       | Modification                 |
|---------------|------------------------------|
| Release 5.1.1 | This command was introduced. |

### **Usage Guidelines**

When the tunnel ID range is configured, no action is taken, though subsequent tunnel creation requests from a PCE may succeed. This does not affect the I-bit announced by the PCC, nor does it flap the PCE peer connections.

When the tunnel ID range is unconfigured, PCE instantiated tunnels are deleted by the PCC.

When the tunnel ID range is changed, any PCE instantiated tunnels that fall outside the range will be removed by the PCC. Tunnels whose IDs remain within the new range will be unaffected.

The tunnel ID range cannot conflict with other statically configured tunnels.

#### Task ID

| Task<br>ID | Operation      |
|------------|----------------|
| mpls-te    | read,<br>write |

This example shows how to configure 400 stateful PCE client auto-tunnels to be used for stateful PCE instantiation requests:

```
RP/0/RP0/CPU0:router#configure
RP/0/RP0/CPU0:router(config) #mpls traffic-eng
RP/0/RP0/CPU0:router(config-mpls-te) #auto-tunnel pcc
RP/0/RP0/CPU0:router(config-te-auto-pcc) #tunnel-id min 65100 max 65500
```